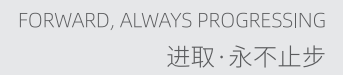

## **INOVANCE** 汇川技术

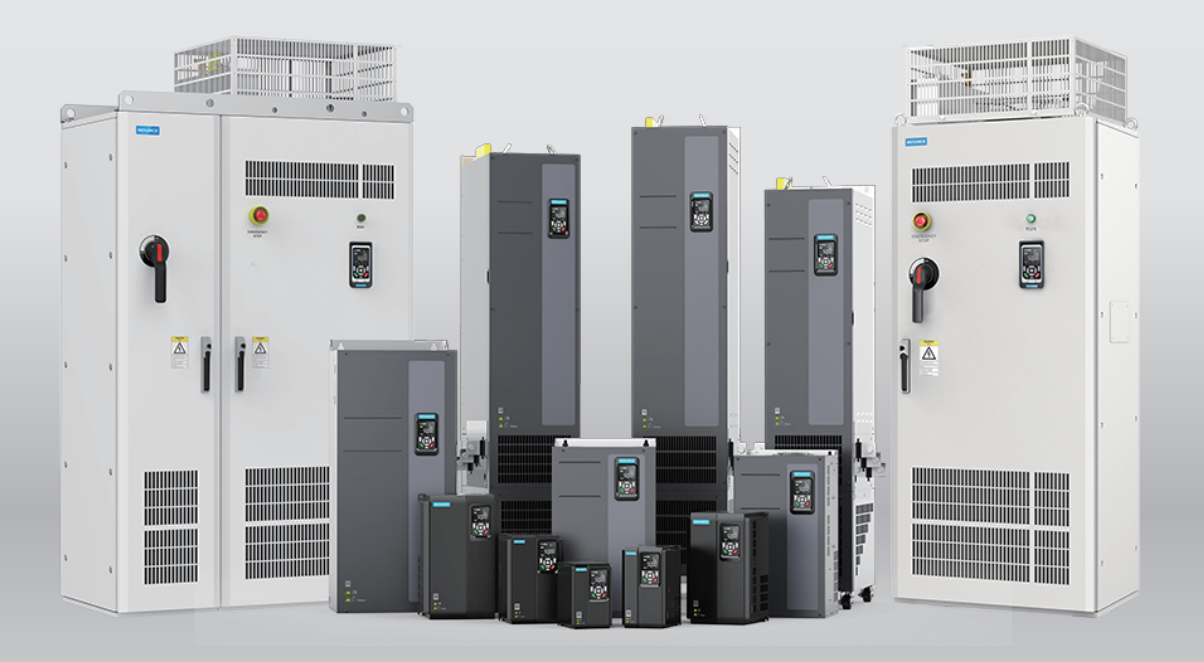

# MD520 系列通用变频器 功能手册

<u>es</u>

轨道交通

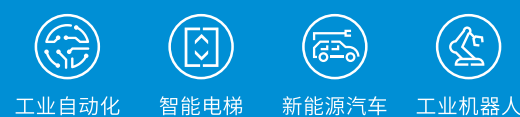

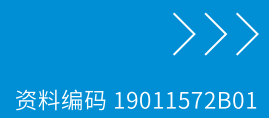

工业自动化

## <span id="page-1-0"></span>**前言**

## **资料简介**

MD520系列变频器是一款通用高性能电流矢量变频器,主要用于控制和调节三相交流异步电机的速度和转 矩,可用于纺织、造纸、拉丝、机床、包装、食品、 风机、水泵及各种自动化生产设备的驱动。

本手册介绍产品的功能应用、故障处理等内容。功能码、故障码的完整信息,请参见19012396《MD520系列 通用变频器参数手册》

## **更多资料**

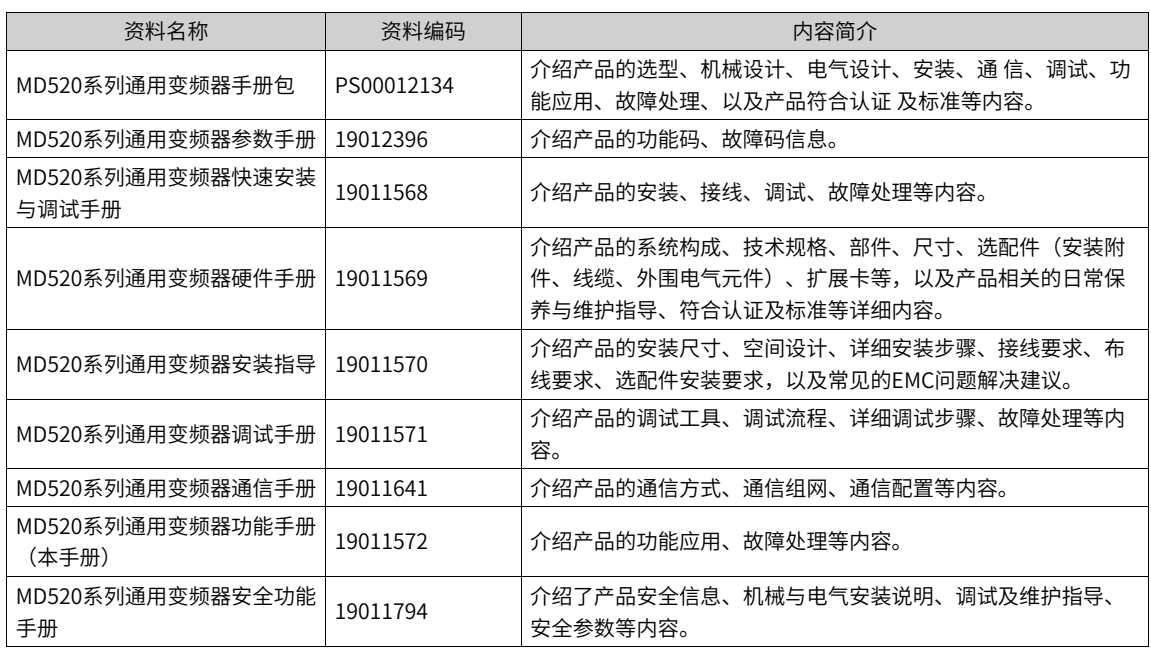

## **版本变更记录**

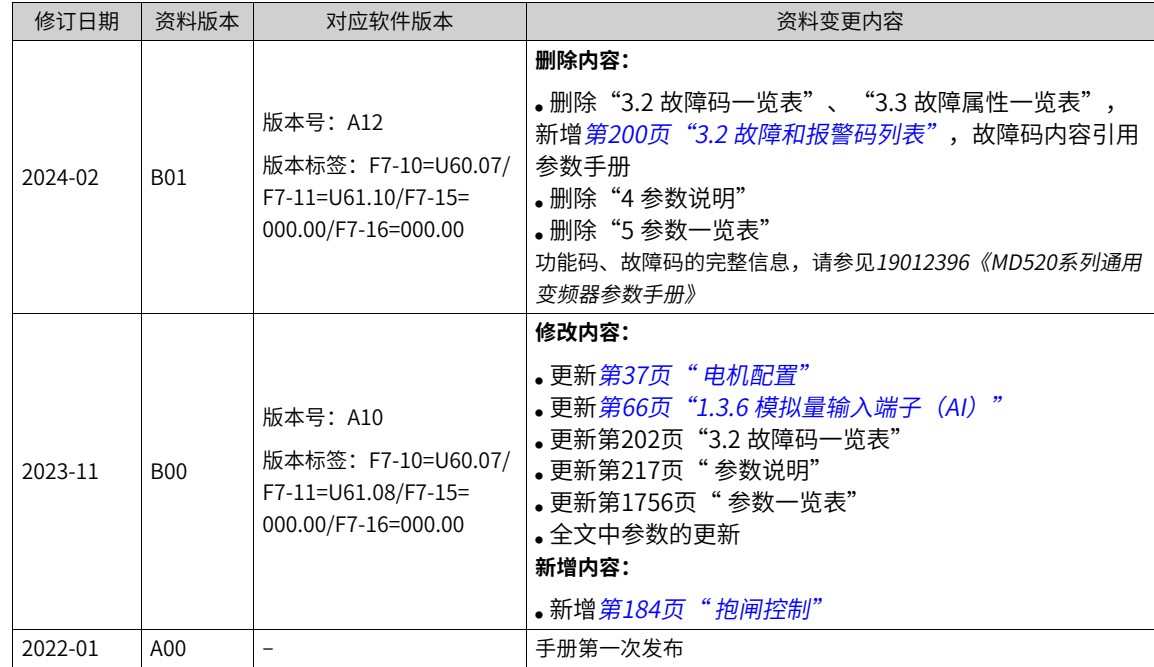

## **关于手册获取**

本手册不随产品发货,如需获取电子版PDF文件,可以通过以下方式获取:

- 登录汇川技术官方网站(<www.inovance.com>), "服务与支持-资料下载", 搜索关键字并下载。
- 使用手机扫描产品机身二维码,获取产品配套手册。
- 扫描下方二维码,安装掌上汇川App,在App内搜索获取手册。

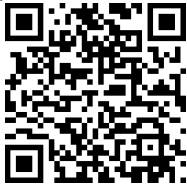

#### **保修声明**

正常使用情况下,产品发生故障或损坏,汇川技术提供保修期内的保修服务(产品保修期请详见订货单)。 超过保修期,将收取维修费用。

保修期内,以下情况造成的产品损坏,将收取维修费用。

- 不按手册中的规定操作本产品,造成的产品损坏。
- 火灾、水灾、电压异常,造成的产品损坏。
- 将本产品用于非正常功能,造成的产品损坏。
- 超出产品规定的使用范围,造成的产品损坏。
- 不可抗力(自然灾害、地震、雷击)因素引起的产品二次损坏。

有关服务费用按照厂家统一标准计算,如有契约,以契约优先的原则处理。

详细保修说明请参见《产品保修卡》。

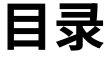

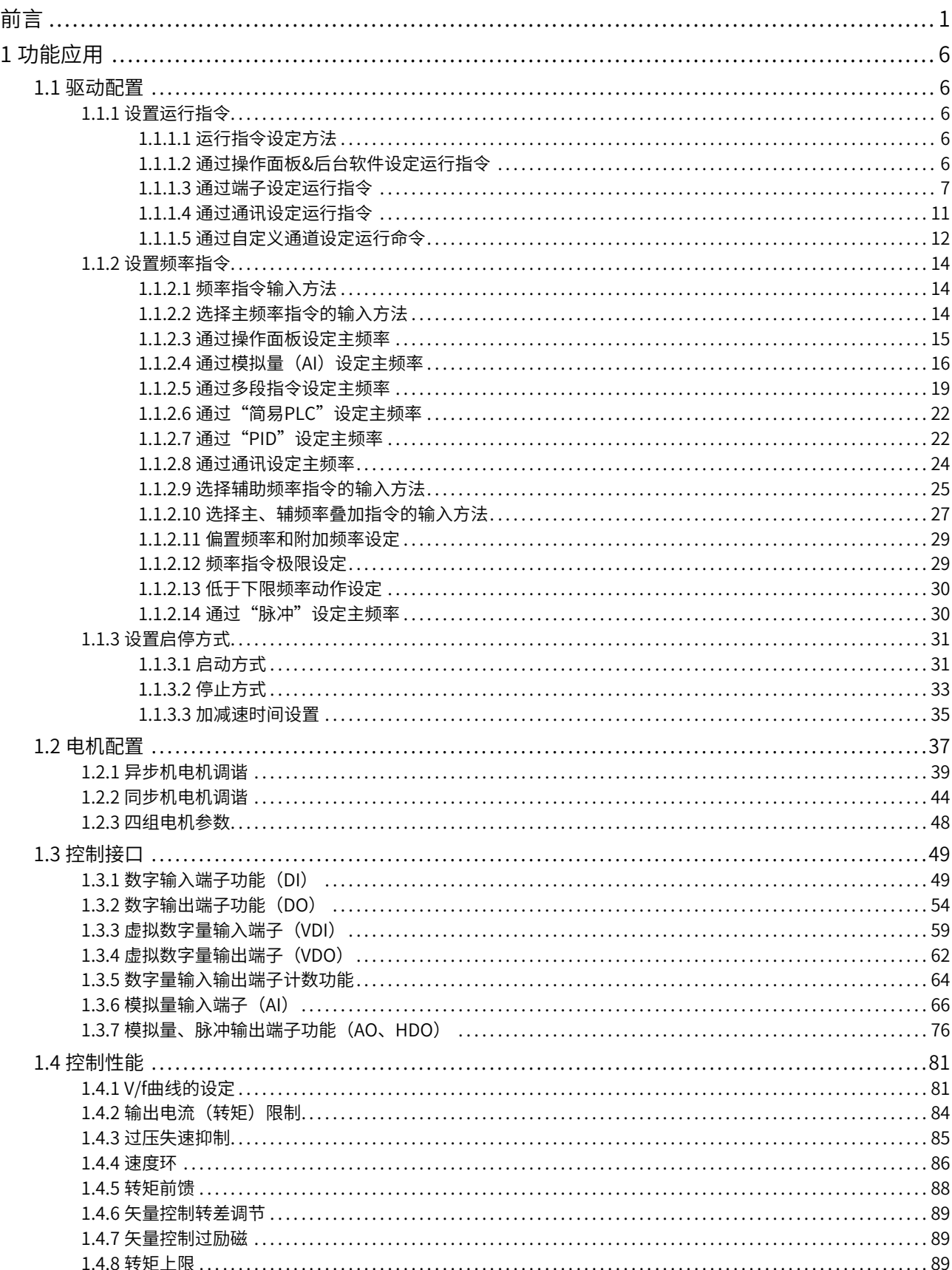

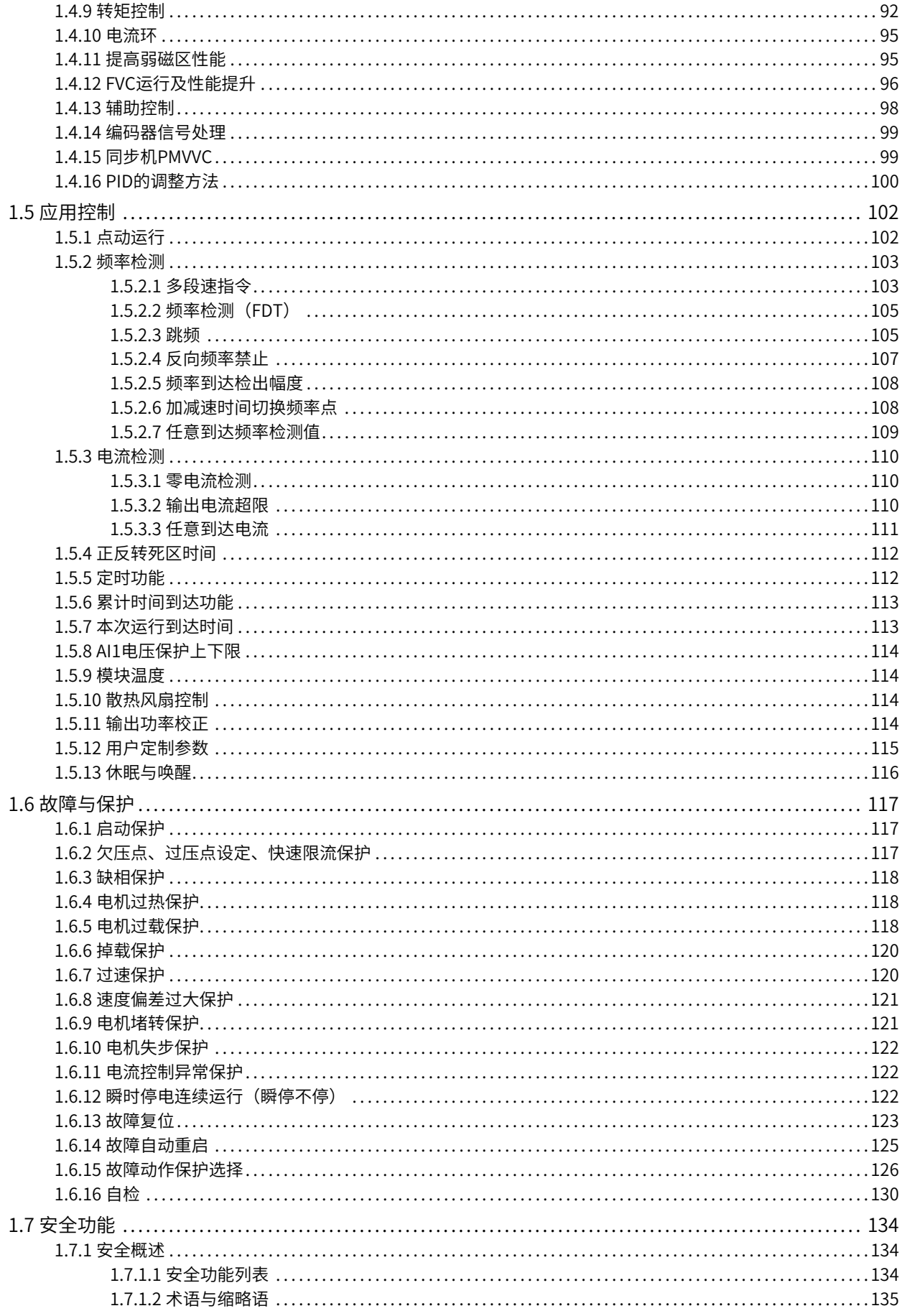

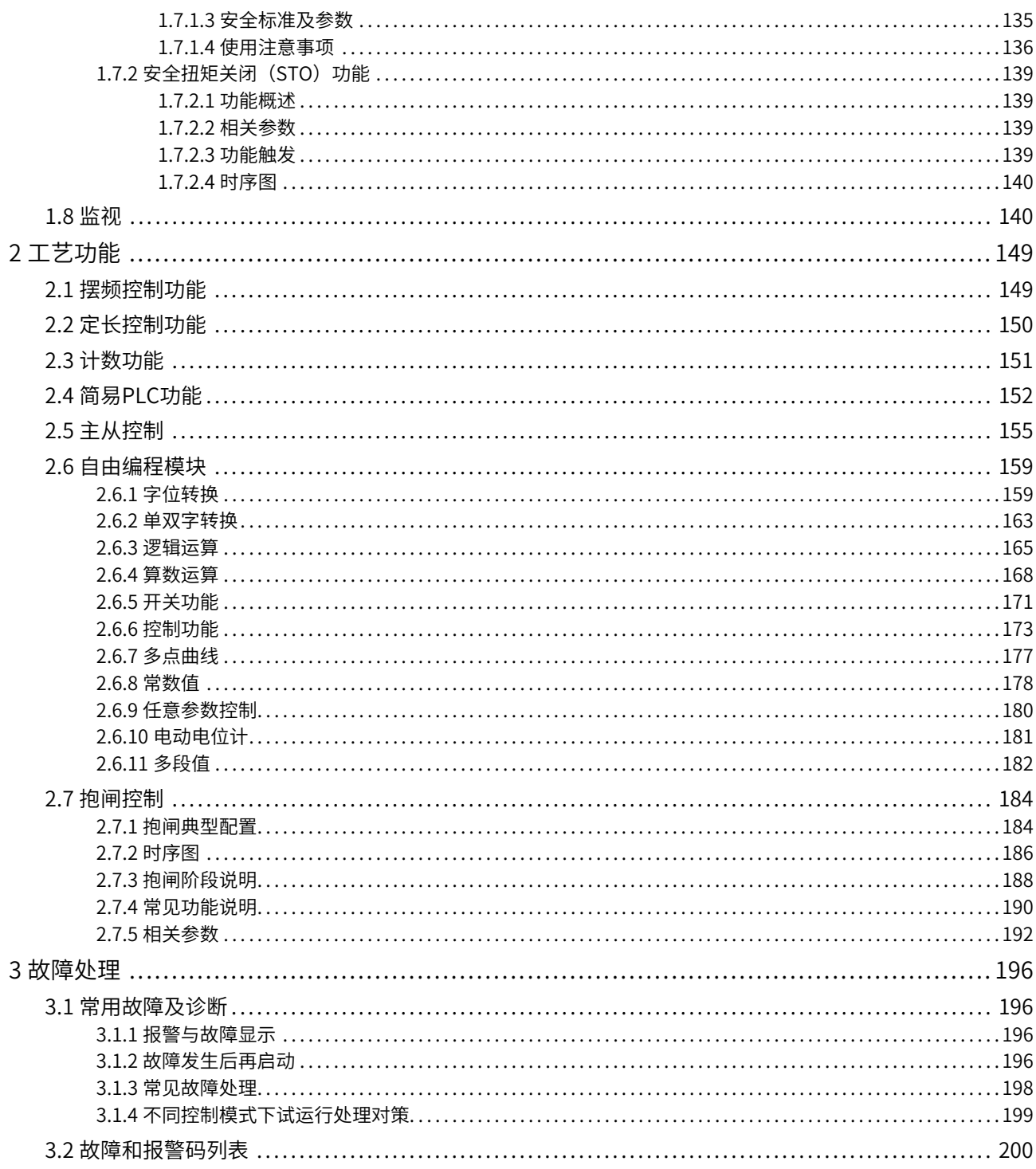

## <span id="page-6-0"></span>**1 功能应用**

- <span id="page-6-1"></span>**1.1 驱动配置**
- <span id="page-6-2"></span>**1.1.1 设置运行指令**

## **1.1.1.1 运行指令设定方法**

<span id="page-6-3"></span>运行指令用于控制变频器的启动、停止、正转、反转、点动运行等。运行指令有4种方式,分别是操作面板、 端子、通信和自定义。设定参数F0-02,选择运行指令的输入方式。

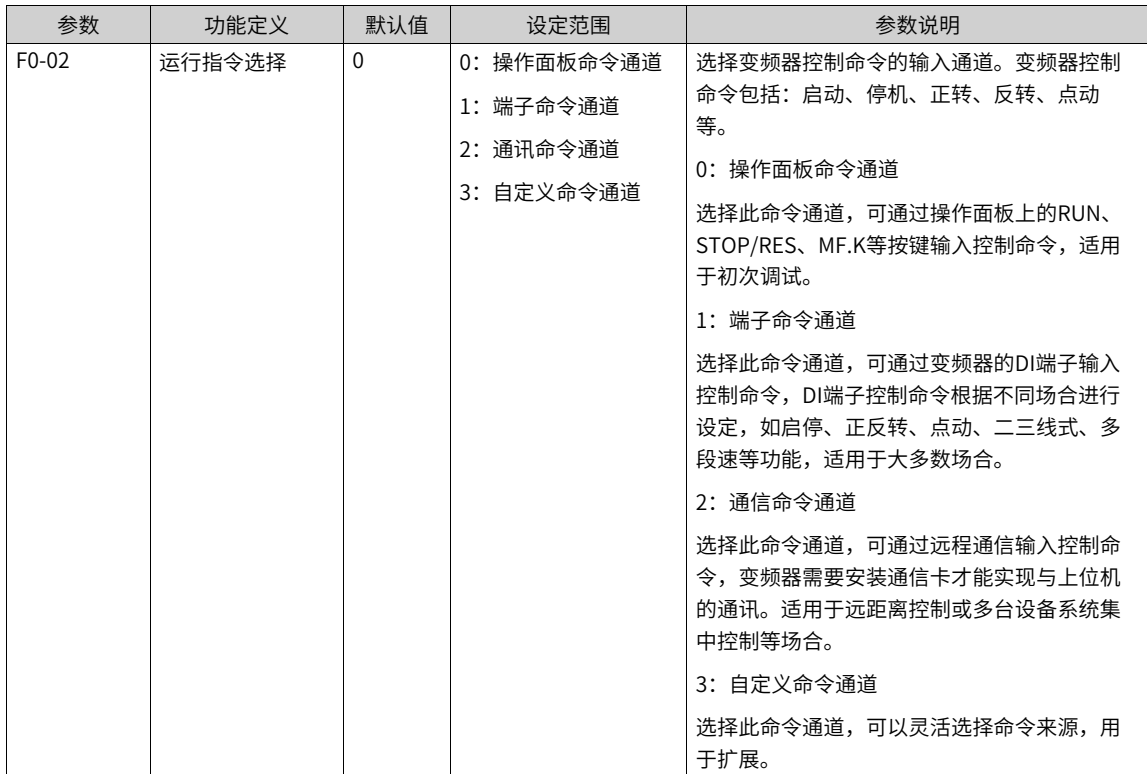

#### **1.1.1.2 通过操作面板&后台软件设定运行指令**

## **通过操作面板设定运行指令**

<span id="page-6-4"></span>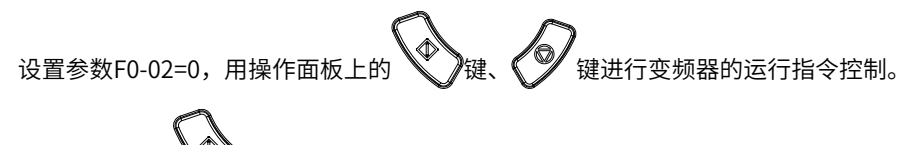

- 按下键盘上 \\\\\\\)键,变频器即开始运行(运行指示灯点亮)。
- 在变频器运行的状态下,按下键盘上 键,变频器即停止运行(运行指示灯熄灭)。

## **通过后台软件设定运行指令**

设置参数F0-02=0时,也可以使用后台软件进行变频器的运行指令控制。

 $\frac{1}{2}$ 

1. 打开"InoDriverShop"后台软件,并成功通过后台软件连接变频器,如下图所示。

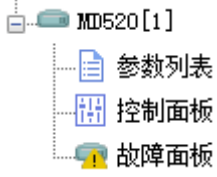

2. 双击后台软件对应变频器下的控制面板菜单,打开后台软件的控制面板。控制面板界面如下图所示。

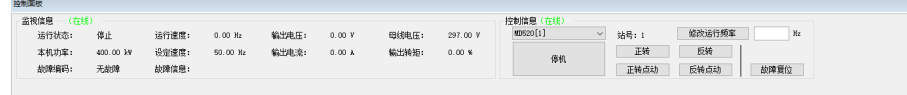

- 在面板上 <mark>修改运行频率 比z</mark>输入框内输入设定的频率,并点击修改运行频率,即可修 改F0-08预置频率的值。
- 在面板上单击 **正转** 按钮,变频器开始正向运行。
- 在面板上单击 反转 按钮,变频器开始反向运行。

停机.

• 在变频器运行状态下,在面板上单击| 钮,变频器停止运行。

- **•** 在面板上按下 正转点动 按钮不松手,变频器开始正向点动运行。当松开按钮后,点动停止。
- 在面板上按下 反转点动 按钮不松手,变频器开始反向点动运行。当松开按钮后,点动停止。
- <span id="page-7-0"></span>• 在变频器存在故障时,单击 故障复位 按钮,变频器故障复位。

#### **1.1.1.3 通过端子设定运行指令**

设置参数F0-02=1, 用端子控制变频器的启动、停止。

设定参数F4-11,设置端子命令的控制方式。端子的命令方式有四种,分别是两线式1、两线式2、三线式1、 三线式2。

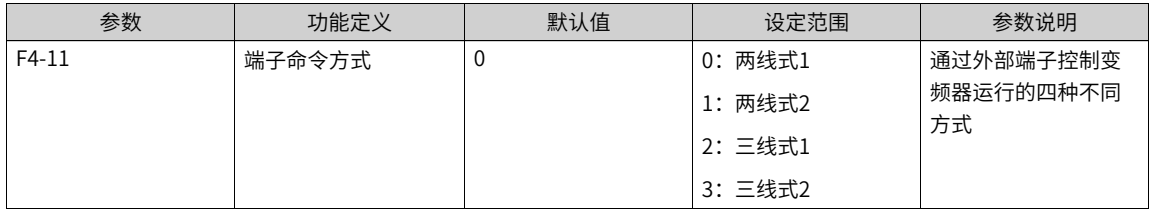

可以任意选取DI1~DI10 的多功能输入端子作为外部输入端子。即通过设定F4-00~F4-09 的值来选择DI1~ DI10 输入端子的功能,详细功能定义参考F4-00(DI1端子功能选择)~F4- 09(DI10端子功能选择)。

#### **两线式1**

两线式1:F4-11=0此模式为最常使用的两线模式。

例如, 将DI1端子分配为正转运行功能,将DI2端子分配为反转运行功能。将正转运行开关接DI1端子、反转 运行开关接DI2端子。

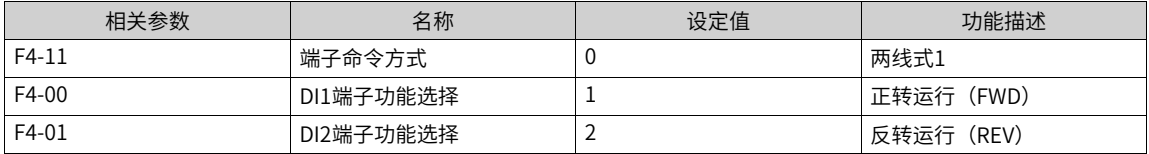

当控制开关SW1闭合,SW2断开时电机正转;当控制开关SW1断开,SW2闭合时电机反转;SW1和SW2都断 开或者均闭合时,电机不运行。如下图所示。

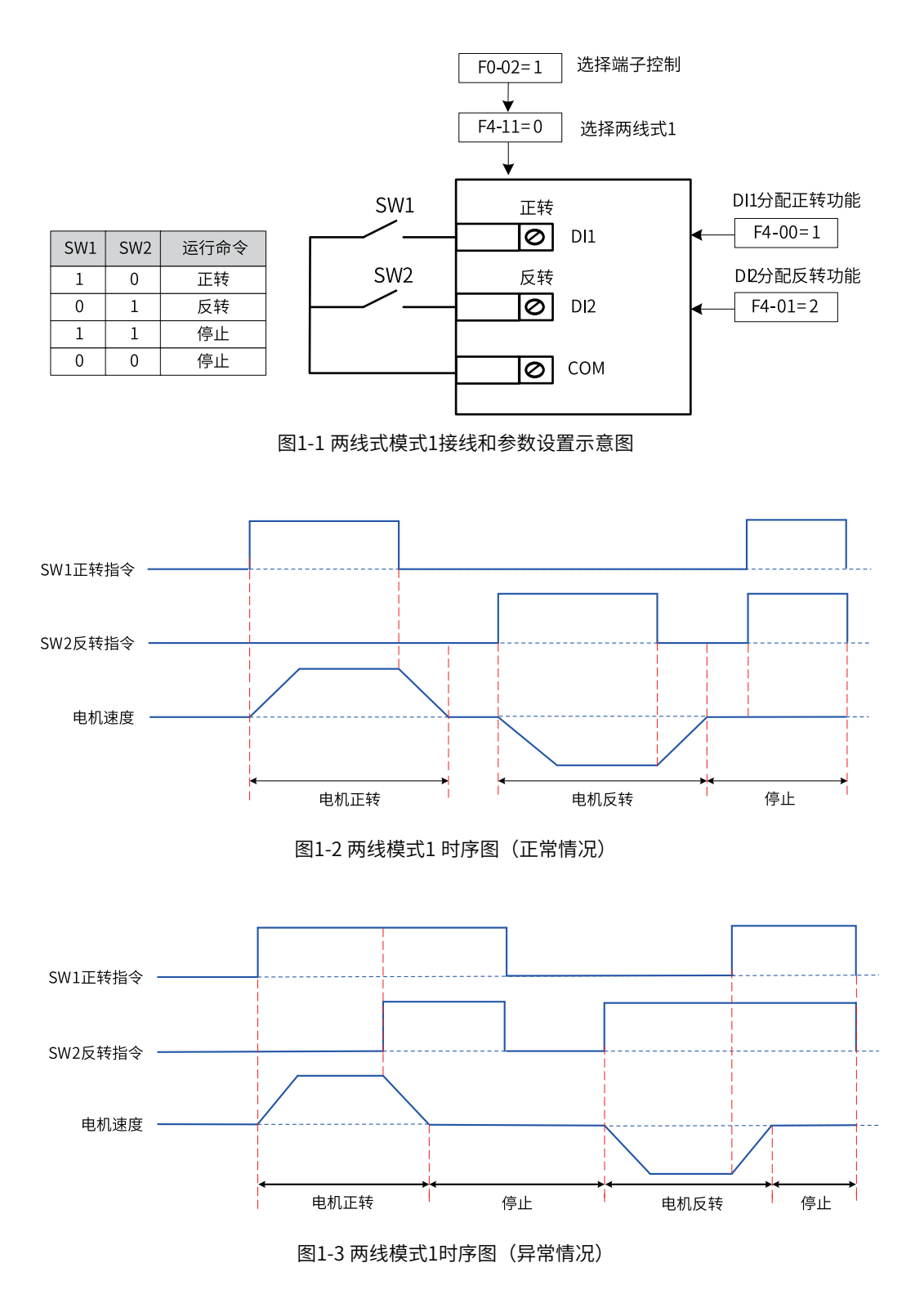

## **两线式2**

例如,DI1端子分配运行命令功能,DI2端子分配正反运行方向功能,使用与设置参数的方法如下表。

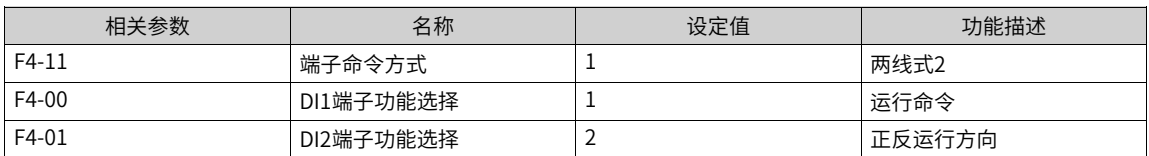

当控制开关SW1闭合时,运行使能。SW2断开时电机正转;SW2闭合时电机反转。SW1断开时,SW2断开或 者闭合电机都不运行。如下图所示。

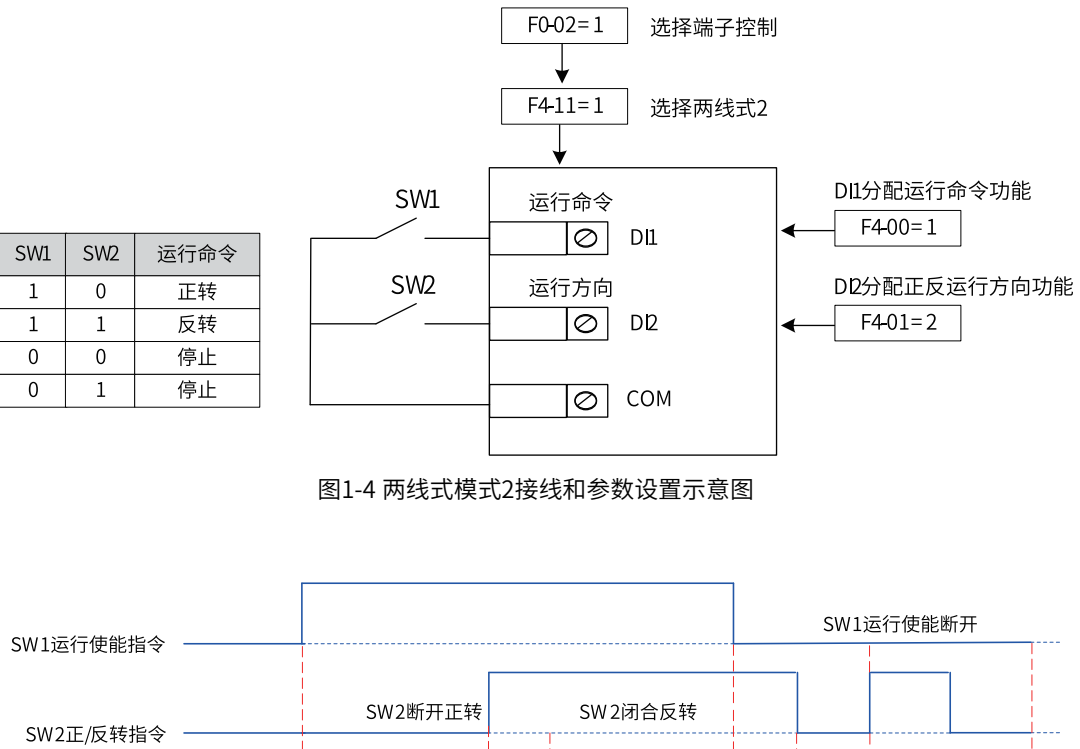

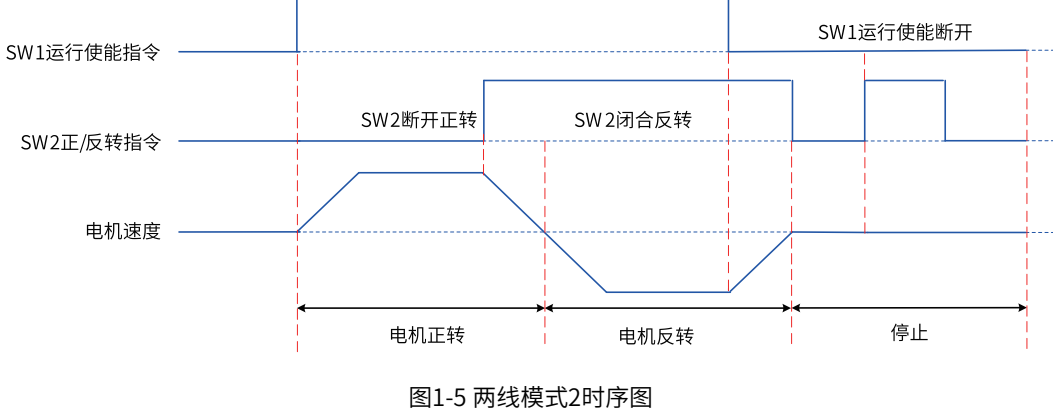

## **三线式1**

例如,DI3端子分配三线式运行控制功能,DI1端子分配正转运行功能,DI2端子分配反转运行功能。该控制模 式要求使用变频器的按键作为变频器启停开关,将启停按键接DI3端子、正转运行按键接DI1端子,反转运行 按键接DI2端子。使用与设置参数的方法如下表:

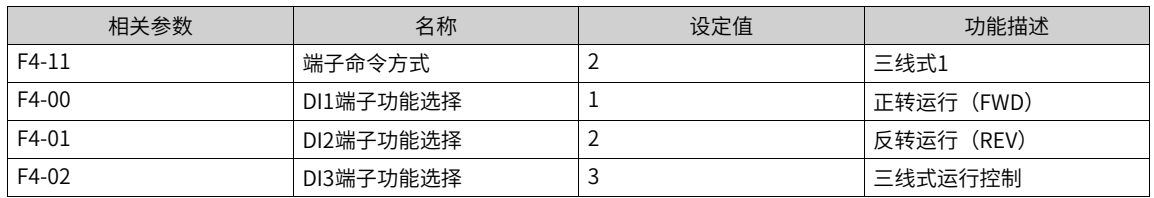

SW3为常闭按键,SW1、SW2为常开按键。当SW3按键闭合时,按下SW1按键变频器正转,按下SW2按键变 频器反转,SW3按键断开瞬间变频器停机。正常启动和运行中,必需保持SW3按键闭合状态,SW1、SW2按 键的命令则在闭合动作沿立即生效。

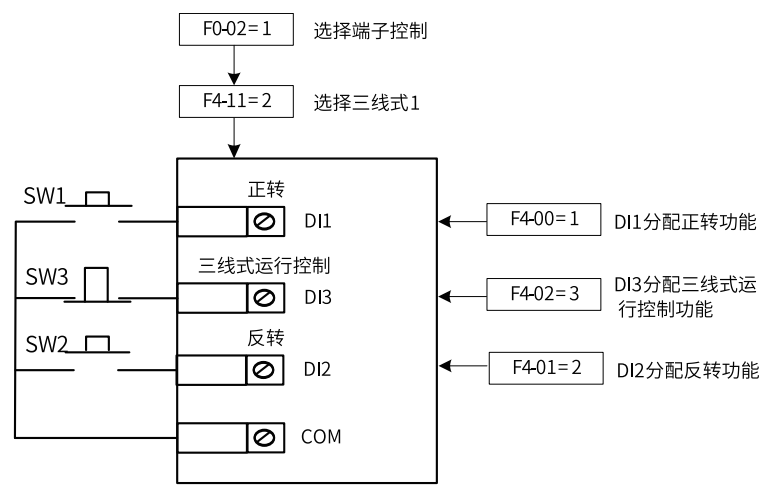

图1-6 三线式模式1接线和参数设置示意图

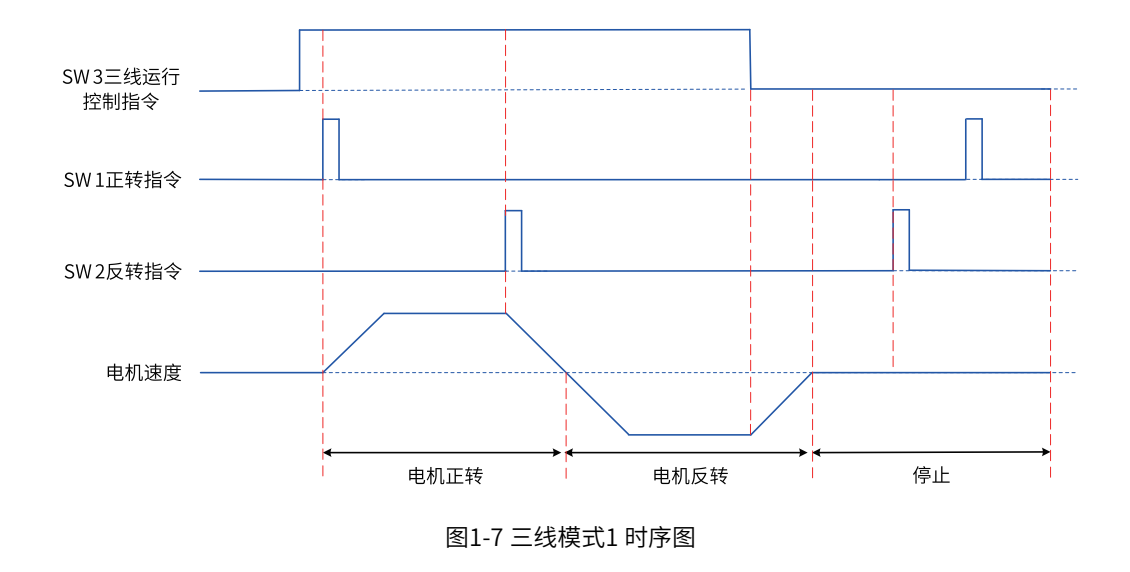

## **三线式2**

例如,DI3 端子分配三线式运行控制功能,DI1 端子分配运行命令功能,DI2 端子分配正/ 反运行方向功能。 将启停按键接DI3 端子,运行使能接DI1 端子;正/ 反转运行按键接DI2 端子。参数设定如下:

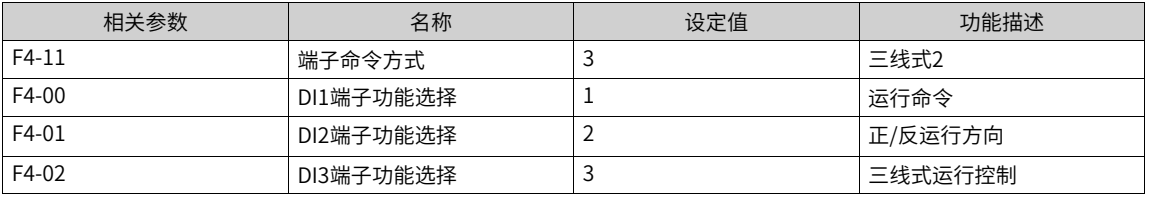

当SW3按键闭合,且按下SW1按键时变频器运行,如果SW2是断开状态,变频器正转,如果SW2是闭合状 态,变频器反转。SW3按键断开瞬间变频器停机。正常的启动和运行过程中,必须保持SW3按键是闭合状 态,SW1按键的命令在闭合动作沿生效。

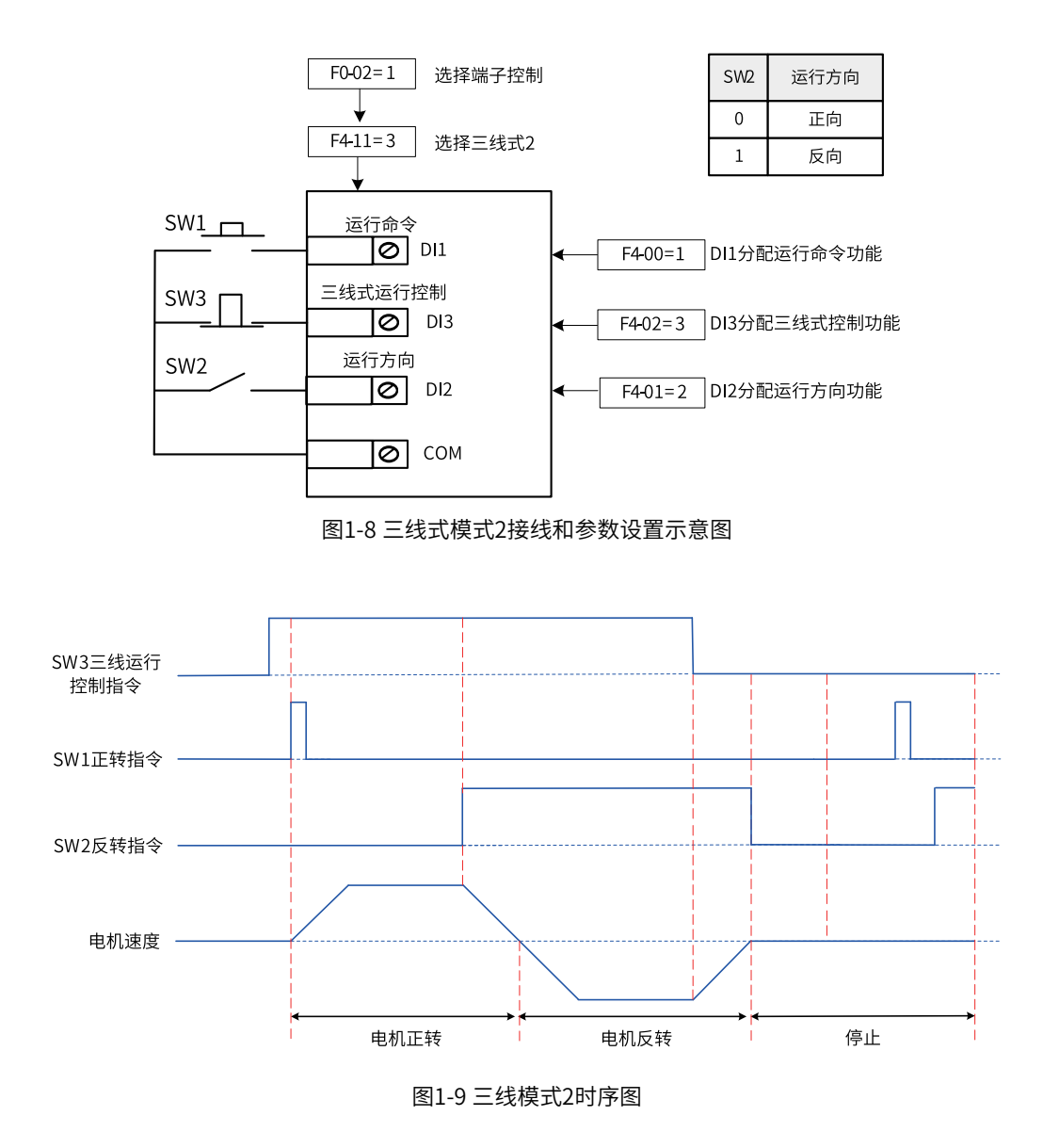

#### **1.1.1.4 通过通讯设定运行指令**

<span id="page-11-0"></span>设置参数F0-02=2,选择使用通讯方式给变频器设置运行命令,可以实现对变频器的启动、停止等相关命令控 制。

变频器支持6种上位机通讯方式:Modbus (Modbus-RTU 、Modbus-Ascii、Modbus-TCP)、Profibus-DP、 CANopen、CANlink、Profinet、EtherCAT,这6种通讯不能同时使用。使用通讯时必须安装通讯卡,变频器 的6种通讯卡均为选配,用户可根据需要自行选择,如果通讯协议为Modbus、Profibus-DP、CANopen、 Profinet、EtherCAT,需要根据F0-28(通讯协议选择)选择相应的串口通信协议。CANlink 协议始终有效。

用通讯方式给定运行指令时,上位机要给变频器发送写命令。下面以Modbus协议为例说明用通讯给定运行指 令的过程。

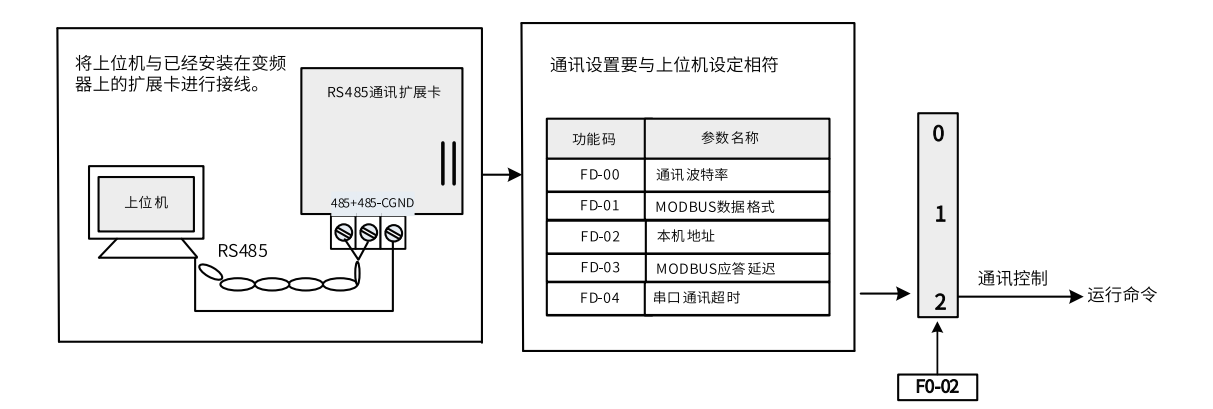

#### 图1-10 使用通讯设定运行指令

例如,利用通讯方式让变频器反转运行时,发送写命令为 01 06 20 00 00 02 03 CB 。每一字节代表的含义如 参见下表。上表示各命令均为十六进制。其他通讯地址和控制命令参见"附录B:通讯数据地址定义与 Modbus通讯协议。

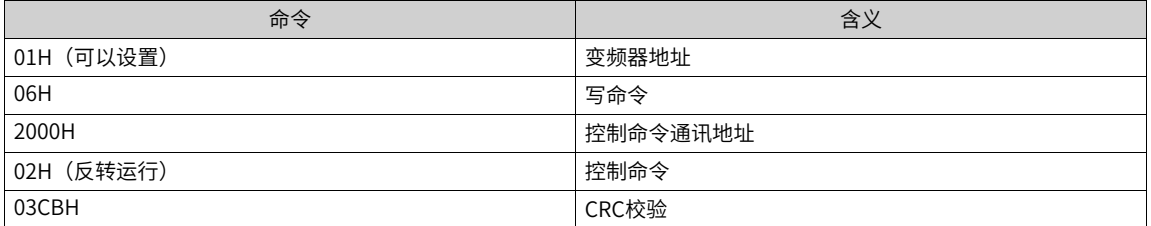

主从通讯命令格式如下:

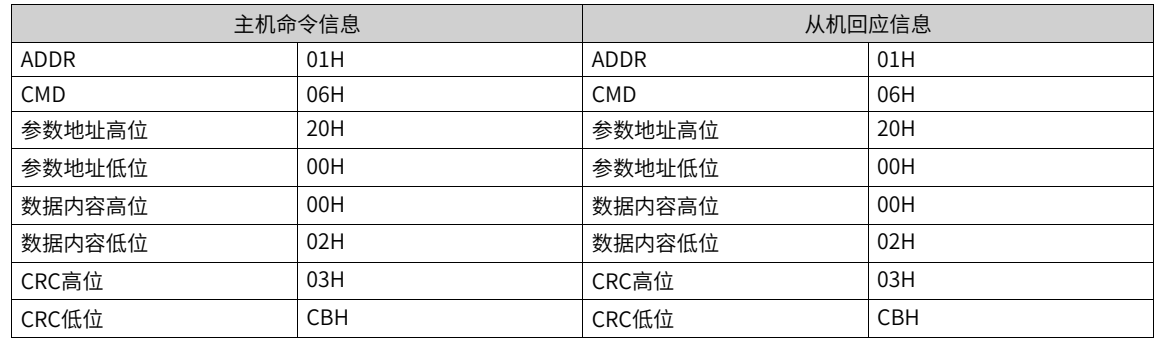

### **1.1.1.5 通过自定义通道设定运行命令**

<span id="page-12-0"></span>设置参数F0-02=3,通过自定义通道配置变频器的启动、停止命令来源。提供两组自定义通道参数配置。

| 参数    | 功能定义          | 默认值 | 设定范围                                      | 参数说明                 |
|-------|---------------|-----|-------------------------------------------|----------------------|
| A4-00 | 自定义通道<br>选择   | 0   | 0: 控制通道1<br>1: 控制通道2                      | 两组自定义通道选择。           |
| A4-01 | 自定义OFF1<br>来源 | 0   | 0: 无效<br>3~18: 对应<br>DI1~D116<br>其他: B连接器 | 自定义通道一,启停控制off1来源选择。 |

表1–1

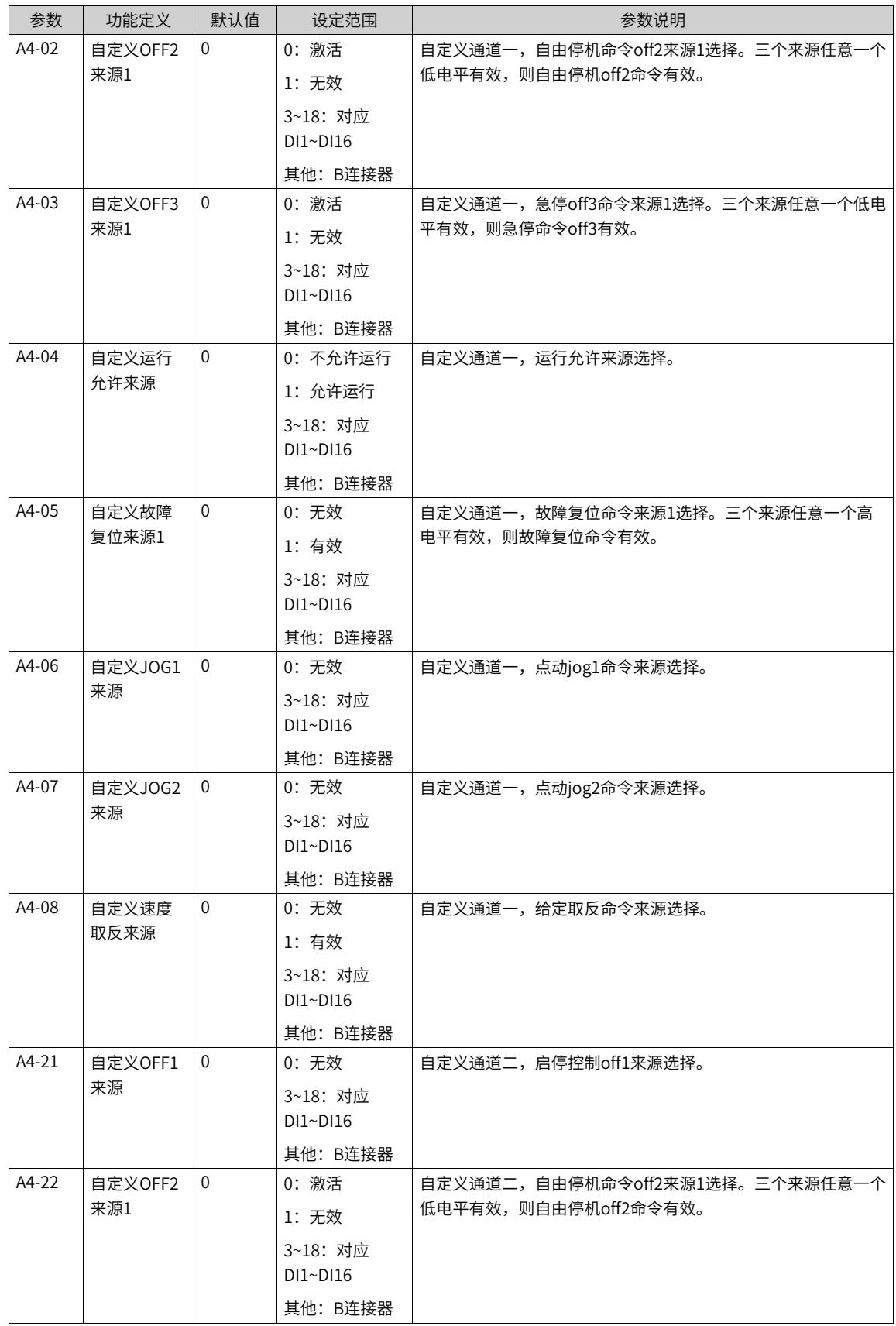

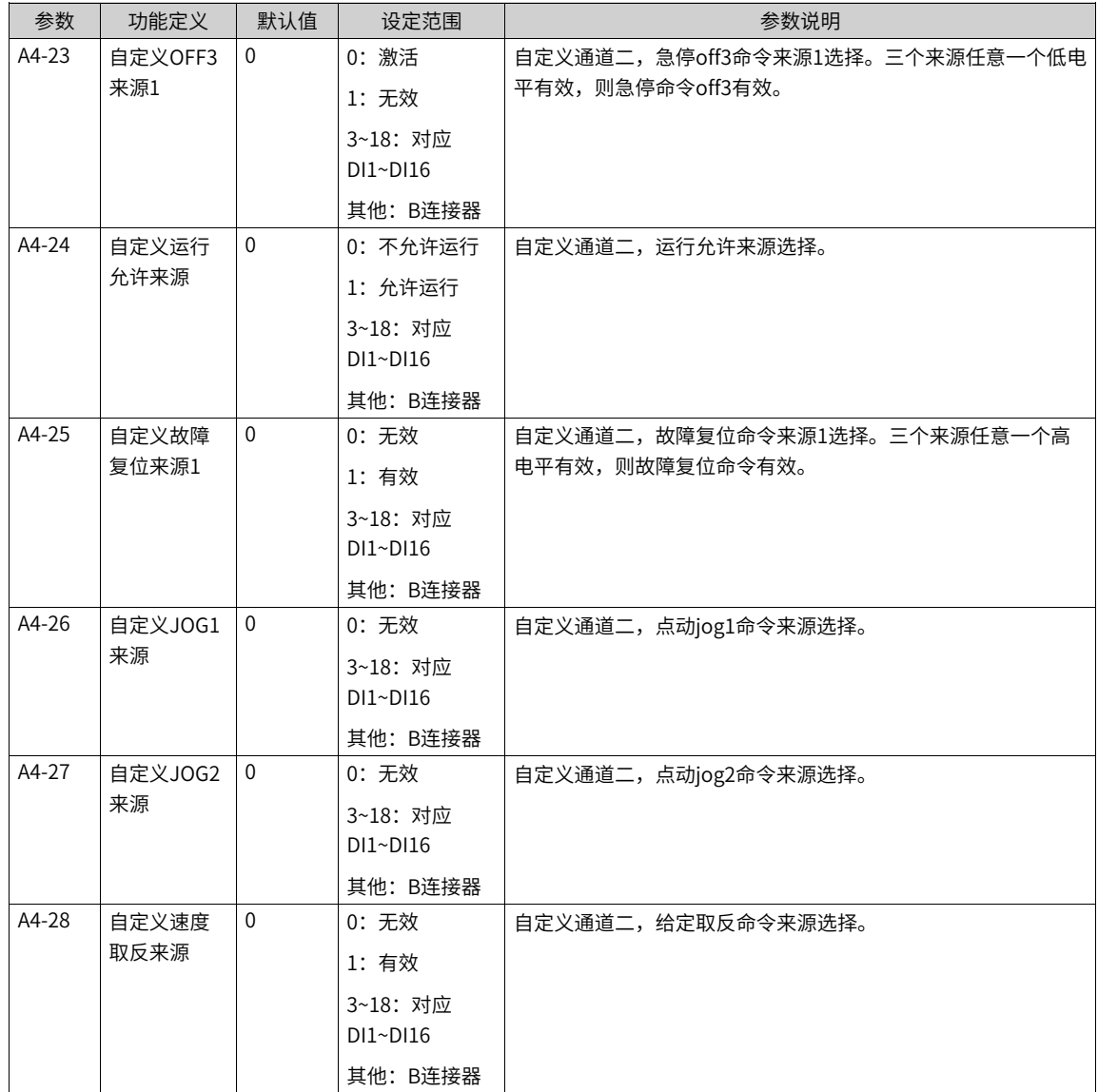

## <span id="page-14-0"></span>**1.1.2 设置频率指令**

## **1.1.2.1 频率指令输入方法**

<span id="page-14-2"></span><span id="page-14-1"></span>频率指令的输入方法有三种,即选择主频率指令、选择辅助频率指令、选择主辅频率指令叠加。

#### **1.1.2.2 选择主频率指令的输入方法**

变频器的主频率指令输入方法共有10种以上,分别为数字设定(掉电不记忆)、数字设定(掉电记忆)、AI1、 AI2、AI3、脉冲输入、多段指令、简易PLC、PID、通讯给定、其他F连接器。通过设置F0-03的参数值 (0~9),可进行选择。

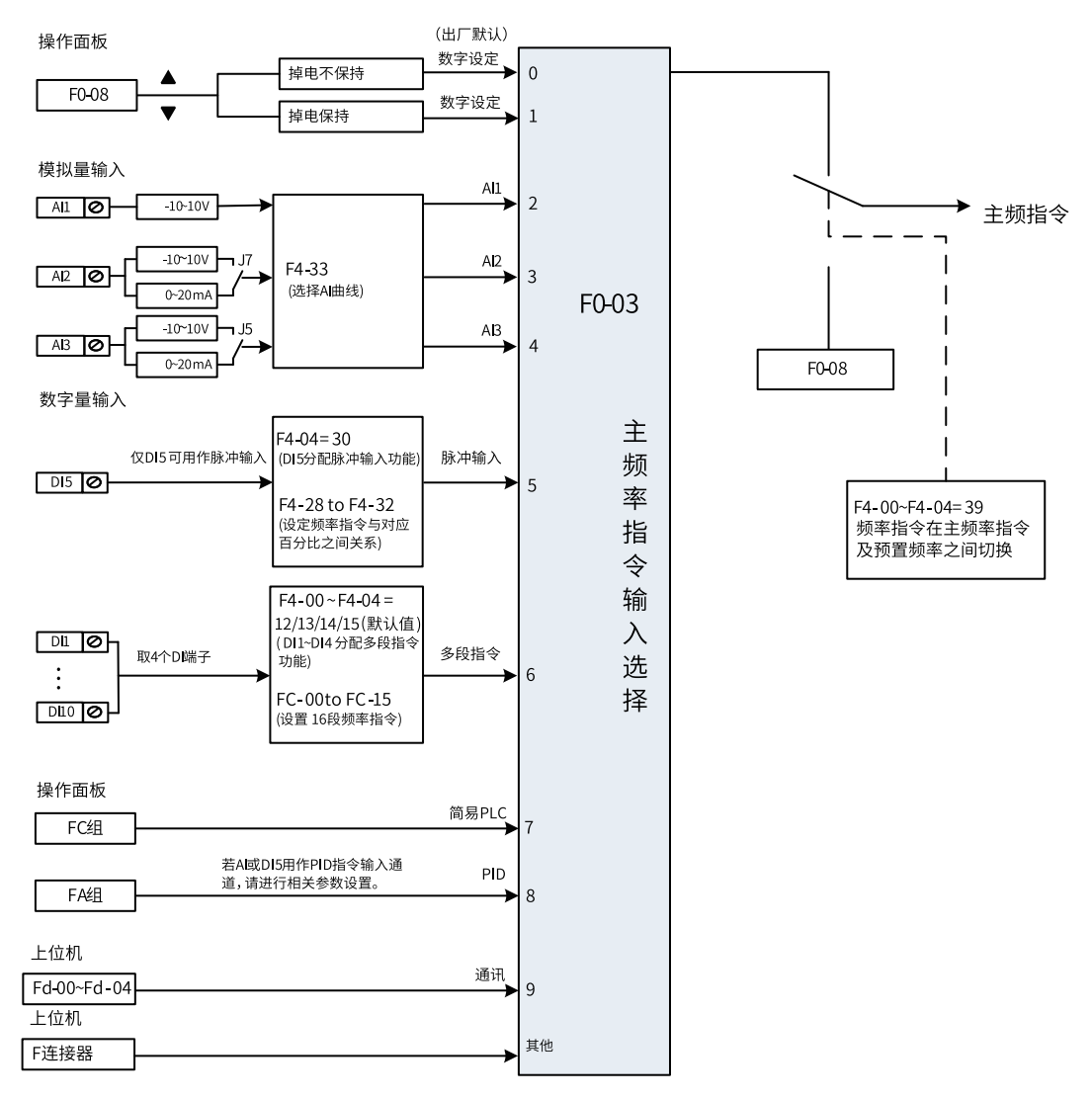

图1-11 主频率指令选择示意图

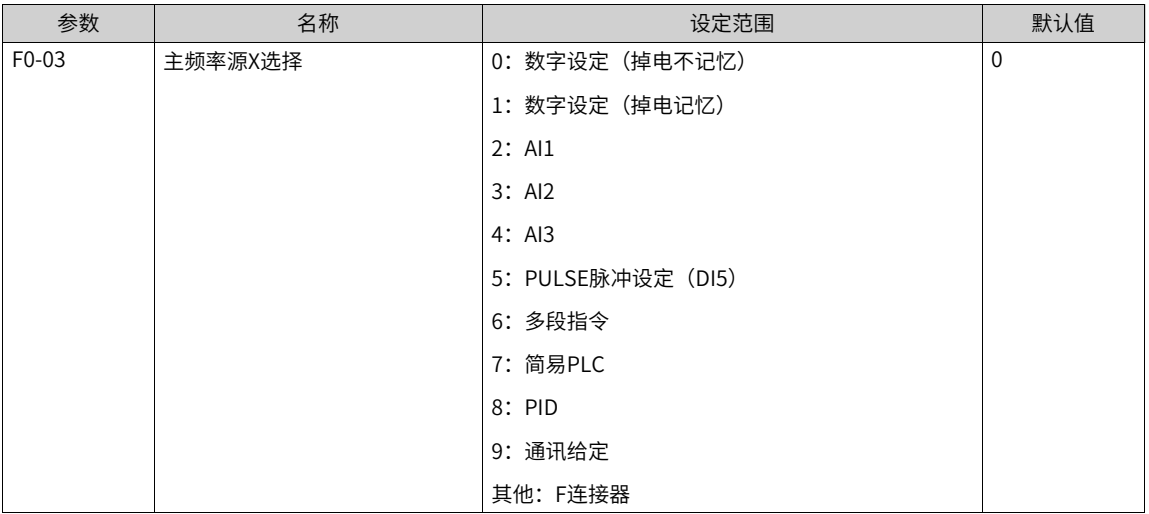

## **1.1.2.3 通过操作面板设定主频率**

<span id="page-15-0"></span>用操作面板设定主频率有两种情况:

- F0-03=0(掉电不记忆),即在变频器停机后或掉电后重新上电,设定频率值恢复为"预置频率"(F0- 08)设定值。预置频率(F0-08)的设置方法,通过键盘 ② 键和 ↓ ◎ ③键或端子UP、DOWN进行频 率的修正,变频器停机后,频率的修正值被清零。
- F0-03=1(掉电记忆),即变频器在掉电后并再次上电时,设定频率为上次掉电时刻的频率设定值。用面 板设置了F0-08"预置频率",再通过键盘 ② 键和 v 》键或者端子UP、DOWN进行频率的修正, 变频器停机后,频率的修正值被保留。 例如, F0-08 "预置频率"设置为40Hz, 通过键盘的 △ 》键将预置频率调整到45Hz。如果F0-23设置为 0(停机后不记忆),变频器停机后的目标频率恢复为40Hz(F0-08"预置频率"对应的值);如果F0-23 设置为1 (停机后记忆), 变频器停机后的目标频率仍然为45Hz。

## **说明**

与参数F0-23"停机后数字设定记忆选择"区分,F0-23用于选择在变频器停机时,频率的修正量是被记忆还是被清零。F0-23与停机有关,与掉电记忆无关。

相关参数如下:

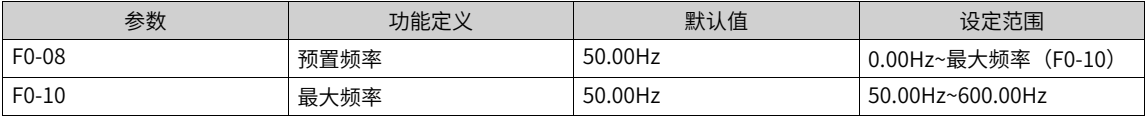

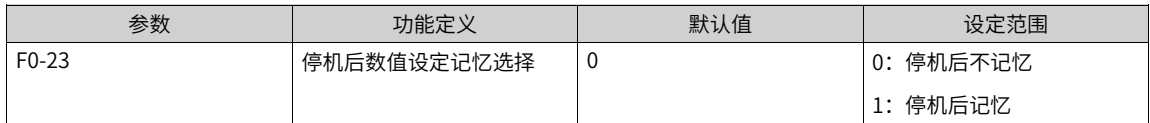

#### **1.1.2.4 通过模拟量(AI)设定主频率**

<span id="page-16-0"></span>通过模拟量输入设定主频率,有AI1、AI2、AI3三种AI端子可选择。

- F0-03=2:AI1端子输入设定主频率。
- F0-03=3:AI2端子输入设定主频率。
- F0-03=4: AI3 端子输入设定主频率。

通过AI端子给定频率源时,每个AI端子可以选择5种不同的AI曲线。AI曲线用于设置模拟量输入电压(或模拟 量输入电流)与其代表的设定值之间的关系。

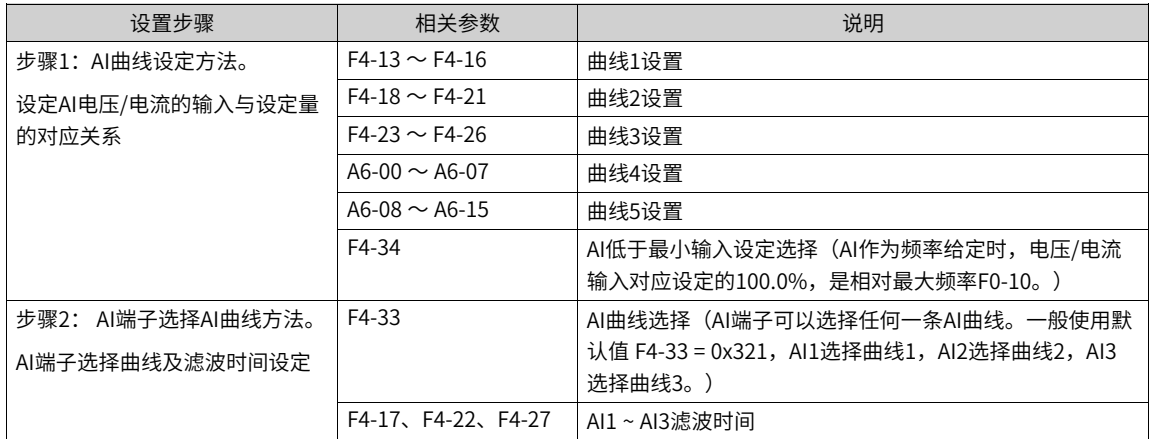

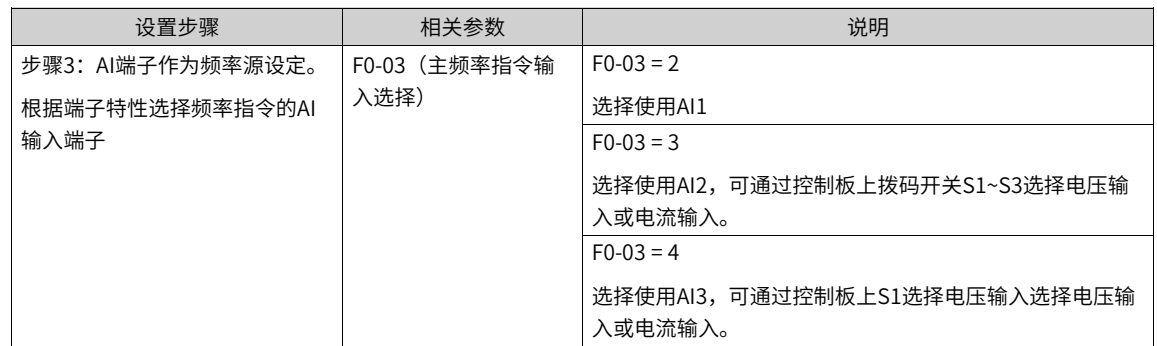

## **AI曲线设定方法**

AI曲线一共有5种,其中曲线1、曲线2、曲线3均为2点式曲线,相关参数为F4-13~F4-27。而曲线4与曲线5均 为4点式曲线,相关参数在A6组。

以AI曲线1的设置方法为例,相关参数为F4-13~F4-16。

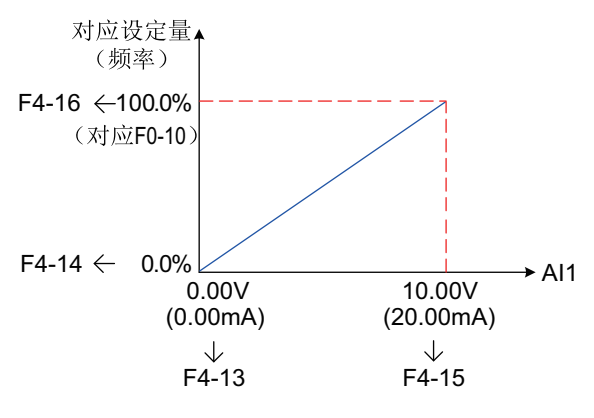

图1-12 AI曲线1设定

AI作为频率给定时,电压或电流输入对应设定的100.0%,是指相对"最大频率F0-10"的百分比。

当模拟输入为电流模式1输入时,1mA电流相当于0.5V电压,0~20mA相当于-10~10V电压。

当模拟输入为电流模式2输入时,1mA电流相当于0.25V电压,0~40mA相当于-10~10V电压。

曲线2与曲线3的设置方法,与曲线1的设置方法相同。曲线2的相关参数为F4-18~F4-21,曲线3的相关参数为 F4-23~F4-26。

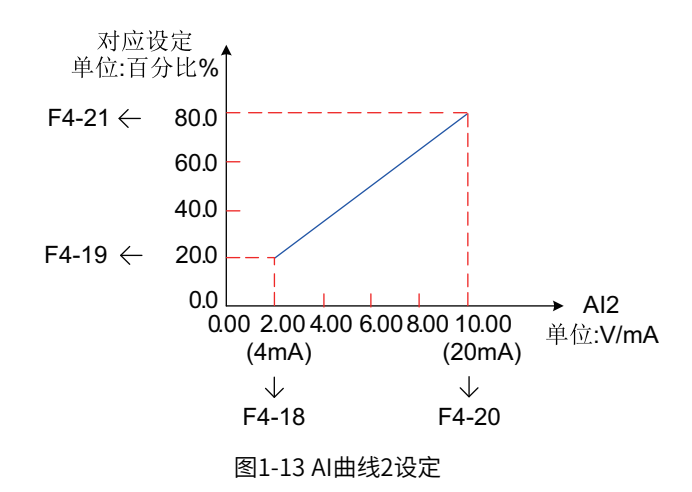

曲线4和曲线5的功能与曲线1~曲线3类似,但是曲线1~曲线3为直线,而曲线4和曲线5为4点曲线,可以实现更 为灵活的对应关系。在曲线4、5中,x轴表示模拟量输入电压(或模拟量输入电流),y轴表示模拟输入对应 的设定量,即相对最大频率(F0-10)的百分比。AI曲线4、5上有4个点,分别为最小输入、拐点1、拐点2、 最大输入。A6-00对应最小输入点的x轴,即最小模拟量输入电压(或最小模拟量输入电流)。

曲线4与曲线5设置时,曲线的最小输入电压、拐点1电压、拐点2电压、最大电压必须依次增大。曲线4的相关 参数为A6-00~A6-07,曲线5的相关参数为A6-08~A6-15。

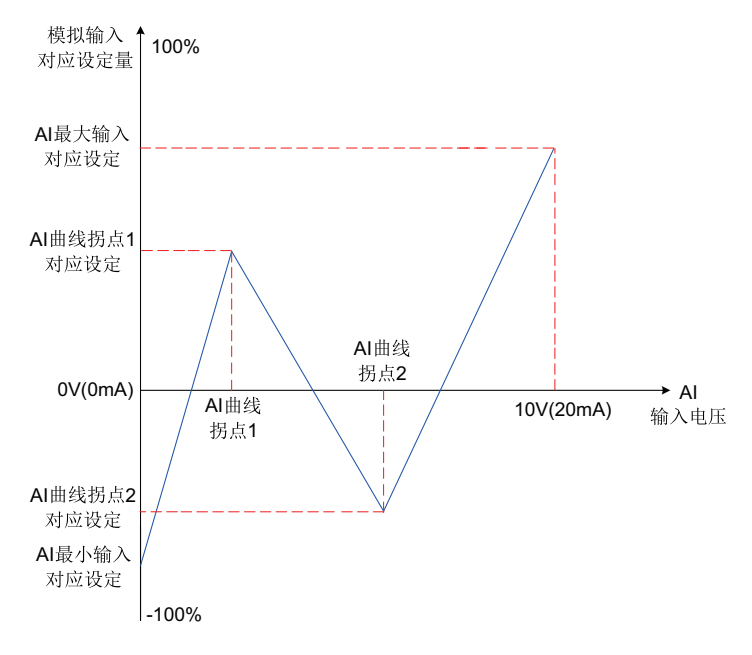

图1-14 曲线4和曲线5示意图

#### **AI端子选择AI曲线的方法**

模拟量输入端子AI1、AI2对应的设定曲线,是由参数F4-33的个位、十位分别选择的,2个模拟量输入端子可 以分别选择5种曲线中的任意一个。

AI 输入滤波时间越大,抗干扰能力越强,但调节响应变慢;滤波时间越小,调节响应越快,但抗干扰能力变 弱。当现场模拟量容易被干扰时,需加大滤波时间,以使检测的模拟量趋于稳定,但是滤波时间越大则对模 拟量检测的响应速度变慢,如何设置需要根据实际应用情况权衡。

#### **AI端子作为主频率的设定方法**

控制板提供3个模拟量输入端子AI1、AI2和AI3。AI1端子为–10~10V的电压型输入。 AI2、AI3端子可以是-10~10V的电压型输入,或者是0mA~20mA/40mA电流输入,AI2端子通过控制板上拨码开关S1~S3选择电压 型输入、电流型输入或温度型输入,AI3端子通过扩展卡上拨码开关S1选择电压型输入或温度型输入(具体操 作方法可参照"第3章 安装与接线")。 下面分别介绍每个AI端子作为主频率的设定方法。

例如,AI1端子选择了曲线1 (F4-33个位设置为1),AI1电压型输入端子作为频率源时,需要达到2V~10V对 应10 Hz~40Hz,参数设定方法如图:

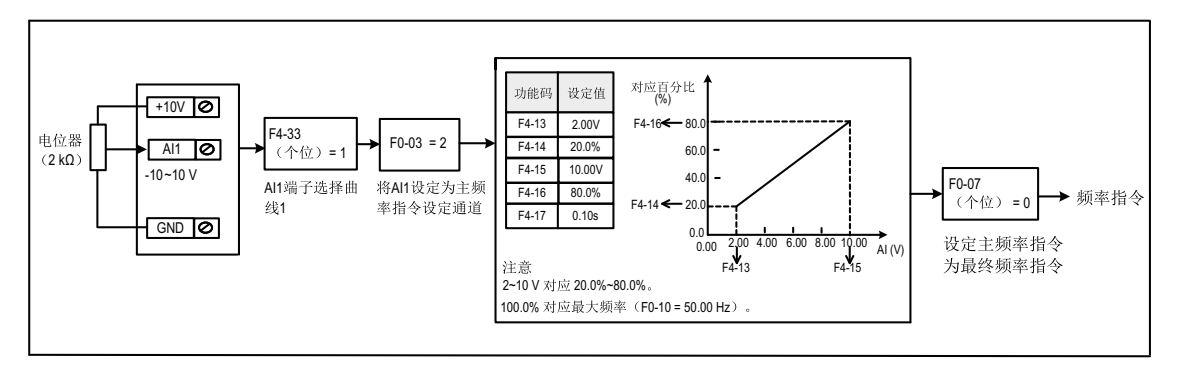

图1-15 AI1电压型输入给定主频率参数设置

AI2端子可以作为模拟电压输入(-10~10V)也可作为模拟电流输入(0mA~20mA)。

当AI2 通道为模拟电流输入时,如果输入电流为0mA  $\sim$  20mA,则对应输入电压0V  $\sim$  10V。如果输入电流为 4mA ~ 20mA, 则4mA对应于2V, 20mA对应于10V。

例如,AI2端子选择了曲线2(F4-33十位设置为2),AI2电流型输入端子作为频率源时,需要达到4mA~ 20mA对应0 Hz~50Hz,参数设定方法如图:

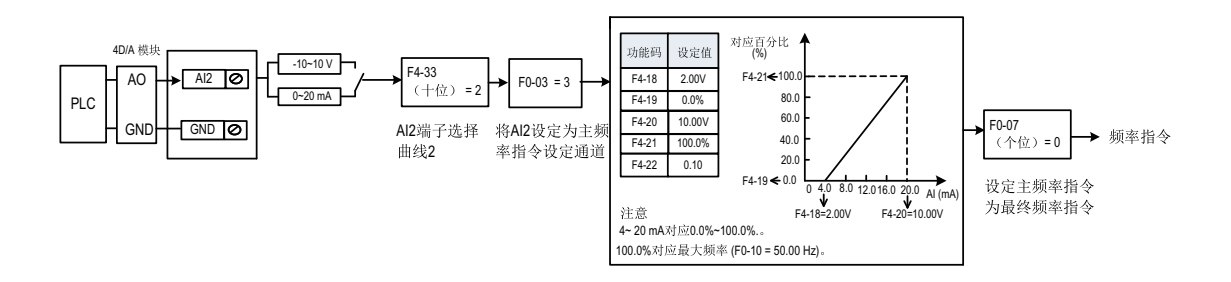

#### 图1-16 AI2电流输入给定主频率参数设置

#### **1.1.2.5 通过多段指令设定主频率**

<span id="page-19-0"></span>设定参数F0-03=6,选择了多段指令作为主频率。适合不需要连续调整变频器运行频率,只需使用若干个频率 值的应用场合。

最多可以设定16段运行频率,可通过设置功能码FC-55~FC-58或者用4个DI端子输入信号的组合来选择,且端 子选择控制优先,如设置了DI1端子功能为多段端子功能1,则FC-55设置不生效。也允许少于4个DI端子进行 多段频率给定的情况,对于缺少的设置位,一直按状态0计算。

多段速的段数与DI端子数的对应关系如下:

- 2段速: 1个DI端子K1, FC-55~FC-58设置为零。
- 3-4段速: 2个DI端子K1、K2, FC-57~FC-58设置为零。
- 5-8段速:3个DI端子K1、K2、K3,FC-58设置为零。
- 9-16段速:4个DI端子K1、K2、K3、K4。

所需的多段频率通过FC组的多段频率表来设定,相关参数参见下表。

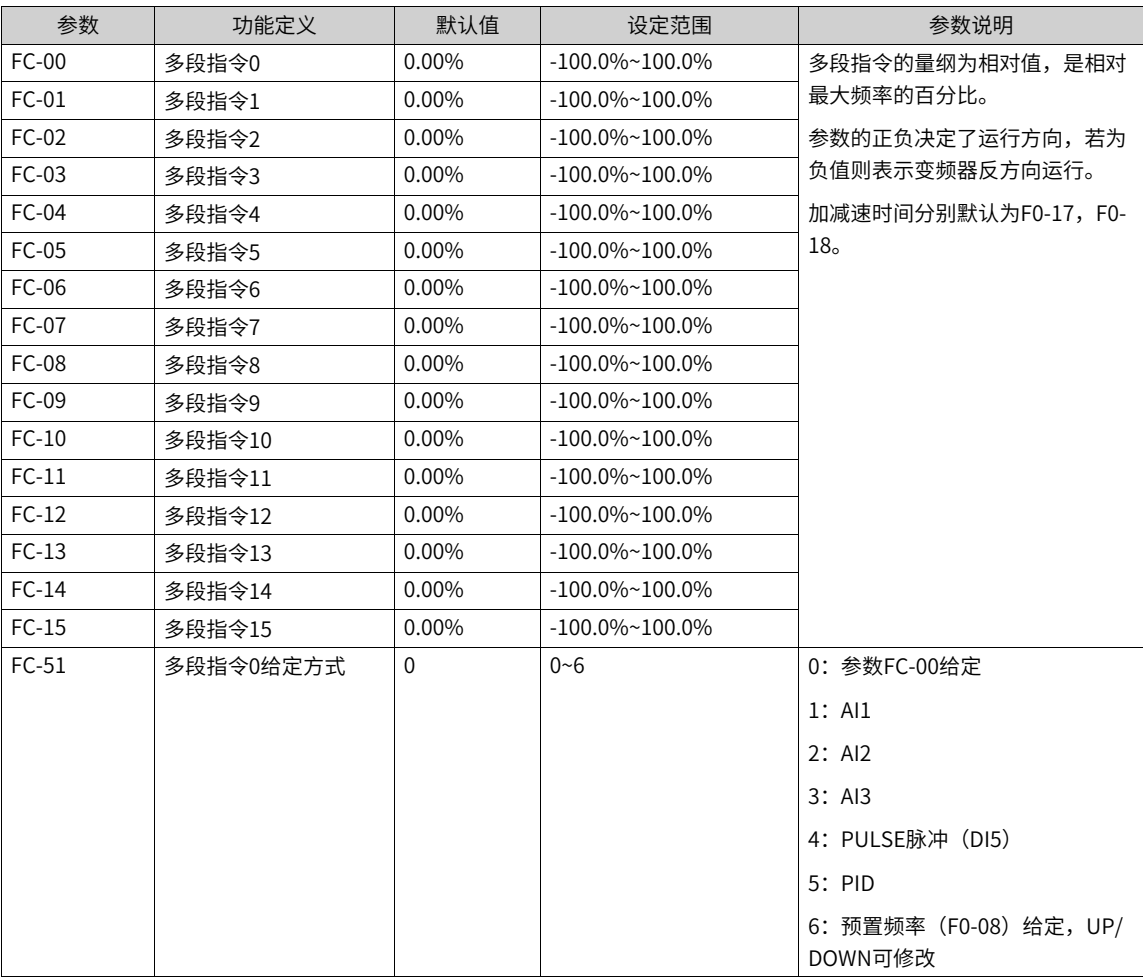

主频率指令为多段指令时,要将DI端子功能选择设置为12~15的功能值,即指定了多段频率指令输入端子。

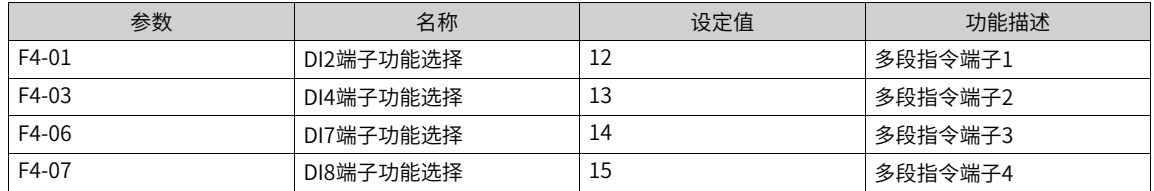

**应用举例**

下图中,选择了DI2、DI4、DI7、DI8作为多段频率指定的信号输入端,并由之依次组成4位二进制数,按状态 组合值,选择多段频率。当(DI8、DI7、DI4、DI2)=(0、0、1、0)时,形成的状态组合数为2,就会选择FC- 02参数所设定的频率值(挑选的方法详见表6-1)。由(FC-02)\*(F0-10)自动计算得到目标运行频率。详 细设定情况如下图所示。

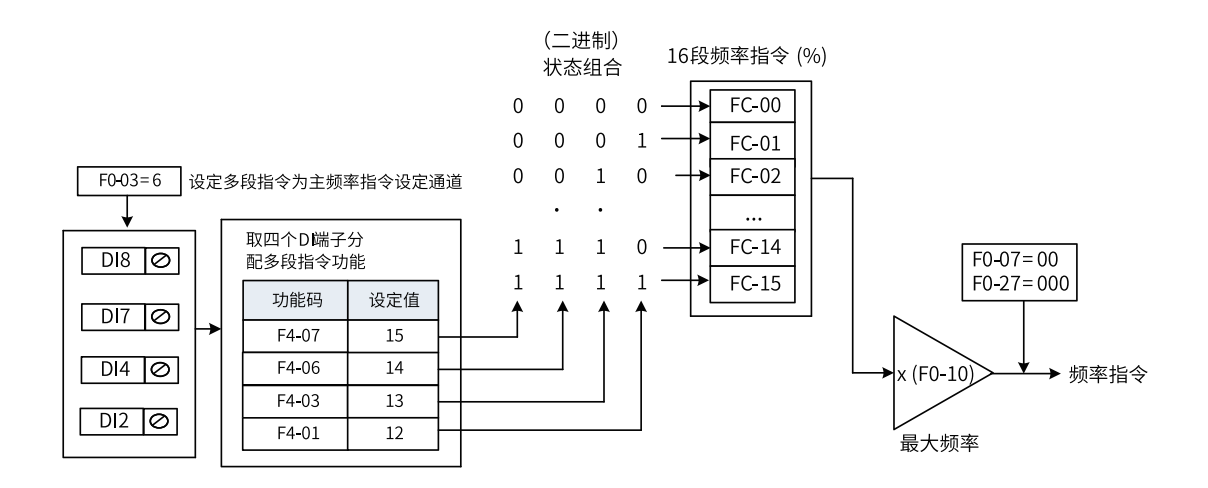

图1-17 多段速模式的设置

4个多段指令端子,可以组合为16种状态,这16个状态对应16个指令设定值。具体如表下表所示。

| K <sub>4</sub> | K <sub>3</sub> | K <sub>2</sub> | K1         | 指令设定   | 对应参数                |
|----------------|----------------|----------------|------------|--------|---------------------|
| <b>OFF</b>     | <b>OFF</b>     | OFF            | <b>OFF</b> | 多段指令0  | $FC-00$ $(FC-51=0)$ |
| <b>OFF</b>     | <b>OFF</b>     | <b>OFF</b>     | <b>ON</b>  | 多段指令1  | $FC-01$             |
| <b>OFF</b>     | <b>OFF</b>     | ON             | <b>OFF</b> | 多段指令2  | $FC-02$             |
| <b>OFF</b>     | <b>OFF</b>     | ON             | ON         | 多段指令3  | $FC-03$             |
| <b>OFF</b>     | <b>ON</b>      | <b>OFF</b>     | <b>OFF</b> | 多段指令4  | $FC-04$             |
| <b>OFF</b>     | ON             | <b>OFF</b>     | <b>ON</b>  | 多段指令5  | $FC-05$             |
| <b>OFF</b>     | <b>ON</b>      | ON             | <b>OFF</b> | 多段指令6  | FC-06               |
| <b>OFF</b>     | ON             | ON             | <b>ON</b>  | 多段指令7  | FC-07               |
| <b>ON</b>      | <b>OFF</b>     | <b>OFF</b>     | <b>OFF</b> | 多段指令8  | FC-08               |
| <b>ON</b>      | <b>OFF</b>     | <b>OFF</b>     | <b>ON</b>  | 多段指令9  | FC-09               |
| <b>ON</b>      | <b>OFF</b>     | ON             | <b>OFF</b> | 多段指令10 | $FC-10$             |
| ON             | <b>OFF</b>     | ON             | <b>ON</b>  | 多段指令11 | $FC-11$             |
| ON             | <b>ON</b>      | <b>OFF</b>     | <b>OFF</b> | 多段指令12 | $FC-12$             |
| <b>ON</b>      | ON             | <b>OFF</b>     | <b>ON</b>  | 多段指令13 | $FC-13$             |
| ON             | <b>ON</b>      | ON             | OFF        | 多段指令14 | $FC-14$             |
| ON             | 0N             | ON             | ON         | 多段指令15 | $FC-15$             |

表1–2 多段指令功能说明

上述多段值选择方式是通过F4组参数根据端子选功能实现,也可以根据用户使用习惯,通过FC组功能选端子 方式进行配置。

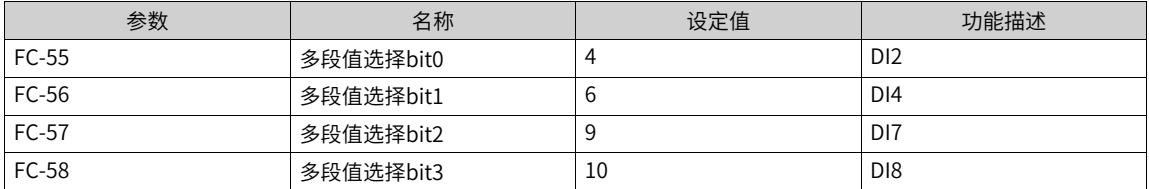

#### **1.1.2.6 通过"简易PLC"设定主频率**

<span id="page-22-0"></span>第1步,设定参数F0-03=7,选择简易PLC作为主频率指令。

第2步,设置参数FC-00~FC-15,设置参数FC-18~FC-49,定义每一段速度的运行时间和加减速时间。

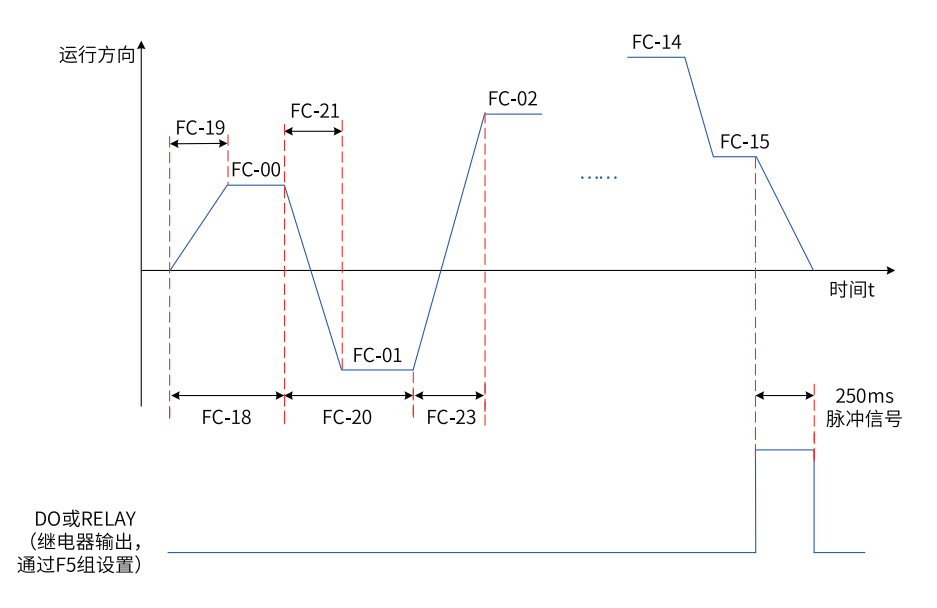

#### 图1-18 简易PLC作为主频率示意图

第3步,设置FC-16,选择简易PLC的运行方式。

<span id="page-22-1"></span>第4步,设置FC-17,选择在掉电或者停机之后,是否记忆掉电前PLC的运行阶段及运行频率。

#### **1.1.2.7 通过"PID"设定主频率**

PID控制是过程控制的一种常用方法,通过对被控量的反馈信号与目标信号的差量进行比例、积分、微分运 算,通过调整变频器的输出频率,构成闭环系统,使被控量稳定在目标值。选择PID控制的输出作为运行频 率,一般用于现场的工艺闭环控制,例如恒压力闭环控制、恒张力闭环控制等场合。

- 比例增益Kp:PID的输出与输入的偏差一旦产生,PID会调节控制输出,使被控量朝着减小偏差的方向变 化,偏差减小的速度取决于比例系数Kp,Kp越大偏差减小的越快,但是很容易引起振荡,尤其是在迟滞 环节比较大的情况下,Kp减小,发生振荡的可能性减小但是调节速度变慢。(比例增益为100.0表示当 PID反馈量和给定量的偏差为100.0%时,PID调节器对输出频率指令的调节幅度为最大频率。)
- 积分时间Ti:决定PID调节器积分调节的强度。积分时间越短调节强度越大。(积分时间是指当PID反馈量 和给定量的偏差为100.0%时,积分调节器经过该时间连续调整,调整量达到最大频率。)
- 微分时间Td:决定PID调节器对偏差变化率调节的强度。微分时间越长调节强度越大。(微分时间是指当 反馈量在该时间内变化100.0%,微分调节器的调整量为最大频率。)

#### **应用举例**

第1步,设置参数F0-03=8、F0-04=8,选择PID作为主频率指令输入源及辅频率输入源。

第2步,设置FA-00,选择PID的目标量给定通道。当设置FA-00=0时,需要进一步设置FA-01(PID数值给 定),该参数值的100%对应PID反馈量的最大值。

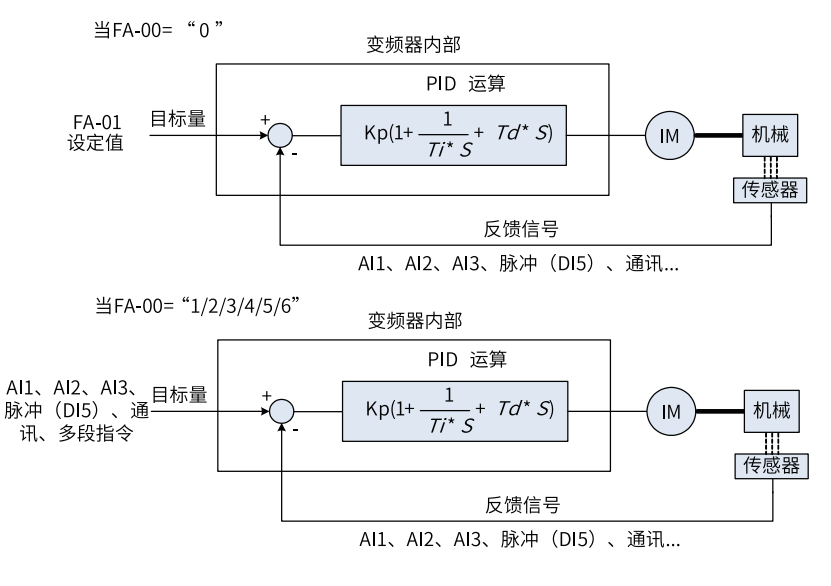

图1-19 过程PID控制原理框图

第3步,设置FA-02,选择PID反馈源。

第4步,设置FA-03,选择PID作用方向。

过程PID控制参数设置逻辑如下:

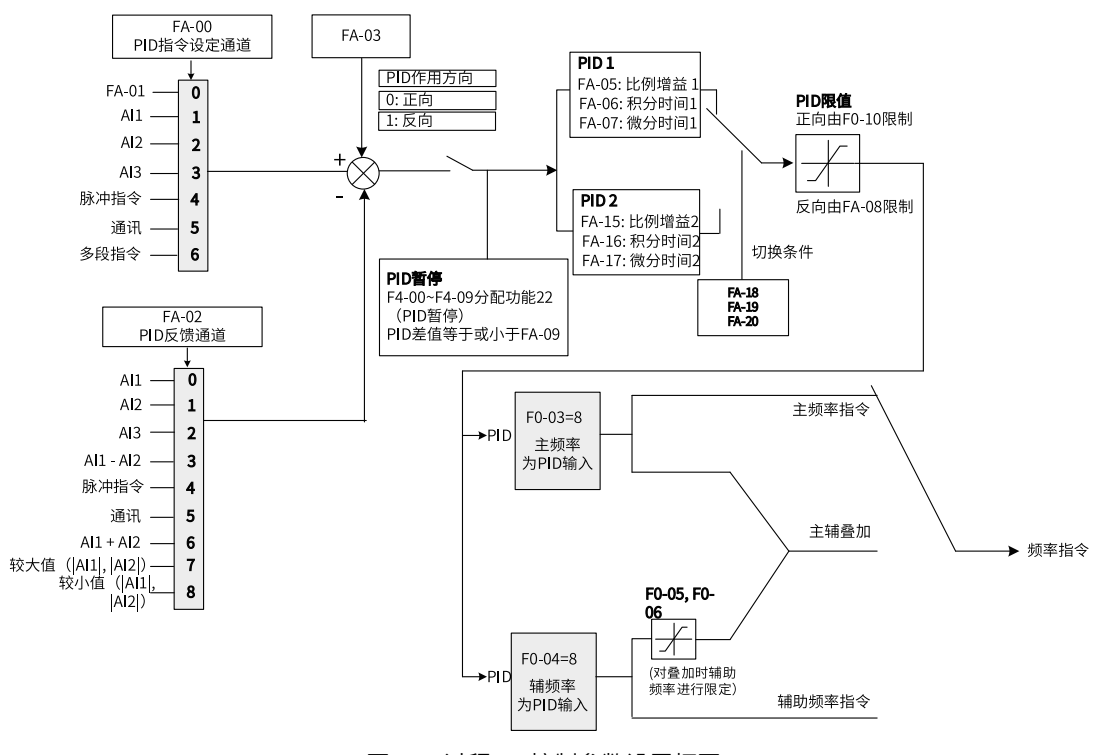

图1-20 过程PID控制参数设置框图

对于PID为主频率时的频率输出的上下限和范围,作如下说明(如:频率源为纯PID或为主+PID)

● 反转截止频率为0或者禁止反转时(即如下三种任意一种) ① FA-08=0,F8-13=0;② FA-08=0,F8-13=1;③ FA-08≠0,F8-13=1

输出上限=上限频率 输出下限=下限频率 输出范围=下限频率~上限频率(即F0-14~F0-12) ● 反转截止频率不为0且不禁止反转时(即 FA-08≠0, F8-13=0) 输出上限=上限频率,输出下限= -反转截止频率

输出范围= -反转截止频率~上限频率(即-FA-08~F0-12)

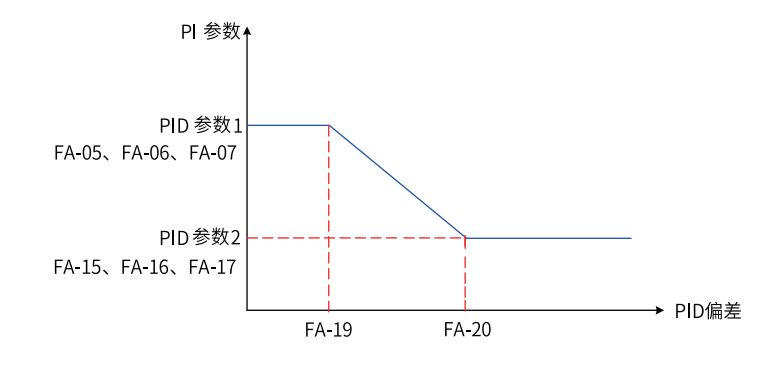

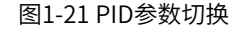

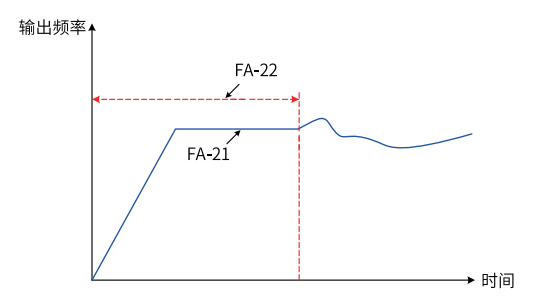

图1-22 PID初值功能示意图

#### **1.1.2.8 通过通讯设定主频率**

<span id="page-24-0"></span>支持7种通信协议: Modbus、Profibus-DP、CANopen、CANlink、Profinet、EtherCAT、EthernetIP。

- 进行Profibus-DP、Profinet、EtherCAT、EthernetIP、CANopen (CANopen扩展卡)通信时,需要设置 FD-00=9、FD-01=3。
- 通过CANlink卡进行CANopen通信时,设置FD-10=1,CAN通讯波特率通过FD-00设置,CAN站号通过FD-02设置。
- 通过CANlink卡进行CANlink通信时,设置FD-10=2,CAN通讯波特率通过FD-00设置,CAN站号通过FD-02设置。
- 进行Modbus通信时,需要设置FD-00(波特率)、FD-01(数据格式)、FD-02(站号)。

## **应用举例**

第1步,设定参数F0-03=9,选择通讯作为主频率指令来源。

第2步,通过上位机给变频器发送写命令。

下面以Modbus协议为例说明用通讯给定主频率的过程。例如,利用通讯给定方式设置频率为10000时,发送 写命令为 01 06 10 00 27 10 97 36 。

每一字节代表的含义如下。

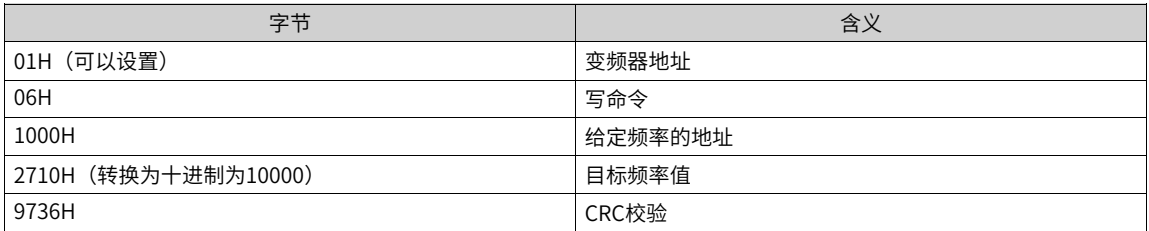

同理,利用通讯给定方式设置频率为-10000时,发送写命令为 01 06 10 00 D8 F0 D7 4E 。其中,D8F0 为-10000转换为十六进制取低四位。

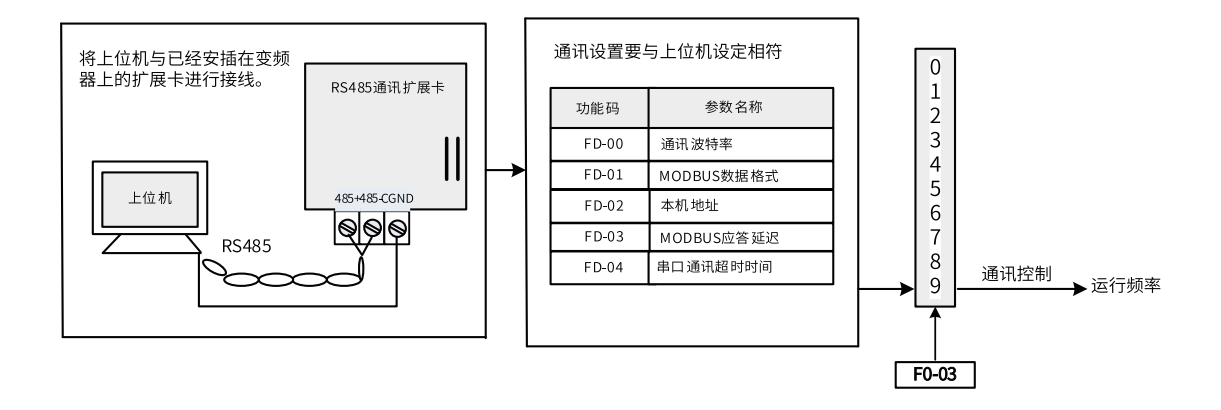

#### 图1-23 通讯作为主频率相关参数设置

#### 表1–3 主机命令和从机回应信息对应关系

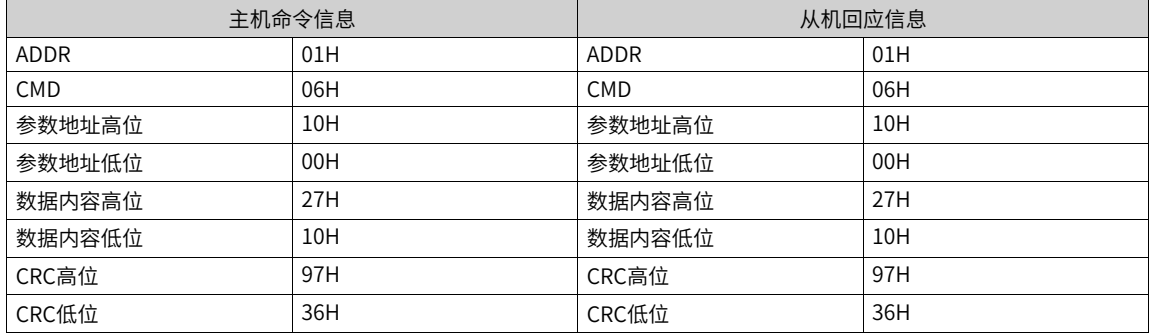

通讯方式给定频率的范围为-10000 ~ +10000(十进制),对应的频率范围为-100.00%~ +100.00% (-100.00%对应负最大频率,+100.00%对应最大频率)。假设F0-10"最大频率"设为50Hz,如果写命令中 写入的频率值2710H,转换10进制为10000。那么实际写入的频率值为50\*100%=50Hz。

#### **1.1.2.9 选择辅助频率指令的输入方法**

<span id="page-25-0"></span>变频器的辅助频率指令共有10种,分别为数字设定(掉电不记忆)、数字设定(掉电记忆)、AI1、AI2、AI3、脉冲 输入、多段指令、简易PLC、PID、通讯给定。通过设置F0-04的参数值 (0~9), 可进行选择。

辅助频率指令在作为独立的频率给定通道时,其用法与主频率指令相同,逻辑框图如下图所示。另外,辅助 频率指令也可用作叠加给定,即主频率指令和辅助频率指令的复合实现频率给定,具体参见"选择主、辅频 率叠加指令的输入方法"。

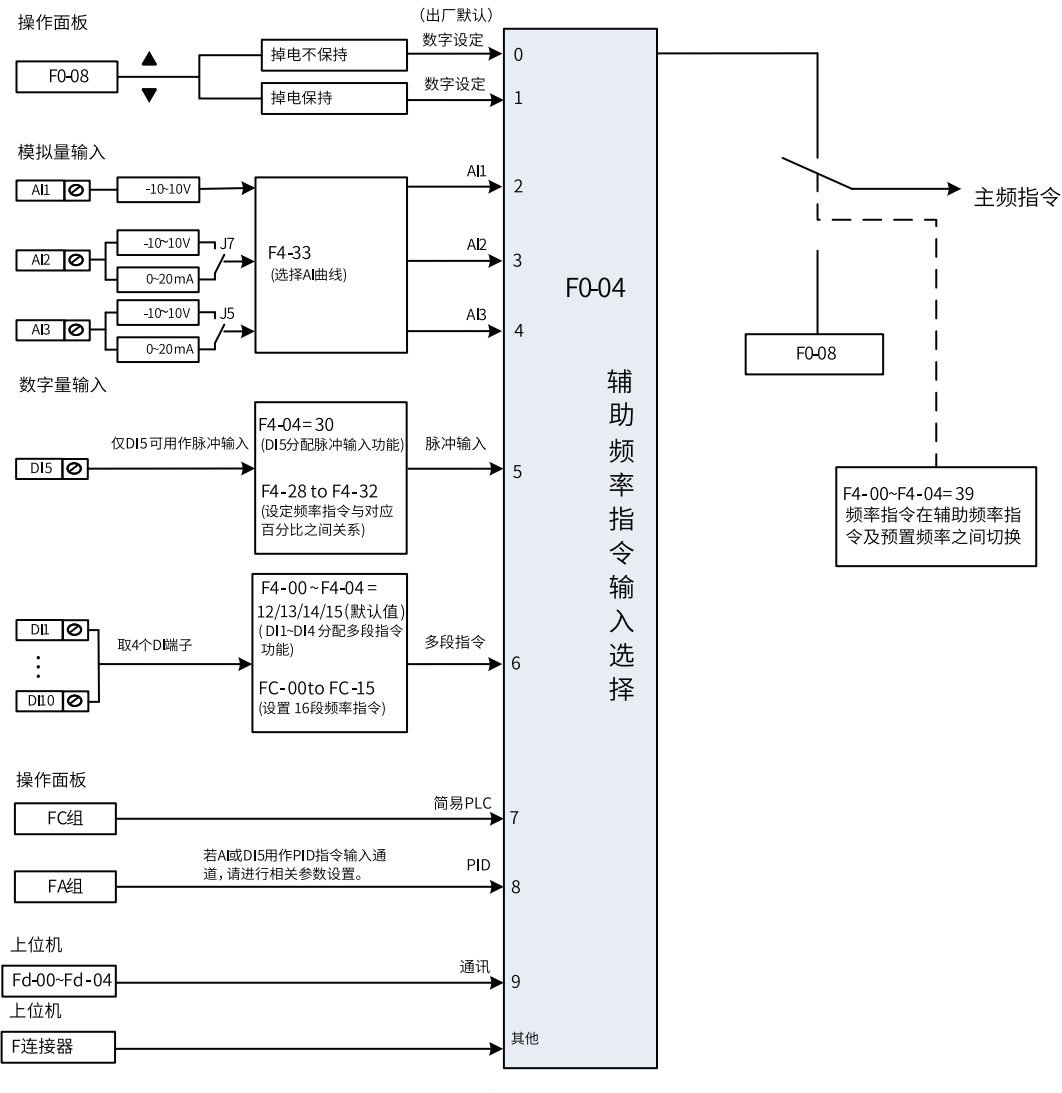

图1-24 辅助频率给定来源选择示意图

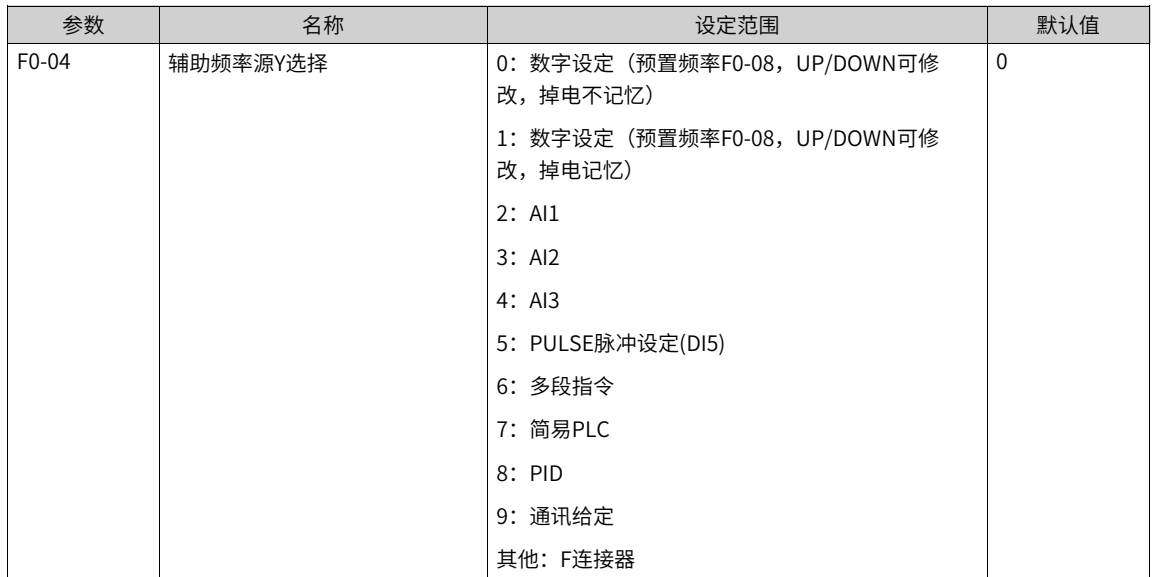

## **1.1.2.10 选择主、辅频率叠加指令的输入方法**

<span id="page-27-0"></span>主、辅频率指令叠加选择,即通过主频率指令和辅助频率指令的复合实现频率给定。通过设置参数F0-07,可 以设定目标频率与主、辅频率指令的关系。共有以下四种关系:

| 序号             |        | 目标频率与主、辅频率指令的关系                                                  |
|----------------|--------|------------------------------------------------------------------|
|                | 主频率指令  | 主频率指令直接作为目标频率给定。                                                 |
| $\overline{2}$ | 辅助频率指令 | 辅助频率指今直接作为目标频率给定。                                                |
|                | 主辅运算   | 主辅运算有4种情况,分别为主频率+辅助频率、主频率-辅助频率、<br>主频率和辅助频率中幅值较大值、主频率和辅助频率幅值较小值。 |
| 4              | 频率切换   | 上述3种频率,通过DI端子选择或切换。此时DI端子的功能选择要设<br>置为18(频率指今切换)。                |

表1–4 目标频率与主、辅频率指令的关系

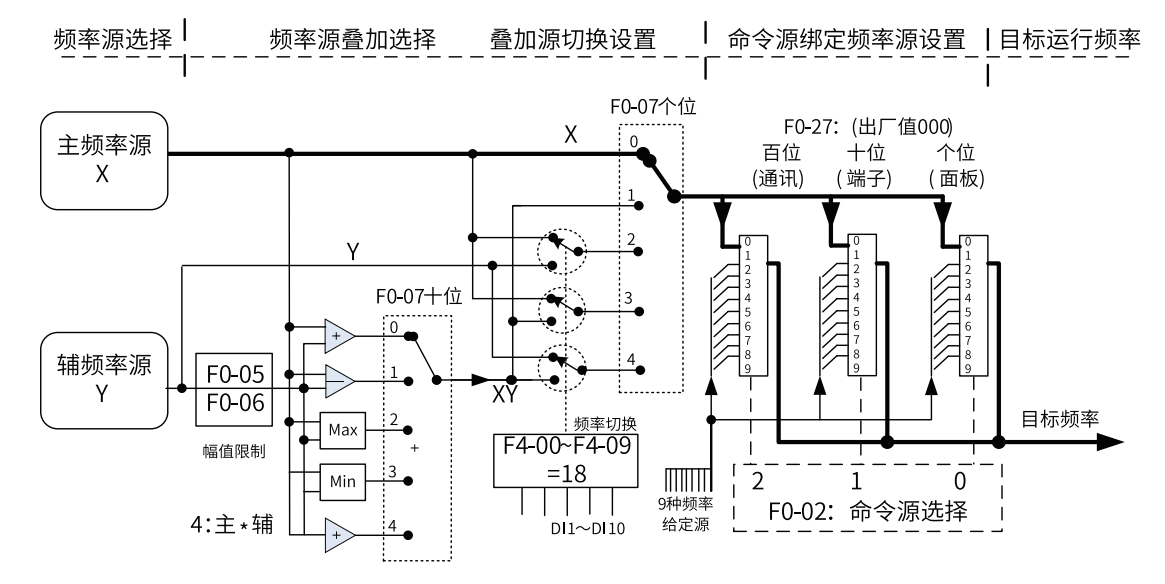

图1-25 频率指令为主辅助频率指令叠加给定示意图

| 参数    | 功能定义              | 默认值       | 设定范围                      |
|-------|-------------------|-----------|---------------------------|
| F0-05 | 叠加时辅助频率源Y范围选择   0 |           | 0: 相对于最大频率                |
|       |                   |           | 1: 相对于主频率指令               |
| F0-06 | 叠加时辅助频率源Y范围       | 100%      | 0%~150%                   |
| F0-07 | 频率源叠加选择           | 0         | 个位: 频率源选择                 |
|       |                   |           | 0: 主频率源X                  |
|       |                   |           | 1: 主辅运算结果 (运算关系<br>由十位确定) |
|       |                   |           | 2: 主频率源X 与辅助频率源<br>Y切换    |
|       |                   |           | 3: 主频率源X 与主辅运算结<br>果切换    |
|       |                   |           | 4: 辅助频率源Y 与主辅运算<br>结果切换   |
|       |                   |           | 十位: 频率源主辅运算关系             |
|       |                   |           | 0: 主+辅                    |
|       |                   |           | 1: 主-辅                    |
|       |                   |           | 2: 二者最大值                  |
|       |                   |           | 3: 二者最小值                  |
|       |                   |           | 4: 主 * 辅                  |
| F0-27 | 命令源捆绑频率源          | $\pmb{0}$ | 个位: 操作面板命令绑定频<br>率源选择     |
|       |                   |           | 0: 无绑定                    |
|       |                   |           | 1: 数字设定频率                 |
|       |                   |           | $2:$ All                  |
|       |                   |           | $3:$ Al2                  |
|       |                   |           | 4: A13                    |
|       |                   |           | 5: PULSE 脉冲设定 (DI5)       |
|       |                   |           | 6: 多段速                    |
|       |                   |           | 7: 简易PLC                  |
|       |                   |           | 8: PID                    |
|       |                   |           | 9: 通讯给定                   |
|       |                   |           | 十位: 端子命令绑定频率源<br>选择       |
|       |                   |           | 百位: 通讯命令绑定频率源<br>选择       |

表1–5 主频率指令和辅助频率复合处理

F0-05和F0-06这两个参数仅在主+辅运算中有效,用来限制辅助频率的范围。

通过设置F0-27,变频器的三种命令源可以设定各自的频率源,参见上图。当指定的命令通道 (F0-02) 设置 了频率绑定通道(F0-27 对应位)后,此时主辅频率源X、Y 均不起作用,而是由F0-27 指定的频率给定通道 确定。

### **1.1.2.11 偏置频率和附加频率设定**

<span id="page-29-0"></span>偏置频率:通过F0-21设置偏置频率,作为主、辅频率设定结果的修正值,叠加到主辅设定处理结果上。偏置 频率在斜坡函数发生器之前,直接叠加到原始给定上。

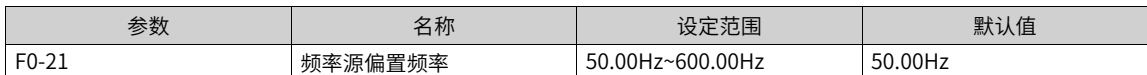

附加频率:设置A4-61设置附加频率,用于工艺上需要使用不经过加减速时间直接生效的速度调节设定场合。 附加频率只在正常运行过程中生效,生效值直接叠加到斜坡函数发生器输出。

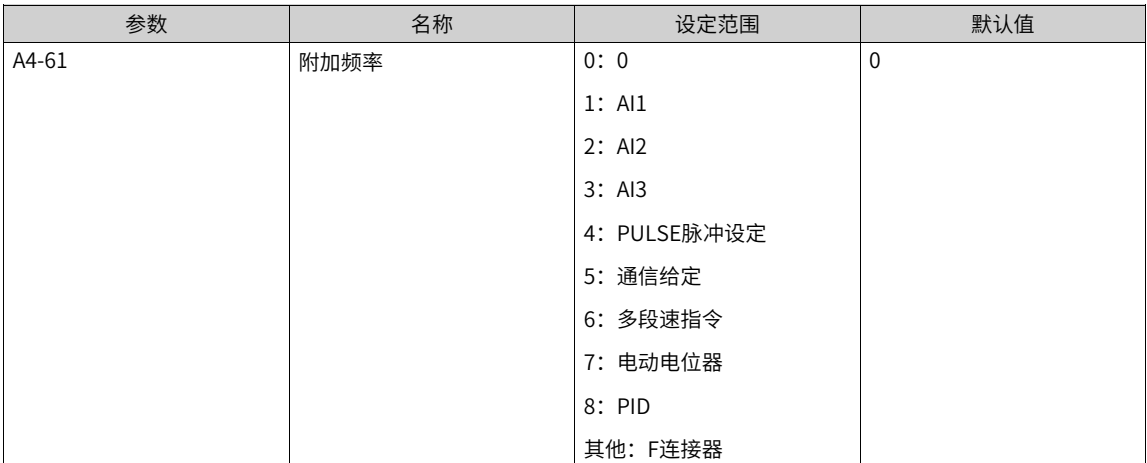

## **1.1.2.12 频率指令极限设定**

<span id="page-29-1"></span>上限频率:限制最高频率(如果不允许电机在某个频率以上运行)。

下限频率:限制最低频率(如果不允许电机在某个频率以下运行)。

最大频率:限制最高输出频率。

上限频率选择:用于选择上限频率的给定通道。

上限频率偏置:用于设定上限频率的偏移量,该参数仅对上限频率源为AI的时候有效。

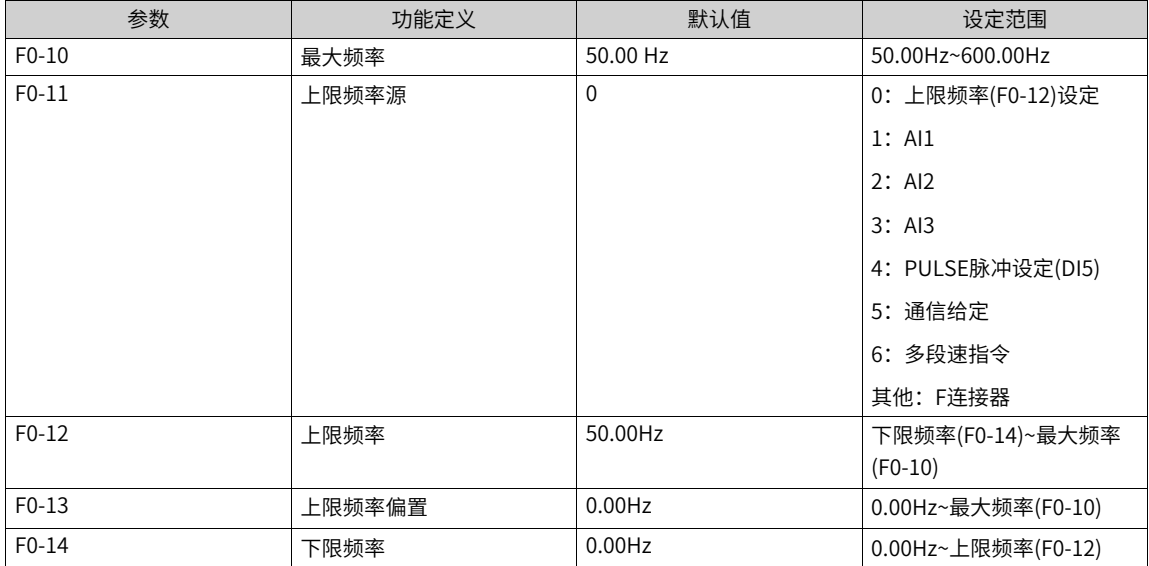

#### **1.1.2.13 低于下限频率动作设定**

<span id="page-30-0"></span>下限频率:不允许电机在某个频率以下运行时,需要限制的最低频率。

变频器设置频率低于下限频率 (F0-14), 需要设置参数F8-14, 进一步设置变频器对应的运行状态。分别 有:以下限频率运行、停机、零速运行、自由停机四种情况:

- 0:以下限频率运行 如果运行频率低于下限频率,则变频器将以下限频率运行。
- 1:停机 如果运行频率低于设置的下限频率,则变频器将停机。
- 2:零速运行 如果运行频率低于下限频率,则变频器以零速运行。
- 3: 自由停机 如果运行频率低于设置的下限频率,则变频器将自由停机。

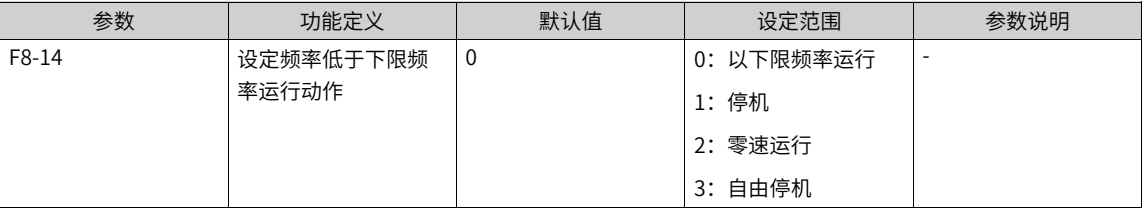

#### **1.1.2.14 通过"脉冲"设定主频率**

<span id="page-30-1"></span>设定参数F0-03=5,选择了输入脉冲作为主频率。当主频率为"脉冲给定(DI5)"时,脉冲给定只能从多功 能输入端子DI5 输入。脉冲给定信号规格:电压范围9V~30V、频率范围0Hz~100KHz。

设置步骤如下:

第1步,选择"脉冲设定"为主频率指令的输入方法,即设置F0-03=5。此时,脉冲给定只能从多功能输入端 子DI5 输入。

第2步,设置F4-04 = 30,将D15端子功能分配为"脉冲频率输入"。

第3步,设置F0-07=00,将"频率指令叠加选择"选择为"主频率指令"。

第4步,设置脉冲给定曲线。该曲线定义DI5端子输入脉冲频率与对应设定百分比的曲线关系,通过F4-28~F4- 31进行设置,该对应关系为两点的直线对应关系。

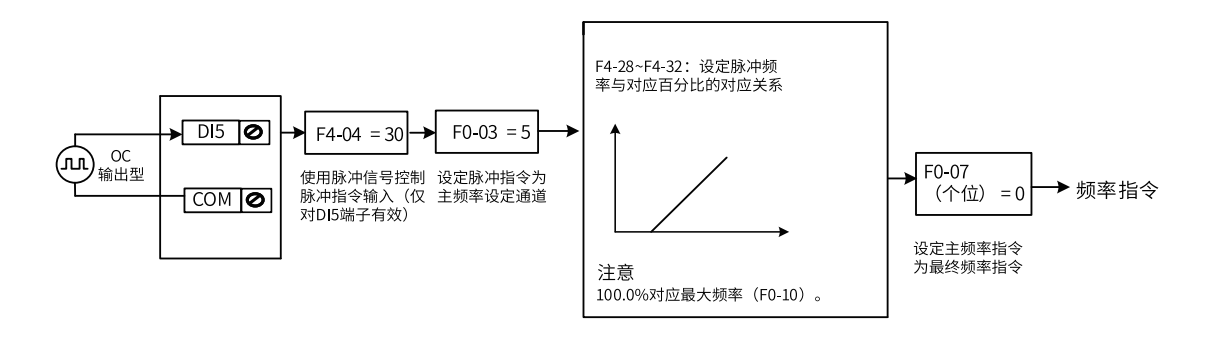

图1-26 脉冲输入给定主频率参数设置

第5步, 设置参数F4-32来设定脉冲频率的滤波时间。

根据快速响应要求及现场信号的干扰设置该参数,需要快速响应的应减小该参数,现场干扰大的应增大该滤 波时间。

<span id="page-31-0"></span>滤波时间越大,抗干扰能力越强,但调节响应变慢;滤波时间越小,调节响应越快,但抗干扰能力变弱。当 现场脉冲信号容易被干扰时,需加大滤波时间,以使检测到的脉冲信号趋于稳定,但是滤波时间越大则对脉 冲信号检测的响应速度变慢,如何设置需要根据实际应用情况权衡。

## **1.1.3 设置启停方式**

#### **1.1.3.1 启动方式**

<span id="page-31-1"></span>变频器有四种启动方法,分别:直接启动、转速跟踪再启动、预励磁启动、SVC快速启动。设定参数F6-00, 可选择变频器的启动方法。

## **直接启动**

当设置参数F6-00=0时,变频器启动方式为直接启动,该启动方式适用于大多数负载。

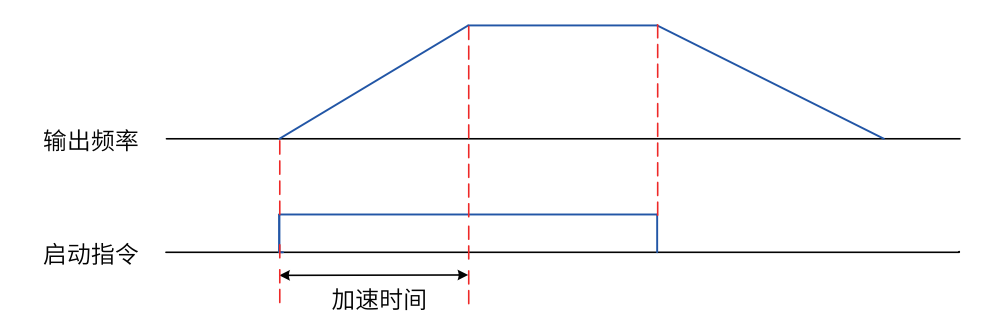

图1-27 直接启动时序图

启动前加"启动频率"适用于电梯、起重等提升类负载场合。

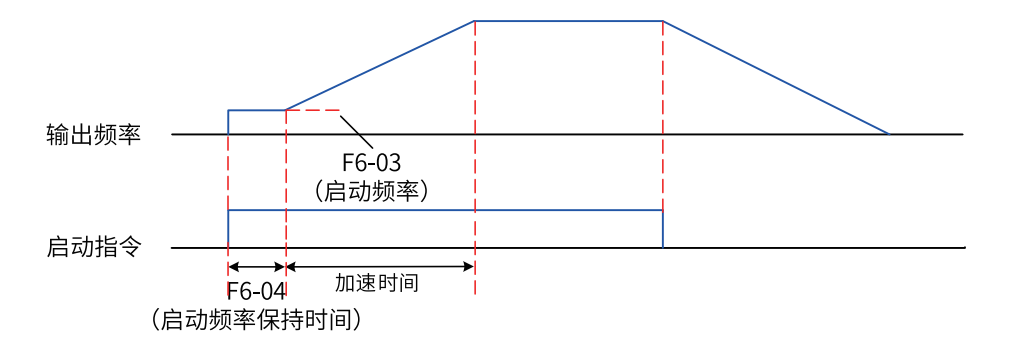

图1-28 带启动频率的启动时序图

启动前加"直流制动"适用于在启动时电机可能有转动的场合。

若启动"直流制动"时间设置为0,则变频器从启动频率开始运行。若启动直流制动时间不为0,则先直流制 动,然后再从启动频率开始运行,此种方式适用于大多数小惯性负载、在启动时电机可能有转动的场合。

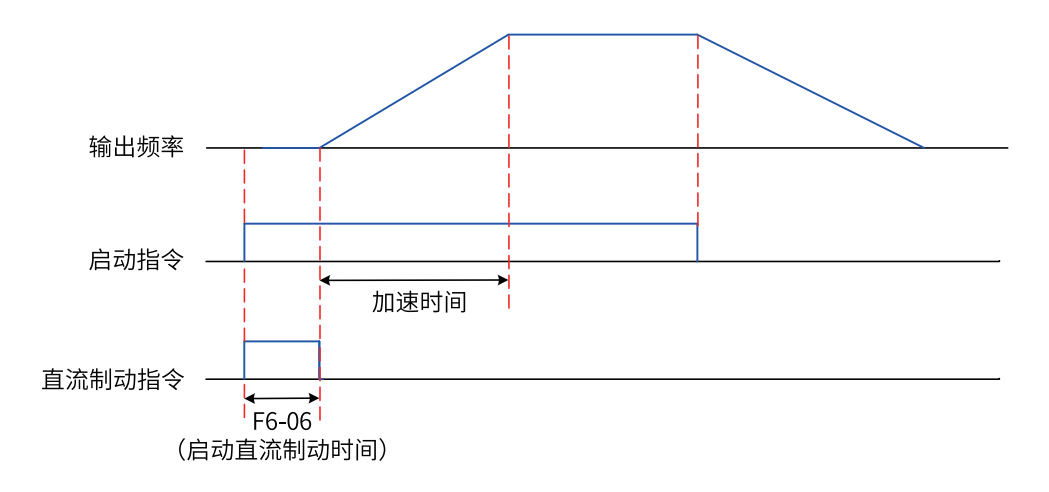

图1-29 带直流制动的启动时序图

启动前的"直流制动"功能适用于电梯、起重型负载的设备驱动。"启动频率"适用于需要启动力矩冲击启 动的设备驱动,如水泥搅拌机设备。启动过程频率曲线如下图所示。

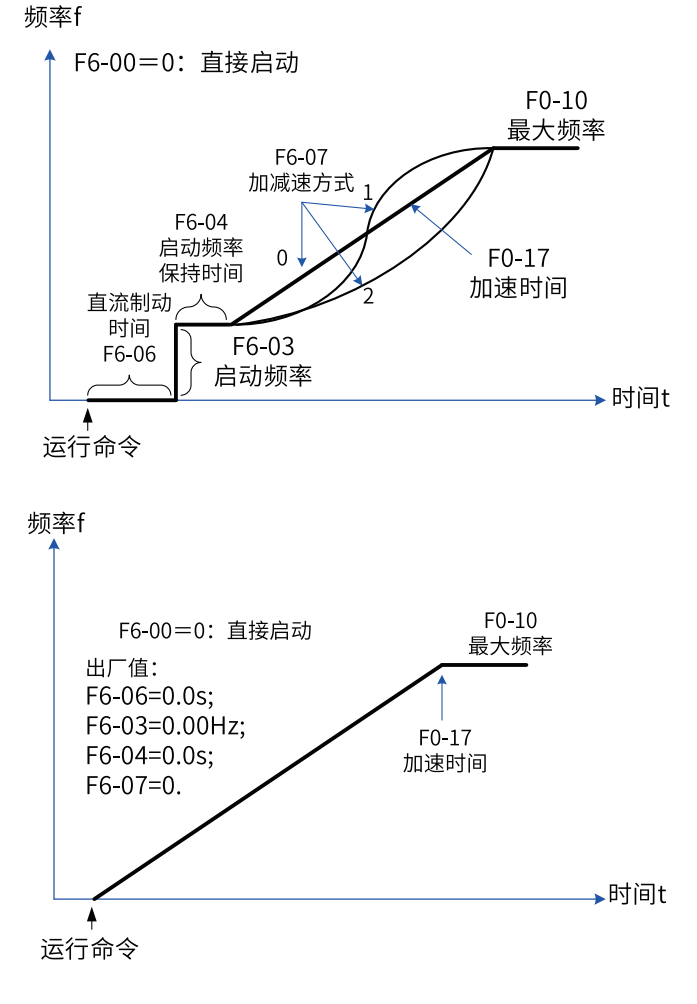

图1-30 直接启动方式

## **转速跟踪再启动**

设置参数F6-00=1,变频器为转速跟踪再启动(变频器先对电机的转速和方向进行判断,再以跟踪到的电机频 率启动)。适用于大惯性机械负载的驱动。

若变频器需要再次启动运行时,负载电机仍在靠惯性运转,此时采取转速跟踪再启动,可以避免启动过流的 情况发生。启动过程频率曲线如下图所示。

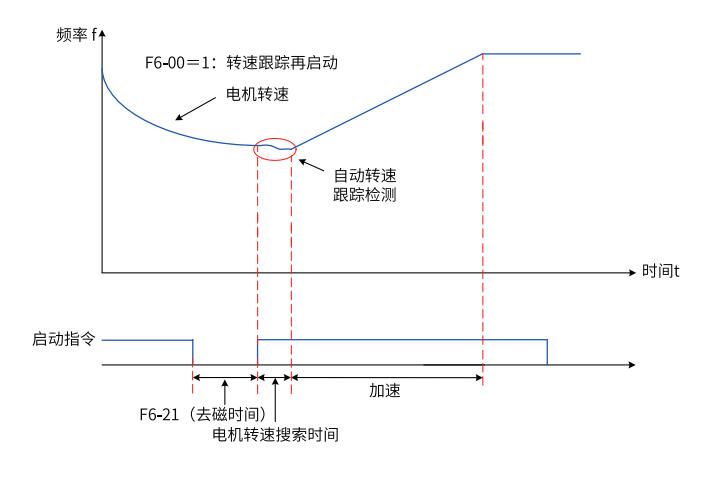

图1-31 转速跟踪再启动方式

#### **预励磁启动**

设定F6-00=0,2或3,并且启动直流制动时间(F6-06)为0,变频器进入预励磁启动,该方式只适用于异步 电机的SVC与FVC控制模式,启动前对电机进行预励磁,可以提高电机的快速响应能力和减小启动电流。

修改磁链控制命令字(第一电机为AB-32,其他电机为B9-32,BE-32,CE-32)的BIT11和12,可以修改预励 磁方式,默认按电流预励磁,预励磁电流(AB-51,B9-51,BE-51,CE-51)对应额定电流百分比。预励磁电 流设定值越大,预励磁时间越短。

## **SVC快速启动**

SVC快速启动,即快速预励磁启动。

#### **说明**

- 如果需要启动正在高速旋转的电机建议使用转速跟踪再启动。
- <span id="page-33-0"></span>● 预励磁启动和SVC快速启动只能用于交流异步机。

#### **1.1.3.2 停止方式**

变频器的停止方法有3种,分别:减速停车、自由停车和最大能力停车。

设置参数F6-10,可根据需要选择变频器的停止方法。

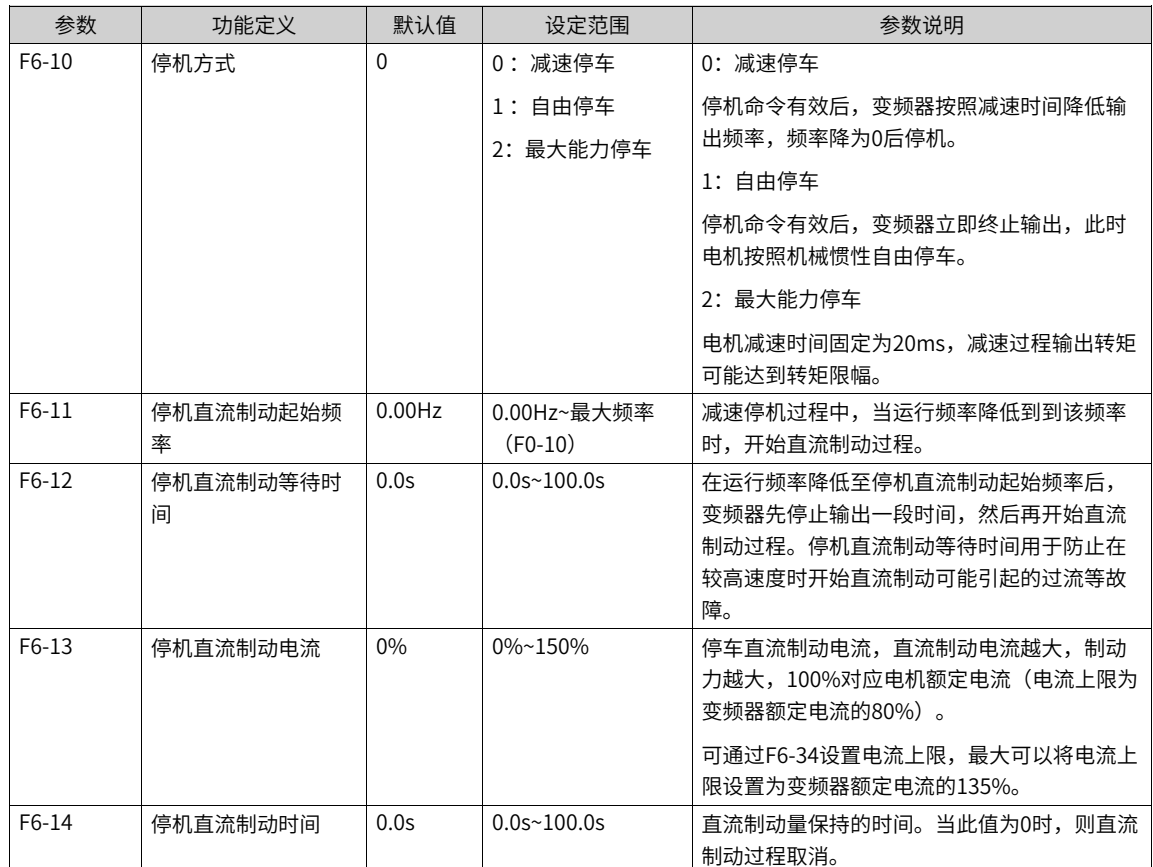

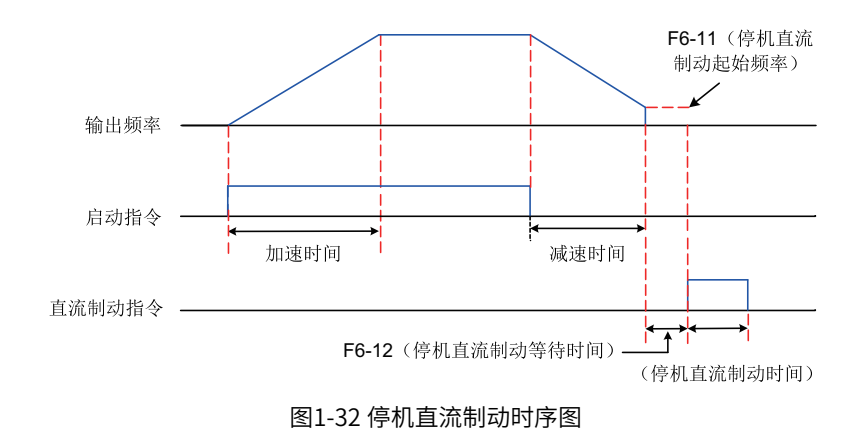

## **减速停车**

设置参数F6-10=0,变频器停机方式为减速停车。此时,停机命令有效后,变频器按照减速时间降低输出频 率,频率降为0后变频器将停机。

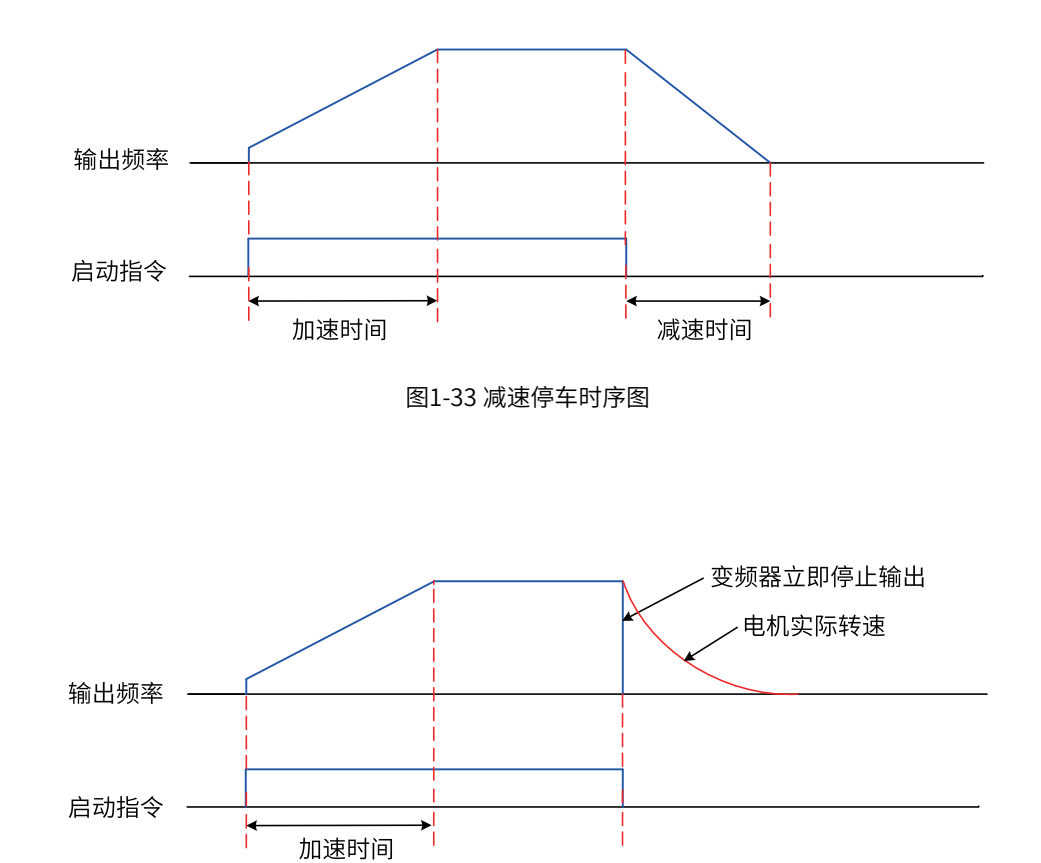

图1-34 自由停车时序图

#### **1.1.3.3 加减速时间设置**

**自由停车**

<span id="page-35-0"></span>加速时间指变频器从零频加速到F0-25(加减速基准频率)所需的时间。减速时间指变频器从F0-25(加减速 基准频率)减速到零频所需的时间。

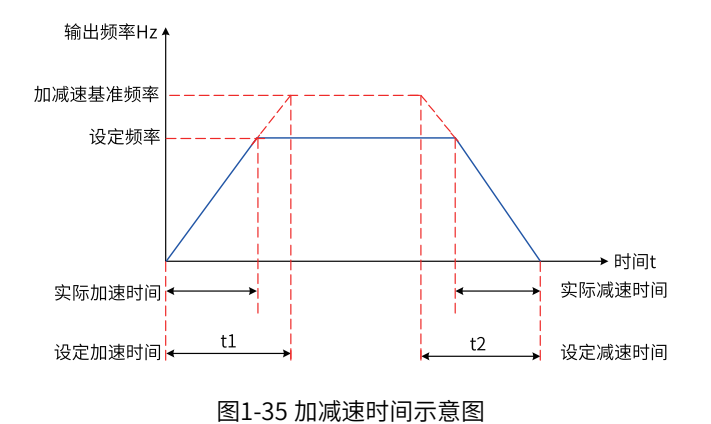

变频器提供4组加减速时间,用户可利用数字量输入端子DI切换选择(端子功能16、17)。四组加减速时间通 过如下参数设置:

第一组: F0-17、F0-18;

第二组: F8-03、F8-04;
第三组:F8-05、F8-06;

第四组:F8-07、F8-08。

#### **应用举例**

以DI7和DI8端子作为输入切换端子为例,详细设置步骤如下:

1. 设置参数F4-06和F4-07,选择DI7和DI8作为输入切换端子。

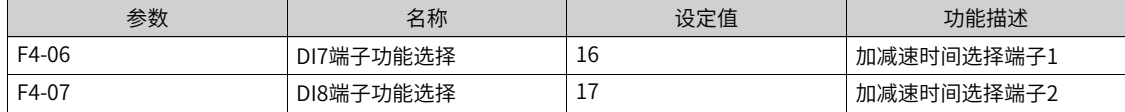

2. 通过设置四组加减速时间参数,设置对应的加减速时间。

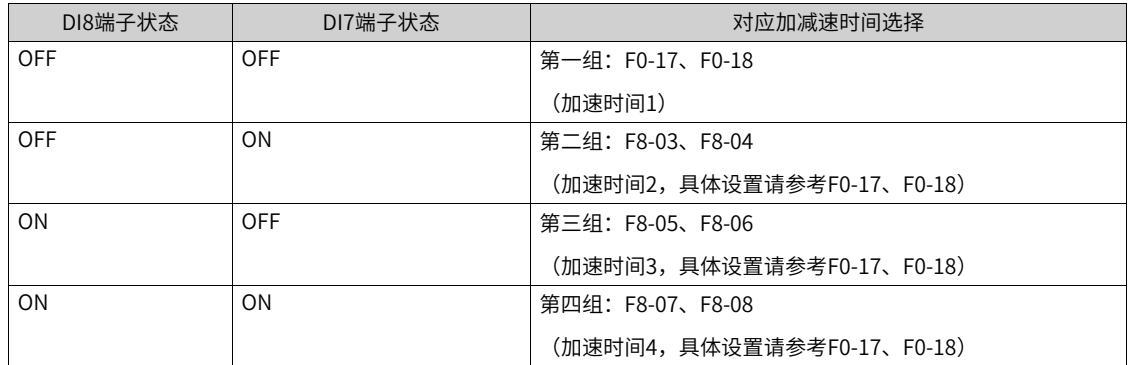

3. 设置参数F0-19(加减速时间单位)。修改此参数时,4组加减速时间所显示小数点位数会变化,所对应的 加减速时间也发生变化,应用过程中要特别留意。

- 4. 设置参数F6-07(加减速方式), 选择变频器的加减速方式, 即选择变频器在启、停动过程中频率变化的方 式。
	- 0:输出频率按照直线递增或递减。
	- 1:在目标频率实时动态变化的情况下,输出频率按照S曲线实时递增或递减(需要通过F6-20选择圆弧 对称模式还是加减速分段设置)。此方式适用于舒适感要求较高及实时响应快速的场合。
- 5. 设置参数F6-08和F6-09,设置S曲线开始段时间比例和S曲线结束段时间比例。同时参数F6-08和F6-09要满 足: F6-08 + F6-09 ≤ 100.0%。
- 6. 圆弧类型选择

加减速突变时斜坡函数发生器输出频率变化不平滑,输出频率加速度不连续,会导致电机的转矩振荡,可 能会对机械齿轮造成损害。

功能码A4-65=0(不持续平滑): 在输入值发生改变时会立即执行。

功能码A4-65=1(持续平滑):加速过程中即使输入值突减,也不会立即减速,会首先执行结束圆弧(产生 超调),然后再减速运行;减速过程中及时输入值突加,也不会立即加速,会首先执行结束圆弧(产生超 调),然后再加速运行。

以正向加速过程突减速为例,如图所示,t0时刻目标频率为F3,t1时刻加速到频率F2,此时目标频率设定 为F1,则RFG输出频率不按曲线2变化(加速度一拍置零,直接减速运行),而是按照曲线3变化(先将加 速度v通过加速度段的结束圆弧的加加速减至0,再减速运行),由此解决t1时刻加速度v突变的问题,减少 突变的响应对机械设备的冲击影响。

# **1.2 电机配置**

变频器简易调试步骤如下:

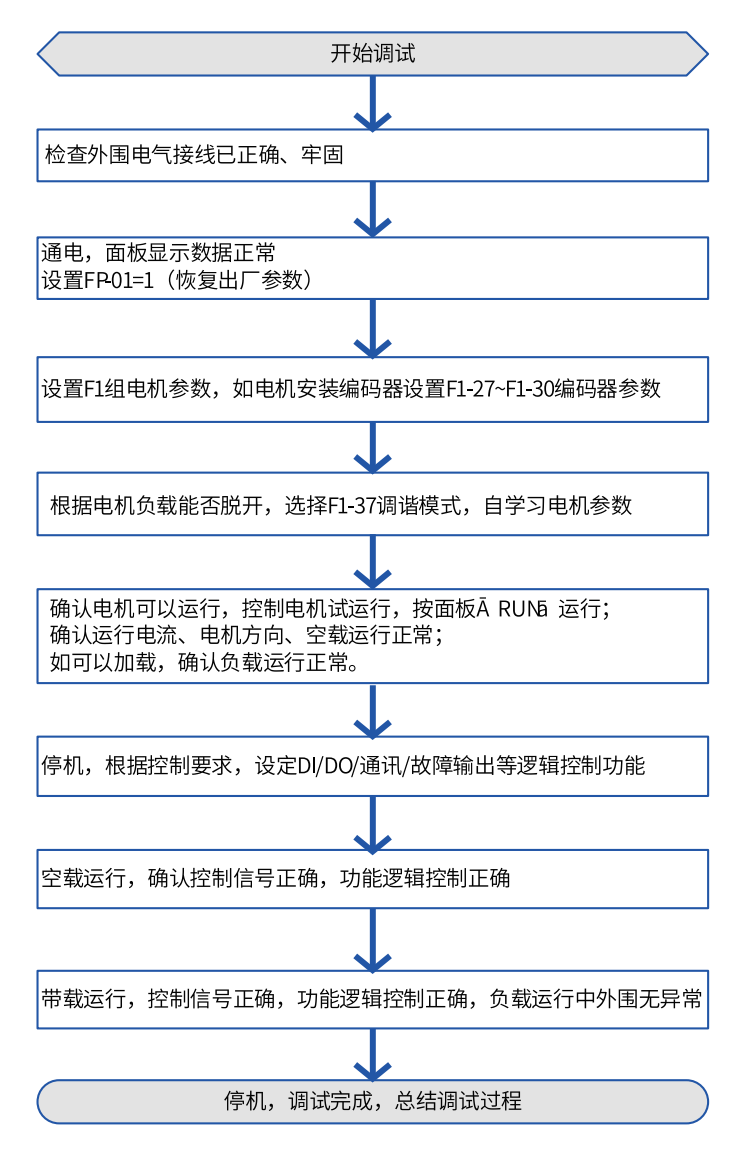

图1-36 快速调试总流程

调试过程步骤如下图:

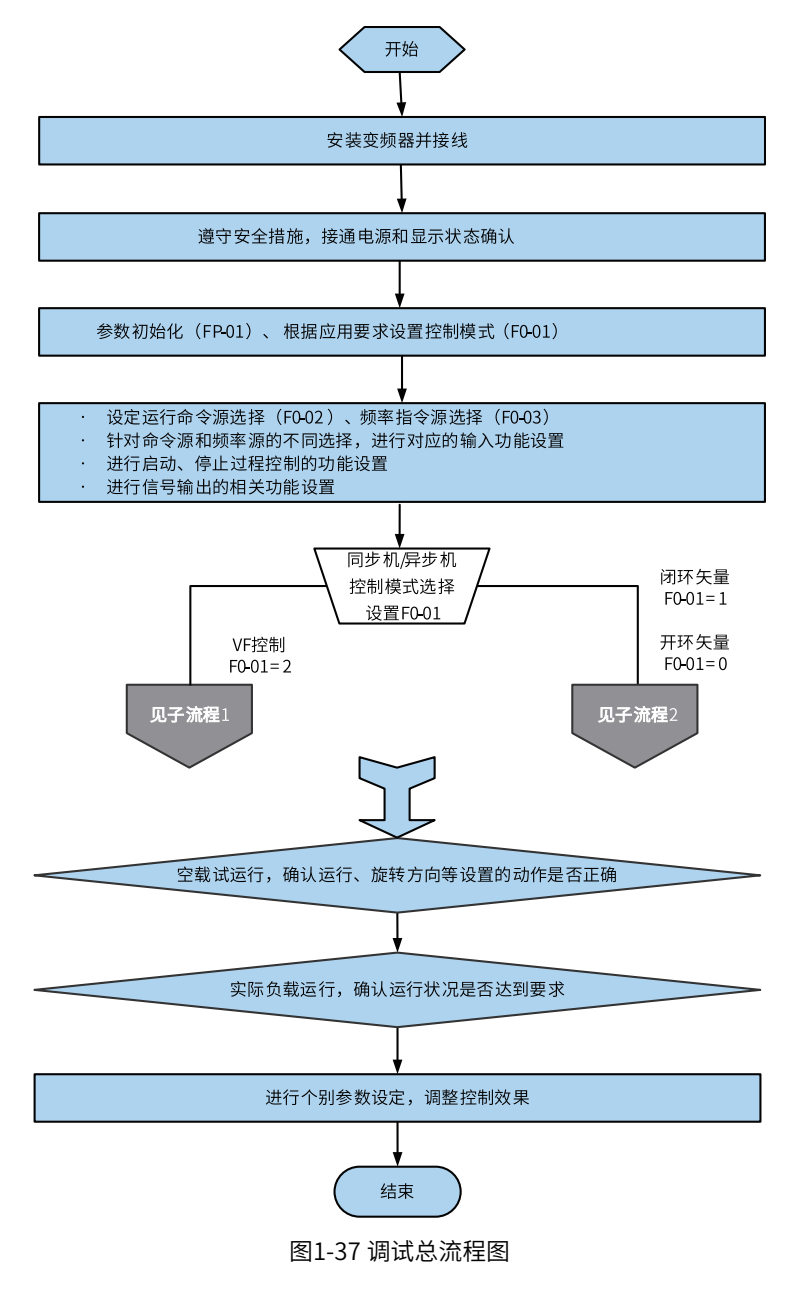

F1-37可选择不同的调谐模式:

- 1:异步机静止部分调谐
- 2:异步机动态调谐
- 3:异步机静止完整调谐
- 4:惯量辨识
- 5:死区辨识
- 11:同步机带载调谐
- 12:同步机动态空载调谐
- 13:同步机完全静止调谐

永磁同步电机和电励磁同步机的辨识选择11/12/13。

# **1.2.1 异步机电机调谐**

矢量控制必须要调谐,否则运行会出过流等故障。VF控制也推荐用户做参数辨识,如转速追踪(至少需要做 异步机静态完整辨识)、过流抑制、转矩提升等在参数准确的情况下能够获得更好的控制性能。不同的调谐 方法适用范围和性能对比如下:

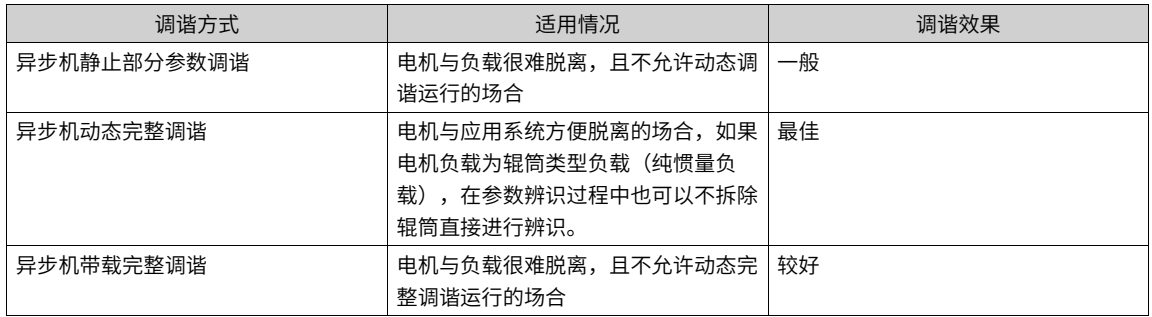

依据调试总流程图中的子流程VF模式下需要进行如下操作:

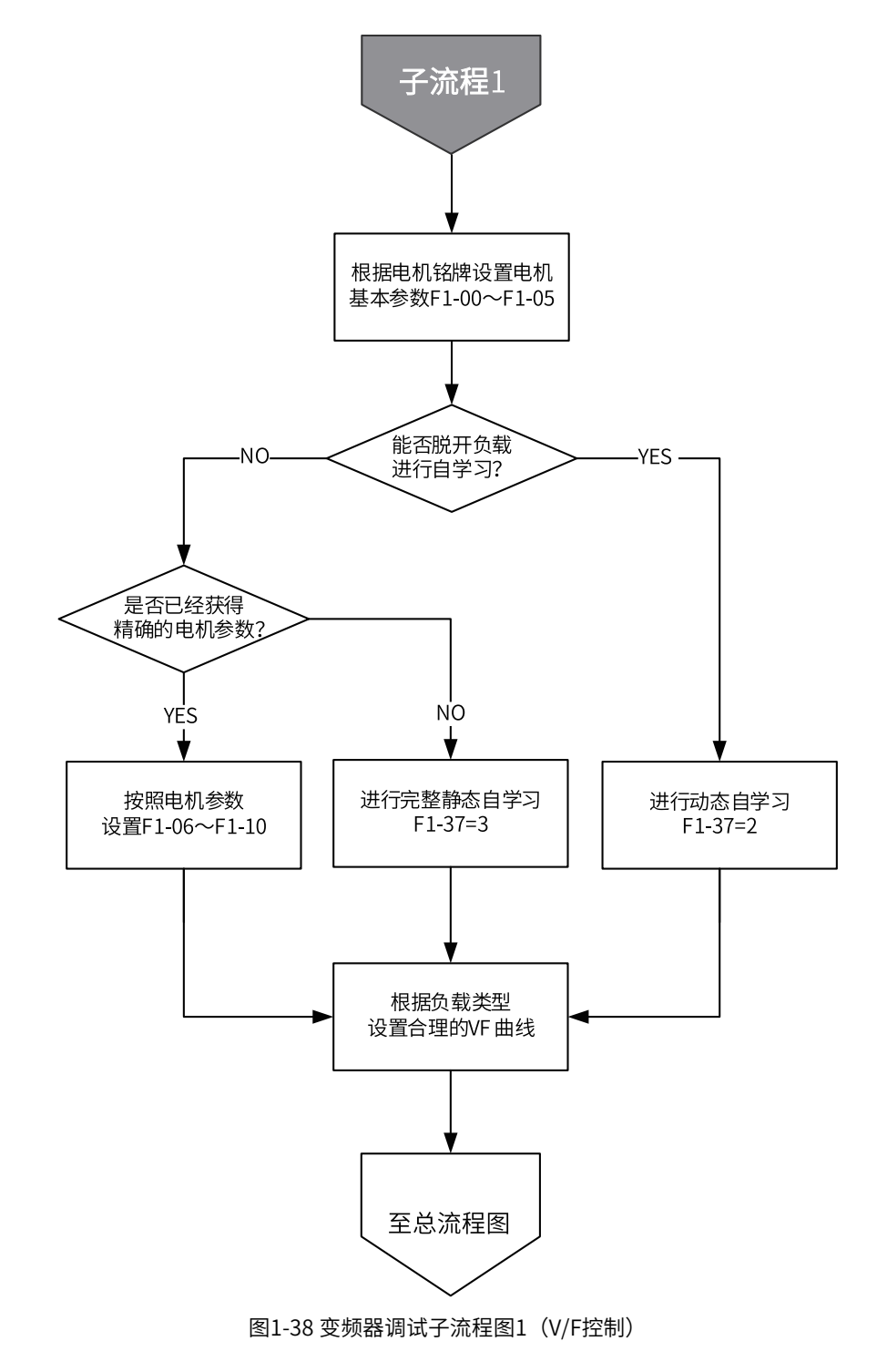

依据上图中中的子流程1矢量控制模式下需要进行如下操作:

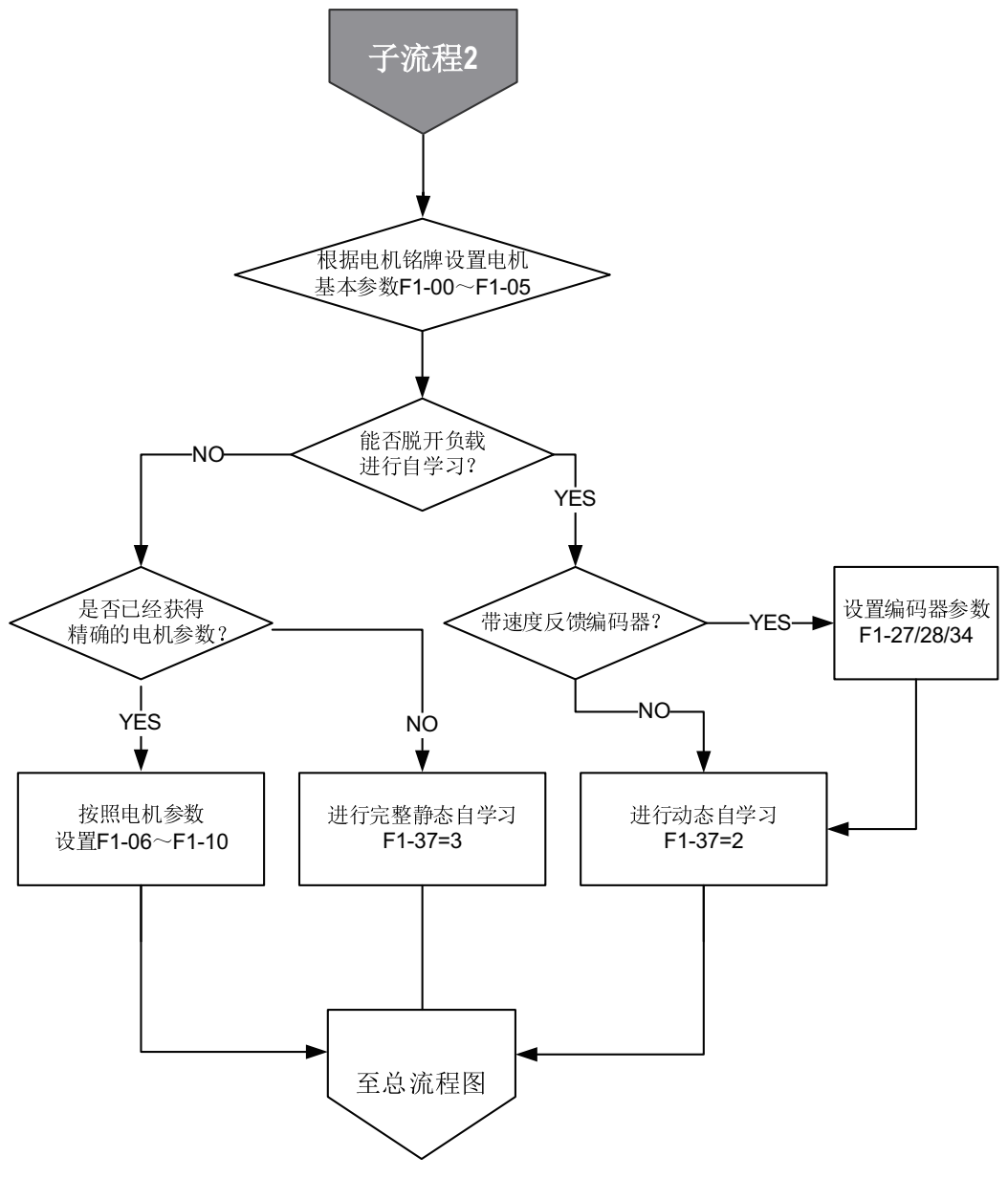

图1-39 变频器调试子流程图2(矢量控制)

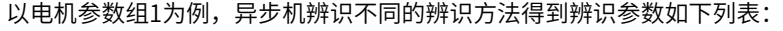

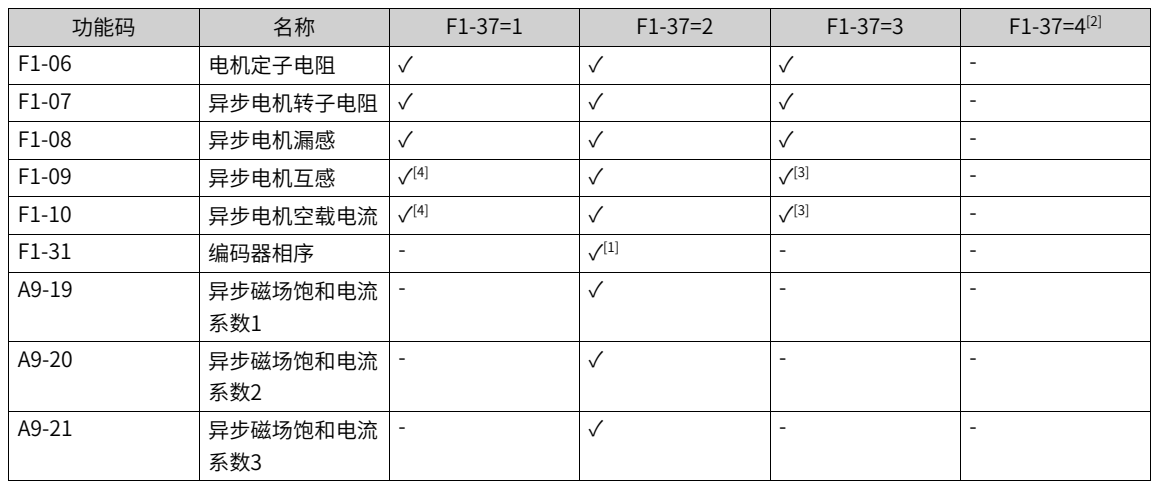

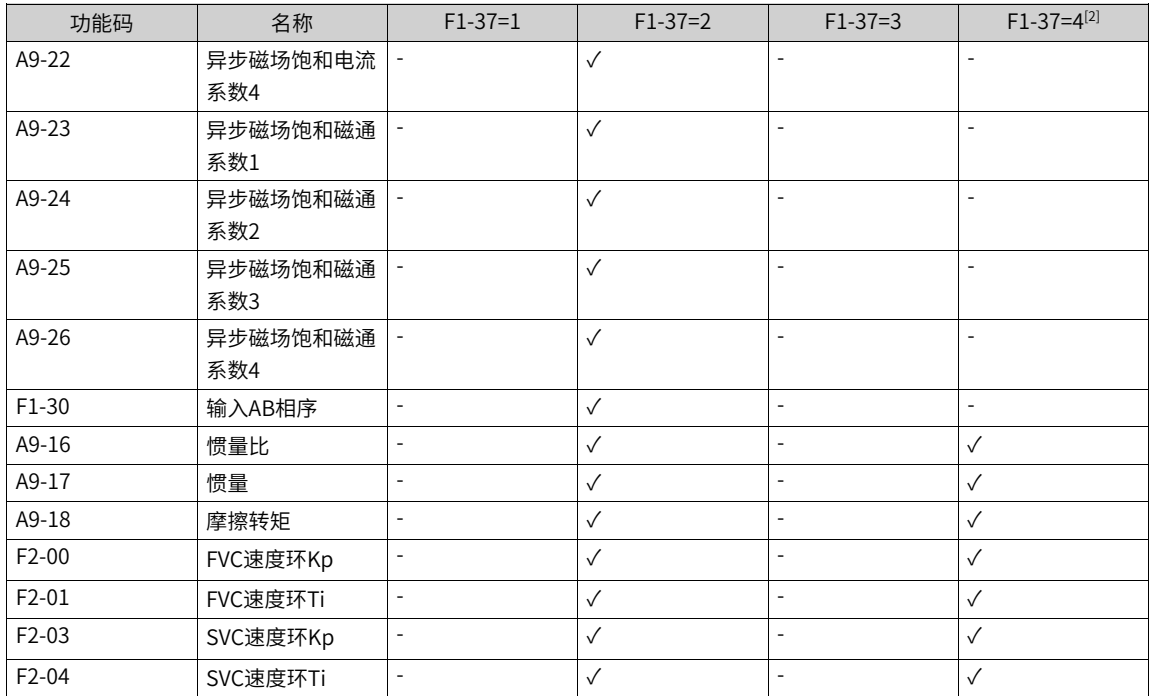

注[1]:如果使能了A9-09第一位对应的编码器检测或电机控制模式设置为FVC模式,则相应的编码器相序会被 检测,检测结果写入F1-30中对应的功能码。

注[2]:如果电机控制模式设置为VF、FVC或SVC时,都会进行惯量辨识。

注[3]:在条件允许的情况下,建议优先使用F1-37=2进行空载完整辨识。在F1-37=2进行旋转辨识期间可以得 到更准确的电机互感与空载电流,同时会对异步电机的磁场饱和系数进行辨识,以提高转矩控制精度。F1- 37=3适用于电机在辨识期间不能旋转的场景,可以获得相对准确的电机互感与空载电流(辨识精度不如于F1- 37=2,且无法辨识饱和系数)。

注[4]:F1-37=1为静态辨识,会采用计算的互感和空载电流,精度较F1-37=2/3低。

注[5]: 可以通过AA-09调谐项目配置优化调谐项目。

注[6]: 电机调谐除了上述方式外,还可以手动输入电机参数或下载整个参数文件。

注[7]:电机调谐可以通过操作面板给运行指令外,还可以通过通讯指令进行电机调谐。通过设置F0-02选择 运行指令。 Modbus、Profibus和CANopen的PKW区支持通讯调谐,PZD区不支持通讯调谐。通讯调谐操作 方法: 先给F1-37/A2-37写入调谐参数, 然后再写入运行命令。

选择F1-37=2空载完整辨识时,电机会发生高速旋转,请务必保证在机械安全允许条件下进行。同时请尽可能保证电机恒速 时的负载转矩接近空载,负载越小,辨识结果越准确。负载过重时有可能造成驱动器过载或过流故障。

#### **应用举例**

以下用电机1的参数 (F0-24设置为0,电机参数组1) 为例介绍电机调谐的方法。如果要对电机2进行调谐,首 先将F0-24设置为1 (电机参数组2), 电机2的调谐方法与电机1类似, 相关参数参考A2组。

● 异步机静止部分参数调谐方法

表1–6 异步机静止部分参数调谐方法

| 步骤  | 过程                                                                        |  |  |
|-----|---------------------------------------------------------------------------|--|--|
| 步骤1 | 上电后,将变频器运行指令选择为操作面板(F0-02设置为0)。                                           |  |  |
| 步骤2 | 准确输入电机的铭牌参数(F1-00~F1-05)。                                                 |  |  |
| 步骤3 | 参数F1-37设置为1(异步机静止部分参数调谐),按ENTER键确认,键盘显示:                                  |  |  |
| 步骤4 | 按操作面板上RUN键3秒以上,开始进行电机调谐。此过程中,RUN指示灯长亮,TUNE/<br>TC指示灯闪烁,电机不旋转,但是变频器会使电机通电。 |  |  |
|     | 当上述显示信息消失,退回正常参数显示状态,表示调谐完成。                                              |  |  |
|     | 经过该调谐,变频器会自动算出F1-06~ F1-08的值。                                             |  |  |

● 异步机动态完整调谐方法

使用有恒定输出特性的电机和有高精度用途,请在分离负载状态下,实施动态完整调谐,调谐效果最佳。

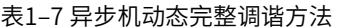

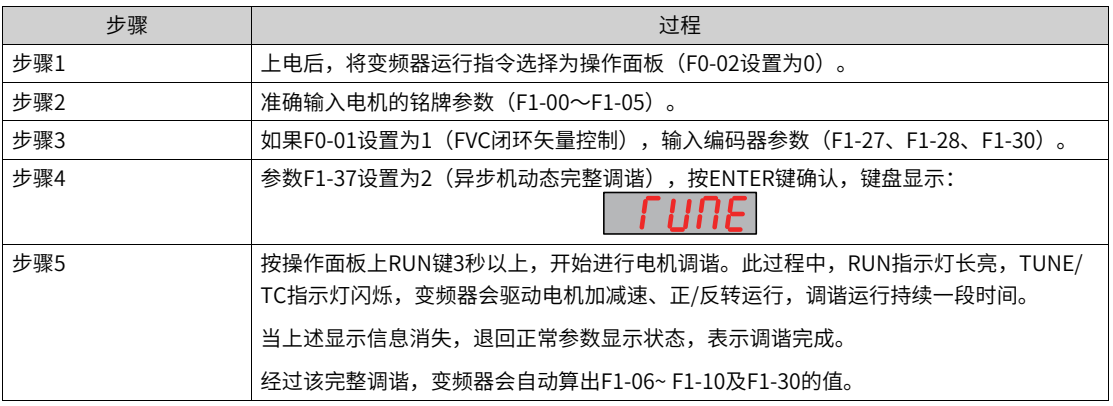

## **说明**

● 若编码器相序已知,在步骤3中可设置F1-30(编码器AB相序)的值。

● 若编码器相序未知,在步骤3中可不设置F1-30的值。F1–30的值可通过调谐辨识出来。

● 异步机带载完整调谐

在无法分离负载的状态下,请使用异步机带载完整调谐,也即异步机静止完整调谐。

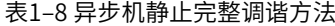

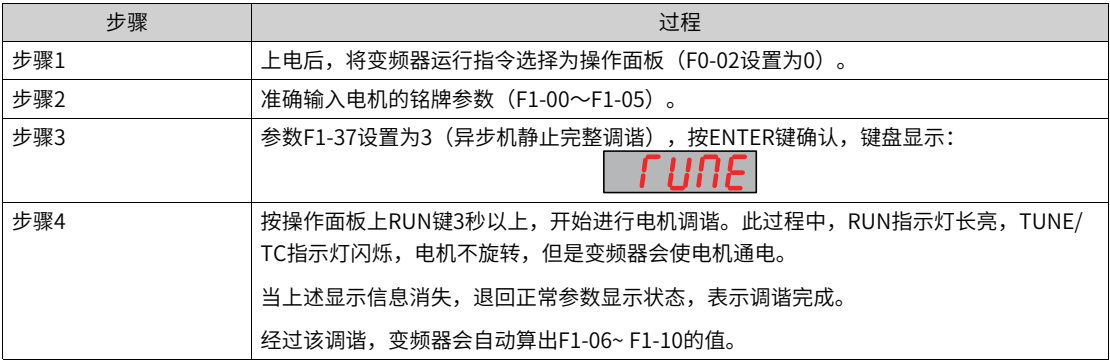

## **1.2.2 同步机电机调谐**

电机调谐是变频器获得被控电机参数的过程。

同步机电机调谐的方法有:同步机静止部分调谐(不调反电动势)、同步机空载动态完整调谐、同步机完全静止 调谐。

几种调谐方式的调谐效果参见下表。

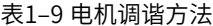

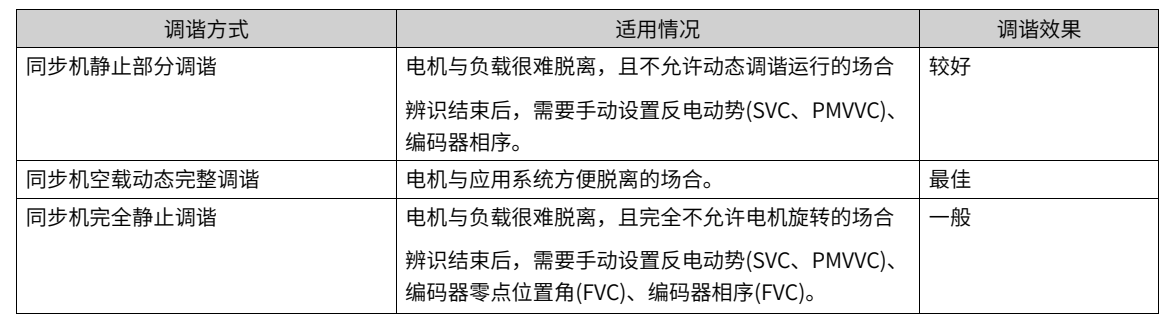

电机额定频率受最大频率和上下限频率限制,最大频率默认值为50Hz。同步电机调试前需要设置F0-10/F0- 12/F0-14最大频率和上下限频率。若电机额定频率大于50Hz,则需要首先设定合适的最大频率与上下限频 率。保证最大频率不会小于上限频率,且电机额定频率处于上下限频率范围内。

同步机可实现矢量控制和同步机VF(VVC)控制,同步机优先使用矢量控制模式,如果负载为高速稳态负载可使 用VF(VVC)控制,调试步骤如下:

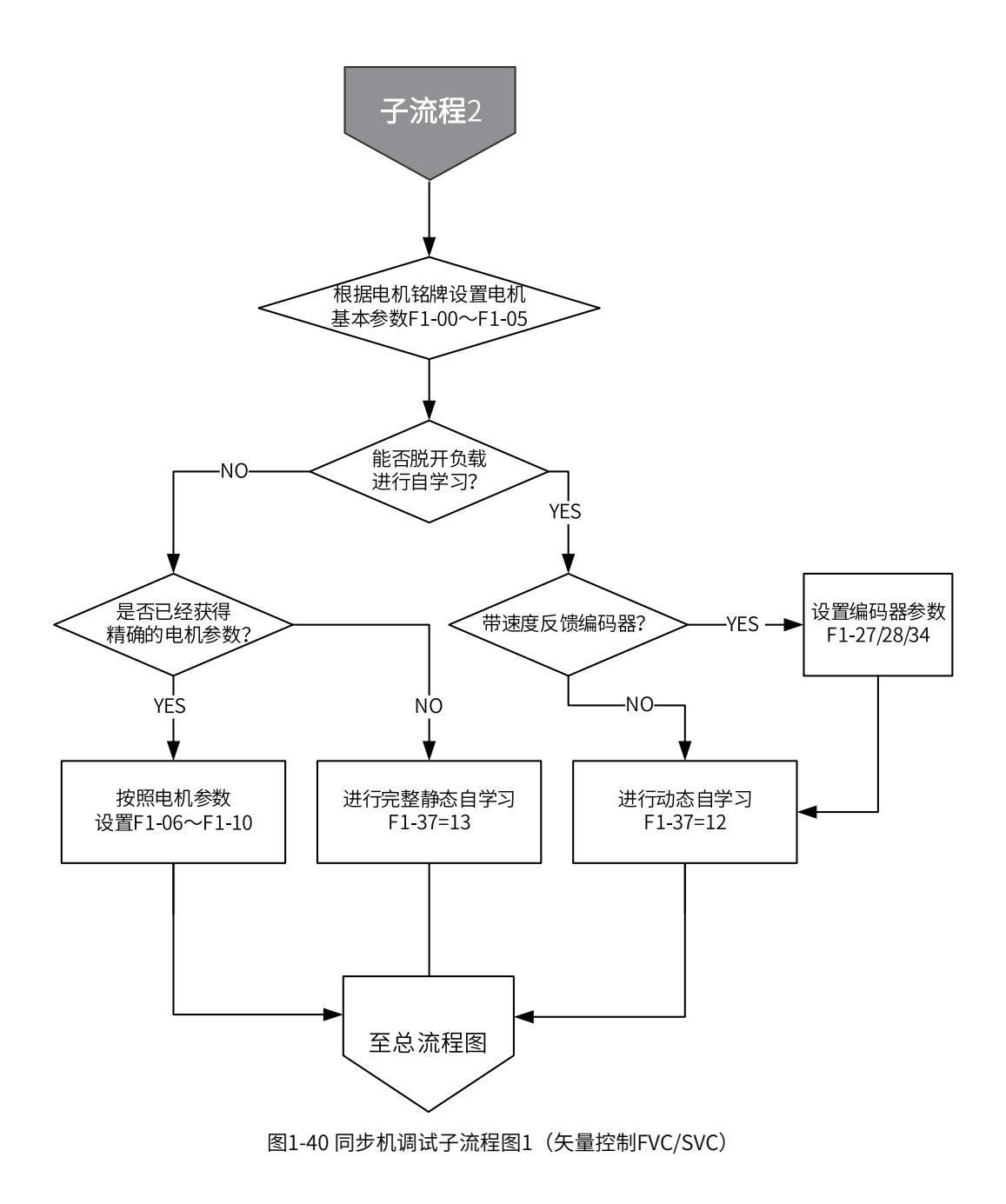

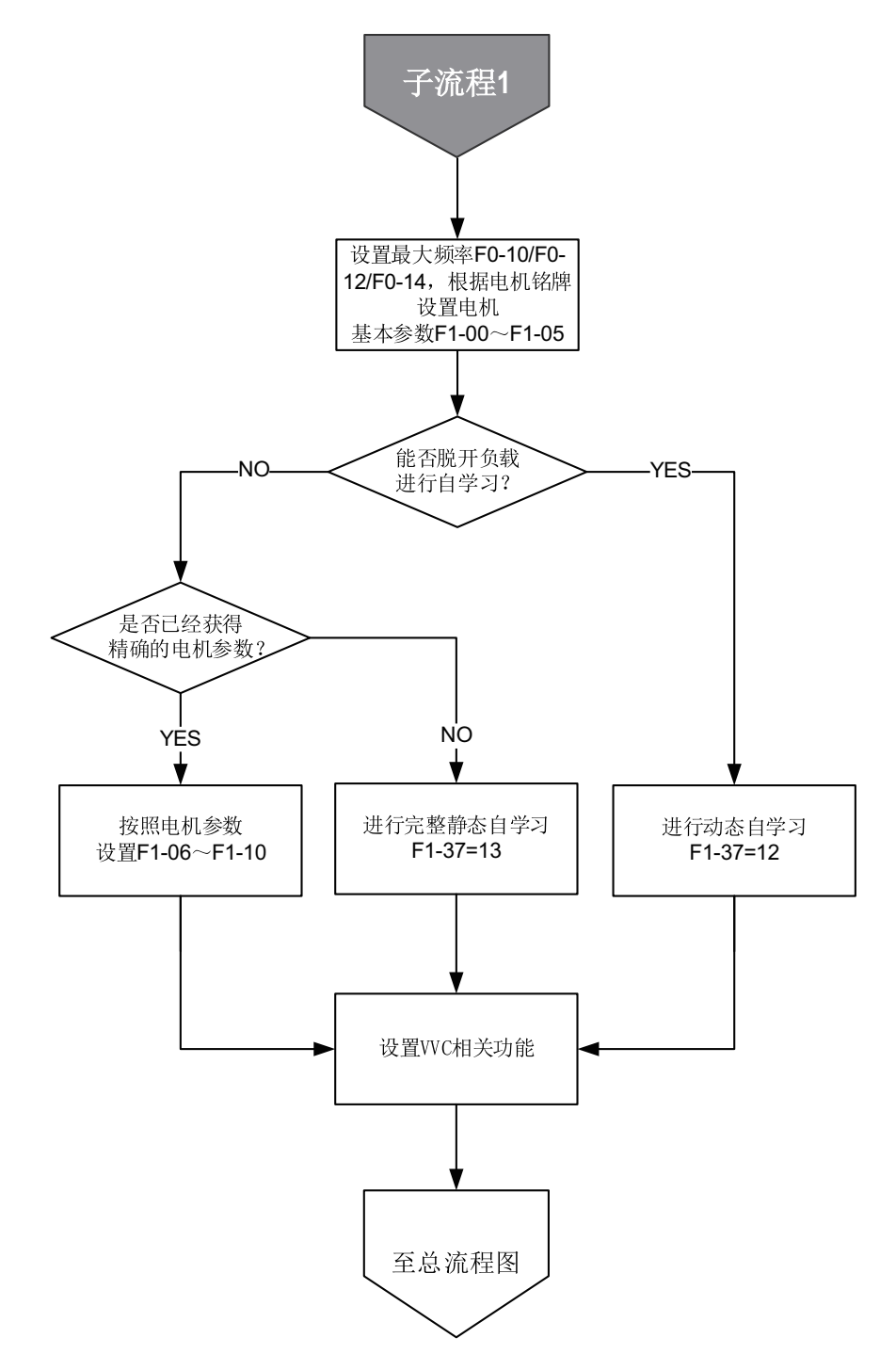

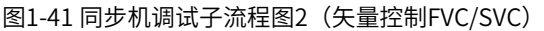

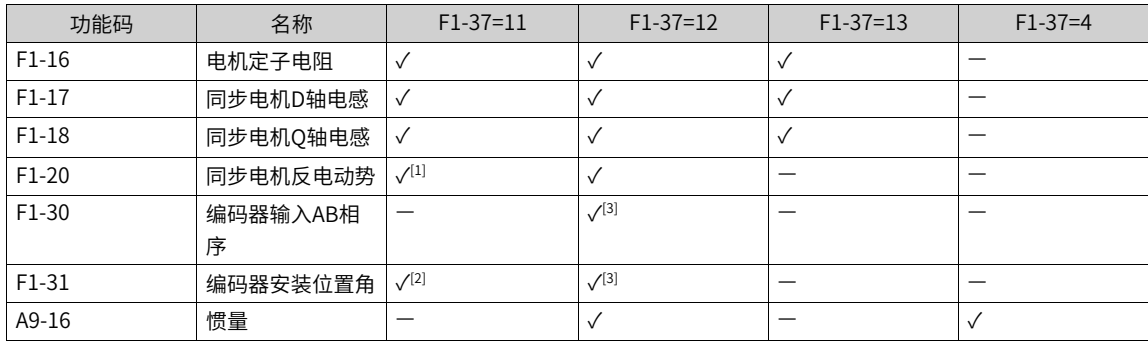

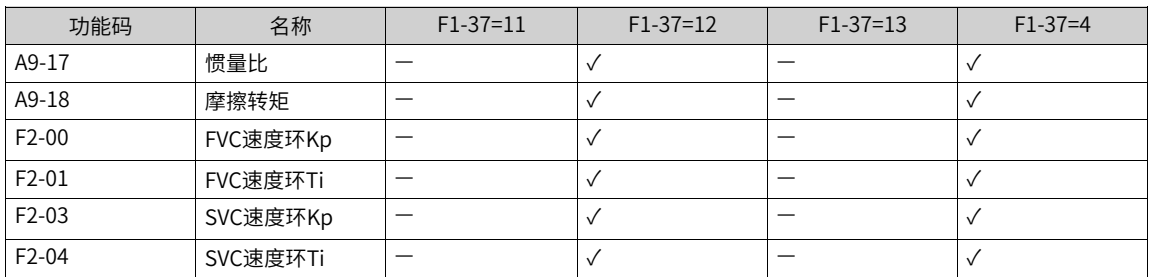

注[1]: 选择F1-37=11同步机带载调谐同步机反电动势为估测值,精度较F1-37=12/13差。

注[2]:F1-37=11同步电机带载调谐无法识别编码器相序,辨识前请确认编码器方向和电机旋转方向一致。也 不辨识系统转动惯量。

注[3]: SVC、VF(PMVVC)控制,如果不使能编码器测试(A9-09第1位)就不会辨识编码器零点位置角。

注[4]: 编码器选用旋变及23位编码器,辨识过程中电机不旋转;编码器选用ABZ编码器,辨识过程中电机会 短暂旋转。

注[5]:还可以手动输入电机参数或下载参数文件(准确的电机方向和编码器方向)。

注[6]:电机调谐可以通过LED键盘给运行指令外,还可以通过LCD键盘设置F0-02=0、通过DI端子设置F0-02= 1、通过通讯指令进行电机调谐通过设置F0-02=2选择运行指令。 Modbus、Profibus和CANopen的PKW区支 持通讯调谐, PZD区不支持通讯调谐。通讯调谐操作方法: 先给F1-37写入调谐参数,然后再写入运行命令。

选择F1-37=12空载完整辨识时,电机会发生高速旋转,请务必保证在机械安全允许条件下进行。同时请尽可 能保证电机恒速时的负载转矩接近空载,负载越小,辨识结果越准确。负载过重时有可能造成驱动器过载或 过流故障。

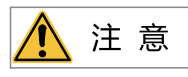

同步机FVC控制模式下,在运行前必须正确设置或辨识编码器的安装位置角。如果负载无法脱开不能进行F1-37=12空载完 整辨识,则必须进行F1-37=11同步机带载辨识。

## **应用举例**

● 同步机静止部分调谐方法

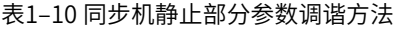

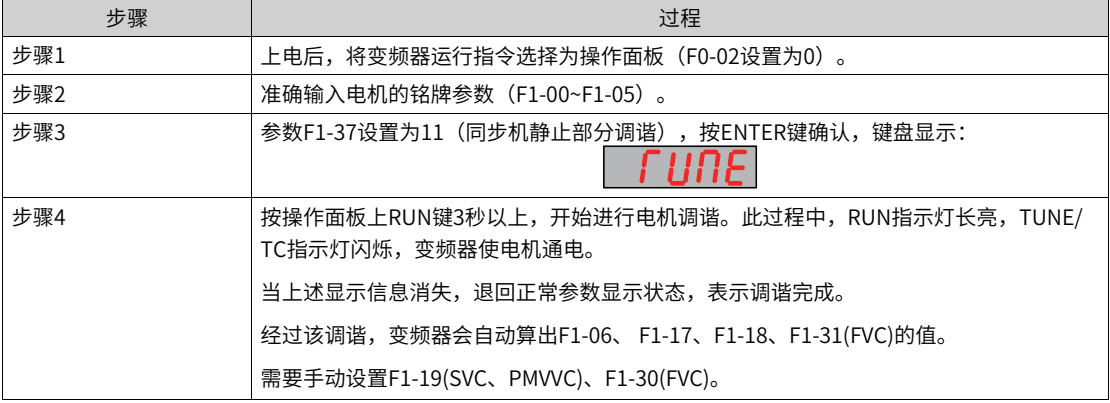

● 同步机空载动态完整调谐方法

使用具有恒定输出特性的电机或应用在有高精度需求的场合,请在分离负载状态下,实施动态完整调谐, 调谐效果最佳。

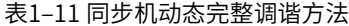

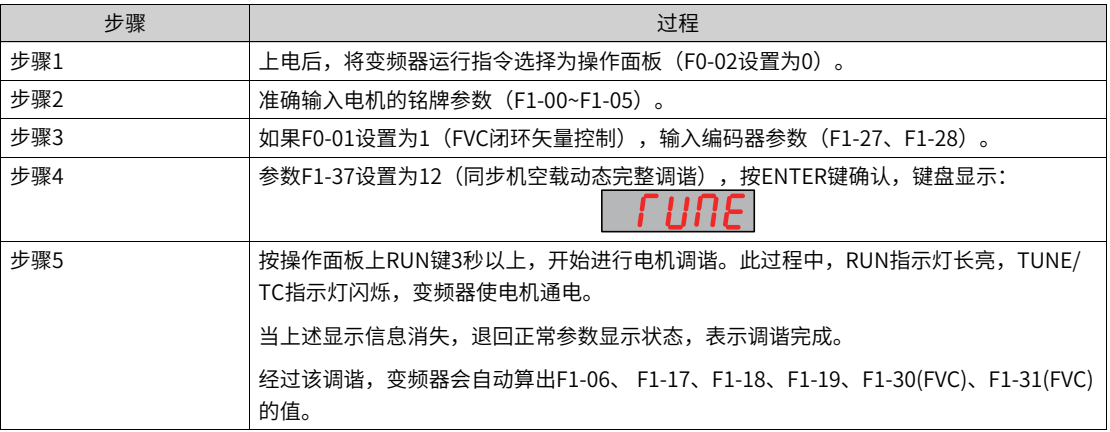

● 同步机完全静止调谐方法

在完全不允许电机旋转的状态下,请使用同步机完全静止调谐。

表1–12 同步机静止完整调谐方法

| 步骤  | 过程                                                                 |  |  |
|-----|--------------------------------------------------------------------|--|--|
| 步骤1 | 上电后,将变频器运行指令选择为操作面板(F0-02设置为0)。                                    |  |  |
| 步骤2 | 准确输入电机的铭牌参数(F1-00~F1-05)。                                          |  |  |
| 步骤3 | 参数F1-37设置为13(同步机完全静止调谐),按ENTER键确认,键盘显示:                            |  |  |
| 步骤4 | 按操作面板上RUN键3秒以上,开始进行电机调谐。此过程中, RUN指示灯长亮, TUNE/<br>TC指示灯闪烁,变频器使电机通电。 |  |  |
|     | 当上述显示信息消失,退回正常参数显示状态,表示调谐完成。                                       |  |  |
|     | 经过该调谐,变频器会自动算出F1-06、 F1-17、F1-18的值。                                |  |  |
|     | 需要手动设置F1-19(SVC、PMVVC)、F1-31(FVC)、F1-30(FVC) 的值。                   |  |  |

## **1.2.3 四组电机参数**

MD520支持四组电机参数切换。四组电机参数对应功能码位置如下表所示:

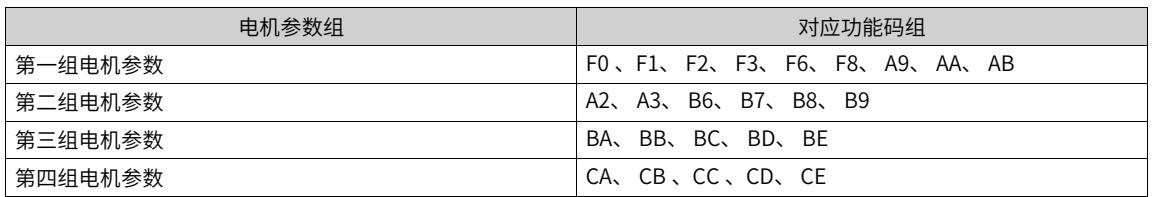

四组电机参数切换有两种方法:

- 通过设置参数F0-24选择当前有效电机参数组。F0-24设置为0,选择电机参数组1;设置为1,选择电机参 数组2;设置为2,选择电机参数组3;设置为3,选择电机参数组4。
- 通过DI端子功能选择当前有效点击参数组。DI1~DI10(F4-00~F4-09),任意选择其中两个DI端子,设置为 41 (电机选择端子1) 和76 (电机选择端子2) 。DI端子和电机参数组选择对应关系如下表:

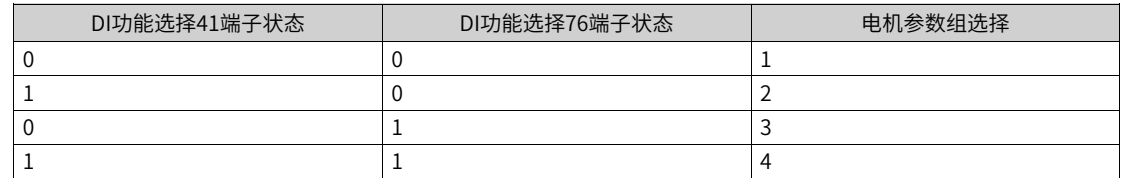

如果任意一个端子功能选择 (F4-00~F4-09) 设置为41 (电机选择端子1) 或76 (电机选择端子2) , 则DI端 子优先决定选择哪组电机,此时电机选择与参数F0-24无关。只有当所有端子功能选择 (F4-00~F4-09) 都不 设置为电机选择端子后,此时电机参数由F0-24(电机参数组选择)决定。

此外,还可以在U2-00观测参数中,查看当前选择的电机参数组。当U2-00为0时,当前选择为第一组电机参 数;当U2-00为1时,当前选择为第二组电机参数;当U2-00为2时,当前选择为第三组电机参数;当U2-00为 3时,当前选择为第四组电机参数。

**说明** 在运行过程中,电机参数组切换命令无效,电机参数组无法切换。如果需要进行电机参数组切换操作,请在变频器 停机后进行。

# **1.3 控制接口**

## **1.3.1 数字输入端子功能(DI)**

本产品标配若干个多功能数字输入端子(其中DI5可以用作脉冲输入端子)。每个DI端子都可以选择任意一个 DI端子功能。

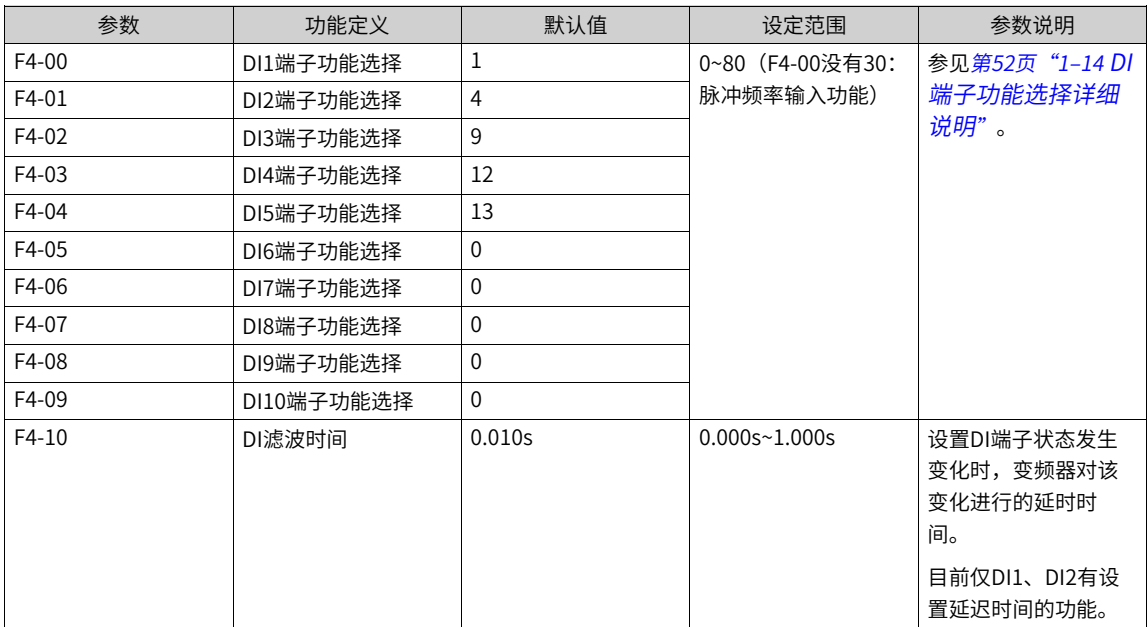

#### 表1–13 相关参数列表

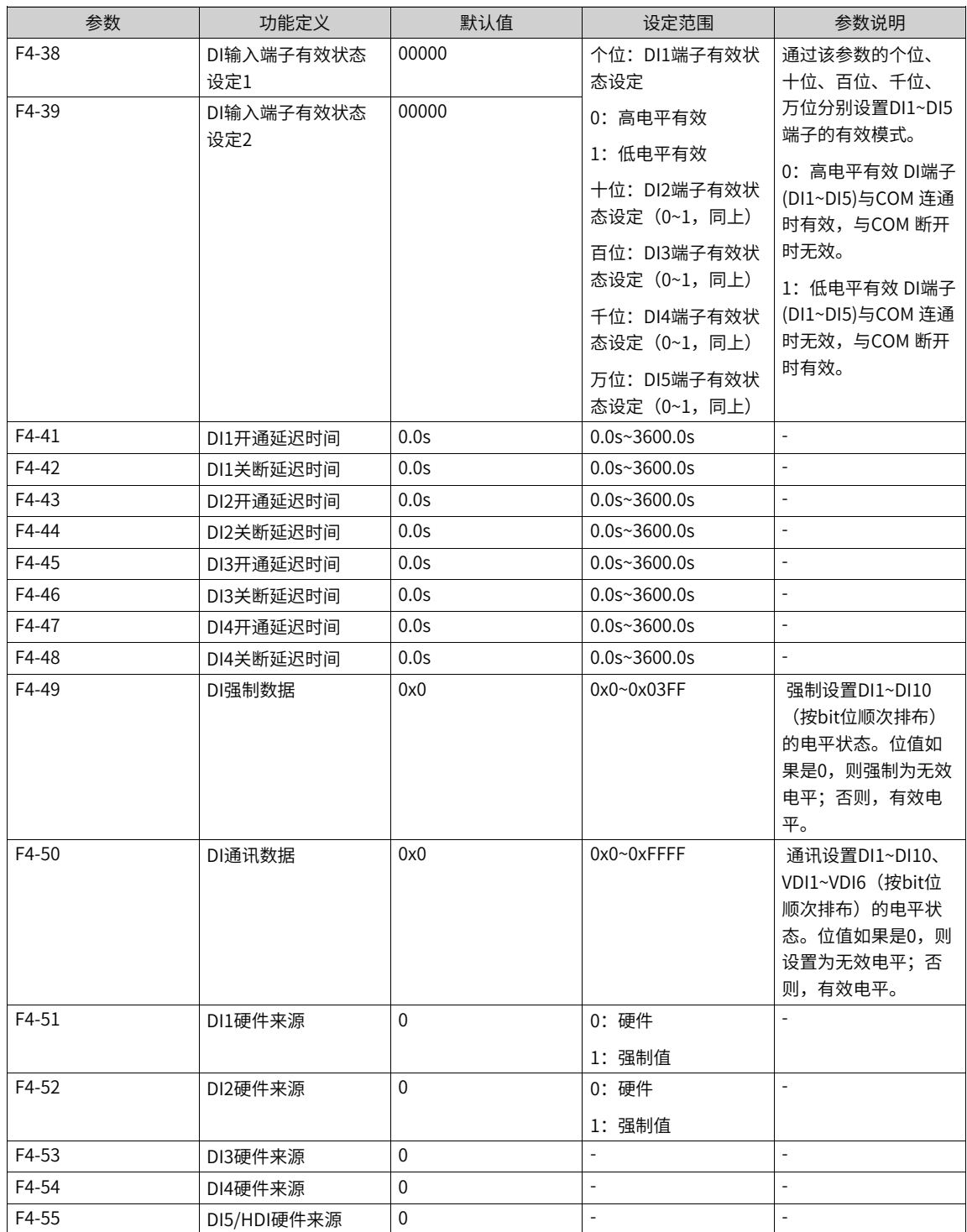

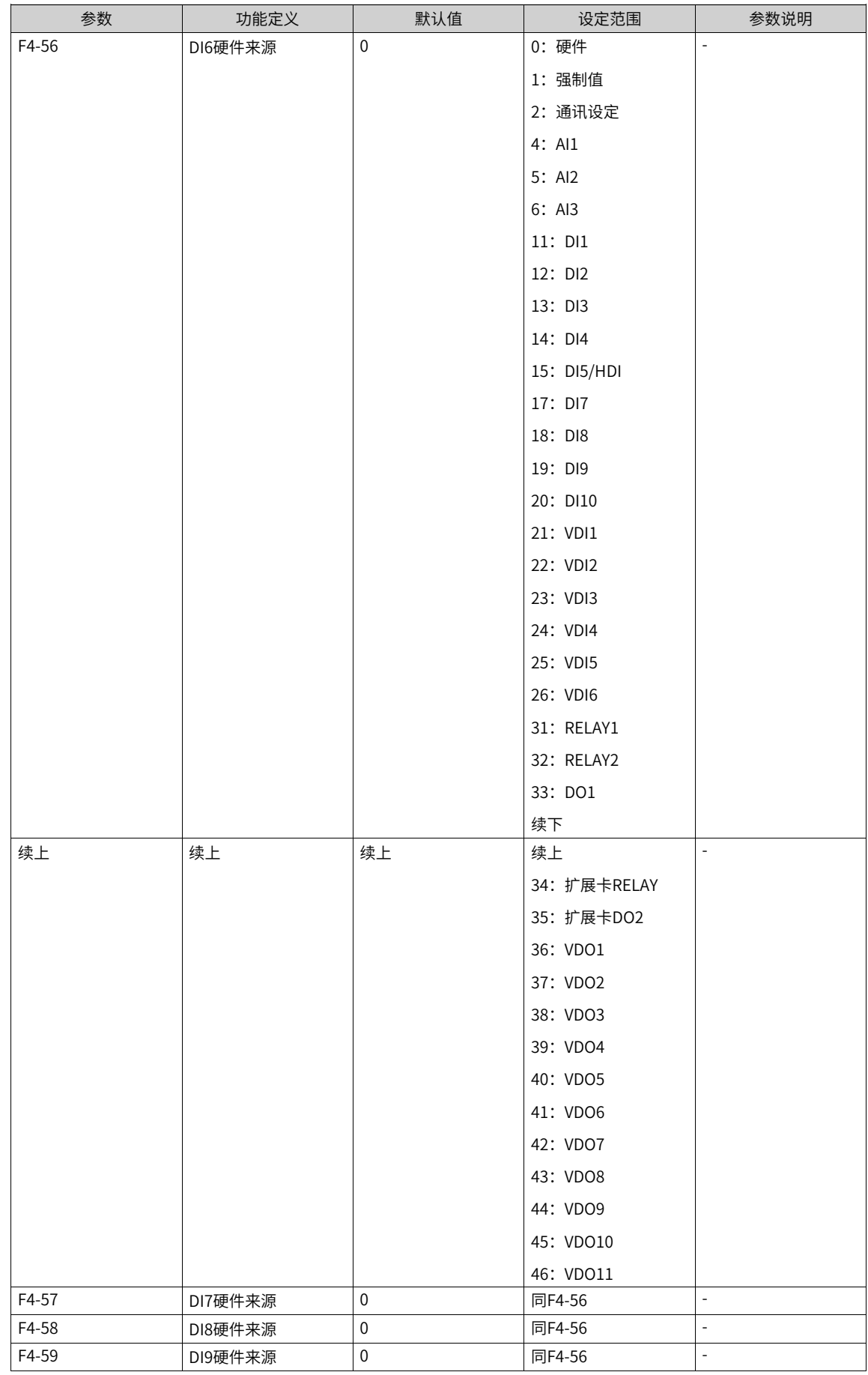

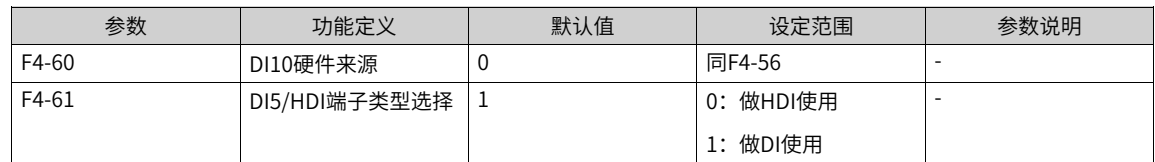

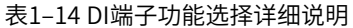

<span id="page-52-0"></span>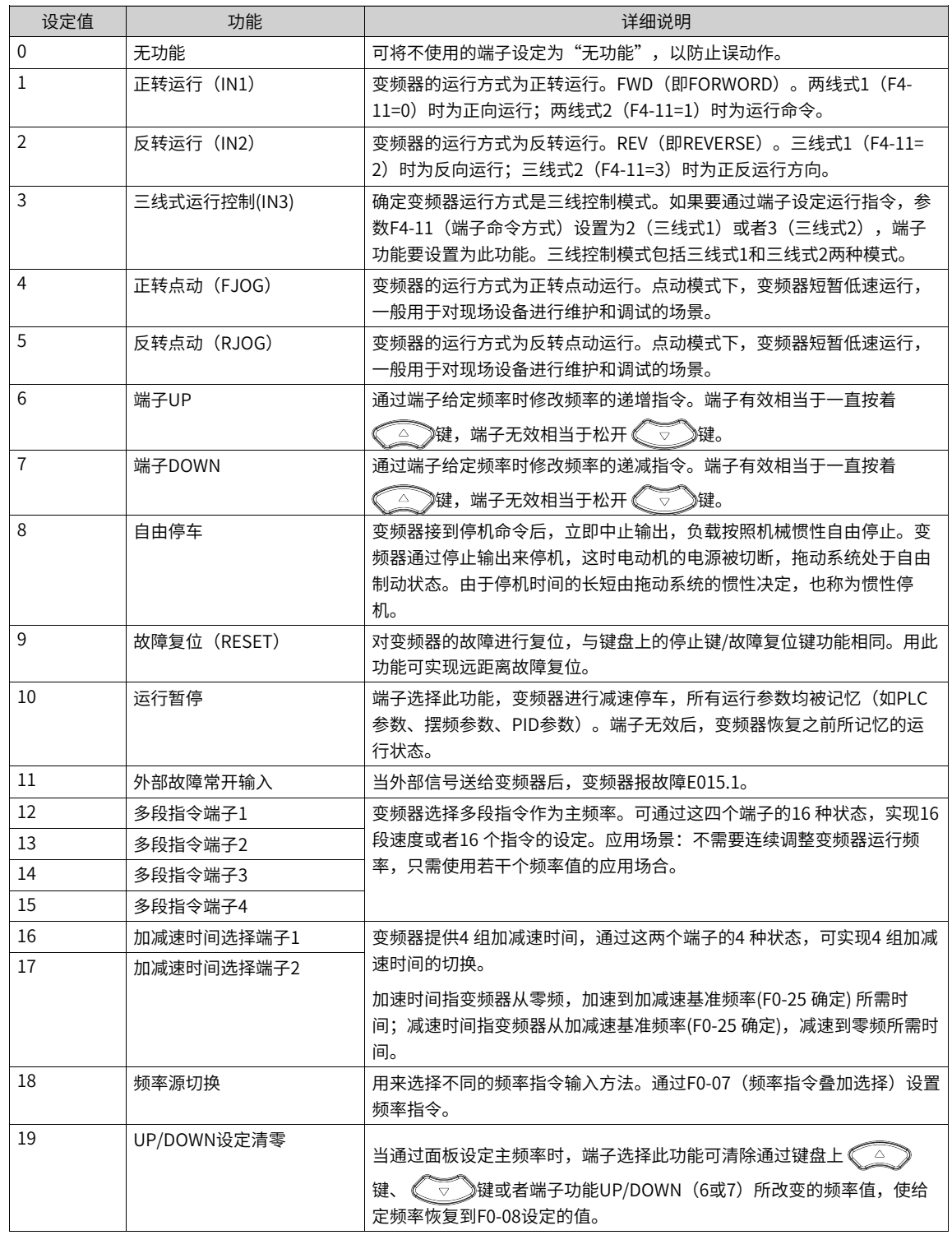

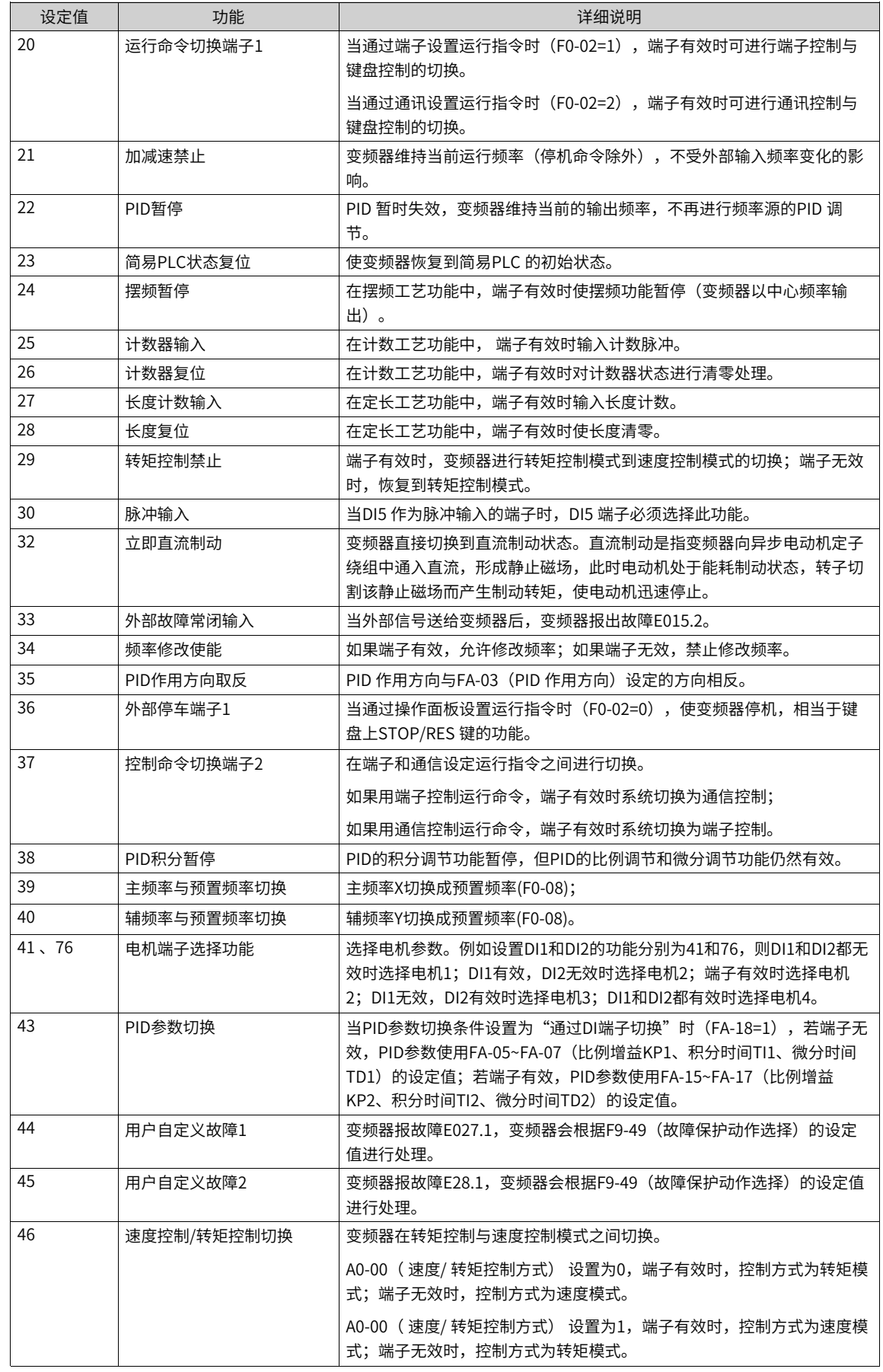

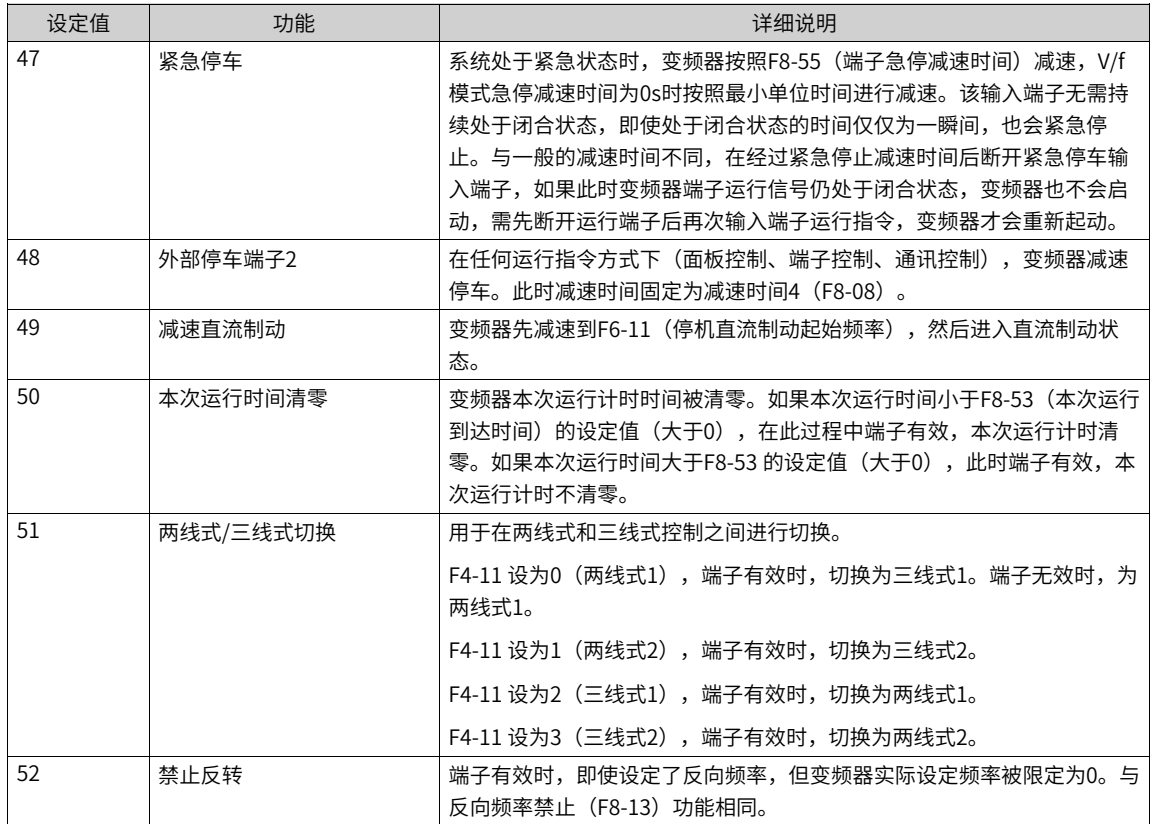

# **1.3.2 数字输出端子功能(DO)**

## 表1–15 相关参数列表

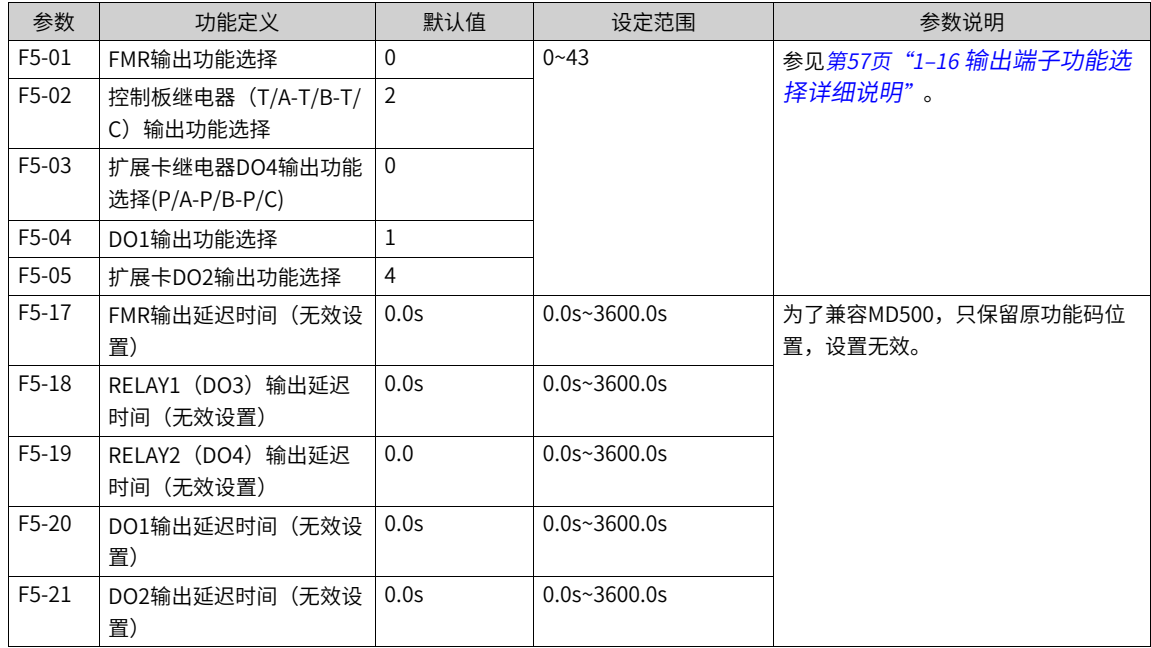

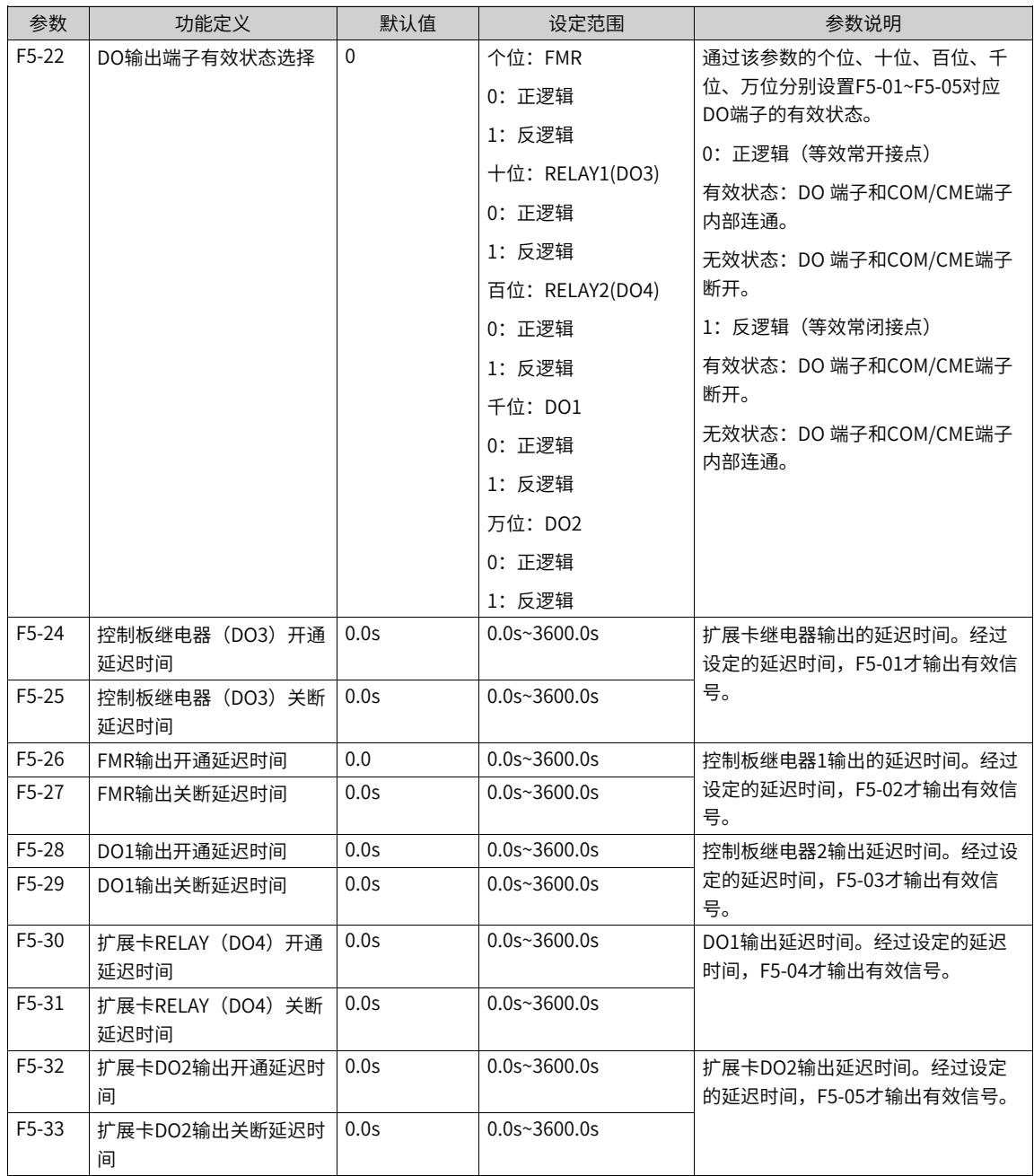

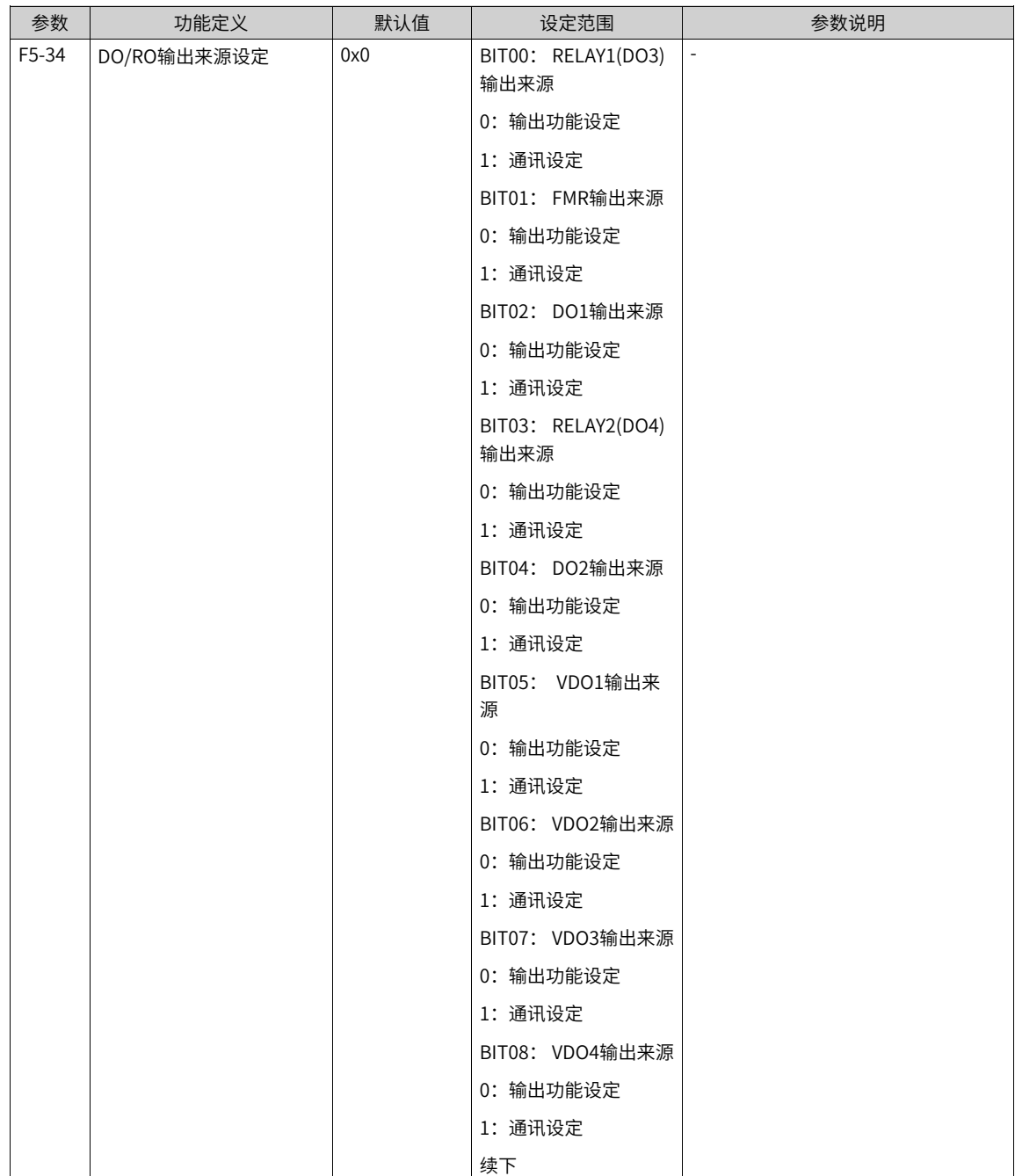

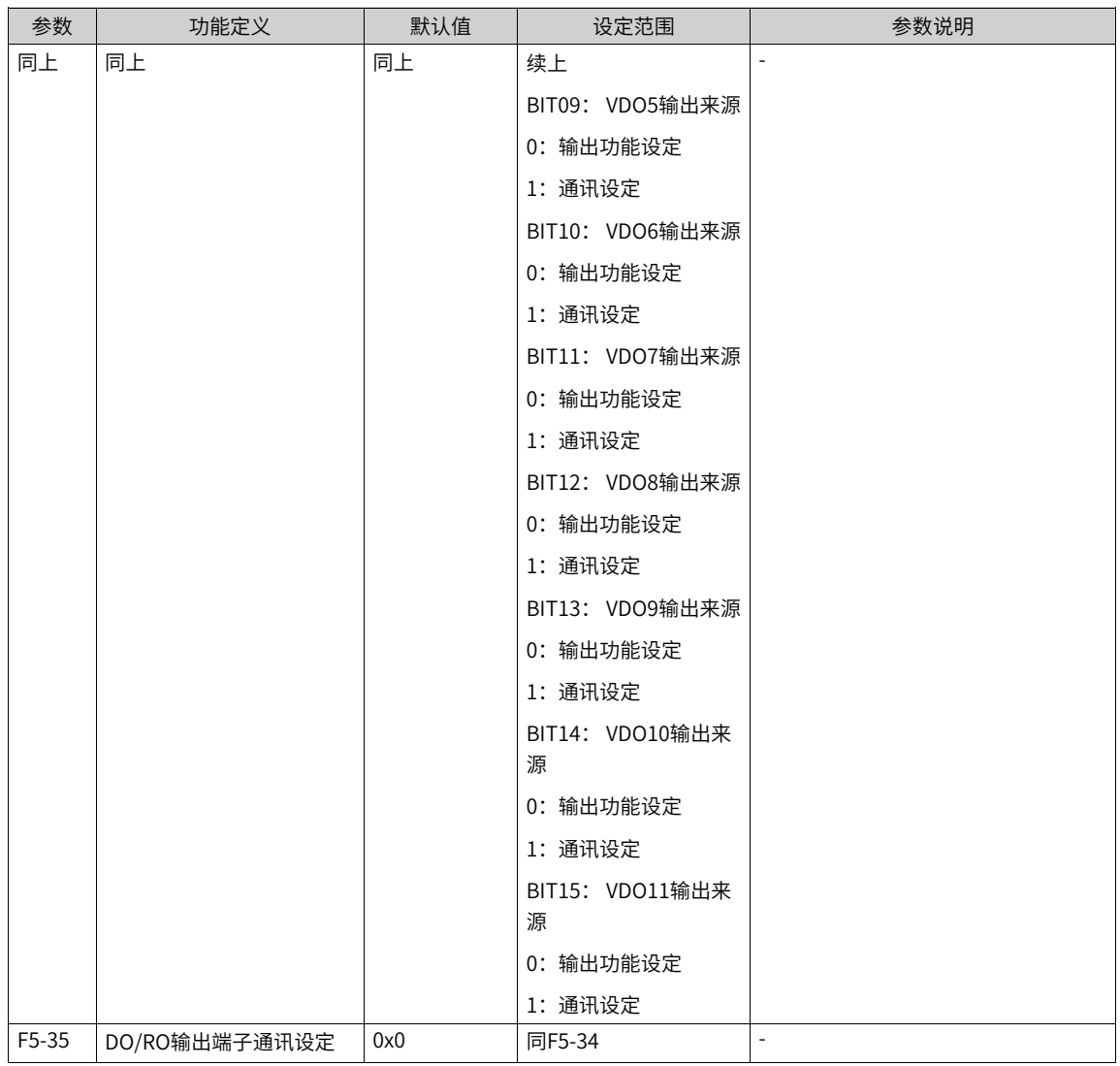

## 表1–16 输出端子功能选择详细说明

<span id="page-57-0"></span>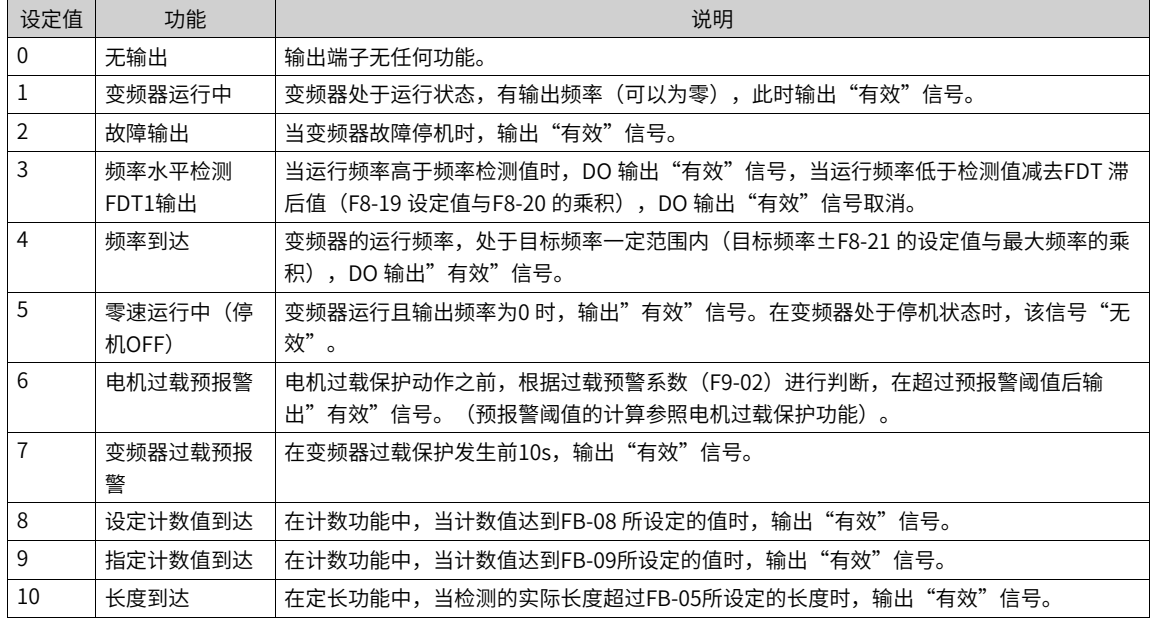

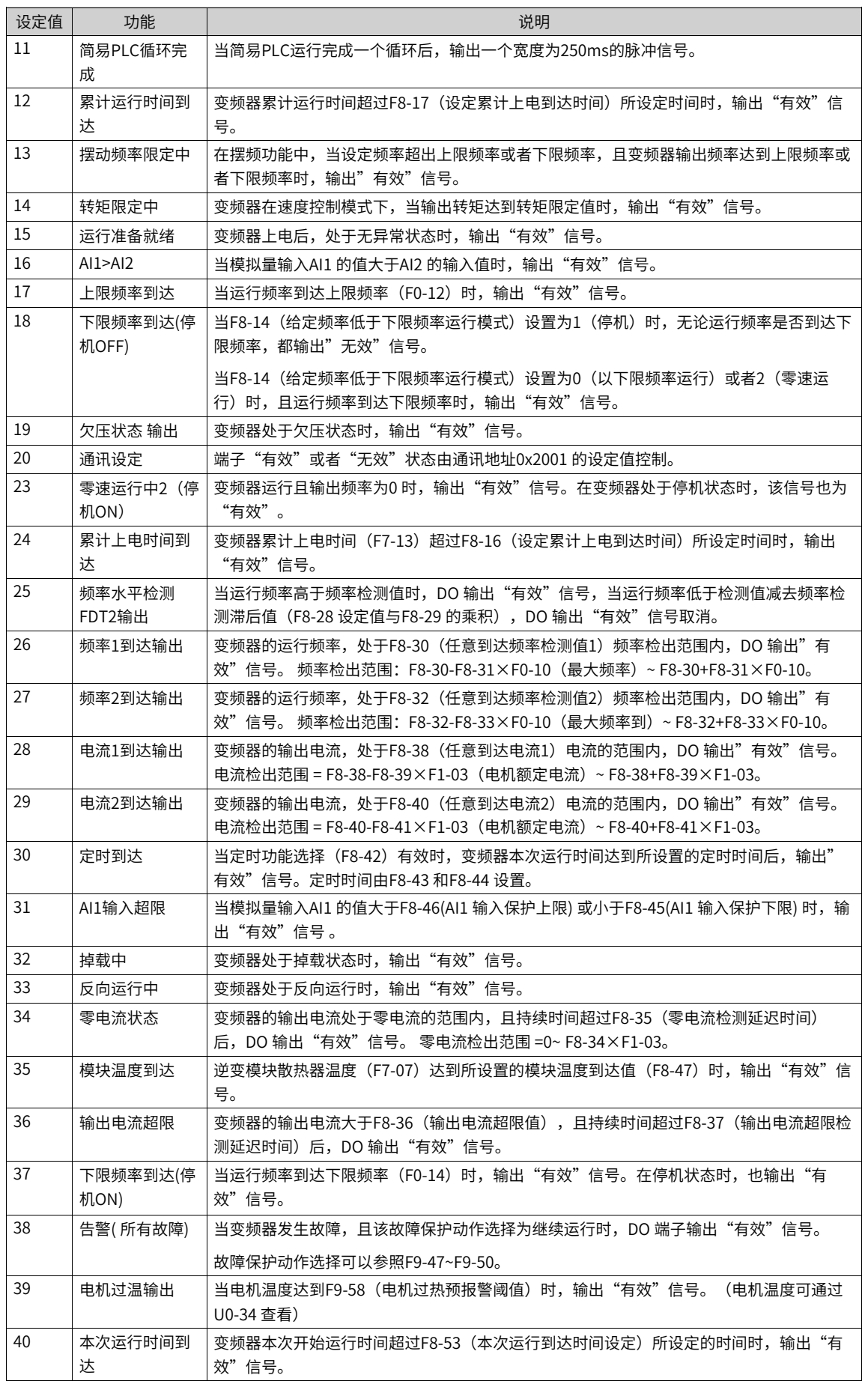

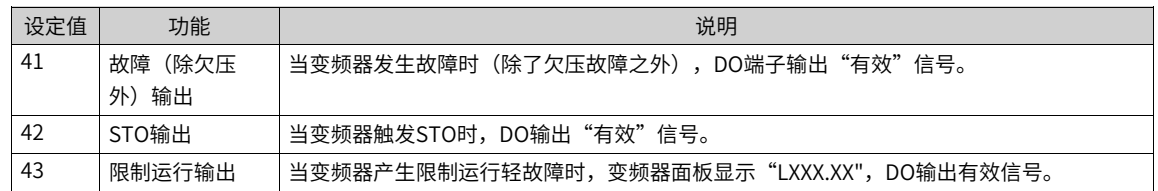

## **1.3.3 虚拟数字量输入端子(VDI)**

虚拟数字量输入功能(VDI)与控制板DI输入功能相似,可以作为多功能数字量输入使用。

虚拟DI的来源有4种:

- 由A1-06和A1-42设定,直接通过设置A1-06和A1-42使DI有效,主要是应用在通讯场合,不使用物理DI, 通过写A1-06和A1-42来实现DI功能。A1-06与VDI1~VDI5映射关系如下: A1-06的个位对应VDI1, 如此类 推…A1-06万位对应VDI5,A1-42 对应VDI6。
- 由VDO状态设定, 有6个VDO,VDOx对应VDIx(x=1,2,3,4,5,6)。
- 由DI状态设定,由DI1->VDI1,DI2->VDI2,DI3->VDI3,DI4->VDI4, DI5->VDI5,DI6->VDI6。
- 由AI状态设定, AI1->VDI1,AI2->VDI2,AI3->VDI3; 以及另外3个虚拟端子: AI1AsDI, AI2AsDI, AI3AsDI。

#### **应用举例**

下面举例说明虚拟VDI的使用方法。

● 例1:当虚拟VDI1端子有效状态设置模式(A1-05),设置为00001时(由DO设定),要完成如下功 能:"如果AI1输入超出上下限时,需要变频器故障报警并停机"。可以采用如下设置方法:

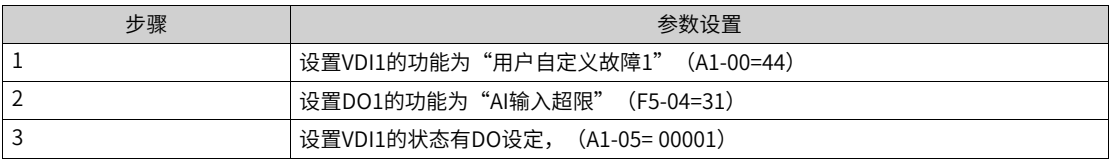

设置完上述步骤后,当AI1输入超出上下限时,则DO1输出为ON状态,此时VDI1输入端子状态有效,变频 器VDI1接收到用户自定义故障1,变频器会故障报警E27.00并停机。

● 例2:在通讯场合,不接物理DI,通过VDI实现急停功能。

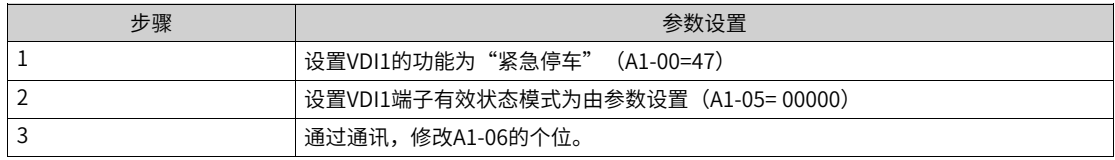

设置完上述步骤后,只要通讯把A1-06的个位置1,即可实现急停功能。

#### **相关参数**

# [功能应用](#page-6-0)

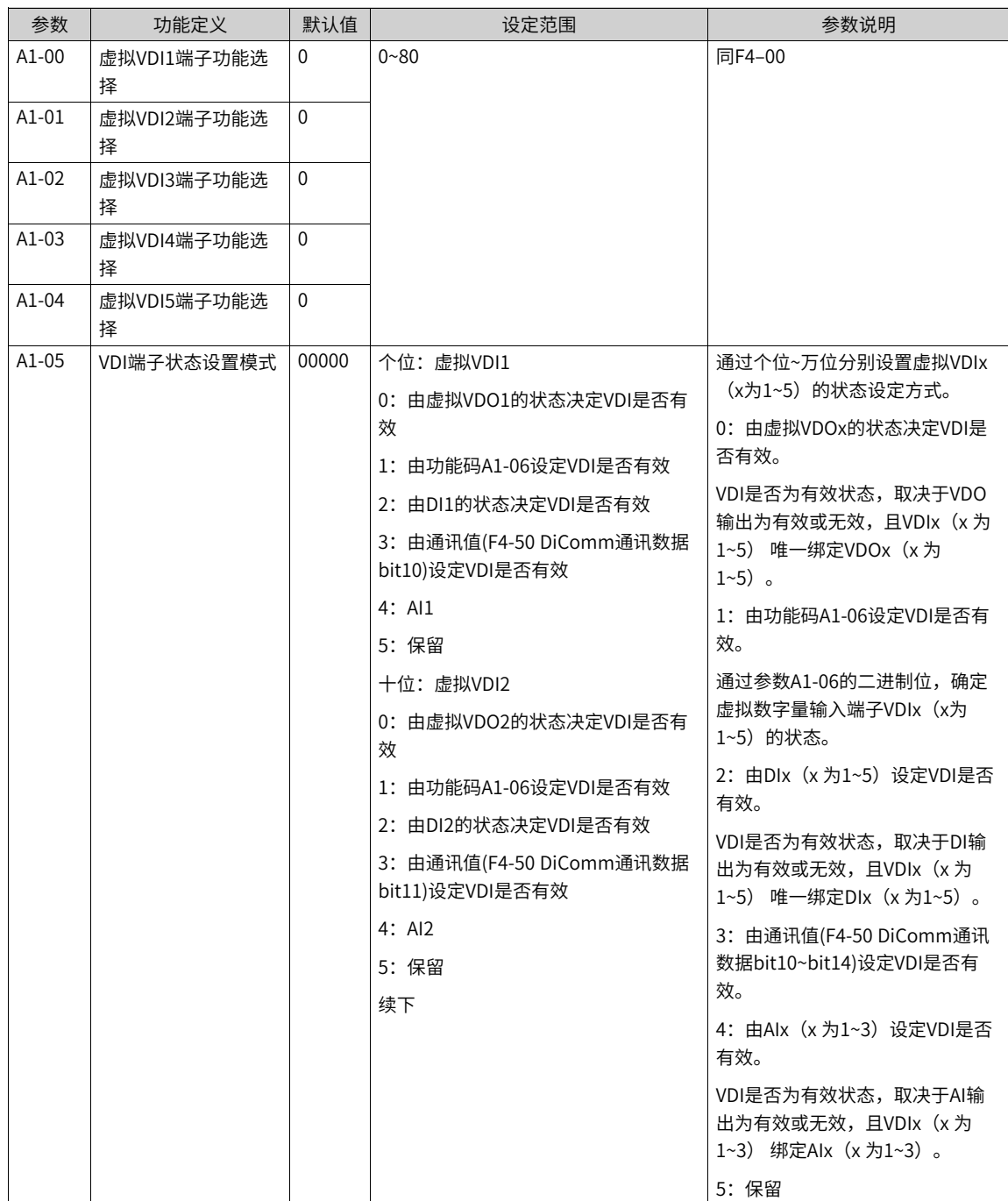

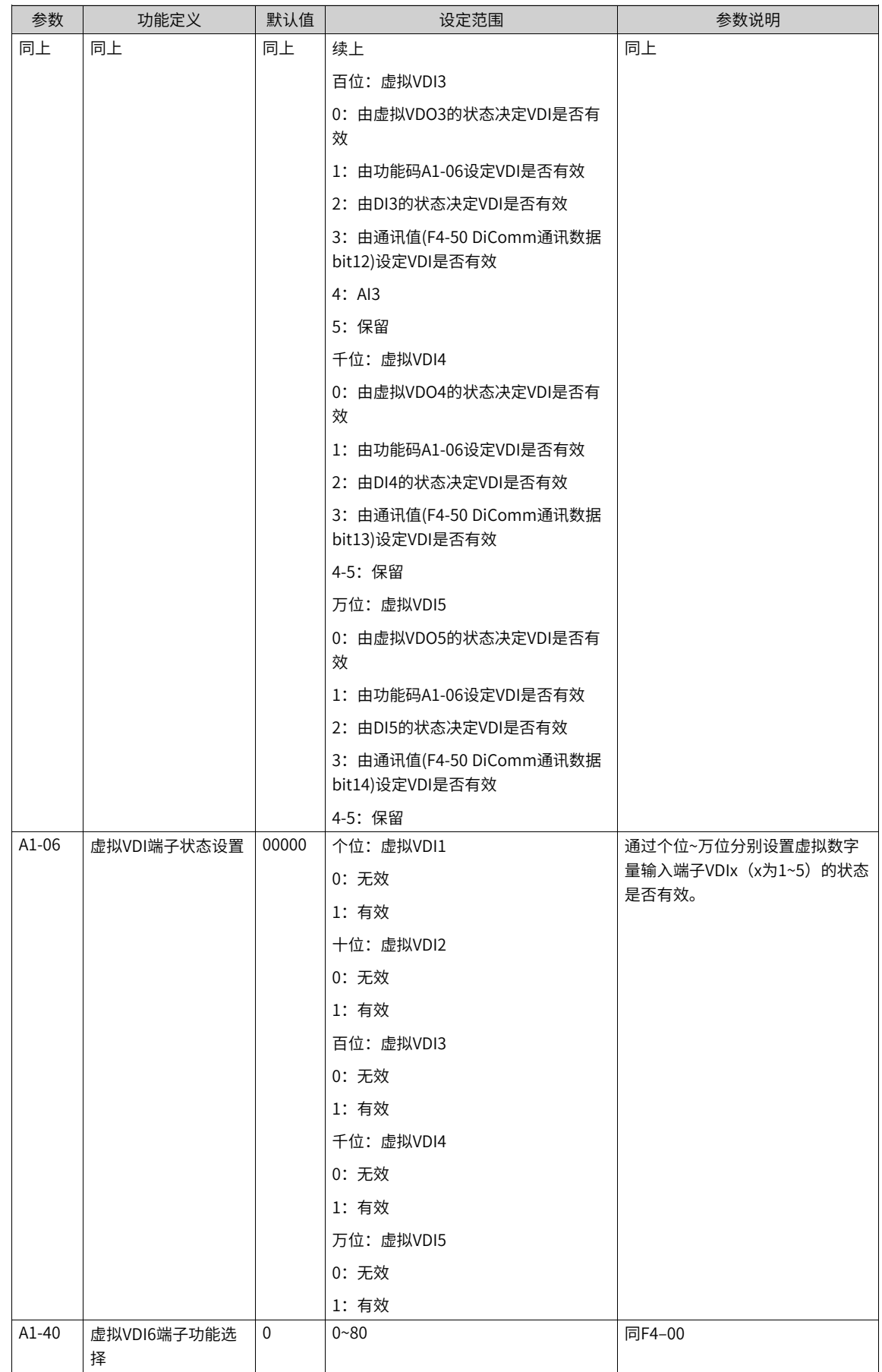

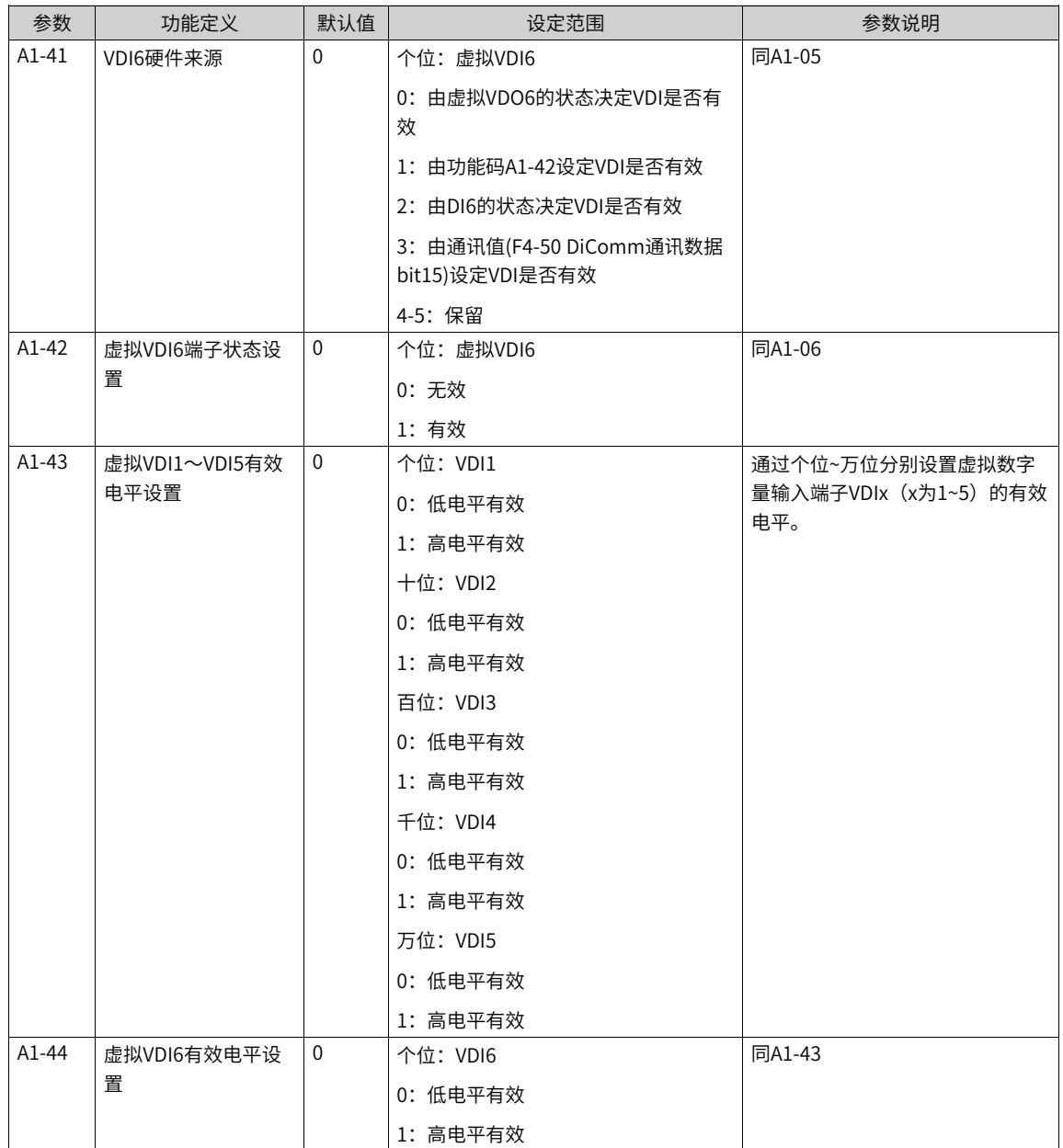

# **1.3.4 虚拟数字量输出端子(VDO)**

虚拟数字量输出功能,与控制板DO 输出功能相似,可用于与虚拟数字量输入VDIx 配合,实现一些简单的逻 辑控制。

VDO 与VDI 可以配合使用,用来实现灵活的控制方式,使用方法参考 虚拟VDI 小节的举例。

**相关参数**

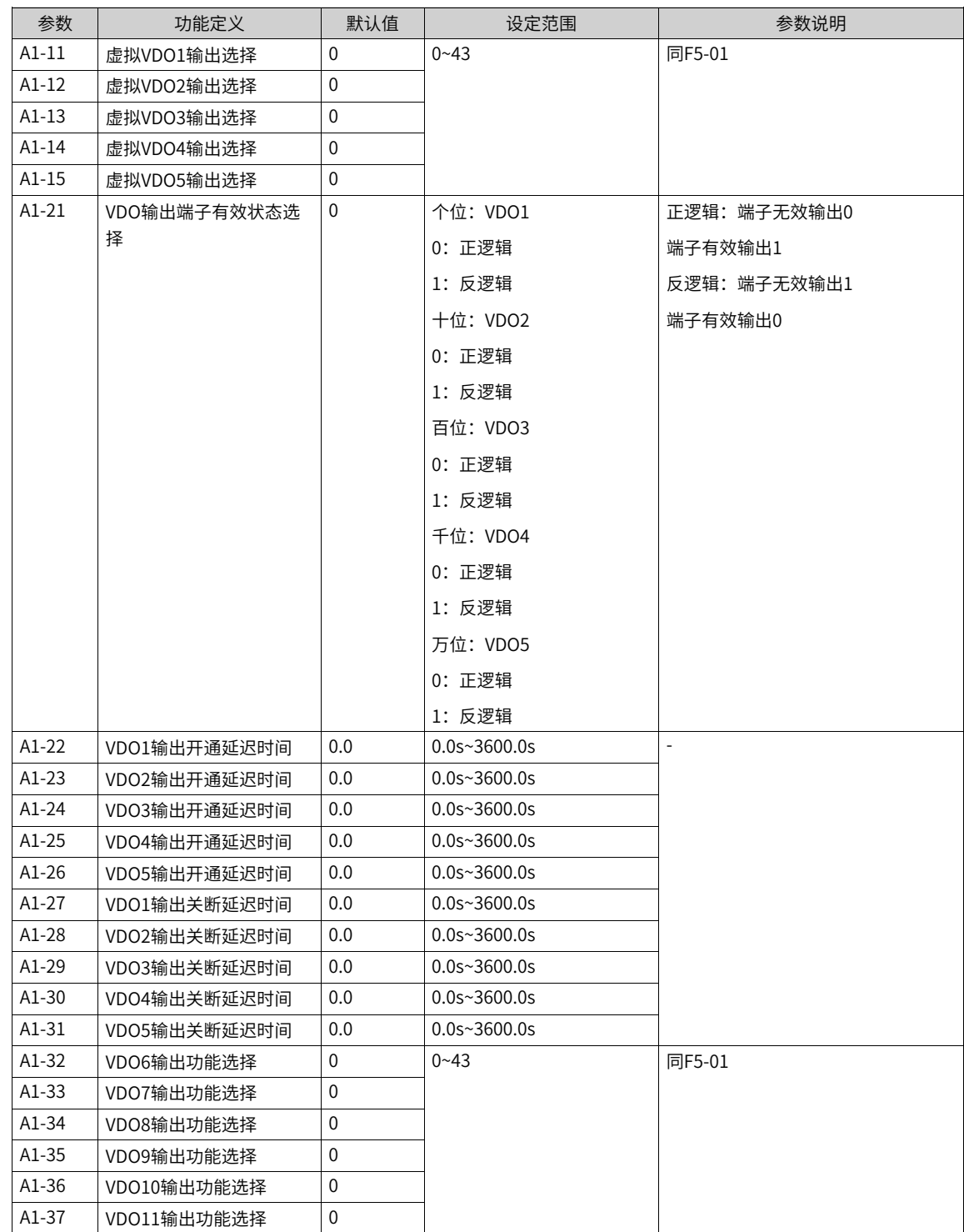

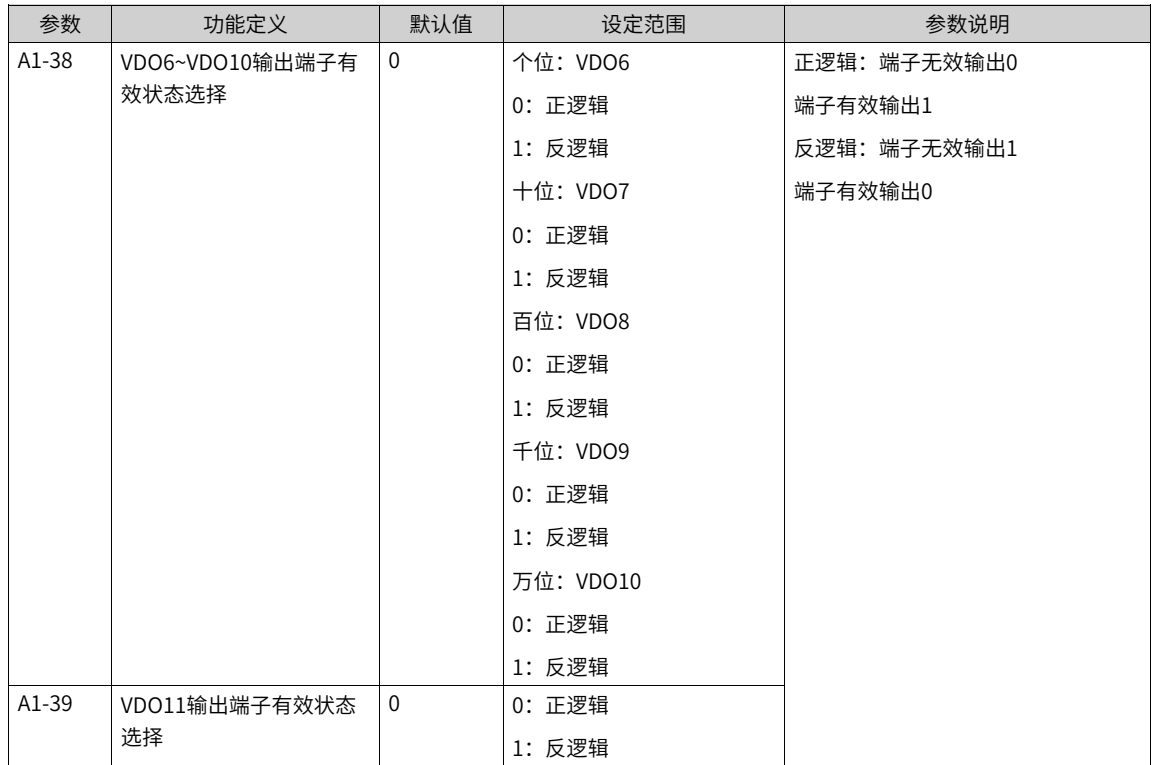

## **1.3.5 数字量输入输出端子计数功能**

数字量输入输出端子计数功能,即DIO边沿统计,可以帮助用户记录数字量有效电平动作次数(掉电记忆)从 而实现器件寿命计量、电平跳变次数预警等应用需求。

#### **应用举例**

下面举例说明其使用方法:

本产品提供4个计数模块(可同时计数、互不影响)、32个计数通道(DI/VDI/DO/RO/VDO)可供选择,使用 步骤如下:

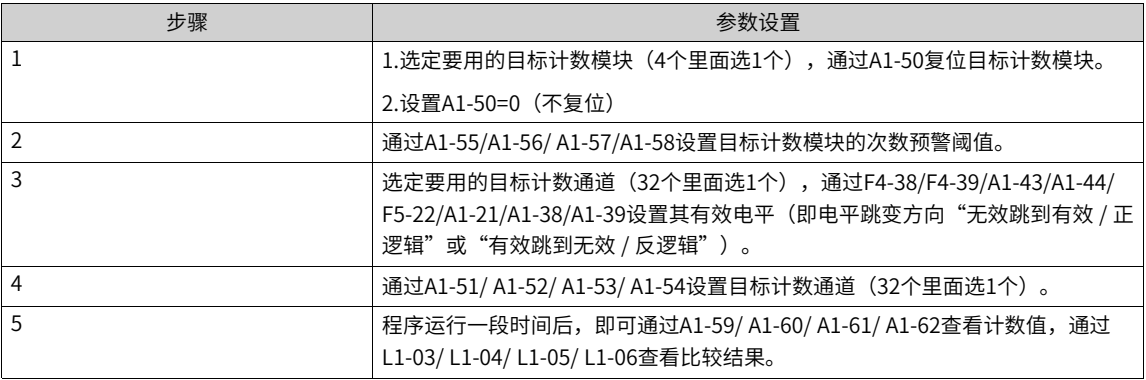

#### ·例1:用第一个计数模块,来统计DO1有效电平跳到无效电平的次数,预警阈值100次,可设置参数如下:

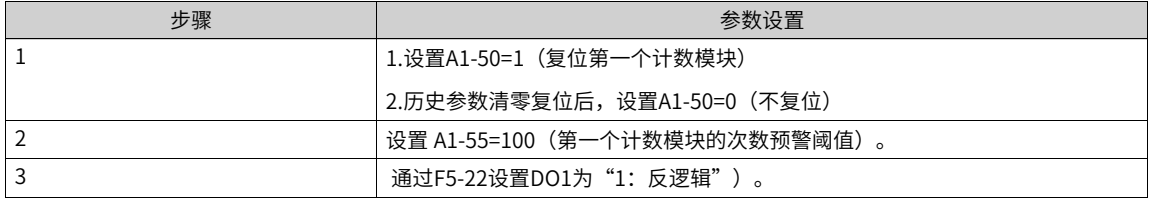

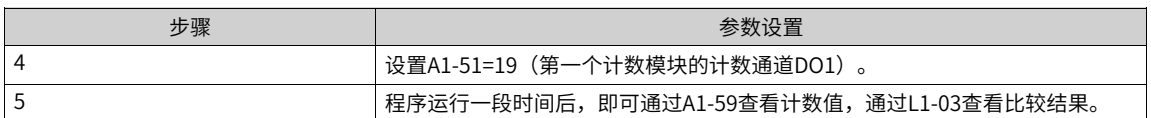

## **相关参数**

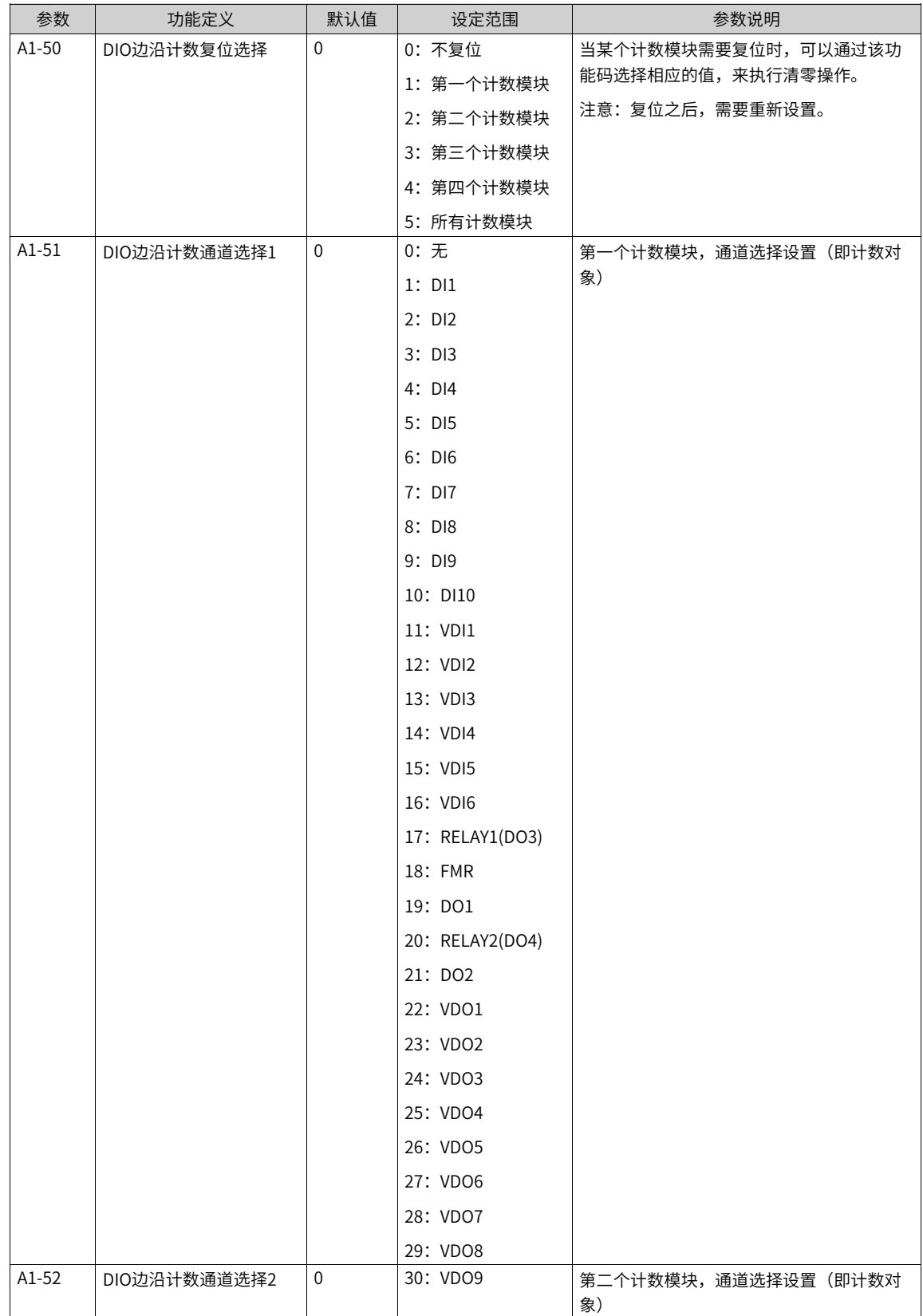

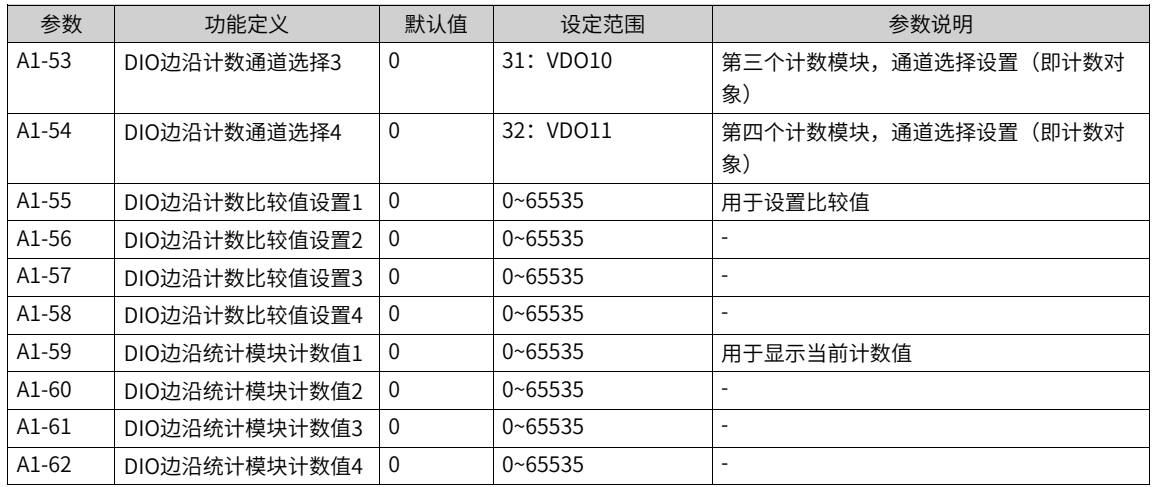

# **1.3.6 模拟量输入端子(AI)**

本产品标配2 个模拟量多功能输入端子。如果模拟量输入端子不能满足现场应用,则可选配"IO 扩展 卡" (扩展卡的模拟量输入端子个数请参考"选配卡"章节), 例如MD38IO1包含1个模拟量输入端子AI3。

以下参数用于将AI当做DI使用。当AI作为DI使用时,如果AI输入电压大于7V时,AI端子状态为高电平;如果AI 输入电压低于3V时,AI端子状态为低电平;当AI输入电压在3V~7V之间为滞环。下图说明了AI输入电压与相应 DI状态的关系。

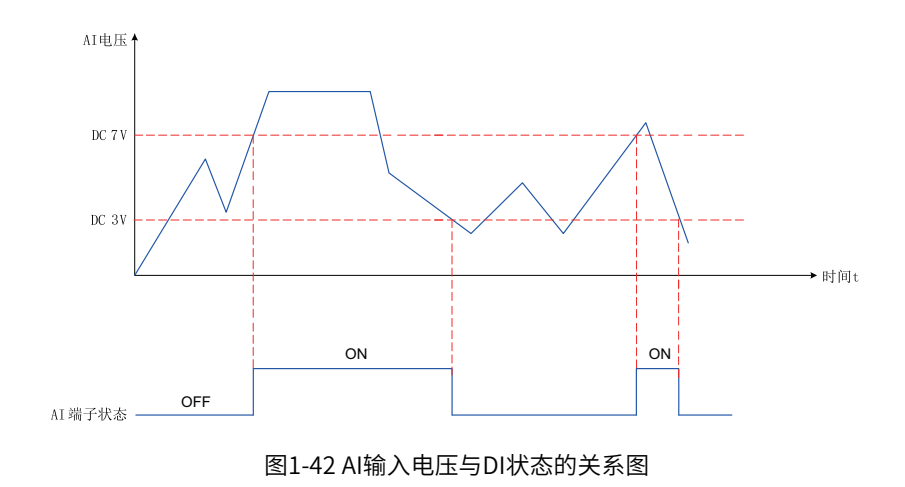

| 端子      | 名称                | 类型          | 输入范围                                      |
|---------|-------------------|-------------|-------------------------------------------|
| AI1-GND | 控制板模拟量输入端子<br>1   | 电压型         | DC 0V~10V                                 |
| AI2-GND | 控制板模拟量输入端子        | 电压型         | DC 0V~10V                                 |
|         | 2                 | 电流型(500Ω阻抗) | $0mA \sim 20mA$                           |
|         |                   | 电流型(250Ω阻抗) | $0mA \sim 40mA$                           |
|         |                   | 温度型         | 根据主控板上的拨码开关和功能码F9-75选择不同输<br>入类型和温度传感器类型: |
|         |                   |             | $PT100: -25^{\circ}C^{-}+200^{\circ}C$    |
|         |                   |             | $PT1000: -25^{\circ}$ C~+200°C            |
|         |                   |             | KTY84-130: -40°C~+260°C                   |
|         |                   |             | PTC130: -20°C~+180°C                      |
| AI3-GND | IO 扩展卡模拟量输入端<br>子 | 电压型         | DC 0V~10V                                 |
|         |                   | 温度型         | 根据扩展板上的拨码开关和功能码F9-56选择不同输<br>入类型和温度传感器类型: |
|         |                   |             | PT100: 0°C~200°C                          |
|         |                   |             | PT1000: 0°C~200°C                         |

表1–17 相关参数列表

AI端子的不同功能,通过主控板上的拨码开关切换。

表1–18 拨码开关S1~S3说明

<span id="page-67-0"></span>

| 拨码开关图示                                          | 拨码开关状态         |                |                | 功能说明                                        |
|-------------------------------------------------|----------------|----------------|----------------|---------------------------------------------|
|                                                 | S <sub>1</sub> | S <sub>2</sub> | S <sub>3</sub> |                                             |
| 0N<br><b>OFF</b><br>$S1$ $S2$<br>S <sub>3</sub> | <b>OFF</b>     | <b>OFF</b>     | <b>OFF</b>     | AI2电压模式,DC 0V~10V                           |
|                                                 | ON             | <b>OFF</b>     | <b>OFF</b>     | AI2温度模式。                                    |
|                                                 |                |                |                | 可通过F9-75设置温度传感器类型:                          |
|                                                 |                |                |                | 0: 无温度传感器(AI通道作为模拟量输入)                      |
|                                                 |                |                |                | 1: PT100, $-25^{\circ}$ C $-+200^{\circ}$ C |
|                                                 |                |                |                | 2: PT1000, -25°C~+200°C                     |
|                                                 |                |                |                | 3: KTY84-130, -40°C~+260°C                  |
|                                                 |                |                |                | 4: PTC130, -20°C~+180°C                     |
|                                                 | <b>OFF</b>     | ON             | <b>OFF</b>     | AI2电流模式, 0mA~20mA, 输入阻抗500Ω                 |
|                                                 | <b>OFF</b>     | ON             | ON             | Al2电流模式,0mA~40mA,输入阻抗250Ω                   |

S1、S2、S3为组合使用拨码开关,建议使用第67页"表1-18"推荐的拨码开关状态。

AI端子温度型的不同传感器,通过功能码F9-56和F9-75切换。注意,如果AI2/AI3不用作温度型输入,需要将 这两个功能码选为"无传感器类型"。

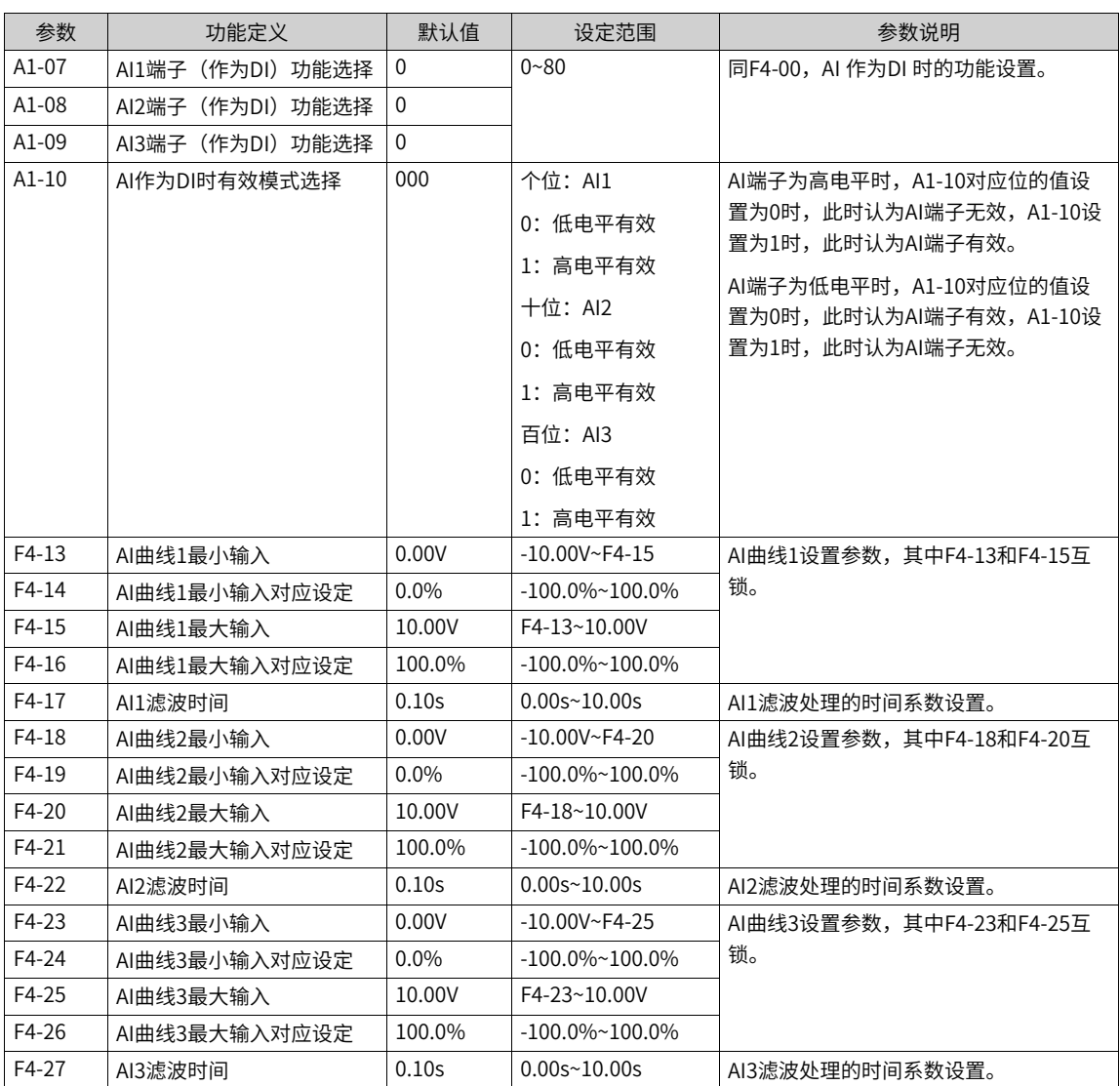

## 表1–19 相关参数列表

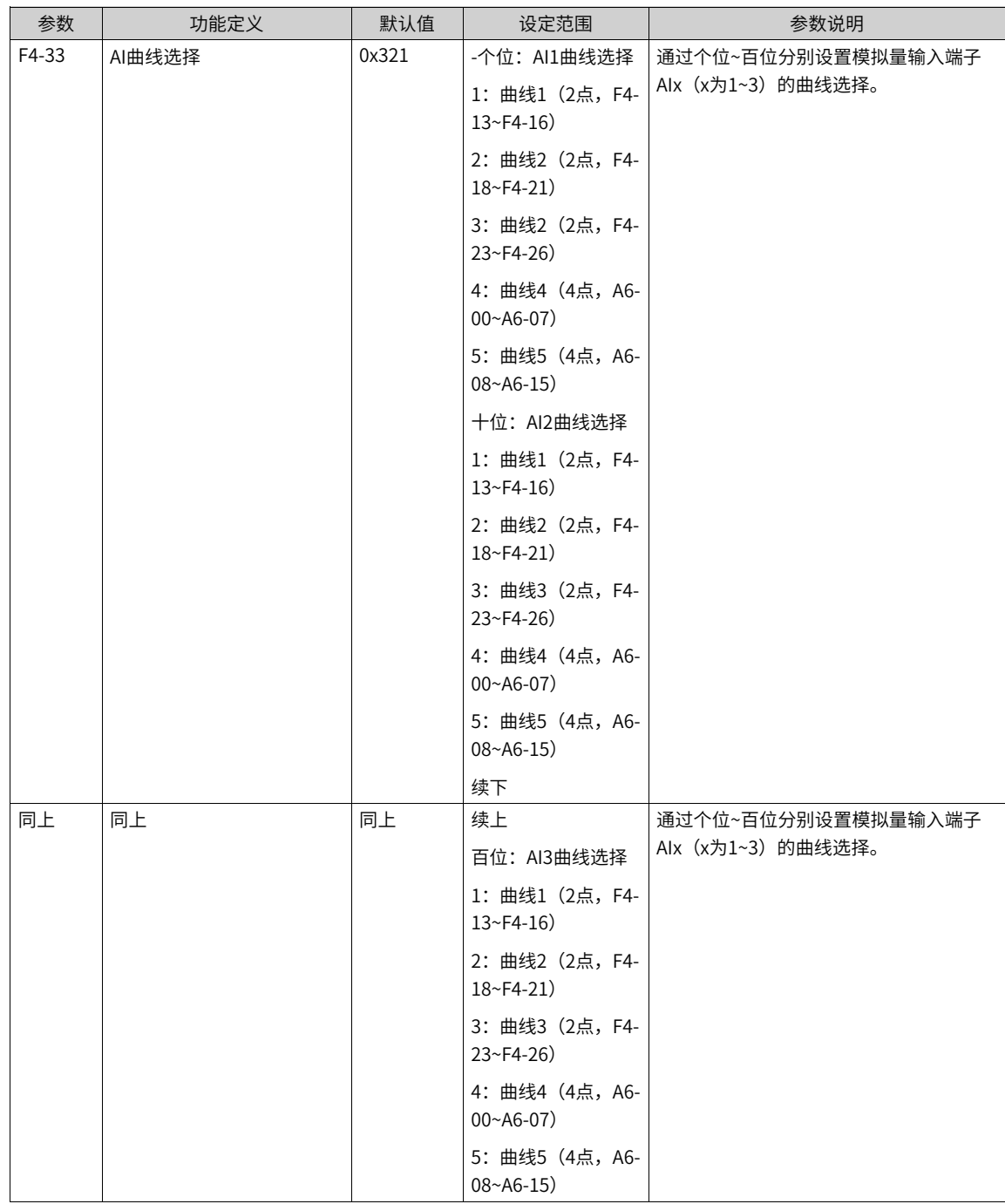

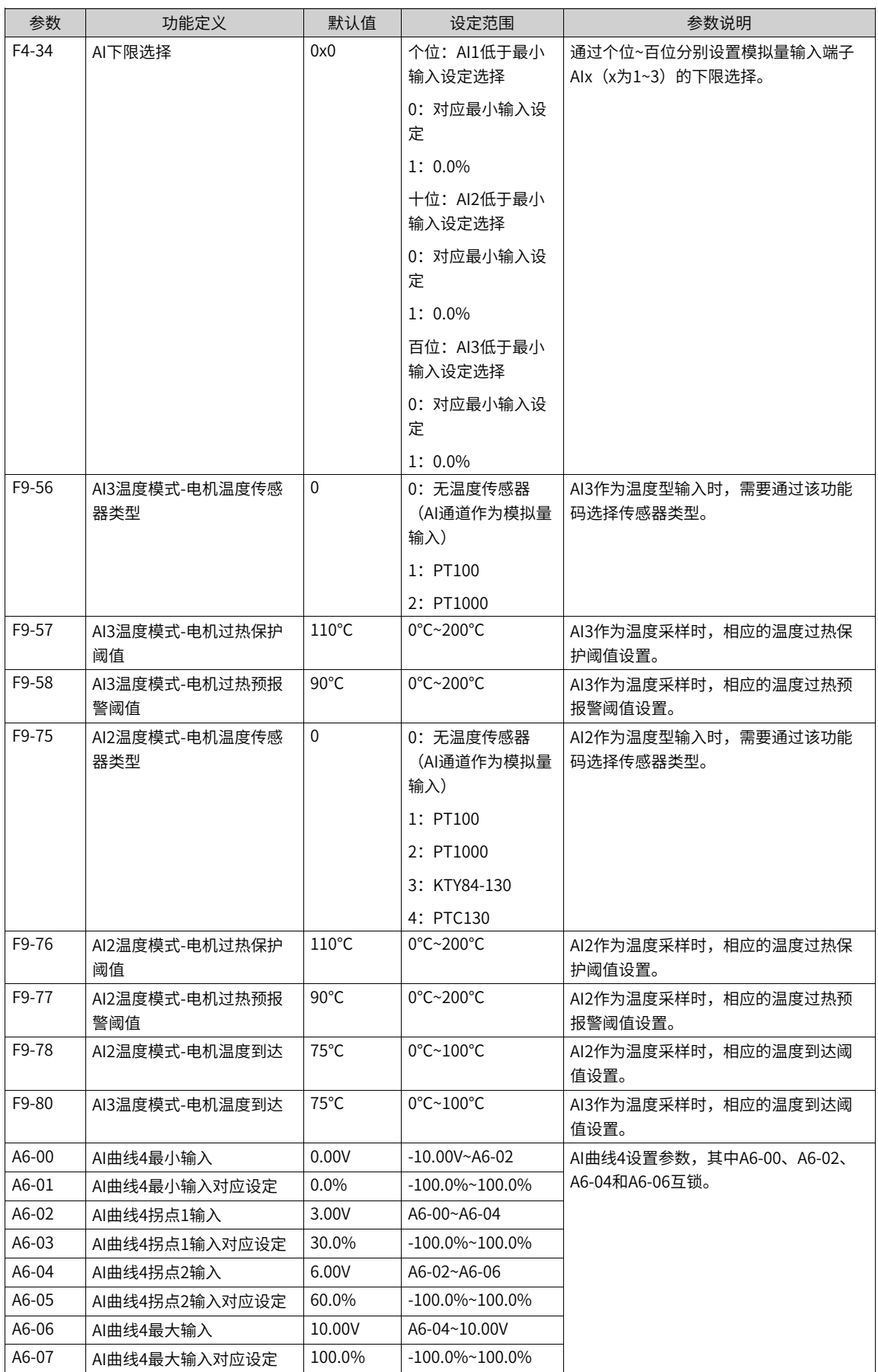

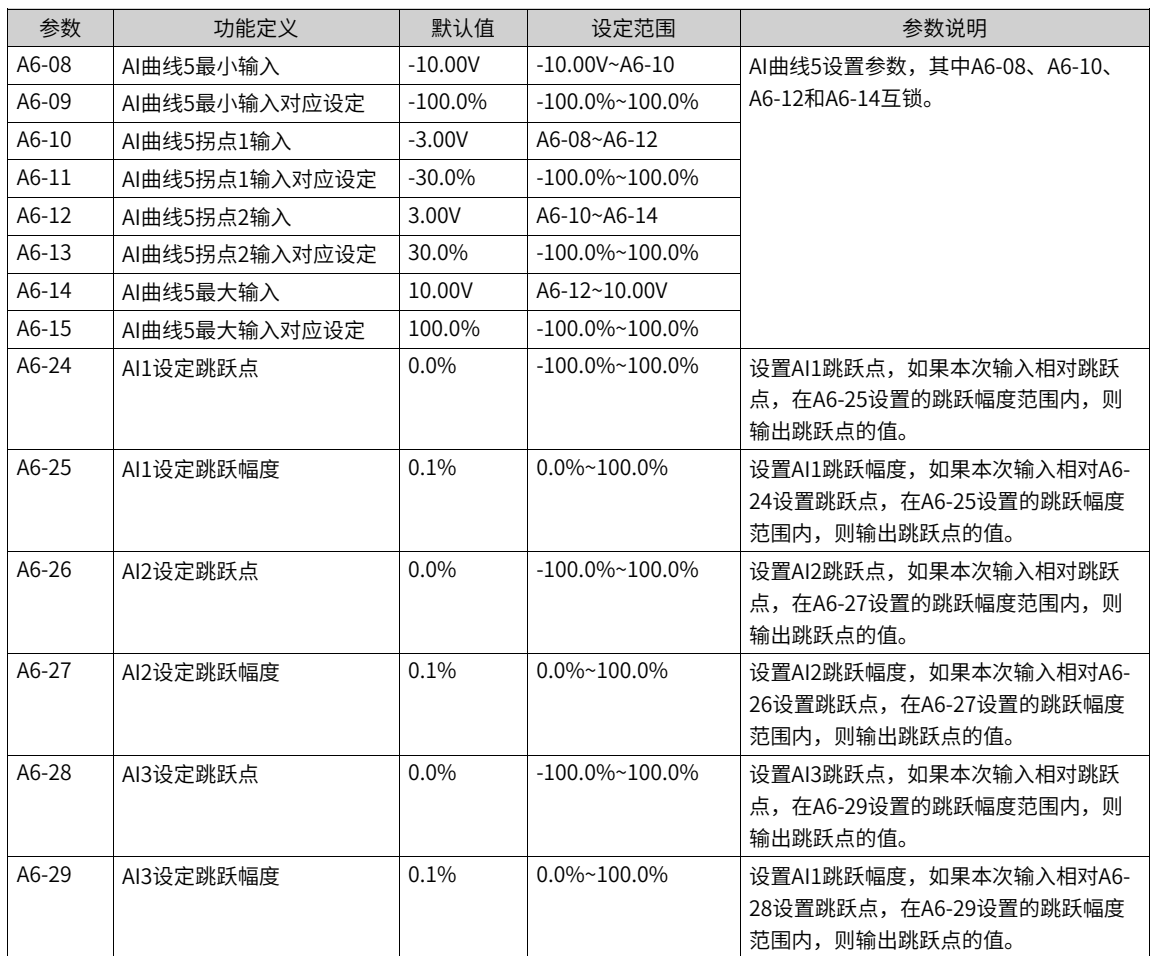
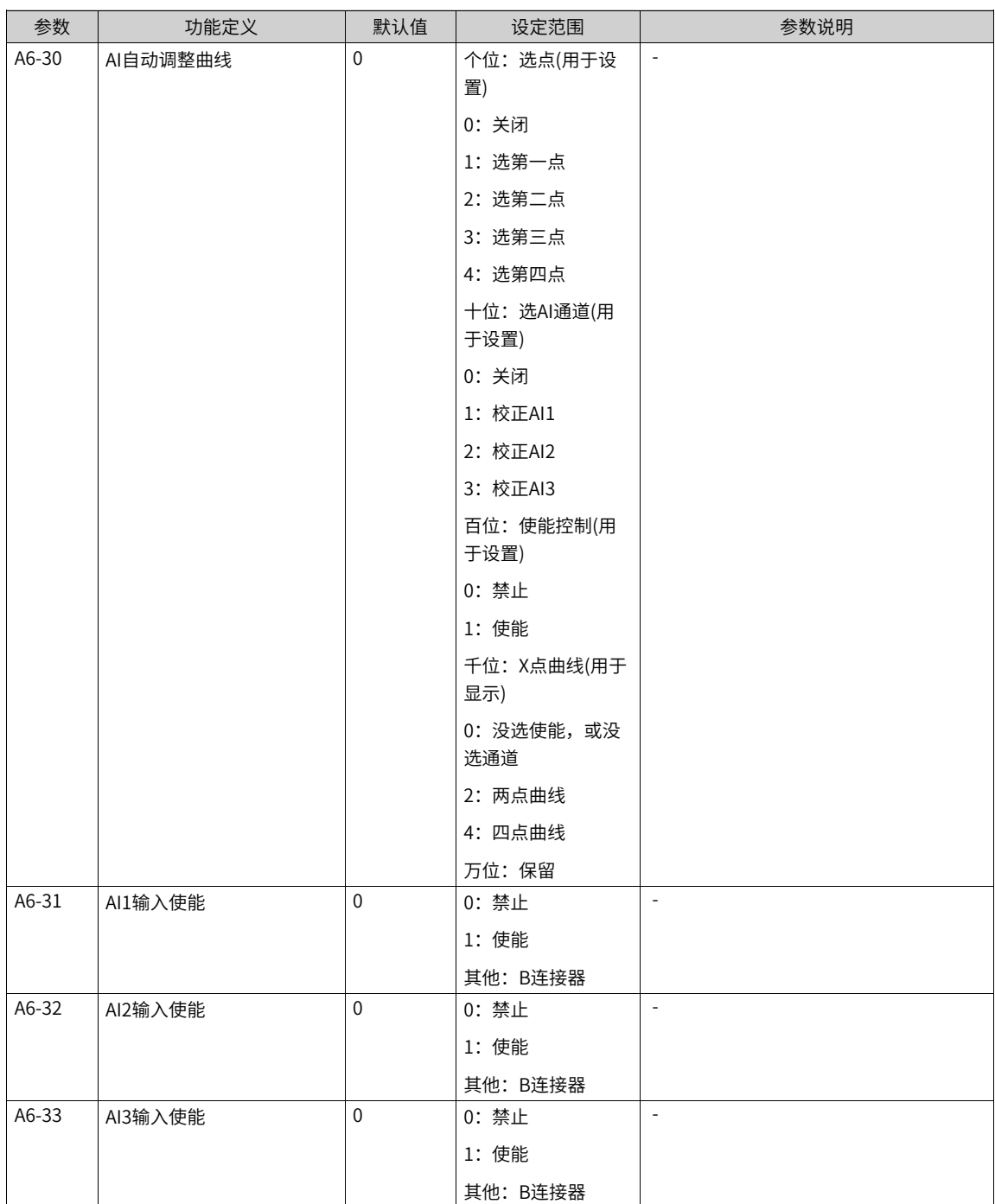

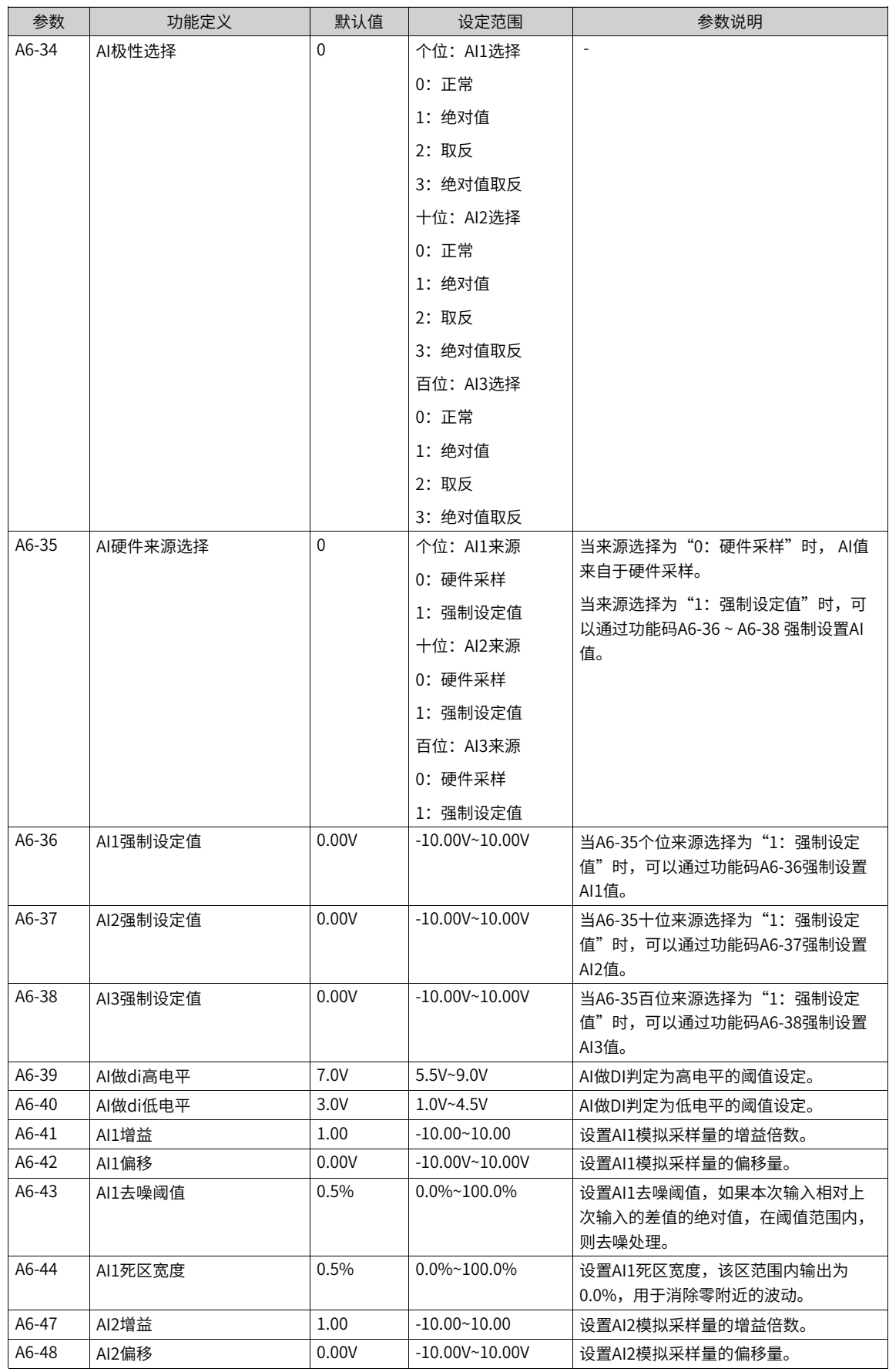

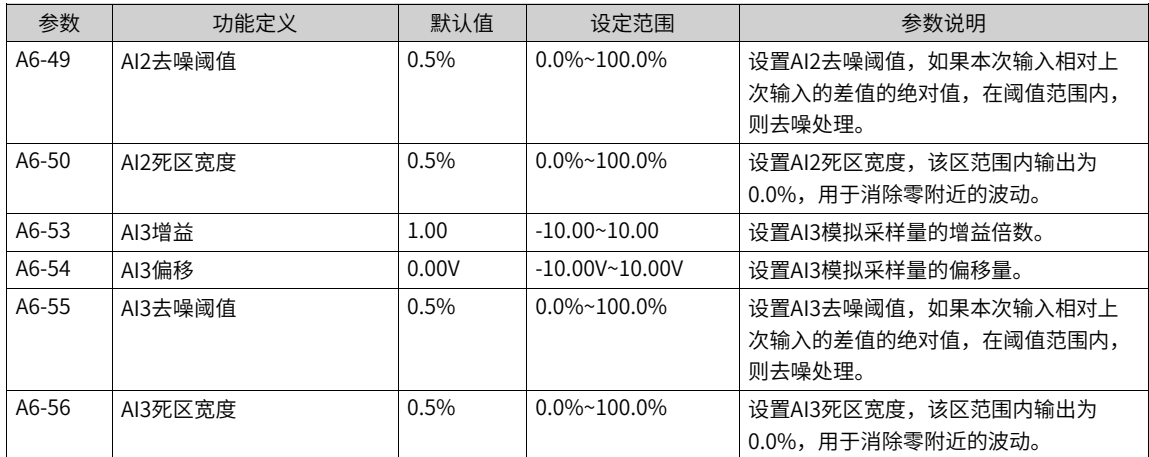

#### 表1-20 模拟量 (AI) 作为频率指令时的设置步骤

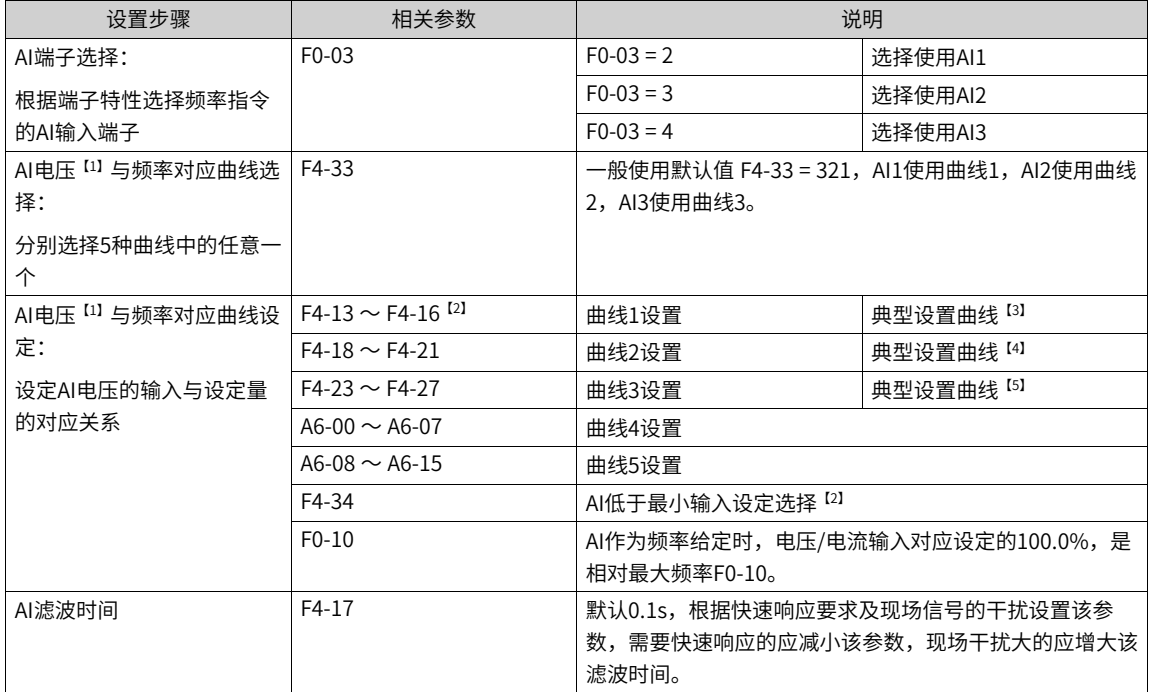

【1】电流型的模拟量输入曲线设置时, 1mA电流相当于0.5V电压,即20mA对应于10V。

<sup>[2]</sup> 当模拟量输入的电压大于所设定的"最大输入"(F4-15)时,则模拟量电压按照"最大输入"计算;同 理,当模拟输入电压小于所设定的"最小输入" (F4-13) 时,则根据"Al低于最小输入设定选择" (F4-34) 的设置,以最小输入或者0.0%计算。

<sup>[3]</sup> AI1的典型设置曲线如下图所示。

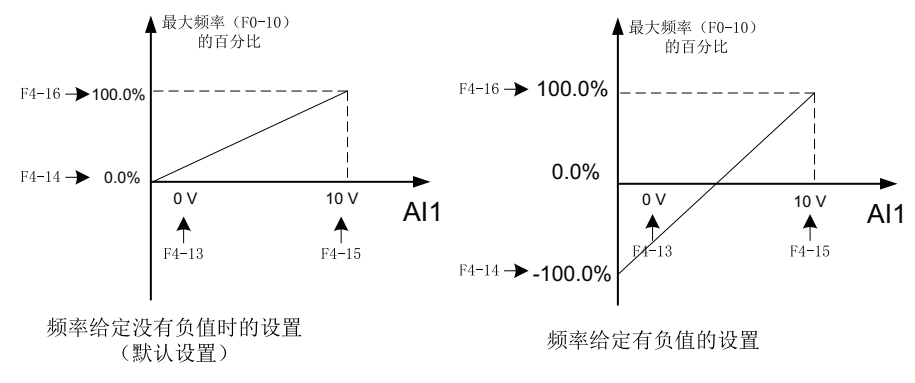

图1-43 AI1的典型设置曲线

【4】AI2用作电压输入时典型设置曲线与AI1一致,用作电流型时,一般设置4~20mA对应0~50Hz或者-50~ 50Hz。

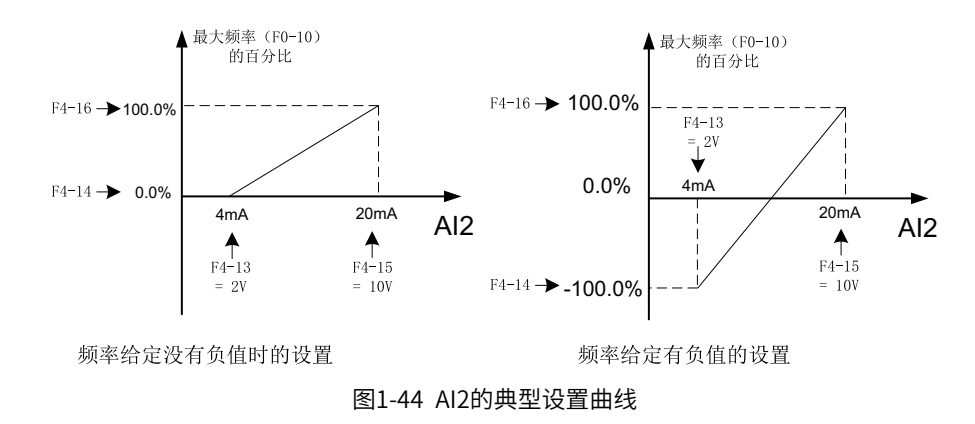

<sup>[5]</sup> AI3的典型设置曲线如下图所示,两种设置方式在0V~10V之间的对应关系完全一致,但是在输入负电压 时,左图所示的设置方法会限制电压到0V (最小电压F4-24)。

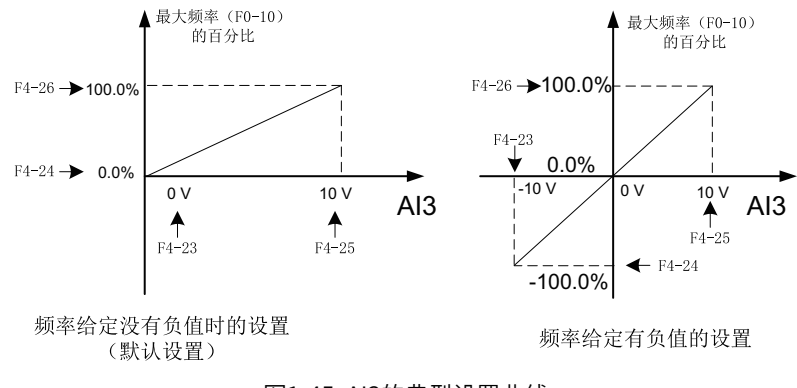

图1-45 AI3的典型设置曲线

AI自动校正曲线,相对于用户手动校正曲线,可以自动填入校正点电压值。功能码是A6-30,其十进制位的功 能部署,如下所示:

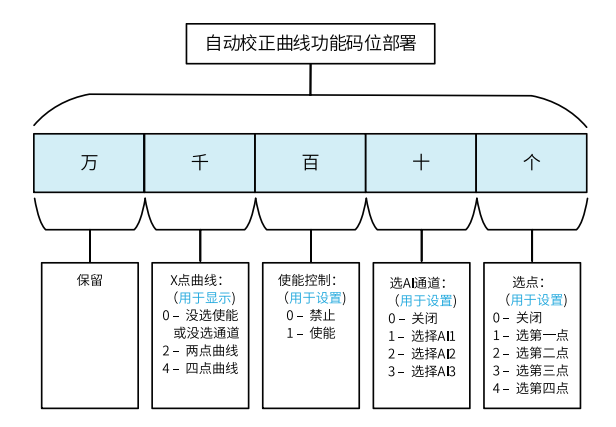

图1-46 AI自动校正曲线功能码的十进制位部署

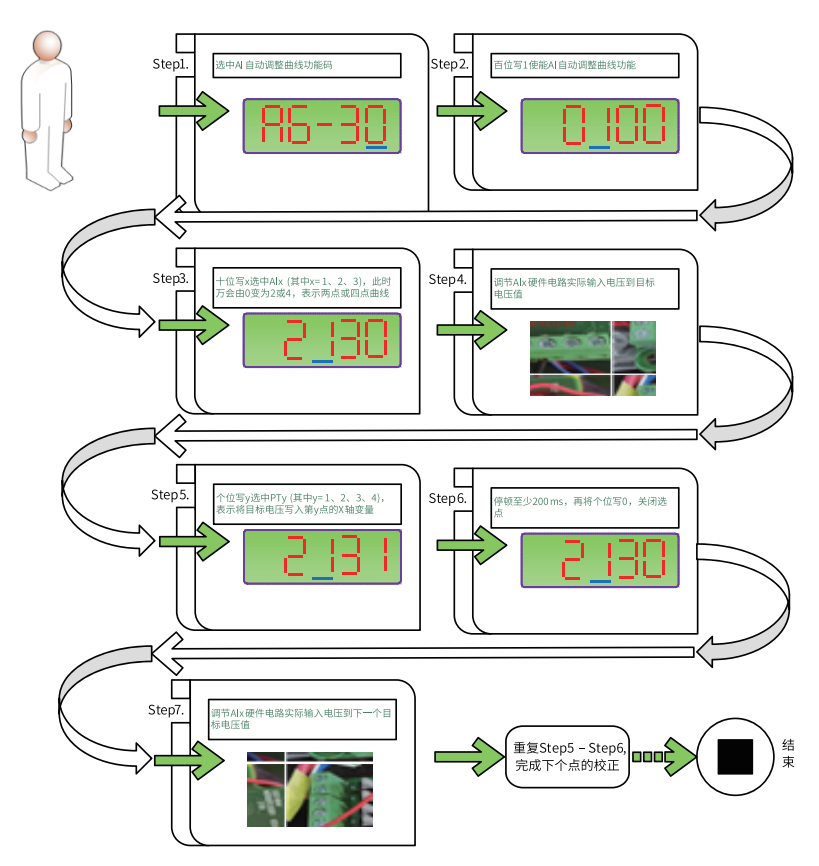

图1-47 AI曲线自动校正-操作说明

# **1.3.7 模拟量、脉冲输出端子功能(AO、HDO)**

本产品标配1个模拟量输出端子AO,1个高速脉冲量输出端子HDO。如果模拟量输出端子不能满足现场应用, 则可选配"IO 扩展卡" (扩展卡的模拟量输出端子个数请参见"选配卡"章节), 例如MD38IO1包含1 个模 拟量输出端子AO2。

以下参数一般用于修正模拟量输出的零漂及输出幅值的偏差,也可以用于自定义所需要的AO/HDO输出曲 线。

| 参数      | 功能定义            | 默认值              | 设定范围                          | 参数说明                                                                                                    |
|---------|-----------------|------------------|-------------------------------|----------------------------------------------------------------------------------------------------|
| F5-00   | FM多功能端<br>子输出选择 | 0                | 0: 脉冲输出(FMP)<br>1: 开关量输出(FMR) | FM 端子是可编程的复用端子,可作为高速脉冲输出<br>端子 (FMP), 也可以作为集电极开路的开关量输出<br>端子(FMR)。                                         |
|         |                 |                  |                               | 作为脉冲输出FMP 时,输出脉冲的最高频率为<br>100kHz, FMP 相关功能参见F5-06说明。                                                       |
| F5-06   | FMP输出功能<br>选择   | $\overline{0}$   | 0: 运行频率                       | 详细参见 第80页"1-22 脉冲或者模拟量输出的功<br>能与范围对应关系表"。                                                                  |
| F5-07   | AO1输出功能         | 0                | 1: 设定频率                       |                                                                                                    |
|         | 选择              |                  | 2: 输出电流                       |                                                                                                    |
| F5-08   | 扩展卡AO2输         | 1                | 3: 输出转矩 (绝对值)                 |                                                                                                    |
|         | 出功能选择           |                  | 4: 输出功率                       |                                                                                                    |
|         |                 |                  | 5: 输出电压                       |                                                                                                    |
|         |                 |                  | 6: PULSE输入                    |                                                                                                    |
|         |                 |                  | $7:$ All                      |                                                                                                    |
|         |                 |                  | 8: AI2                        |                                                                                                    |
|         |                 |                  | 9: A13                        |                                                                                                    |
|         |                 |                  | 10: 长度                        |                                                                                                    |
|         |                 |                  | 11: 计数值                       |                                                                                                    |
|         |                 |                  | 12: 通讯设定                      |                                                                                                    |
|         |                 |                  | 13: 电机转速                      |                                                                                                    |
|         |                 |                  | 14: 输出电流                      |                                                                                                    |
|         |                 |                  | 15: 母线电压                      |                                                                                                    |
|         |                 |                  | 16: 输出转矩(实际值)                 |                                                                                                    |
|         |                 |                  | 其他: F连接器                      |                                                                                                    |
| F5-09   | FMP输出最大<br>频率   | $50.00 -$<br>kHz | 0.01kHz~100.00kHz             | 当FM 端子选择作为脉冲输时,该参数用于选择输出<br>脉冲的最大频率值。                                                                      |
| $F5-10$ | AO1零偏系数         | $0.0\%$          | $-100.0\%$ ~100.0%            | 在AO 输出曲线中, 若零偏用"b"表示, 增益用k 表                                                                               |
| $F5-11$ | AO1增益           | 1.00             | $-10.00 - 10.00$              | 示,实际输出用Y 表示,标准输出用X 表示,则实际<br>输出为: Y=kX + b。                                                                |
|         |                 |                  |                               | 其中, AO1、AO2 的零偏系数100% 对应10V (或者<br>20mA),标准输出是指在无零偏及增益修正下,输<br>出0V ~ 10V (或者0mA ~ 20mA) 对应模拟输出表示<br>的量。    |
|         |                 |                  |                               | 零偏 = 零偏系数×10v (或者20mA)                                                                                     |
|         |                 |                  |                               | 变频器共支持2 路AO 输出, 其中AO1 为控制板自带,<br>AO2 需要外接扩展卡。AO1、AO2 可用于模拟量方式<br>指示内部运行参数,所指示的参数属性通过参数F5-<br>07、F5-08 来选择。 |

表1–21 相关参数列表

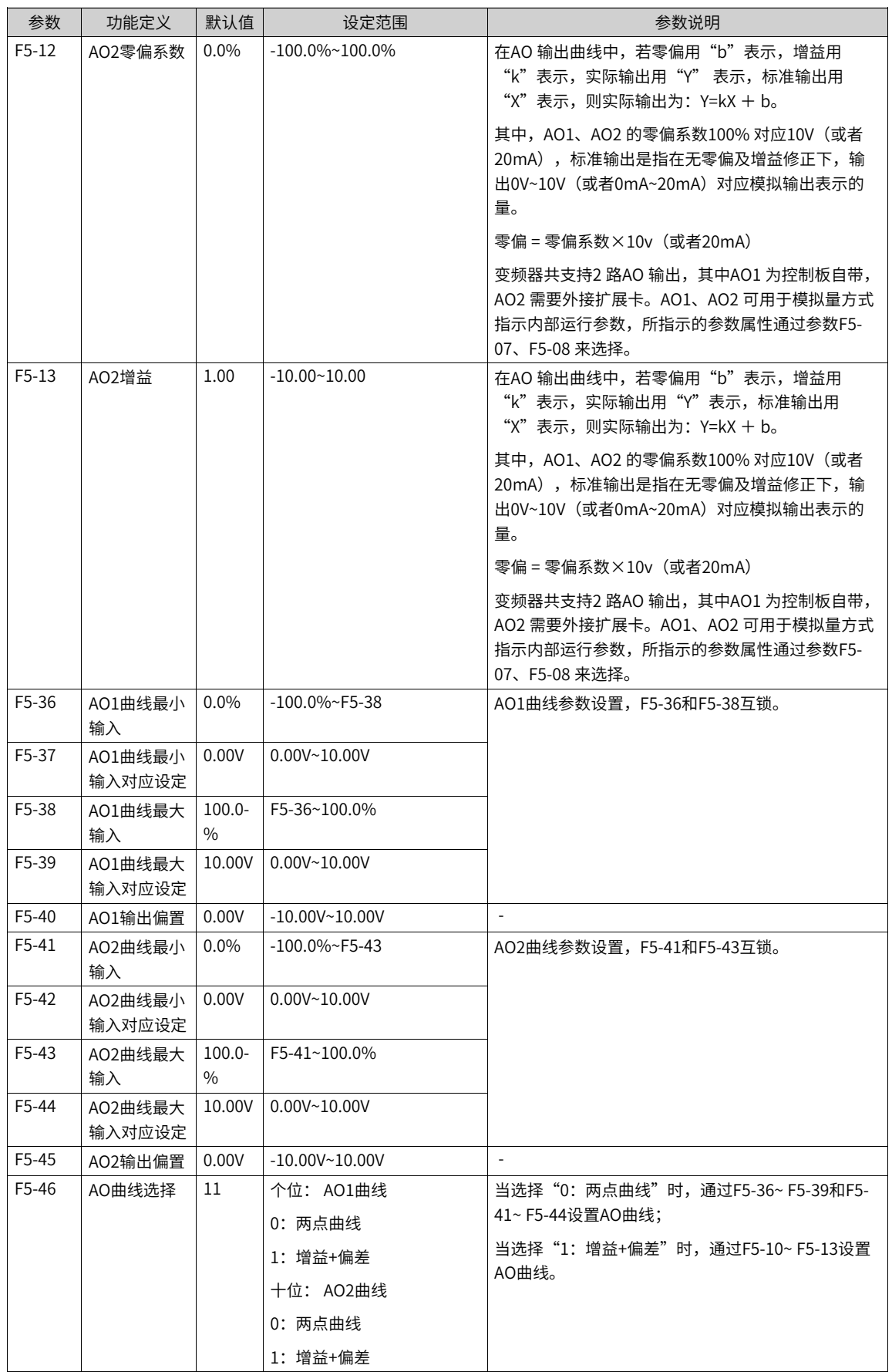

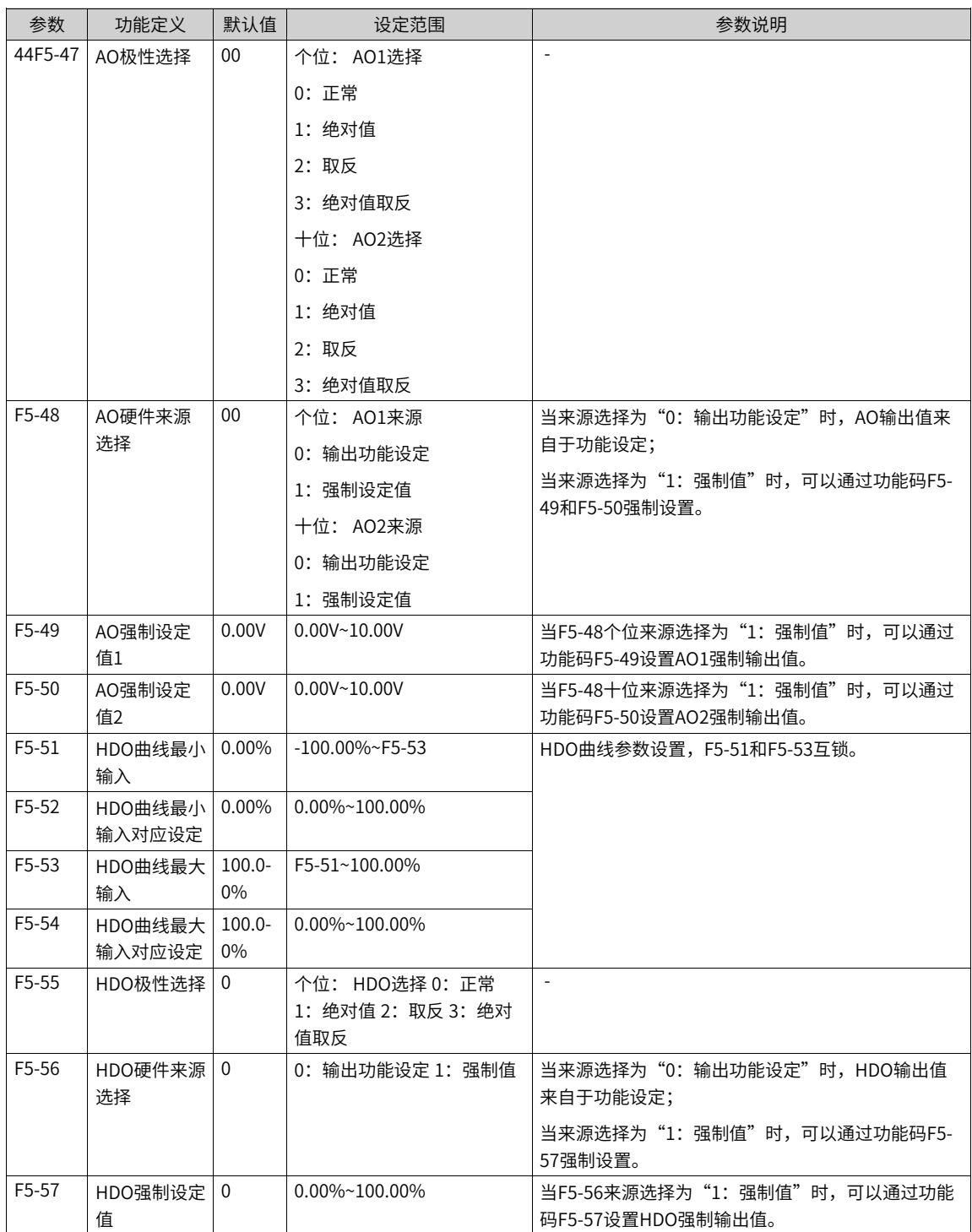

AO (模拟量输出) 0~10V对应0%~100%,当AO输出功能为1 (频率设定) 时,如果变频器设定频率为最大频 率的50%, 则AO的输出电压为50%×10 V= 5V。

FM (脉冲输出) 0~100kHz 对应0%~100%, 当FM 输出功能为1 (频率设定) 时, 如果变频器设定频率为最 大频率的50%,F5-09 设定为100kHz,则FM 端子的输出频率为 50%×100kHz =50kHz。

<span id="page-80-0"></span>

| 设定值                      | 功能定义                                                  | 功能范围                                                         |  |  |
|--------------------------|-------------------------------------------------------|--------------------------------------------------------------|--|--|
| $\Omega$                 | 运行频率                                                  | 0~最大输出频率,100.0%对应最大频率F0-10。                                  |  |  |
| 1                        | 设定频率                                                  | 0~最大输出频率 。                                                   |  |  |
| $\overline{2}$           | 输出电流                                                  | 0~2倍电机额定电流,100.0%对应2倍电机额定电流。                                 |  |  |
| 3                        | 电机输出转矩                                                | 0~电机额定转矩,100.0%对应电机额定转矩(绝对值,相对电机的百分比)。                       |  |  |
| $\overline{4}$           | 输出功率                                                  | 0~2倍额定功率,100.0%对应2倍电机额定功率 。                                  |  |  |
| 5                        | 输出电压                                                  | 0~1.2倍变频器额定电压,100.0%对应1.2倍电机额定电压 。                           |  |  |
| 6                        | 脉冲输入                                                  | $0.01$ kHz~ $100.00$ kHz, $100.0\%$ 对应 $100.0$ kHz 。         |  |  |
| $\overline{7}$           | AI                                                    | -10V~10V,100.0% 对应10V。                                       |  |  |
| $\mathsf{\underline{8}}$ | AI2                                                   | -10V~10V (或者0~20mA或者0~40mA), 100.0% 对应10V。                   |  |  |
| 9                        | AI3                                                   | -10V~10V,100.0% 对应10V。                                       |  |  |
| 10                       | 长度                                                    | 0~最大设定长度,100.0% 对应FB-05 。                                    |  |  |
| 11                       | 计数值                                                   | 0~最大计数值,100.0% 对应FB-08 。                                     |  |  |
| 12                       | 通讯设定                                                  | 0.0%~100.0%,100.0%对应AO通讯设定 。                                 |  |  |
| 13                       | 电机转速                                                  | 0~最大输出频率对应的转速,100.0% 对应最大频率F0-10 。                           |  |  |
| 14                       | 输出电流                                                  | $0.0A~1000.0A$ , 100.0% 对应1000.0A。                           |  |  |
| 15                       | 输出电压<br>$0.0$ V~ $1000.0$ V, $100.0\%$ 对应 $1000.0$ V。 |                                                              |  |  |
| 16                       | 电机输出转矩(实际<br>值,相对电机的百分<br>比)                          | -2倍电机额定转矩~2倍电机额定转矩,100.0%对2倍电机额定转矩,50%对应<br>0,0对应-2倍电机额定转矩 。 |  |  |

表1–22 脉冲或者模拟量输出的功能与范围对应关系表

AO零偏系数 (F5-10) 和AO增益的 (F5-11) 计算方法如下:

例如,若模拟量输出内容为运行频率,希望频率为0Hz(X1)时,修正后输出8V(Y1),频率为40Hz(X2) 时,修正后输出4V (Y2)。

增益计算公式为:

$$
K = \frac{(Y1-Y2) * Xmax}{(X1-X2) * Ymax}
$$

零偏系数计算公式为:

$$
b = \frac{(X1*Y2) - (X2*Y1)}{(X1-X2)*Ymax} \times 100\%
$$

Xmax为最大输出频率50Hz(假设最大频率F0-10为50Hz); Ymax为电压, 值为10V。

故AO增益 (F5-11) 应该设为-0.5, AO零偏系数 (F5-10) 应该设为80%。

表1–23 模拟量输出信号类型与其对应的最大值(Ymax)关系表

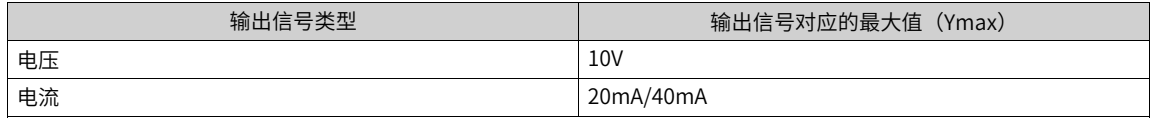

#### 表1-24 模拟量输出内容与其对应的最大值 (Xmax) 关系表

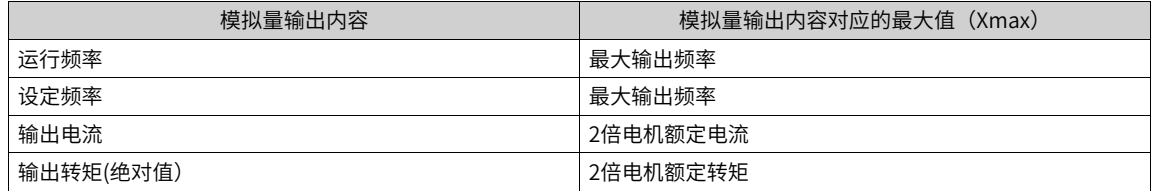

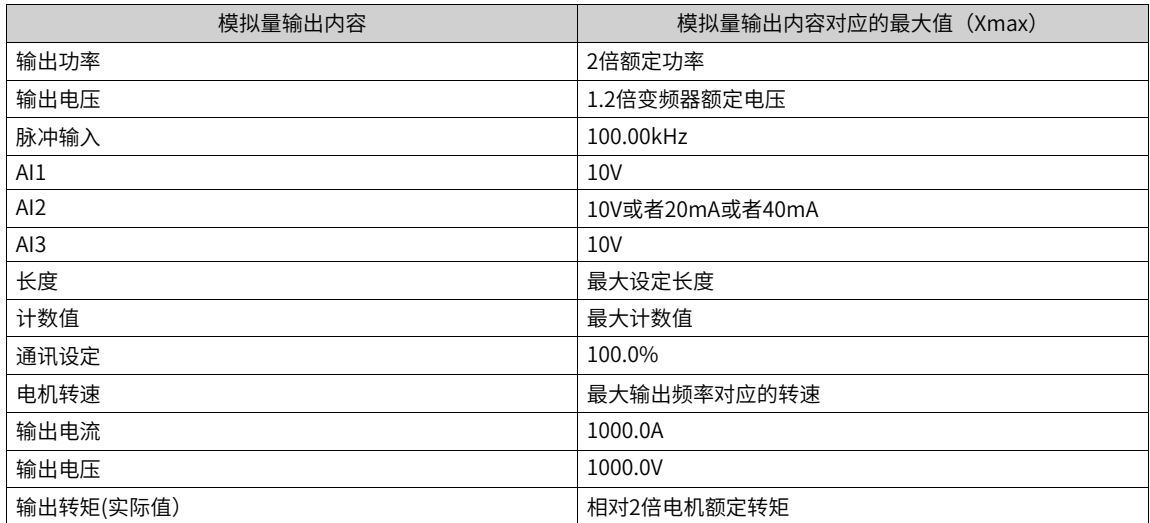

# **1.4 控制性能**

# **1.4.1 V/f曲线的设定**

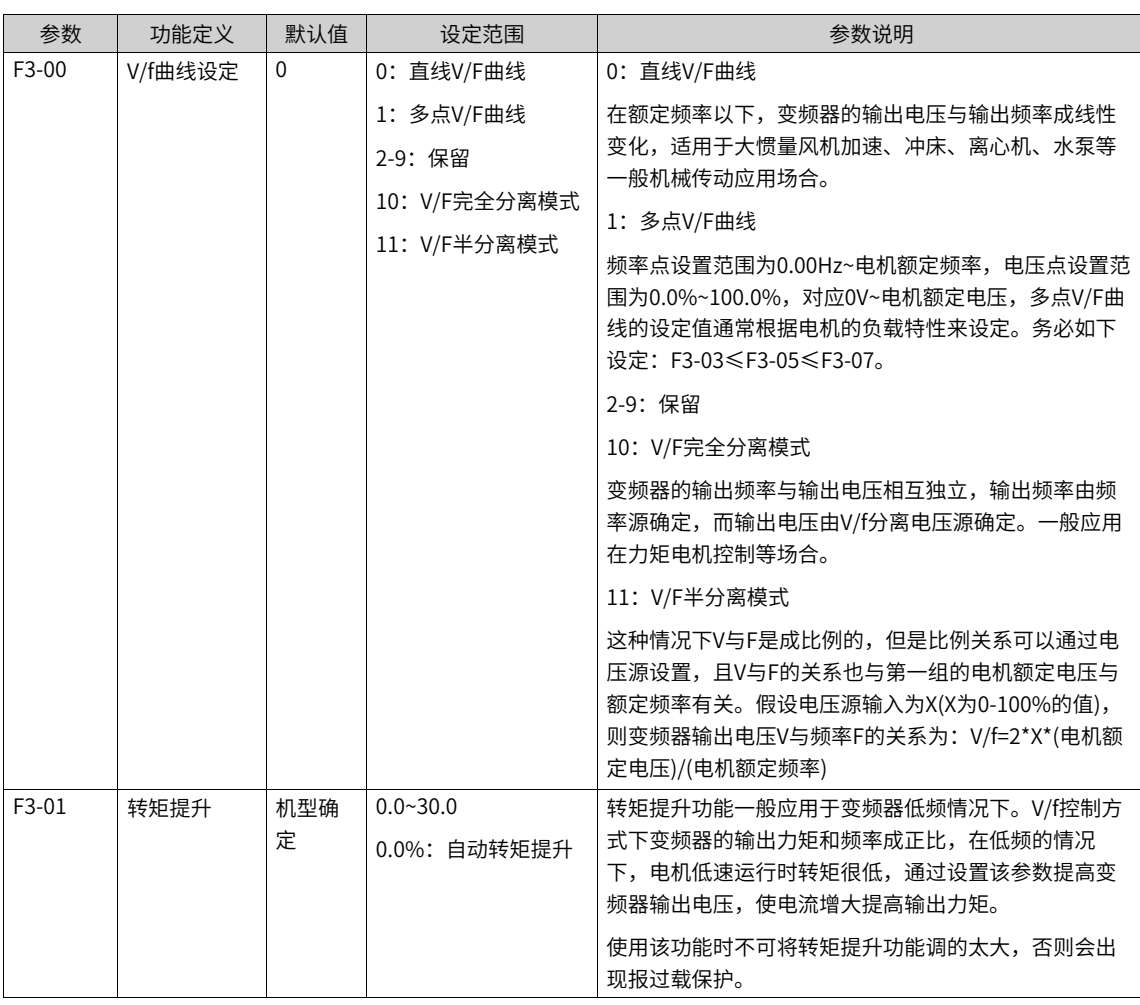

### 表1–25 直线型V/f、多点V/f、平方V/f曲线设定参数

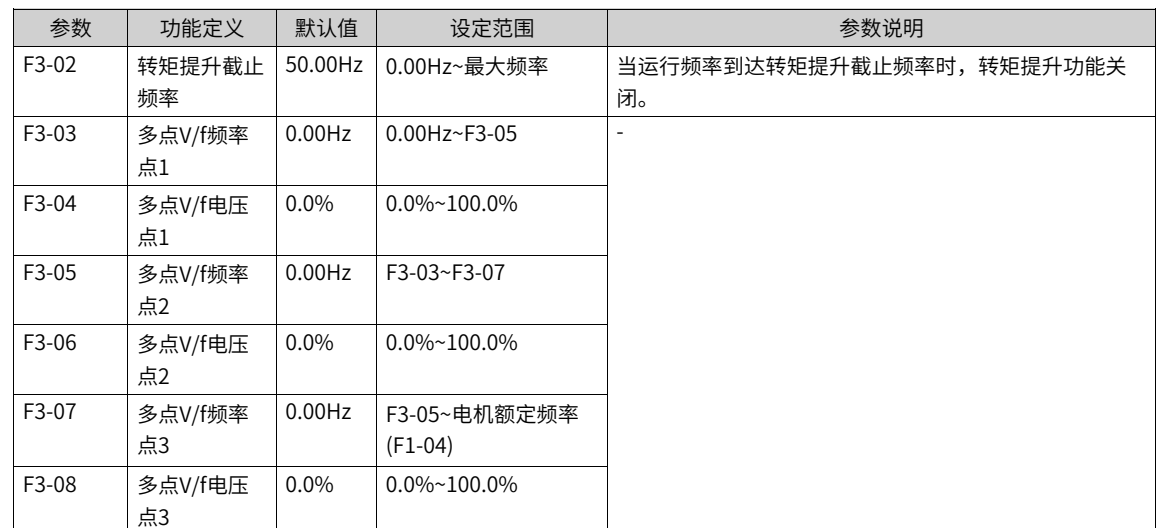

## **直线V/f曲线**

通用恒转矩直线V/f曲线:

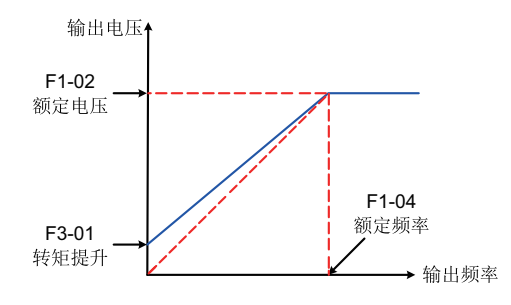

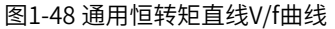

在额定频率以下,输出电压与频率成线性变化,适用于大惯量风机加速、冲床、离心机、水泵等一般机械传 动应用场合。

# **多点V/f曲线**

自定义多点V/f曲线:

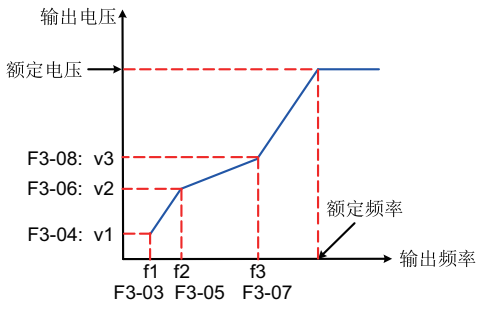

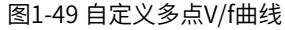

F3-03~F3-08 六个参数定义多点V/f 曲线, 频率点设置范围为0.00Hz~电机额定频率, 电压点设置范围为 0.0% ~ 100%,对应0V ~电机额定电压,多点V/f 曲线的设定值通常根据电机的负载特性来设定。务必如下设 定:F3-03 ≤ F3-05 ≤ F3-07。为了保证设置无误,本变频器对频率点 F3-03、 F3-05 和 F3-07 上下限的关系 进行了约束,设置时先设置 F3-07,再设置 F3-05,最后设置 F3-03。

| 参数      | 功能定义             | 默认值  | 设定范围                                           | 参数说明                                                                                                    |
|---------|------------------|------|------------------------------------------------|----------------------------------------------------------------------------------------------------|
| $F3-13$ | V/f分离的电压         | 0    | 0: 数字设定 (F3-                                   | 电压和频率分离情况下的目标电压的给定通道。                                                                                               |
|         | 源                |      | 14)                                            | 0: 数字设定(F3-14)                                                                                                    |
|         |                  |      | 1: A11                                         | V/f分离电压通过数字设定,设定值为F3-14(V/f分离的电压                                                                                    |
|         |                  |      | 2: A12                                         | 数字设定)的值。                                                                                                    |
|         |                  |      | $3:$ AI3                                       | $1:$ All                                                                                                    |
|         |                  |      | 4: PULSE脉冲设定<br>(DI5)                          | V/f分离电压通过模拟量输入端子AI1输入,AI1端子输入电<br>流或电压信号,根据设定AI曲线来计算出对应的频率值。                                                        |
|         |                  |      | 5:多段指令                                         | 2: A12                                                                                                    |
|         |                  |      | 6: 简易PLC                                       | V/f分离电压通过模拟量输入端子AI2输入,AI2端子输入电                                                                                      |
|         |                  |      | $7:$ PID                                       | 流或电压信号,根据设定AI曲线来计算出对应的频率值。                                                                                          |
|         |                  |      | 8: 通讯给定                                        | $3:$ AI3                                                                                                    |
|         |                  |      | 其他: F连接器                                       | V/f分离电压通过模拟量输入端子AI3输入,AI3端子输入电<br>流或电压信号,根据设定AI曲线来计算出对应的频率值。                                                        |
|         |                  |      |                                                | 4: PULSE脉冲设定 (DI5)                                                                                                  |
|         |                  |      |                                                | V/f分离电压通过DI输入端子DI5脉冲频率来给定,根据脉冲<br>频率与运行频率的对应关系曲线计算出对应的频率值。                                                          |
|         |                  |      |                                                | 5:多段指令                                                                                                    |
|         |                  |      |                                                | 选择多段指令做V/f分离电压时, 需要通过数字量输入DI端<br>子的不同状态组合, 对应不同的设定值。4个多段指令端<br>子,可以组合为16种状态,这16个状态对应FC组16个参数<br>的设定频率(百分数值乘以最大频率值)。 |
|         |                  |      |                                                | 6: 简易PLC                                                                                                    |
|         |                  |      |                                                | V/f分离电压通过简易PLC设定,详见简易PLC功能描述                                                                                        |
|         |                  |      |                                                | $7:$ PID                                                                                                    |
|         |                  |      |                                                | V/f分离电压通过PID设定,详见PID功能描述。                                                                                           |
|         |                  |      |                                                | 8: 通讯给定                                                                                                    |
|         |                  |      |                                                | 主频率值由通信给定。可通过远程通信输入运行频率,变频<br>器需要安装通信卡才能实现与上位机的通讯。适用于远距离<br>控制或多台设备系统集中控制等场合。                                       |
|         |                  |      |                                                | 其他: F连接器                                                                                                    |
| $F3-14$ | V/f分离的电压<br>数字设定 | 0V   | 0V~电机额定电压<br>$(F1-02)$                         | 设定值为OV到额定电压值之间。                                                                                                    |
| $F3-15$ | V/f分离的电压<br>加速时间 | 0.0s | $0.0s$ ~1000.0s<br>注: 表示OV变化到<br>电机额定电压的时<br>间 | V/f分离的电压加速时间指输出电压从0加速到V/f分离电压的<br>设定值所需的时间。                                                                         |

表1–26 V/f分离曲线设定参数

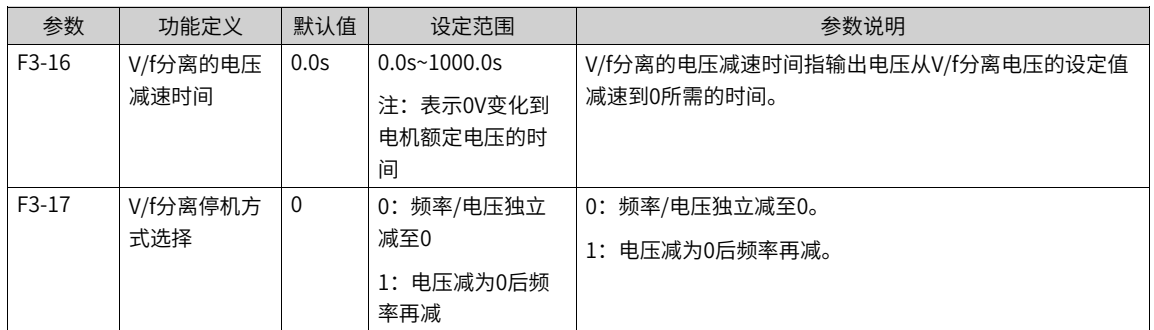

V/f分离的电压加速时间指输出电压从0加速到电机额定电压所需时间,见下图中的t1。

V/f分离的电压减速时间指输出电压从电机额定电压减速到0所需时间,见下图中的t2。

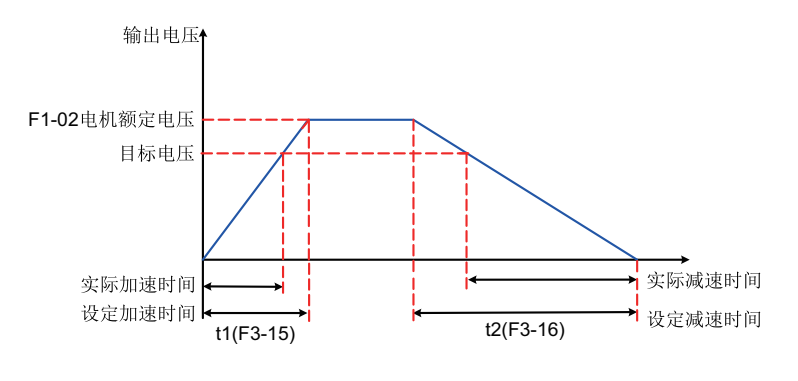

图1-50 V/f分离示意图

# **1.4.2 输出电流(转矩)限制**

在加速、恒速、减速过程中,如果电流超过过流失速动作电流(默认值150%,表示变频器额定电流的1.5 倍),过流失速将起作用,输出频率开始降低,直到电流回到过流失速点以下后,频率才开始向上加速到目 标频率,实际加速时间自动拉长,如果实际加速时间不能满足要求,可以适当增加"F3-18过流失速动作电 流"。

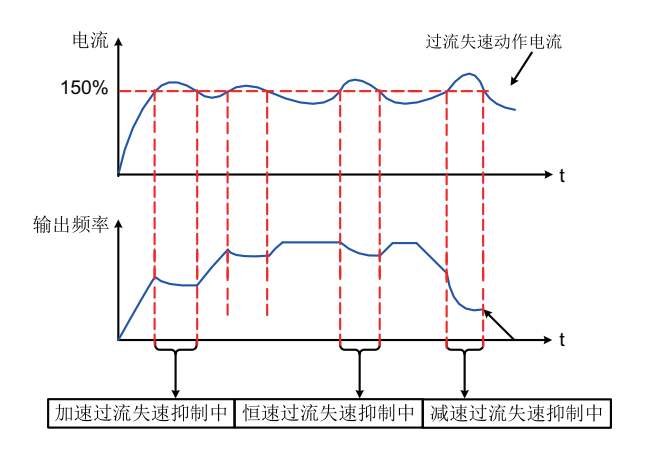

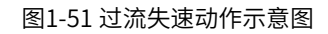

| 参数      | 功能定义            | 默认值  | 设定范围         | 参数说明                                               |
|---------|-----------------|------|--------------|----------------------------------------------------|
| $F3-18$ | V/f过流失速动作电<br>流 | 150% | 50%~200%     | 当电机电流达到该值时,变频器启动过流失速功能。<br>出厂值150%,表示变频器额定电流的1.5倍。 |
|         |                 |      |              |                                                    |
| $F3-19$ | V/f过流失速使能       | 1    | 0: 不使能       | VF过流失速是否使能。                                        |
|         |                 |      | 1: 使能        |                                                    |
| $F3-20$ | V/f过流失速抑制增      | 20   | $0 - 100$    | 如果电流超过过流失速动作电流,过流失速将起作                             |
|         | 益               |      |              | 用,输出频率开始降低,直到电流回到过流失速点以                            |
|         |                 |      |              | 下后,频率才开始向上加速到目标频率,实际加速时                            |
|         |                 |      |              | 间自动拉长,设定值越大,抑制效果越强。                                |
| F3-21   | V/f倍速过流失速动      | 50%  | $50\%$ ~200% | 降低高速过流失速动作电流,补偿系数为50%时无                            |
|         | 作电流补偿系数         |      |              | 效,弱磁区动作电流对应F3-18推荐设定值100%。                         |

表1–27 相关参数列表

在高频区域,电机驱动电流较小,相对于额定频率以下,同样的失速电流,电机的速度跌落很大,为了改善 电机的运行特性,可以降低额定频率以上的失速动作电流,在一些离心机等运行频率较高、要求几倍弱磁且 负载惯量较大的场合,这种方法对加速性能有很好的效果,可有效防止电机失速。

超过额定频率的过流失速动作电流 = (fn/fs) \* k \* LimitCur;

fs为运行频率,fn为电机额定频率,k为F3-21 "倍速过流失速动作电流补偿系数", LimitCur为F3-18 "过流失速 动作电流"。

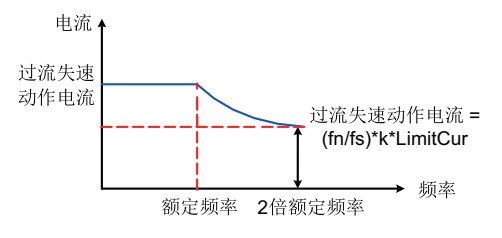

图1-52 倍速过流失速动作示意图

### **说明**

大功率电机,载波频率在2kHz以下,由于脉动电流的增加导致逐波限流响应先于过流失速防止动作启动,而产生转矩不 足,这种情况下,请降低过流失速动作电流。

#### **1.4.3 过压失速抑制**

如果母线电压超过过压失速动作电压(F3-22),表示机电系统已经处于发电状态(电机转速>输出频率), 过压失速将起作用,调节输出频率,实际减速时间将自动拉长,避免跳闸保护,如果实际减速时间不能满足 要求,可以适当增加过励磁增益。

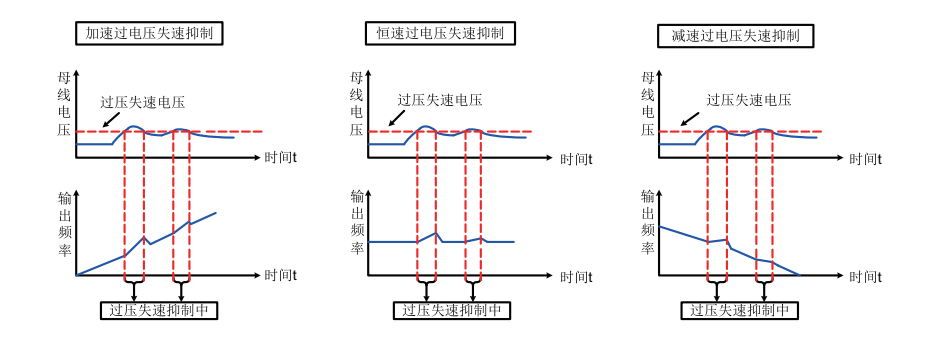

#### 图1-53 过压失速动作示意图

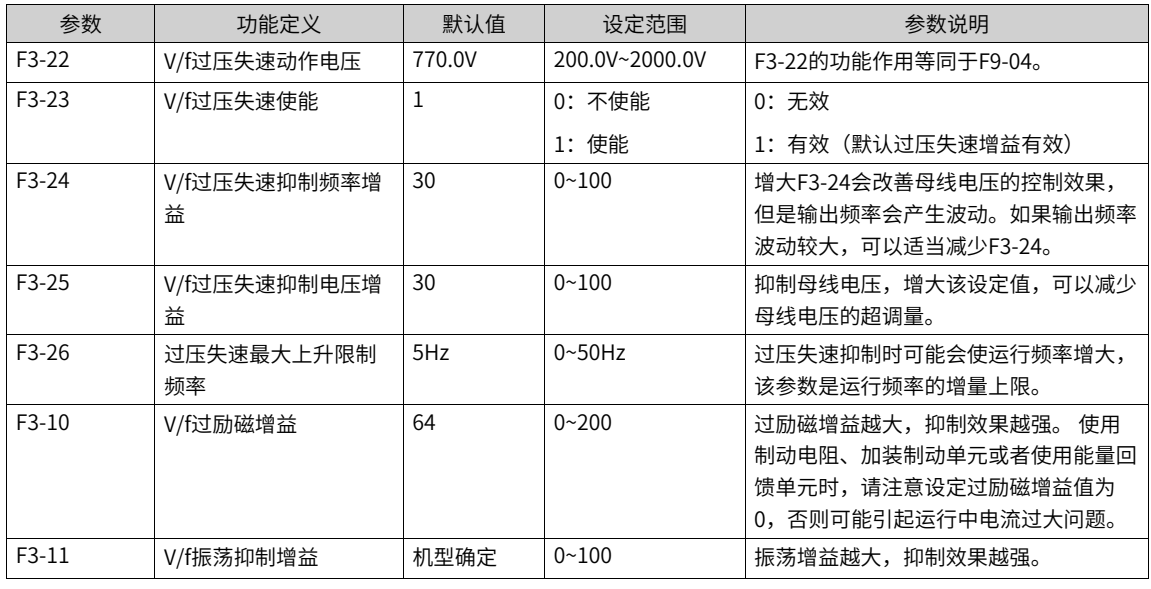

#### **说明**

使用制动电阻或加装制动单元或者使用能量回馈单元时请注意:

- 请设定 F3-10"过励磁增益"值为"0", 否则有可能引起运行中电流过大问题。
- $\bullet$  请设定 F3-23"过压失速使能"值为"0",否则有可能引起减速时间延长问题。

#### **1.4.4 速度环**

速度环PI参数分低速和高速两组,运行频率小于"切换频率1" (F2-02) 时,速度环PI调节参数为F2-00和 F2-01。运行频率大于切换频率2时,速度环PI调节参数为F2-03和F2-04。切换频率1和切换频率2之间的速度 环PI参数,为两组PI参数线性切换,如下图所示:

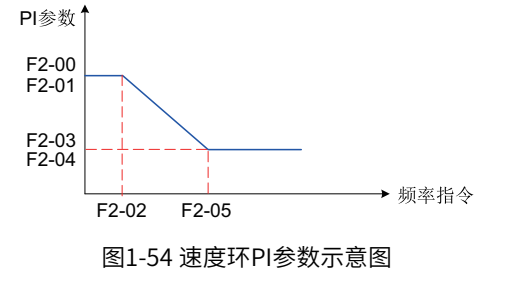

通过设定速度调节器的比例系数和积分时间,可以调节矢量控制的速度动态响应特性。

增加比例增益,减小积分时间,均可加快速度环的动态响应。但是比例增益过大或积分时间过小均可能使系 统产生振荡。

建议调节方法为:先进行电机动态完整调谐,由变频器自整定出一组参数,如果自整定参数不能满足要求, 则在自整定参数基础上进行微调,先增大比例增益,保证系统不振荡;然后减小积分时间,使系统既有较快 的响应特性,超调又较小。

## **说明**

如PI参数设置不当,可能会导致速度超调过大。甚至在超调回落时产生过电压故障。

加大F2-07可以改善电机稳定性,但动态响应变弱,反之则动态响应加强,但太小会引起电机震荡。一般情况 下无需调整。

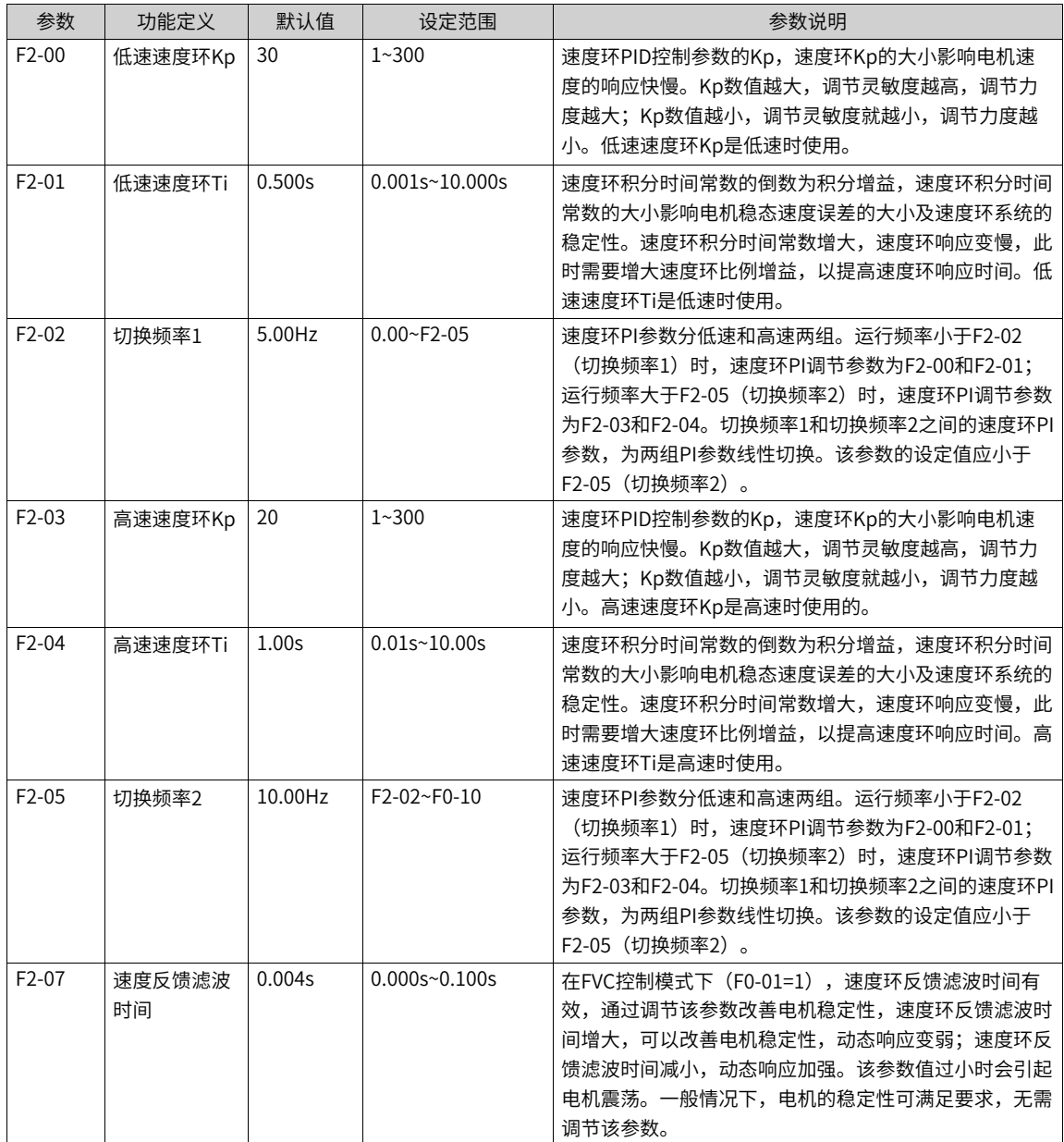

# **1.4.5 转矩前馈**

速度控制模式,采用转矩前馈,可以提高转矩指令响应,减小固定速度时的速度偏差。转矩前馈控制操作图 如下图所示。

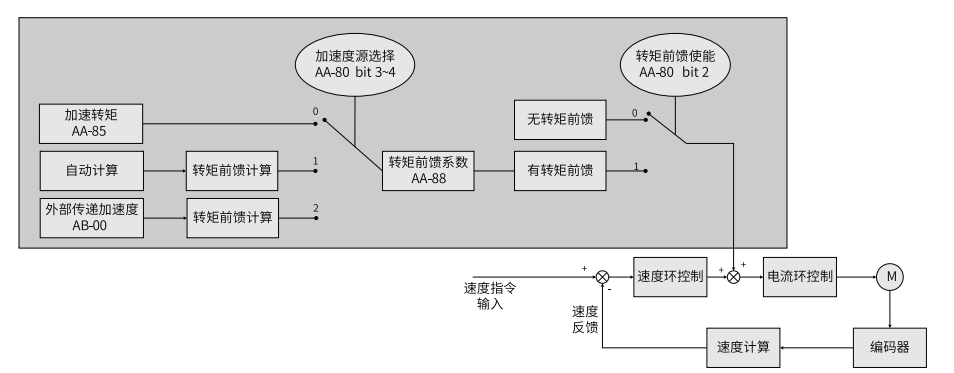

图1-55 转矩前馈控制操作图

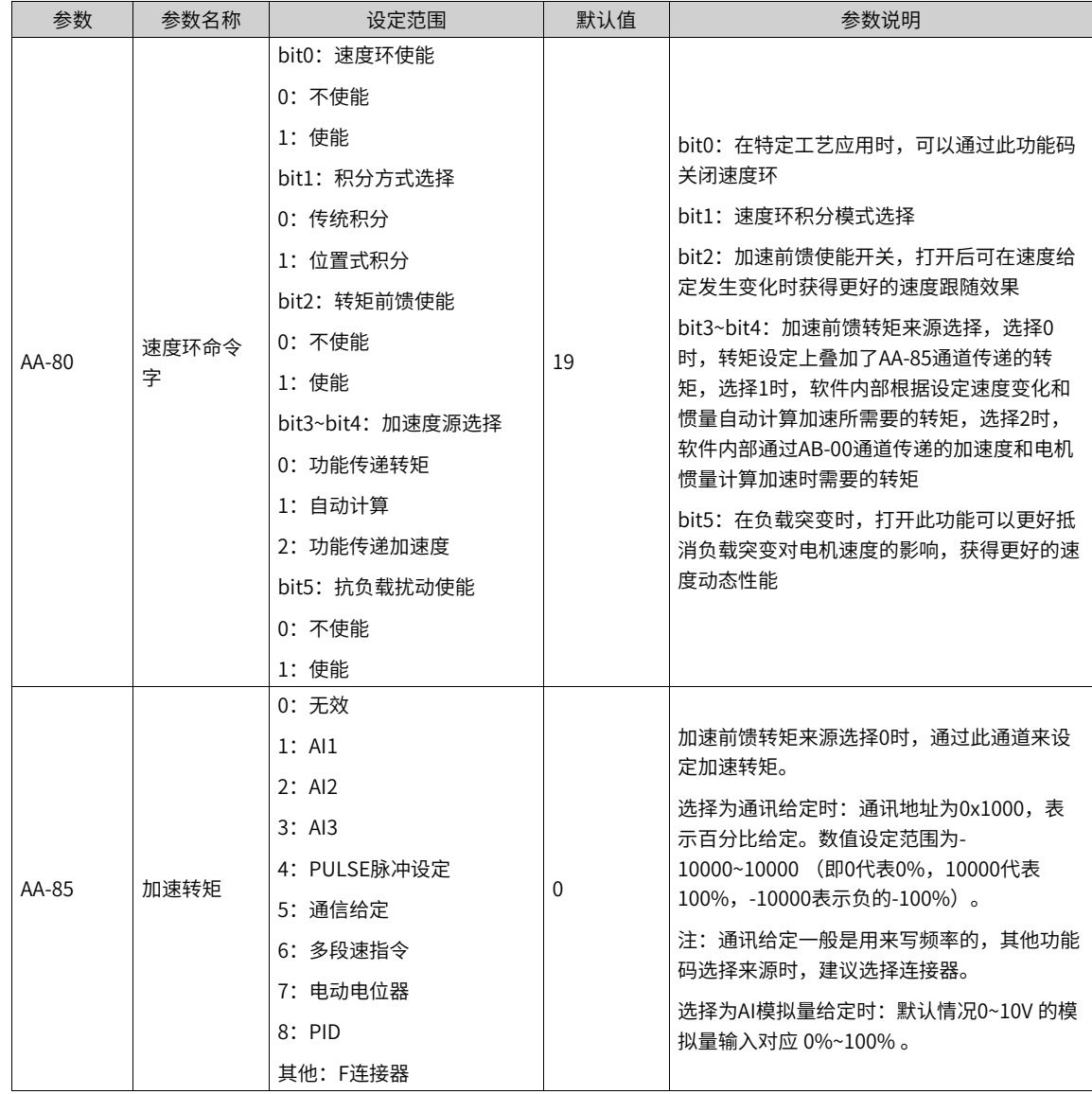

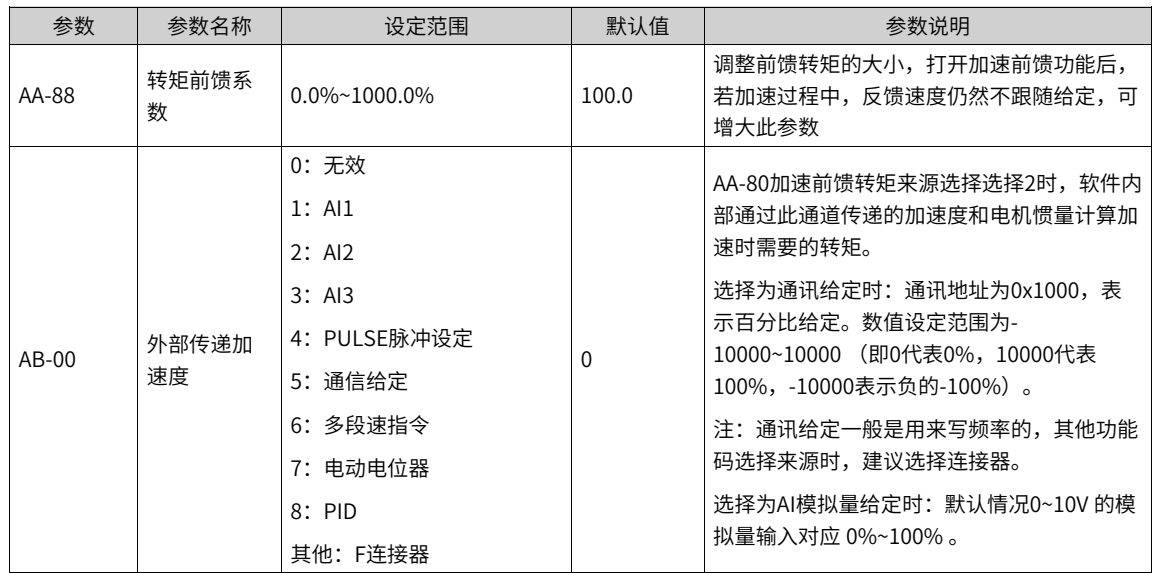

# **1.4.6 矢量控制转差调节**

对矢量控制(F0-01=0,1),此参数可调节电机的稳速精度,例如电机运行频率低于变频器输出频率时,可 增大该参数。

对有速度传感器矢量控制(F0-01=1),此参数可以调节同样负载下变频器的输出电流大小,如在大功率变频 器中,若带载能力较弱时,可逐渐调小此参数。注意:一般情况下,无需调节此参数。

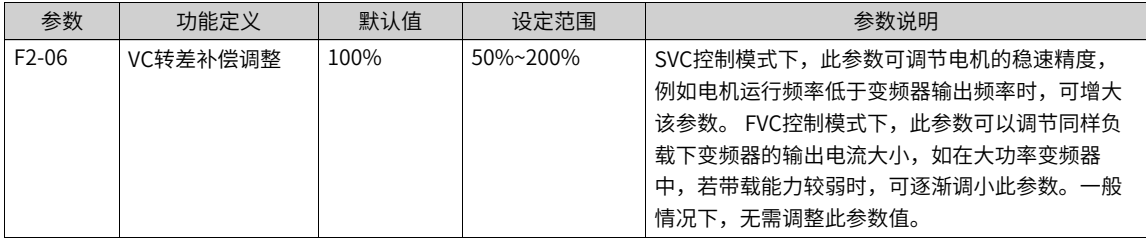

### **1.4.7 矢量控制过励磁**

在惯量大的场合,矢量控制过励磁能加快电机的减速过程,增益越大效果越明显,但是矢量控制过励磁会增 加变频器的输出电流。

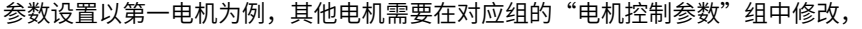

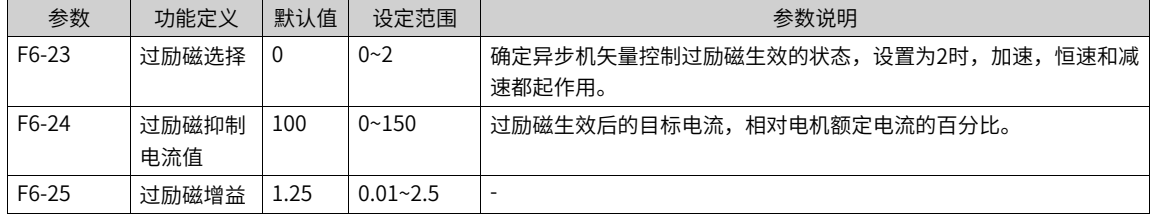

### **1.4.8 转矩上限**

在矢量控制(FVC或SVC)下,转矩上限设置见下表。

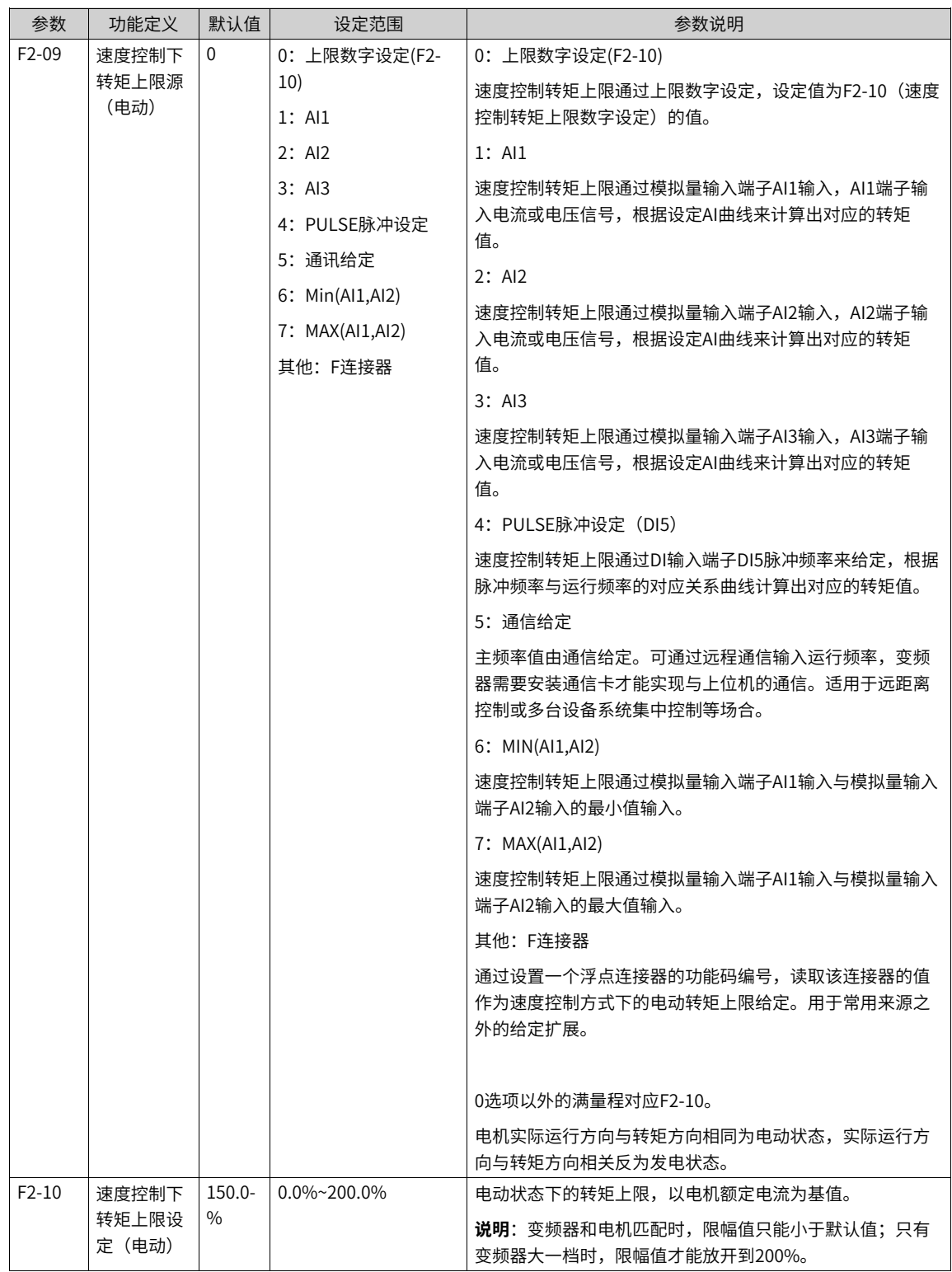

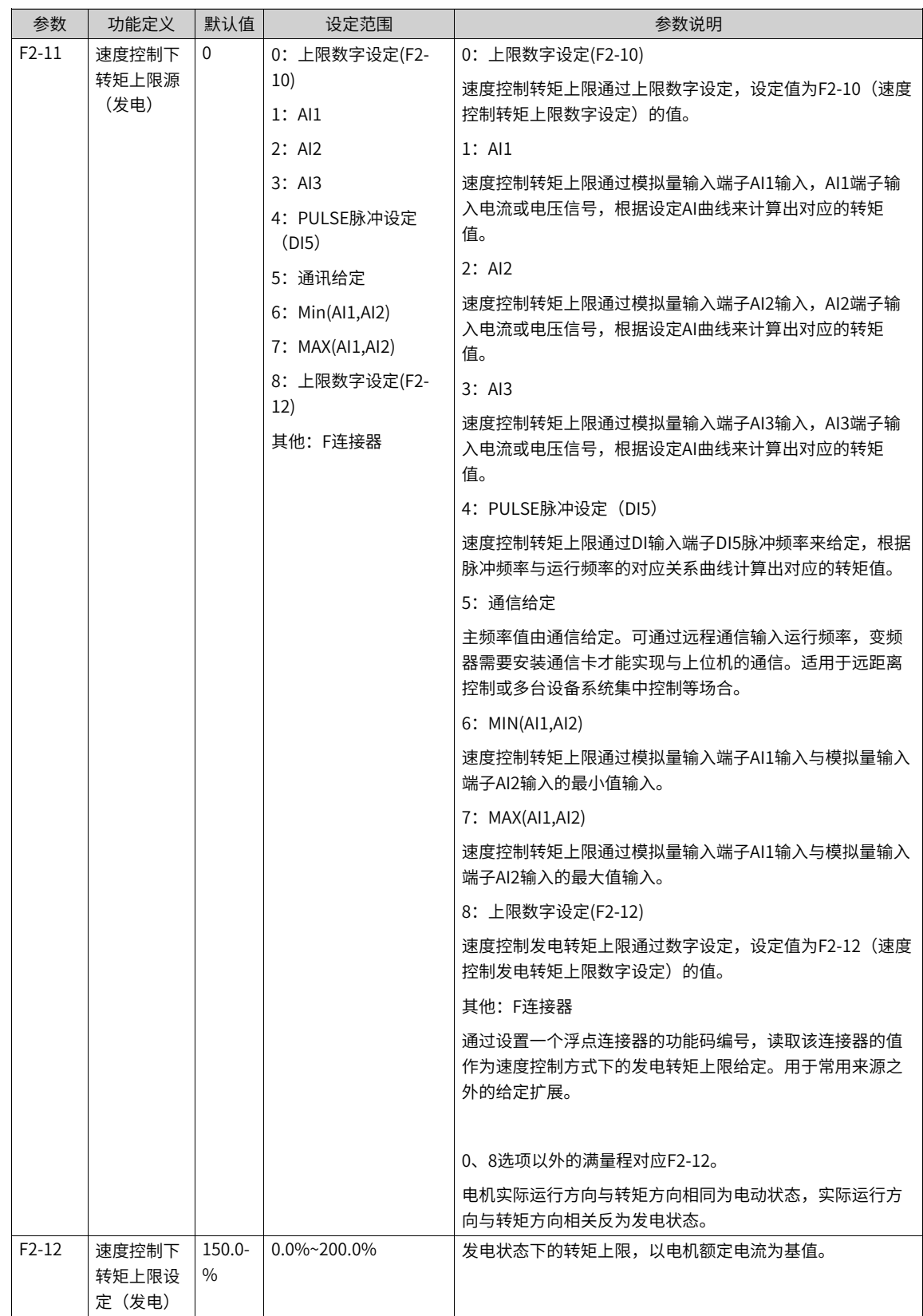

速度控制模式下,转矩上限源有8种设定方式。其中电动状态时,转矩上限源由F2-09进行选择,在发电状态 时,转矩上限源选择由F2-11确定。

速度控制模式下,若F2-11设为1~8,转矩上限区分电动状态和发电状态,其中电动状态转矩上限满量程由F2- 10设定,发电状态转矩上限满量程由F2-12设定,示意图如下所示:

输出转矩↑正侧转矩 F2-10 F2-12 电动状态 发电状态 反转 -<br>正转 发电状态 电动状态 F2-12 F2-10 负侧转矩

图1-56 速度控制转矩上限示意图

| 参数      | 功能定义     | 默认值  | 设定范围          | 参数说明 |
|---------|----------|------|---------------|------|
| $F2-53$ | 发电功率限制使能 | ν    | 不使能<br>0:     |      |
|         |          |      | 使能<br>1:      |      |
| $F2-54$ | 发电功率上限   | 机型确定 | $0.0~200.0\%$ |      |

针对凸轮负载、快速加减速、负载突卸等应用场合,且未使用制动电阻时,可以通过使能发电功率限制,有 效减小电机制动过程中母线电压过冲,避免过压故障的发生。发电功率上限F2-54为电机额定功率的百分比, 当使能发电功率限制后依然发生过压时,请将F2-54向下调整。

### **1.4.9 转矩控制**

#### 1. **速度/转矩控制方式选择(A0-00)**

速度/转矩控制方式由A0-00进行设定。

多功能数字DI端子,具备两个与转矩控制相关的功能:转矩控制禁止(功能29)、速度控制/转矩控制切换 (功能46)。这两个端子要跟A0-00配合使用,实现速度与转矩控制的切换。

当速度控制/转矩控制切换端子(功能46)无效时,控制方式由A0-00确定,若速度控制/转矩控制切换有 效,则控制方式相当于A0-00的值取反。

当转矩控制禁止端子有效时,变频器固定为速度控制方式。

#### 2. **转矩模式选择(A0-00)**

转矩控制支持速度环输出限幅转矩模式(A0-10=0)和转矩直接设定模式(A0-10=1)。

a. 速度环输出限幅转矩模式

设置A0-10=0选择该模式。

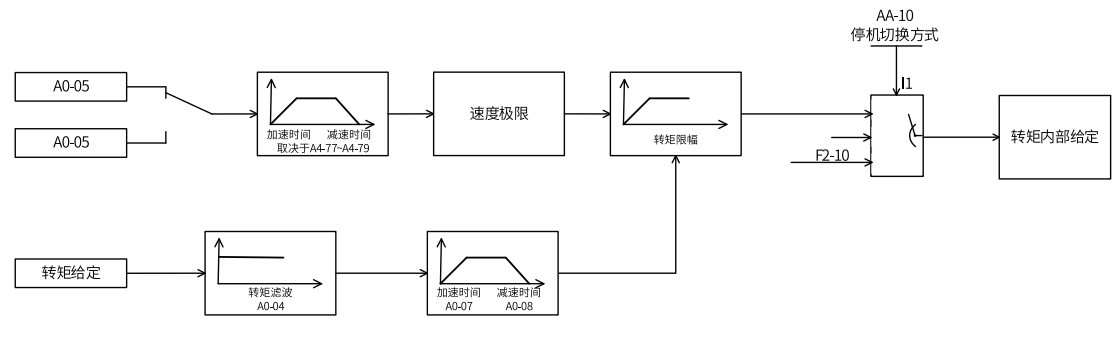

图1-57 速度环限幅转矩控制模式系统图

相关功能码如下表:

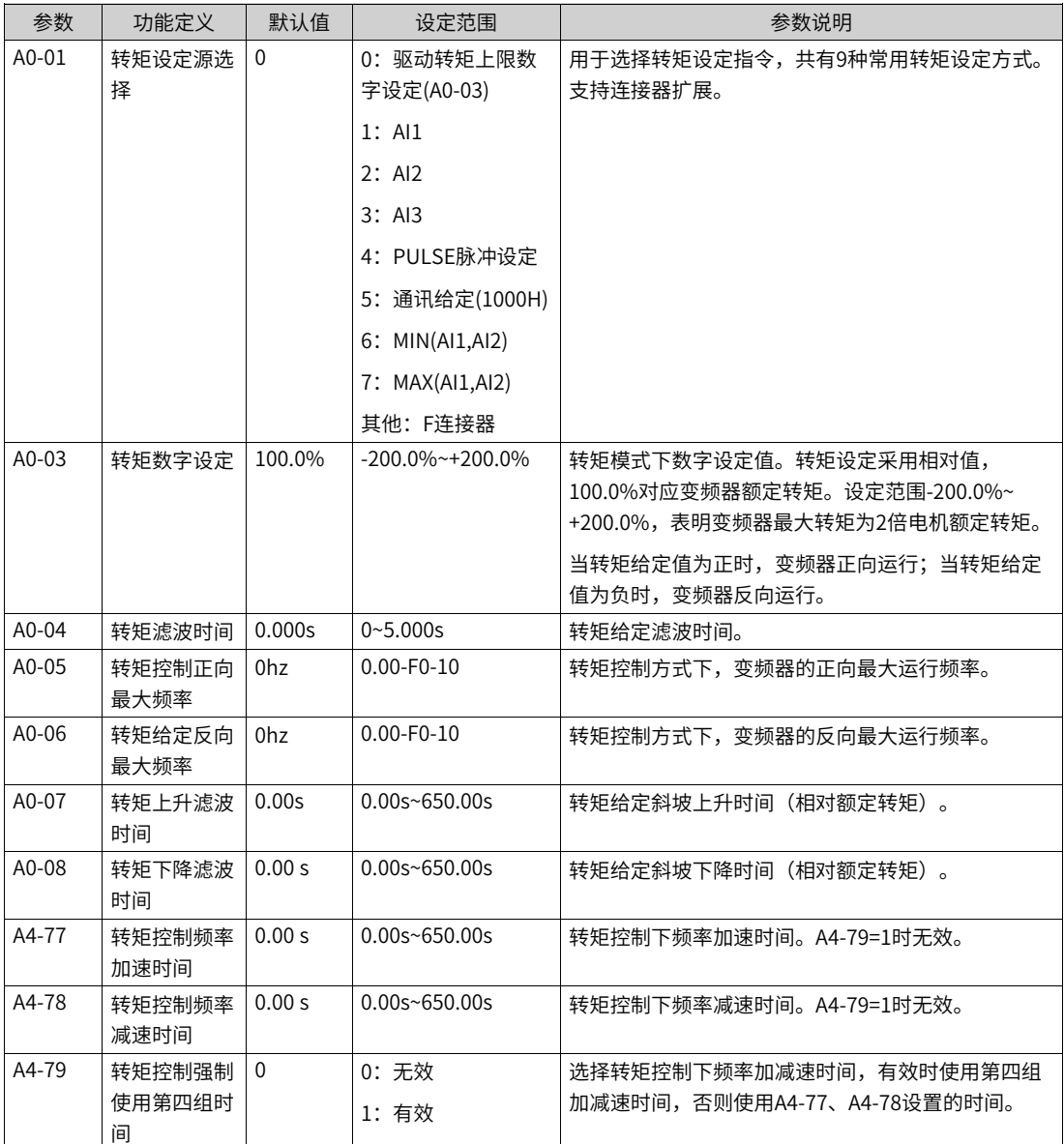

b. 转矩直接设定模式

设置A0-10=1选择该模式。

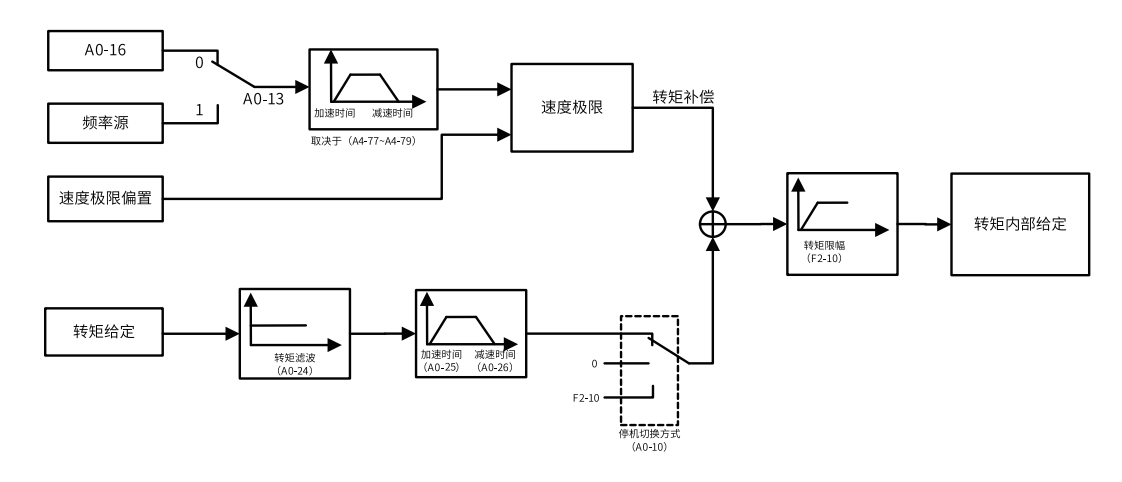

图1-58 直接设定转矩控制模式系统图

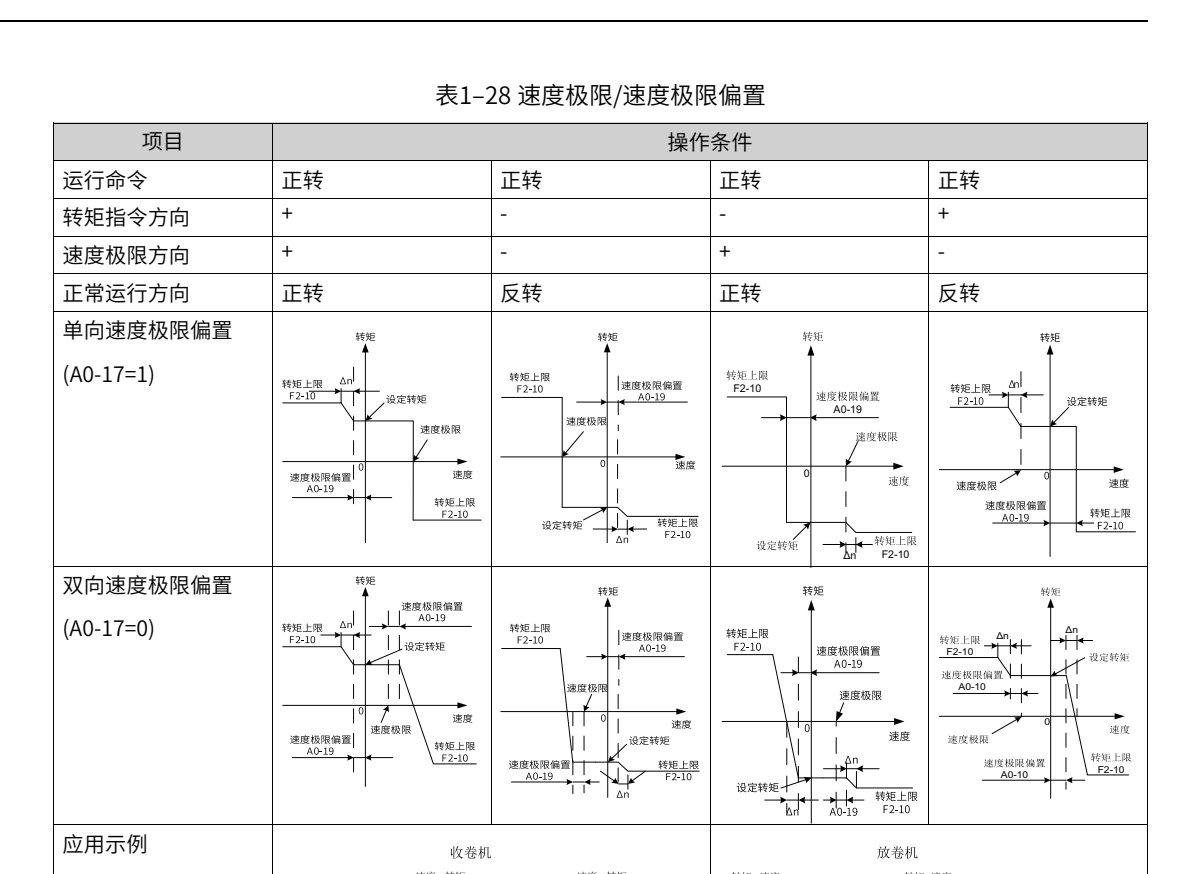

#### 3. **转矩控制转矩指令设定**

转矩直接设定模式下,使用A0-13、A0-14设置转矩给定。此外,转矩直接设定模式下,支持附加转矩设 置,通过A0-20~A0-23设置。

 $\mathsf{M}$ ) sassaba (M) and  $\mathsf{M}$  (M) and  $\mathsf{M}$ 

 $(\otimes)$ 

线速度方向

 $\mathcal{R}$ 

线速度方向

转矩设定采用相对值,100.0%对应电机额定转矩(U0-06查看电机输出转矩,100%对应电机额定转矩)。 转矩控制频率上限设定(A0-05、A0-10、A0-11)。

转矩控制时,频率上限可以通过A0-05或者频率源设定。

 $2034007$ 

 $(\infty)$ 

#### 4. **转矩控制频率上限设定**

当变频器转矩控制时,如果负载转矩小于电机输出转矩,则电机转速会不断上升,为防止机械系统出现飞 车等事故,必须限制转矩控制时的电机最高转速,即设置转矩控制下的频率上限。

速度环输出限幅模式下,通过A0-05、A0-06设置频率上限。

转矩直接设定模式下,通过A0-15、A0-16、A0-17、A0-18、A0-19设置频率极限和极限偏置。

转矩上限加减速时间由A4-77、A4-78、A4-79参数设置。

#### 5. **转矩给定加减速时间设定**

速度环输出限幅模式下,通过A0-04、A0-07、A0-08设置转矩给定滤波和加减速时间。

转矩直接设定模式下,通过A0-24、A0-25、A0-26设置转矩给定滤波和加减速时间。

转矩控制方式下,电机输出转矩与负载转矩的差值,决定电机及负载的速度变化率,所以,电机转速有可 能快速变化,造成噪音或机械应力过大等问题。通过设置转矩控制加减速时间,可以使电机转速平缓变 化。转矩加减速时间对应转矩从0增加到电机额定转矩的时间,减速时间对应从额定转矩减速到0的时间。

在小转矩启动的转矩控制中,不建议设置转矩加减速时间;需要转矩快速响应的场合,设置转矩控制加减 速时间为0.00s。

例如:两个电机硬连接拖动同一负载,为确保负荷均匀分配,设置一台变频器为主机,采用速度控制方 式,另一台变频器为从机并采用转矩控制,主机的实际输出转矩作为从机的转矩指令,此时从机的转矩需 要快速跟随主机,那么从机的转矩控制加减速时间为0.00s。

## **1.4.10 电流环**

矢量控制电流环PI调节参数根据电机参数自动计算,一般不需要修改。功能码为相对于计算值的放大倍数, 1.0对应计算值。

电流环PI增益设置过大,可能导致整个控制环路振荡,故当电流振荡或者转矩波动较大时,可以手动减小此 处的PI比例增益或者积分增益调整系数。

参数设置以第一电机为例,其他电机需要在对应组的"电机控制参数"组中修改。

| 参数      | 功能定义           | 默认值 | 设定范围         | 参数说明                                                |
|---------|----------------|-----|--------------|-----------------------------------------------------|
| AB-59   | 低速电流环Kp调<br>整  | 1.0 | $0.1 - 10.0$ | 驱动器会根据电机参数自动计算电流环增益,当低速电流振荡或者<br>转矩波动较大时,可以话当减小设定值。 |
| AB-60   | 高速电流环Kp调<br>整  | 1.0 | $0.1 - 10.0$ | 驱动器会根据电机参数自动计算电流环增益,当低速电流振荡或者<br>转矩波动较大时,可以适当减小设定值。 |
| $AB-61$ | 低速电流环Ki调<br>整  | 1.0 | $0.1 - 10.0$ | 驱动器会根据电机参数自动计算电流环增益,当低速电流振荡或者<br>转矩波动较大时,可以适当减小设定值。 |
| $AB-62$ | 高速电流环Ki调<br>整  | 1.0 | $0.1 - 10.0$ | 驱动器会根据电机参数自动计算电流环增益,当低速电流振荡或者<br>转矩波动较大时,可以适当减小设定值。 |
| $AB-63$ | D轴电流环复矢<br>暈调整 | 1.0 | $0.1 - 10.0$ |                                                     |
| $AB-64$ | O轴电流环复矢<br>量调整 | 1.0 | 0.1~10.0     |                                                     |

# **1.4.11 提高弱磁区性能**

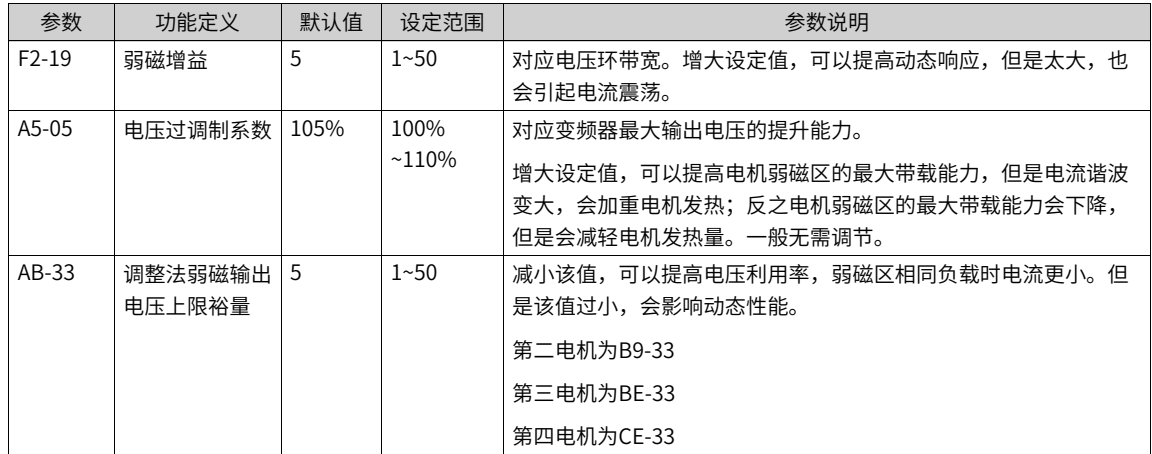

# **1.4.12 FVC运行及性能提升**

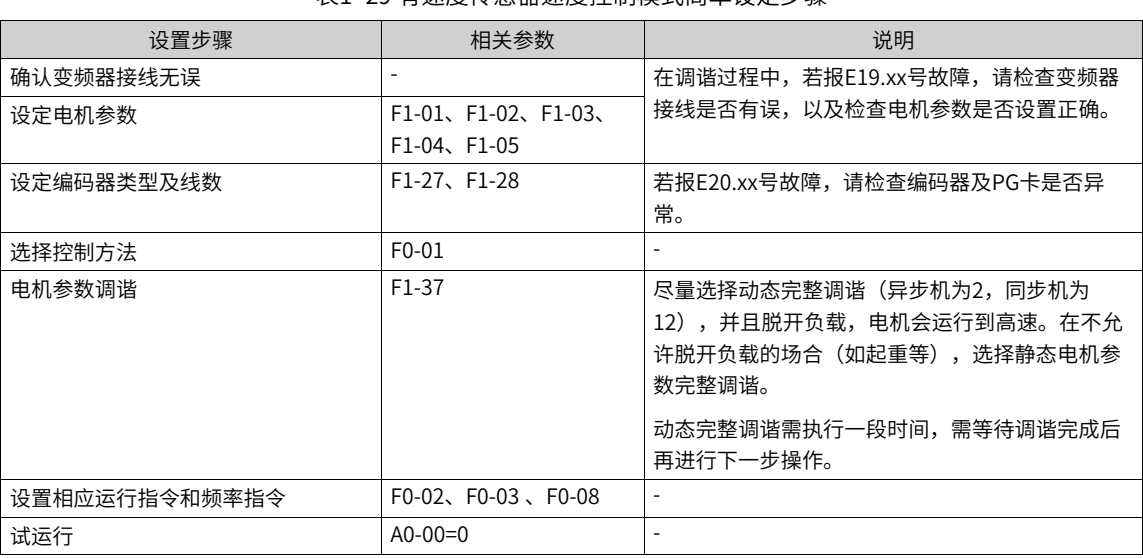

#### 表1–29 有速度传感器速度控制模式简单设定步骤

表1–30 有速度传感器转矩控制模式简单设定步骤

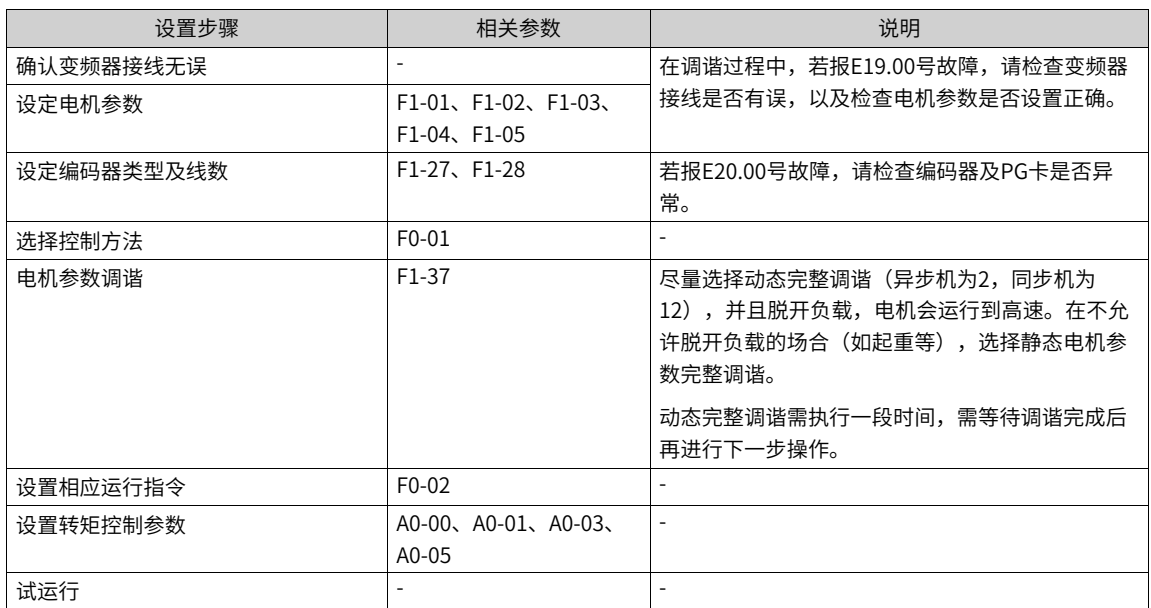

### **速度环环路设置**

电机运行额定频率以下发生振荡或发出异响,则速度环设置过强,需减小速度环参数(即减小F2-00、F2-03 数值,增大F2-01、F2-04数值)。

在急加速时,若系统的速度超调较大,需增大速度环Kp(即增大F2-00,F2-03数值),减小速度环Ki(增大 F2-01,F2-04数值)。

在收/放卷场合,由于卷径会发生变化且卷径和速度成反比,因此保证系统的动态响应性,在大卷径时需增大 速度环增益(即增大低速段速度环增益,增大F2-00,减小F2-01)。

在极低速运行场合(如铣床0.01Hz运行加工),要保证运行平滑性,需增大速度环增益,特别是增大速度环 积分增益(增大F2-00,减小F2-01)。

#### **说明**

在编码器反馈较差场合,速度环不能设置太强,影响系统动态响应性。需先考虑改善编码器反馈信号(如电机动力线与编 码器信号线分开,确认系统接地是否良好),否则降低速度环参数会降低系统的动态响应性,影响系统工作效果。

#### **电流环环路设置**

电流环环路参数在完整调谐后会自动获得,一般不需要修改。但在以下情况下可以进行微调。

电机FVC运行有振荡或发出异响,减小速度环参数后仍有轻微振荡或异响,可以适当降低电流环参数。

系统要求超调较小,速度环参数设置不能太小,若此时电机FVC运行有振荡或发出异响,可以适当降低电流 环参数。

#### **解决FVC运行到高速有异常问题**

在一些高速(如200Hz以上)运行场合,会出现FVC运行振荡或运行异常问题。此时,先用VF运行相同频率, 查看反馈频率(U0-29)是否和设定频率一致,若相差较大(如4Hz以上),则由编码器信号失真(不正交或 占空比异常)导致,需以下处理:

更换编码器,检查编码器是否损坏或安装有问题,以及此编码器品牌是否能支持此脉冲频率。

#### **改善FVC控制方式下的加减速时间**

在急加减速场合,实际加减速时间比设定加减速时间要大,若需减小加减速时间,可以进行以下改善措施:

减小电机加速时间,可以增大FVC控制的转矩上限(F2-10可以适当增加,最大到180%)。

需注意:增加转矩上限可以改善电机加速时间,但转矩上限放大会使电机电流增大,更容易报过载等故障。

### **限制FVC控制方式下的母线电压,防止过压故障**

在一些大惯量或急减速场合,在减速过程中,系统容易报过压故障。改善措施和VF一致:

- 1. 使能过压抑制:第一电机将矢量控制下生效的功能码AB-25的bit01:VdcMax使能设为1。其他电机则是B9- 25,BE-25,CE-25。
- 2. 使能过励磁功能:F6-23。
- 3. 选配合适的制动电阻, 减小减速时间。

# **1.4.13 辅助控制**

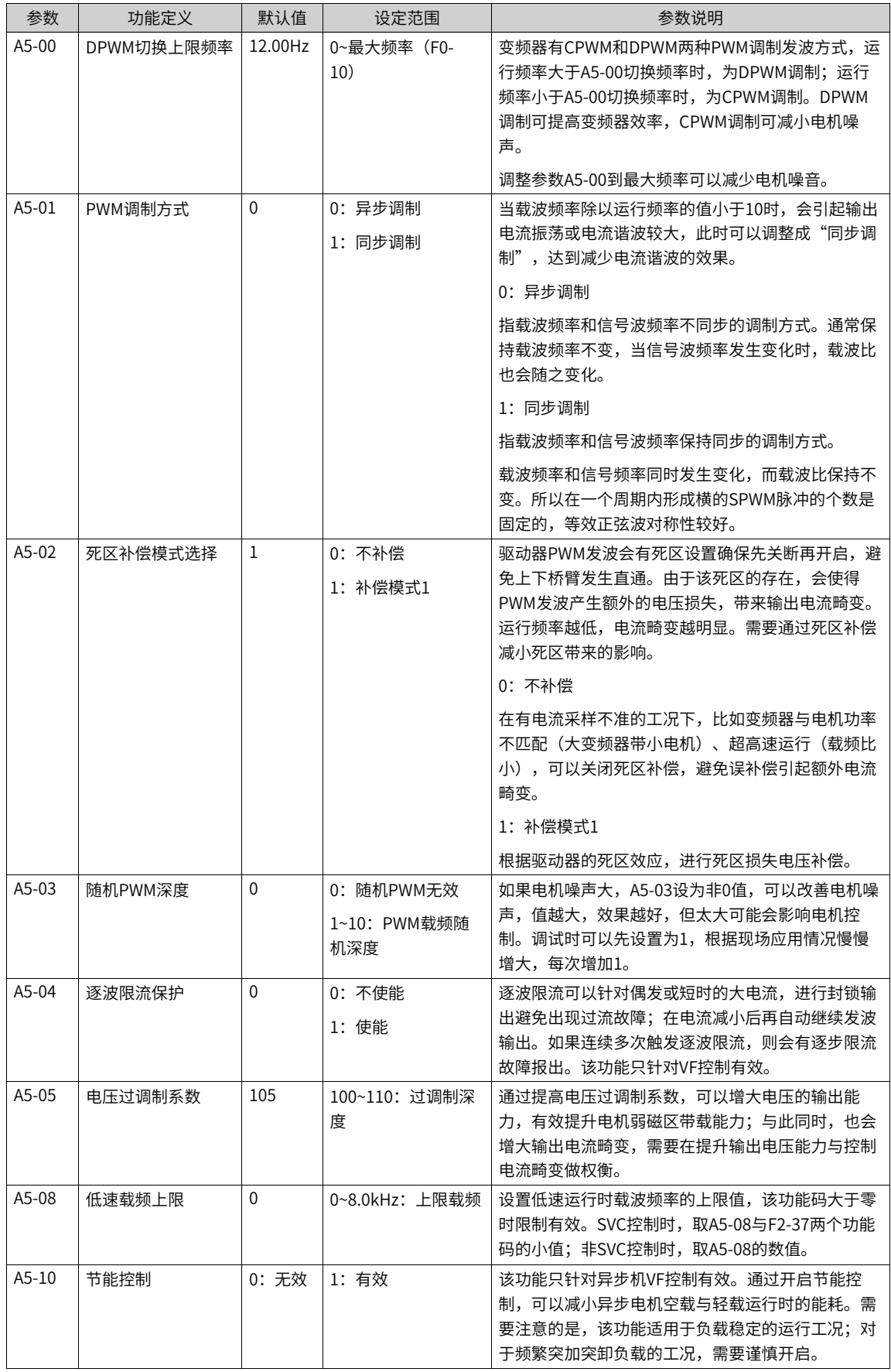

## **1.4.14 编码器信号处理**

数设置以第一电机为例,其他电机需要在对应组的"电机控制参数"组中修改。

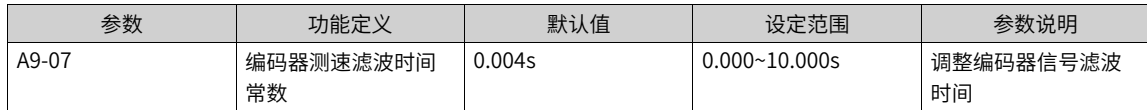

通过调整编码器测速滤波时间常数,可以改变对编码器信号的滤波效果,滤波时间越大,编码器反馈速度越 平滑,但反馈速度延迟越大;反之,滤波时间越小,编码器反馈速度波动越大,但反馈速度延迟越小;使用 中需要根据应用工况和编码器测速质量调整该滤波时间常数,旋变编码器以及其他编码器信号质量差的情况 下,不能设置太小的滤波时间。

#### 表1–31 编码器断线检测

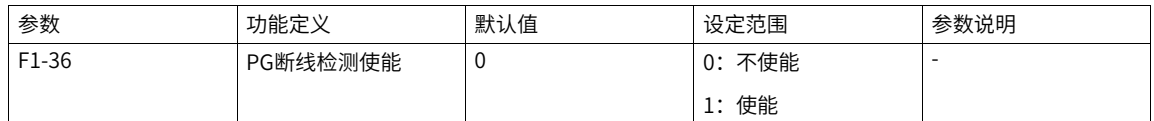

PG卡具有硬件检测编码器断线功能,该功能仅支持差分接口的编码器,使用该功能需要打开功能码AA-30的 BIT02,使能PG故障检测;当变频器检测到有断线故障,并且持续时间超过F1-36 设置时间后,变频器报 ERR20。

### **1.4.15 同步机PMVVC**

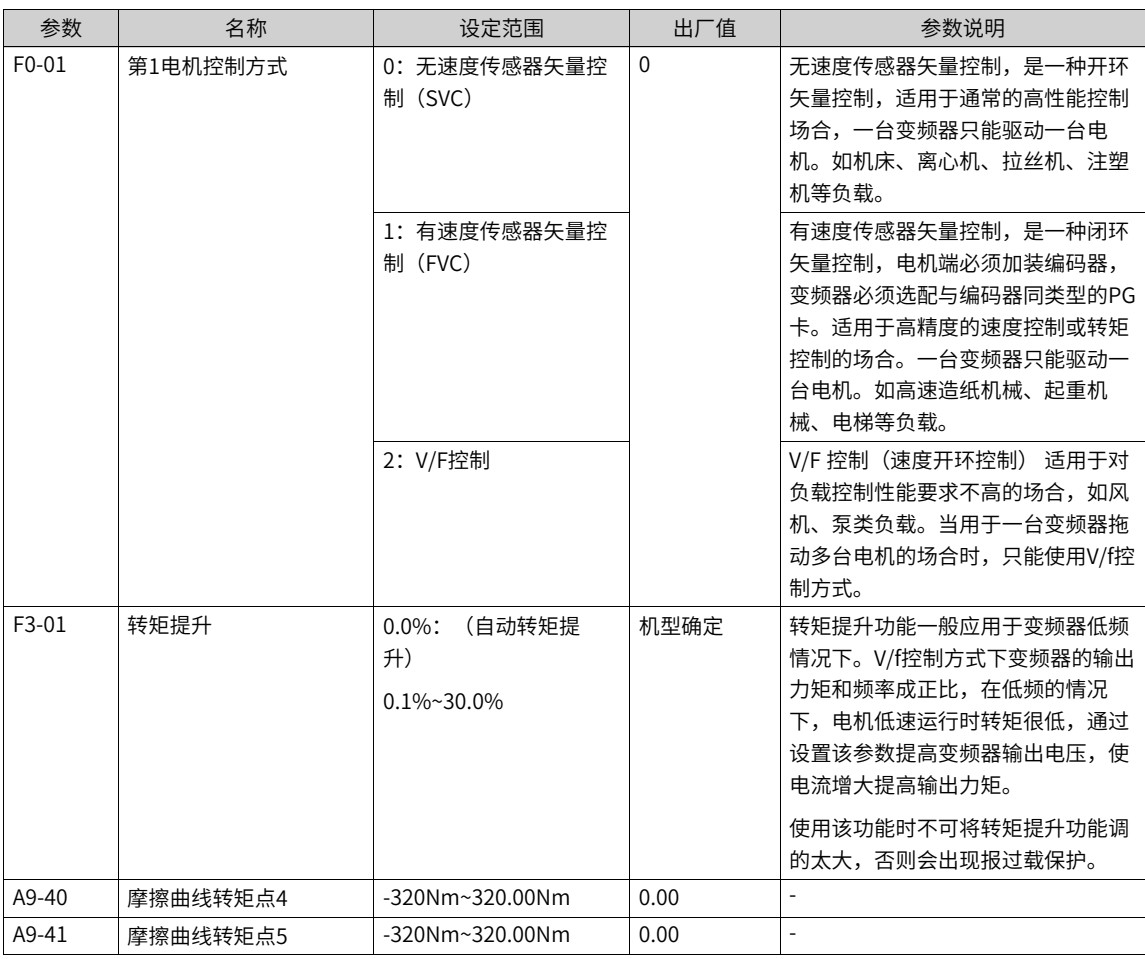

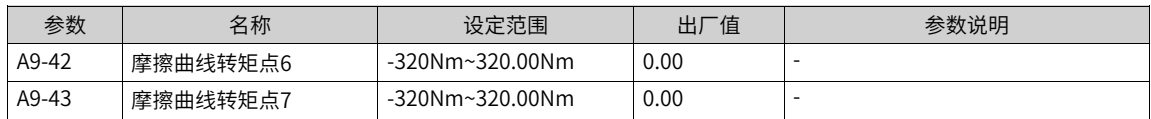

# **说明**

- 当F1-00设为0或1(异步机),F0-01设为2时实际是V/F控制模式。
- 当F1-00设为2(同步机),F0-01设为2时实际为PMVVC模式。

# **1.4.16 PID的调整方法**

本节描述了PID参数的一般调整规律,可作为参考,应用于工艺闭环控制PID参数(FA-05~FA-07,FA-15~FA-17) 和速度环PI参数(F2-00,F2-01,F2-03,F2-04)的调整。

1. 响应缓慢,可增大Kp。

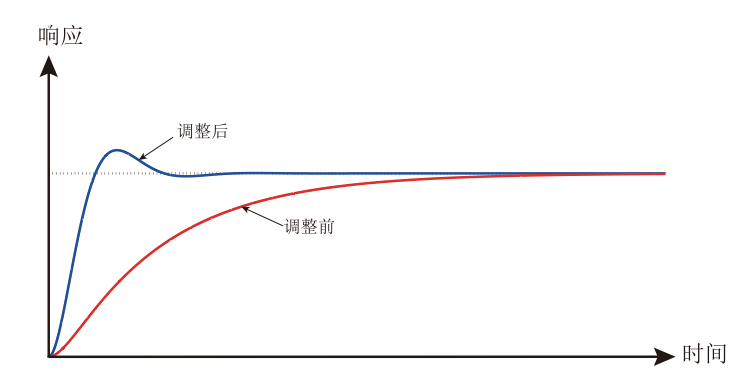

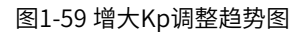

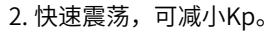

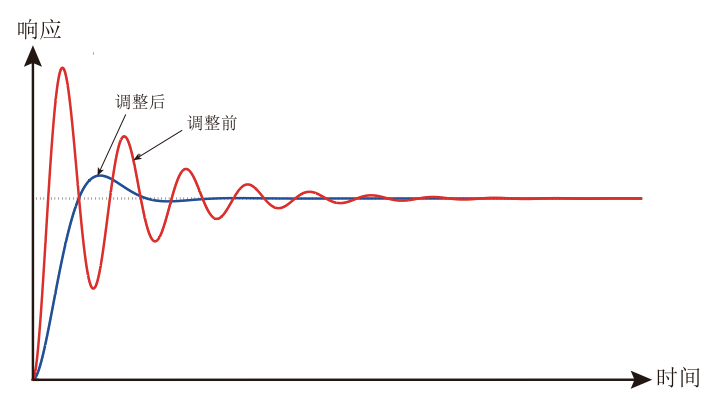

图1-60 减小Kp调整趋势图

3. 超调大, 波动慢, 可增大Ti。

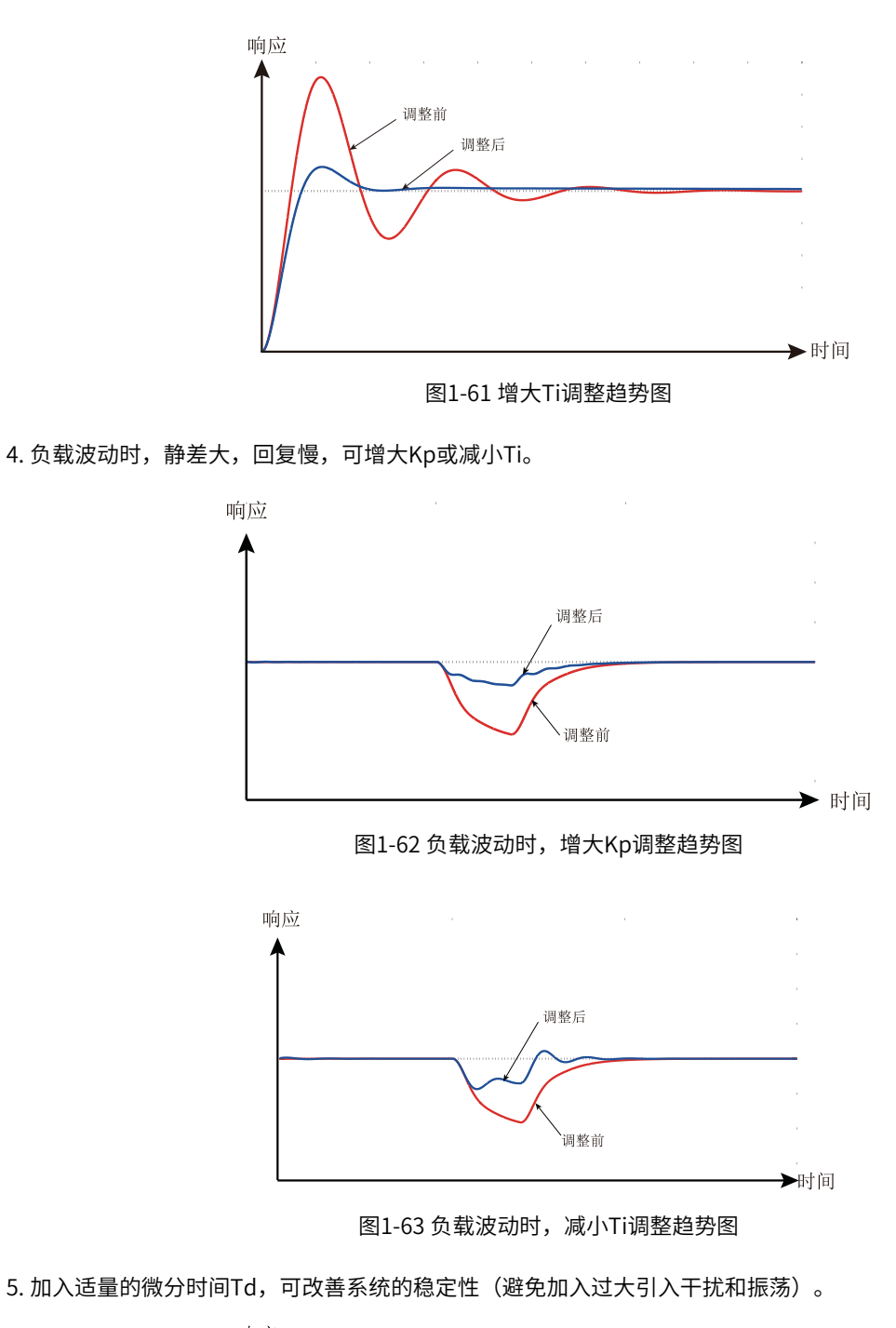

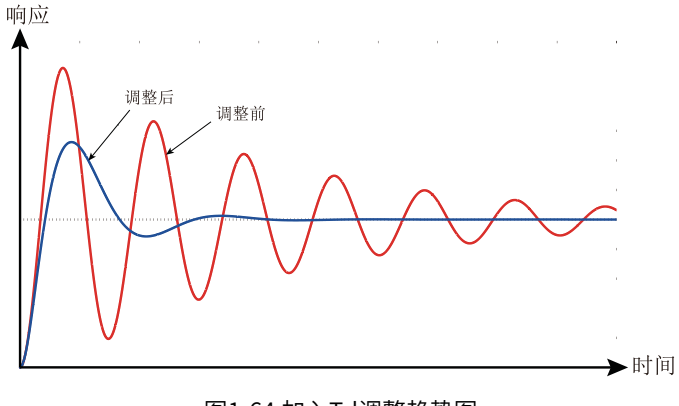

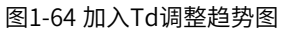

# **1.5 应用控制**

# **1.5.1 点动运行**

在某些应用场合需要变频器短暂低速运行,便于测试设备的状况,此时采用点动运行。运行过程中输出频率 与加减速时间的关系如下图所示。

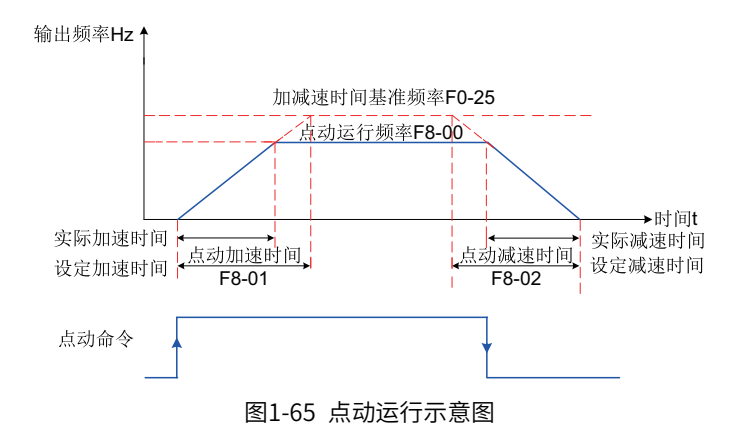

### **相关参数**

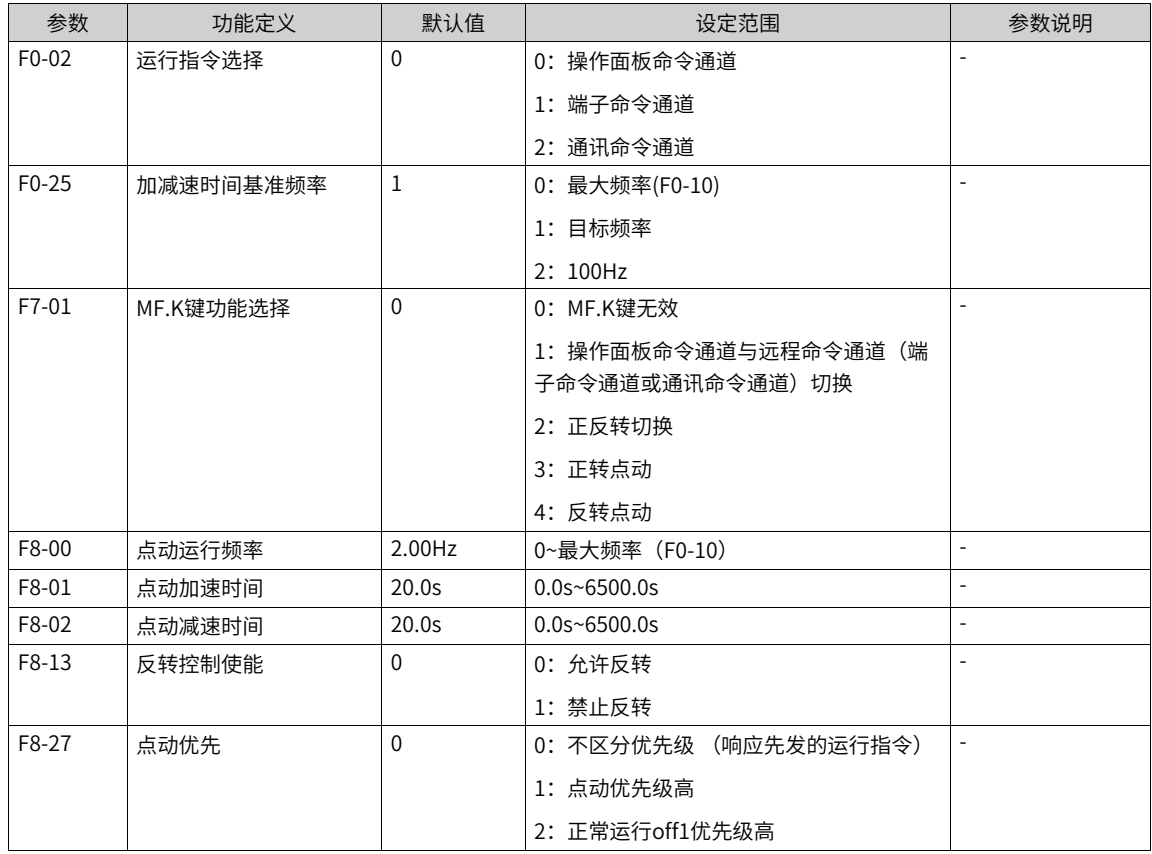

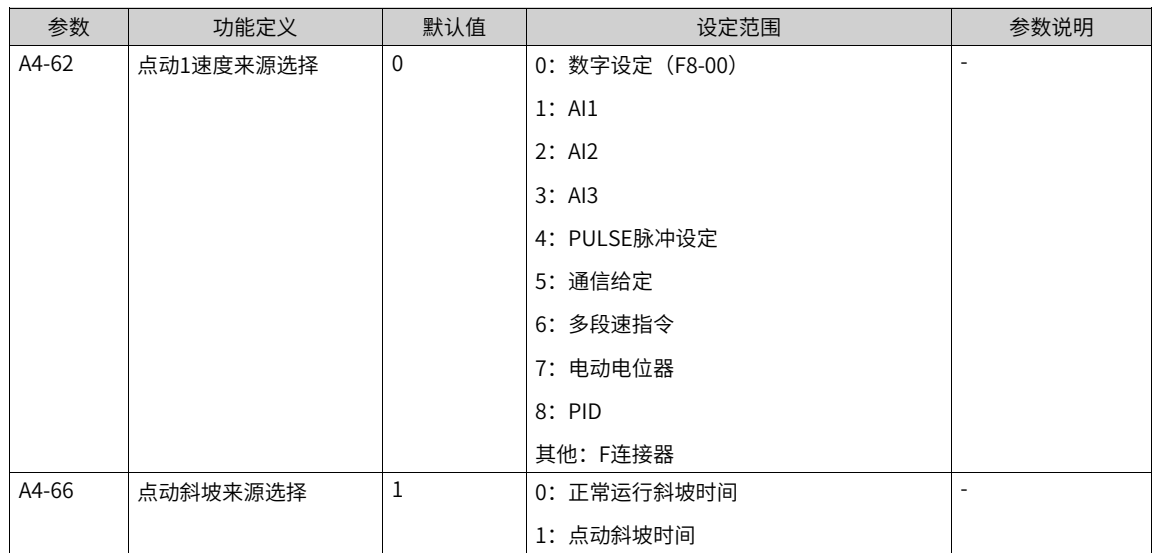

# **应用举例**

下面以操作面板点动运行举例介绍点动运行中参数的设置。

#### 表1–32 用操作面板点动运行的参数设置

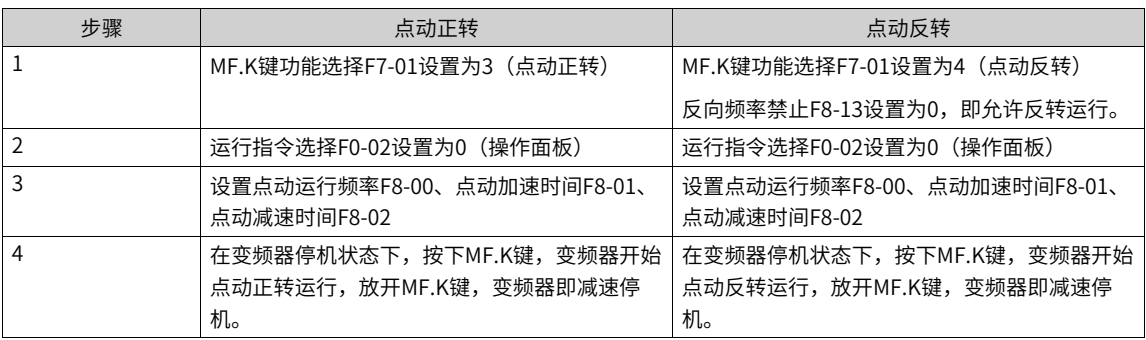

# **1.5.2 频率检测**

### **1.5.2.1 多段速指令**

选择多段指令运行方式时,需要通过数字量输入DI端子的不同状态组合,对应不同的设定频率值。

表1–33 多段速作为频率指令时的设置步骤

| 设置步骤              | 相关参数  | 说明                                           |
|-------------------|-------|----------------------------------------------|
| 步骤1:选择多段速指令作为频率指令 | F0-03 | $F0-03=6$                                    |
| 步骤2:确定需要多段速的段数    | 无     | 最多可支持16段速,需要运用4个DI端子。多段速的段数<br>与DI端子数的对应关系为: |
|                   |       | 2段速: 1个DI端子K1                                |
|                   |       | 3-4段速: 2个DI端子K1、K2                           |
|                   |       | 5-8段速: 3个DI端子K1、K2、K3                        |
|                   |       | 9-16段速: 4个DI端子K1、K2、K3、K4                    |

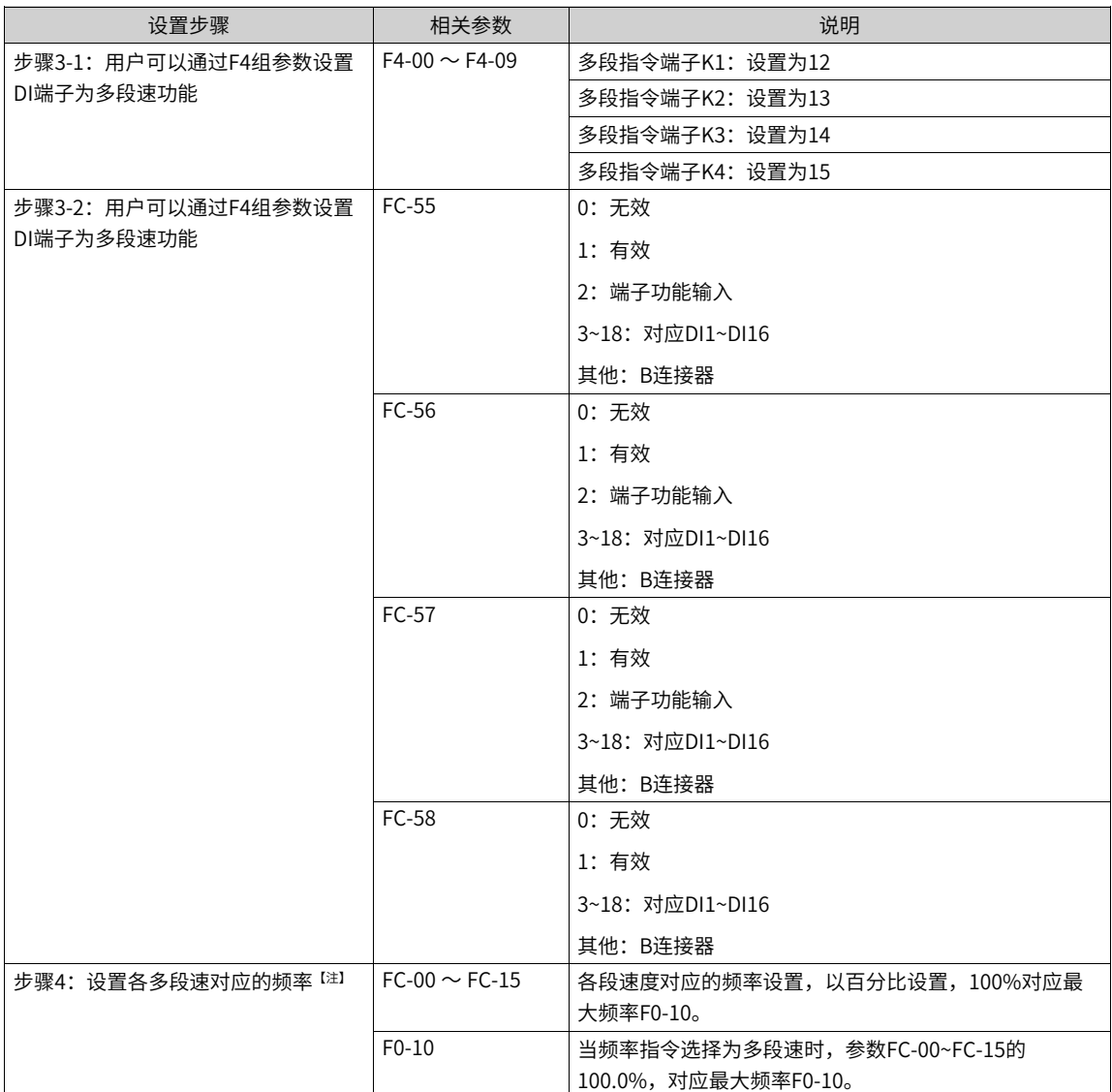

#### 【注】 4个多段指令端子,可以组合为16种状态,这16个状态对应16个指令设定值。具体参见下表。

#### 表1–34 多段速指令功能的端子组合说明

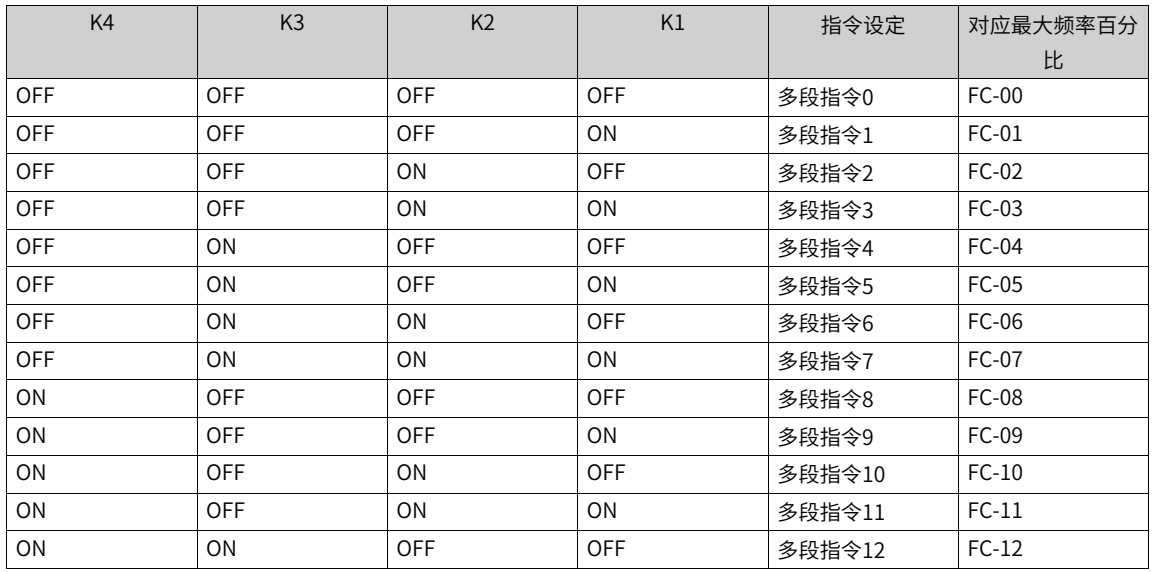

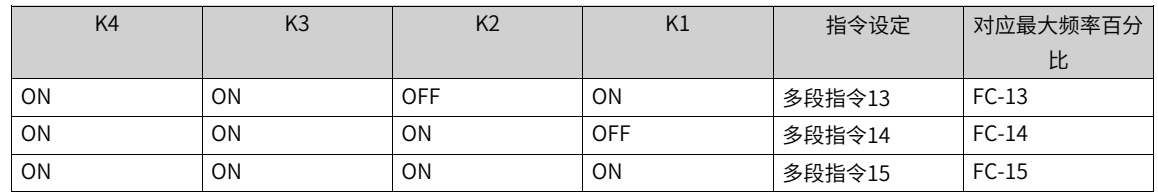

### **1.5.2.2 频率检测(FDT)**

用于设定输出频率的检测值,及输出动作解除的滞后值。滞后值仅在减速过程中有效,加速过程中的检测不 滞后。频率检测功能如下图所示。

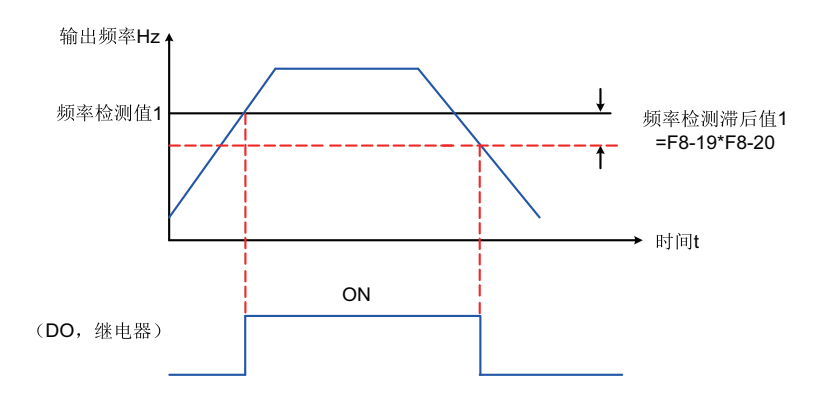

图1-66 频率检测示意图

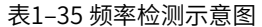

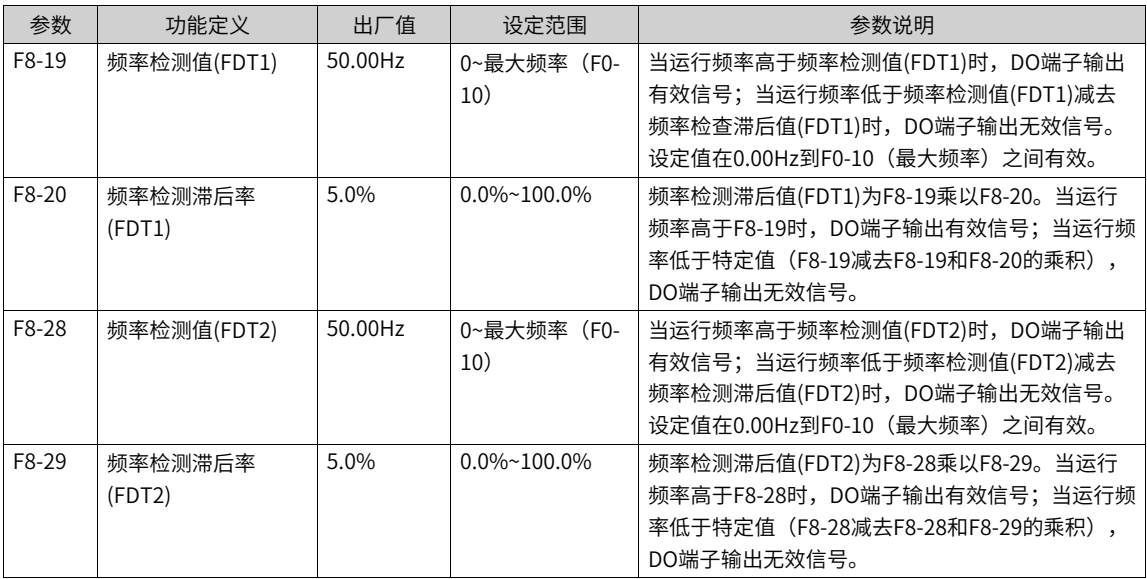

#### **1.5.2.3 跳频**

通过设置跳跃频率,可以使变频器避开负载的机械共振点。可设置四个跳跃频率点,若将四个跳跃频率均设 为0,则跳跃频率功能取消。

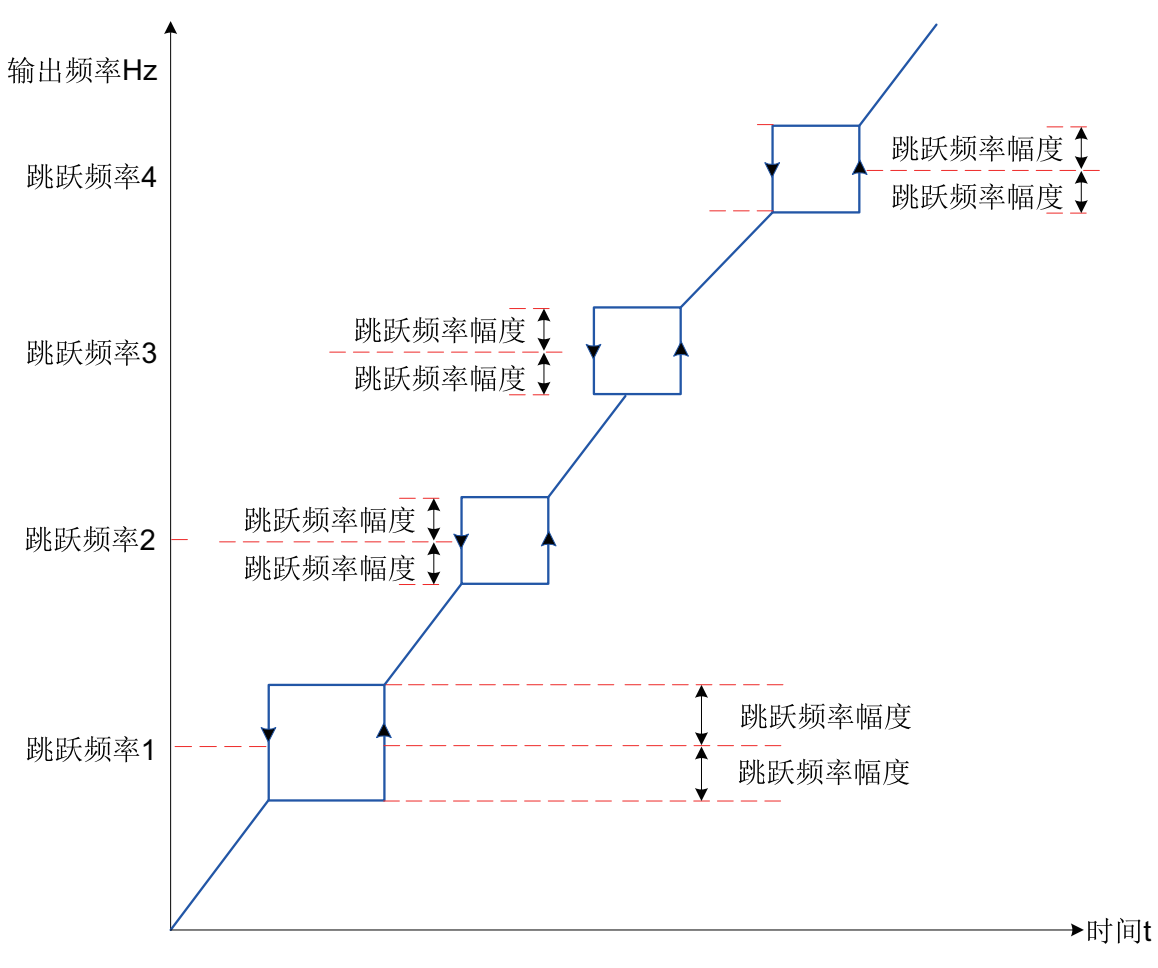

图1-67 跳跃频率示意图

上图中,在加速过程中,运行频率加速到跳跃频率边界,变频器会以当前的运行频率运行一段时间,然后运 行频率会跳过跳跃频率,跳跃幅度为2倍的F8-11 (跳跃频率幅度)。

在减速过程中,运行频率减速到跳跃频率边界,变频器会以当前的运行频率运行一段时间,然后运行频率会 跳过跳跃频率, 跳跃幅度为2倍的F8-11 (跳跃频率幅度)。

### **相关参数**

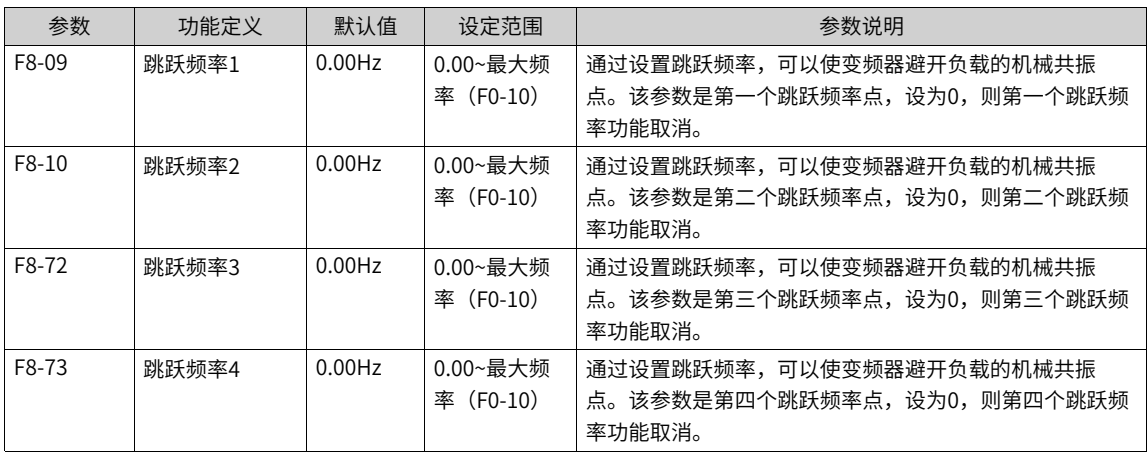

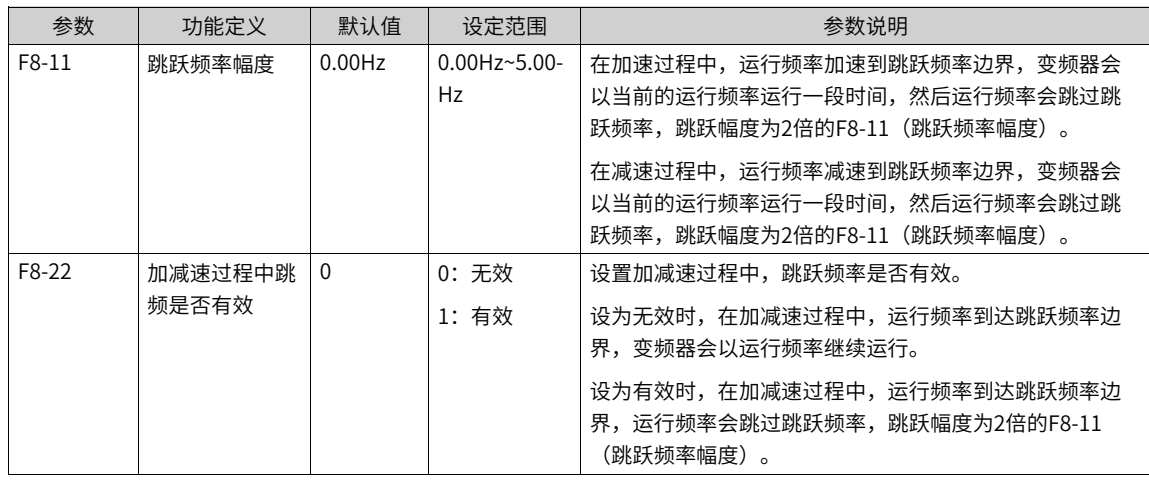

#### **1.5.2.4 反向频率禁止**

反向频率禁止通过参数F8-13设置,反向频率禁止示意图如下图所示。

电机的正反向运行通过参数F0-09设置,通过更改F0-09参数,可以不改变电机接线而实现改变电机转向的目 的,其作用相当于调整电机(U、V、W)任意两条线实现电机旋转方向的转换。

### **说明**

参数初始化后电机运行方向会恢复原来的状态。对于系统调试好后严禁更改电机转向的场合慎用。

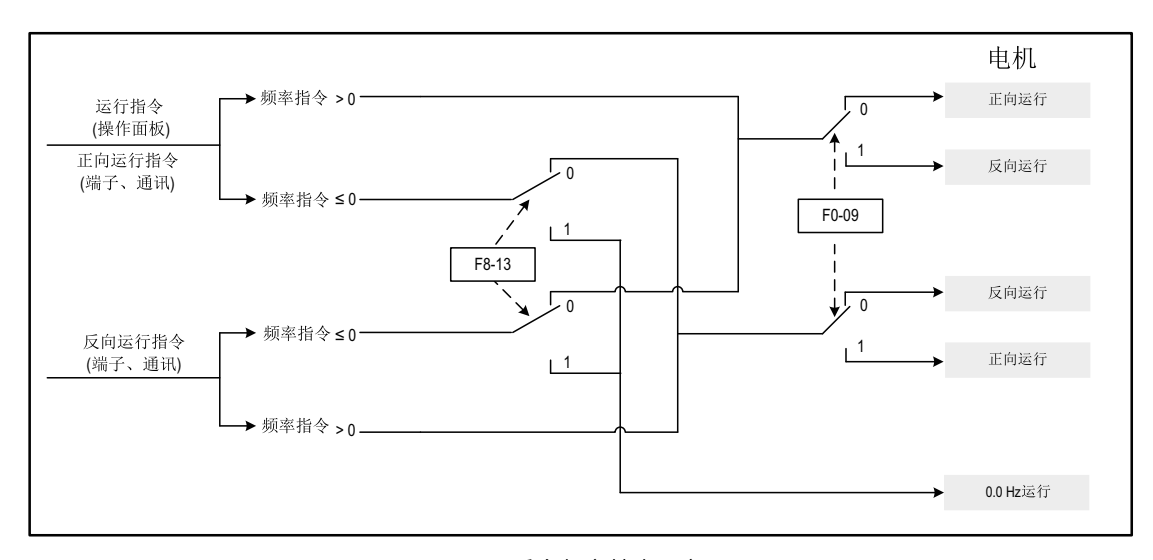

图1-68 反向频率禁止示意图

### **相关参数**

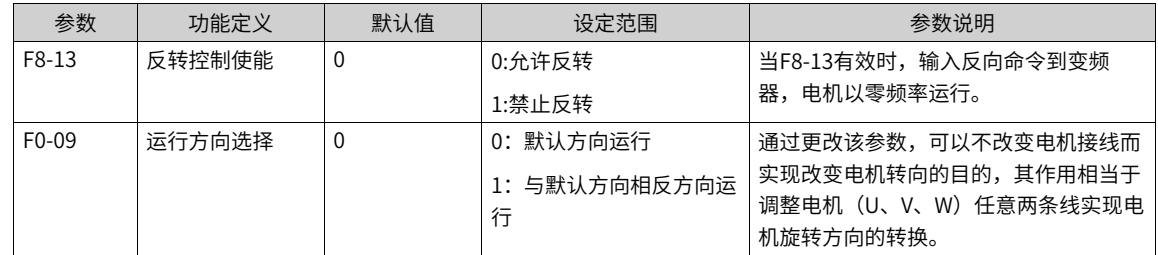
### **1.5.2.5 频率到达检出幅度**

通过参数F8-21设置频率到达的检测范围,频率到达检出幅值时序图如下图所示。

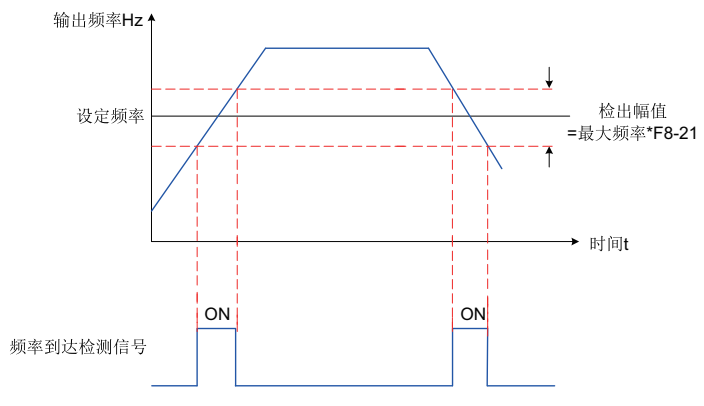

图1-69 频率到达检出幅值时序图

#### **相关参数**

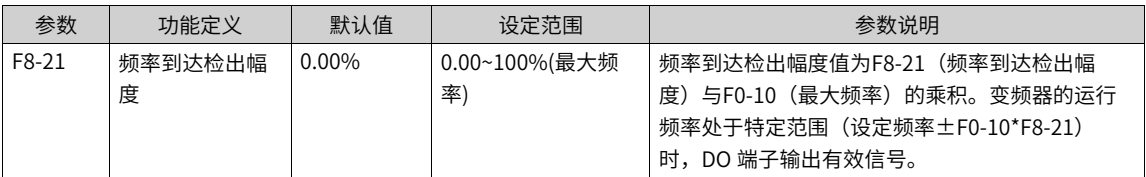

#### **1.5.2.6 加减速时间切换频率点**

此功能用于在变频器运行过程中,根据运行频率范围自行选择不同加减速时间。

加减速时间切换示意图如下图所示。在加速过程中,如果运行频率小于F8-25则选择加速时间2;如果运行频 率大于F8-25则选择加速时间1。在减速过程中,如果运行频率大于F8-26则选择减速时间1,如果运行频率小 于F8-26则选择减速时间2。

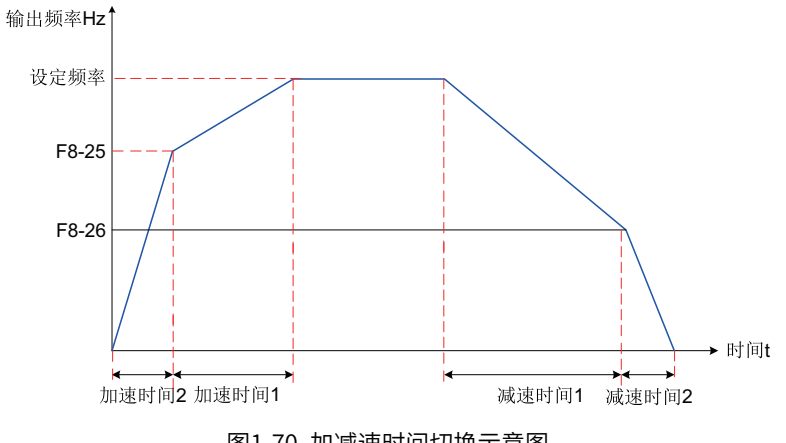

图1-70 加减速时间切换示意图

DI端子功能没有设置为16(加减速时间选择端子1)或者17(加减速时间选择端子2)时,该功能才有效。

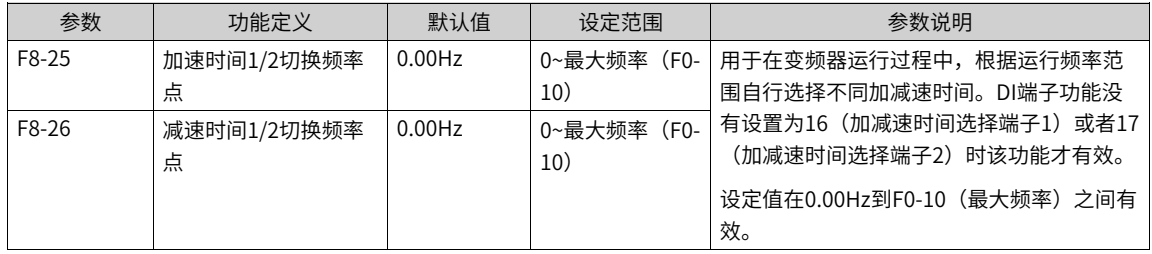

## **1.5.2.7 任意到达频率检测值**

当变频器的运行频率处于任意到达频率检查值±任意到达频率检出幅度范围内时,DO端子输出有效信号。

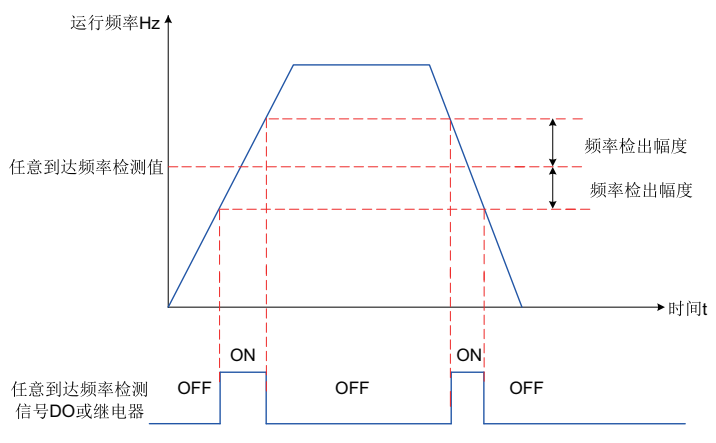

图1-71 任意到达频率检测示意图

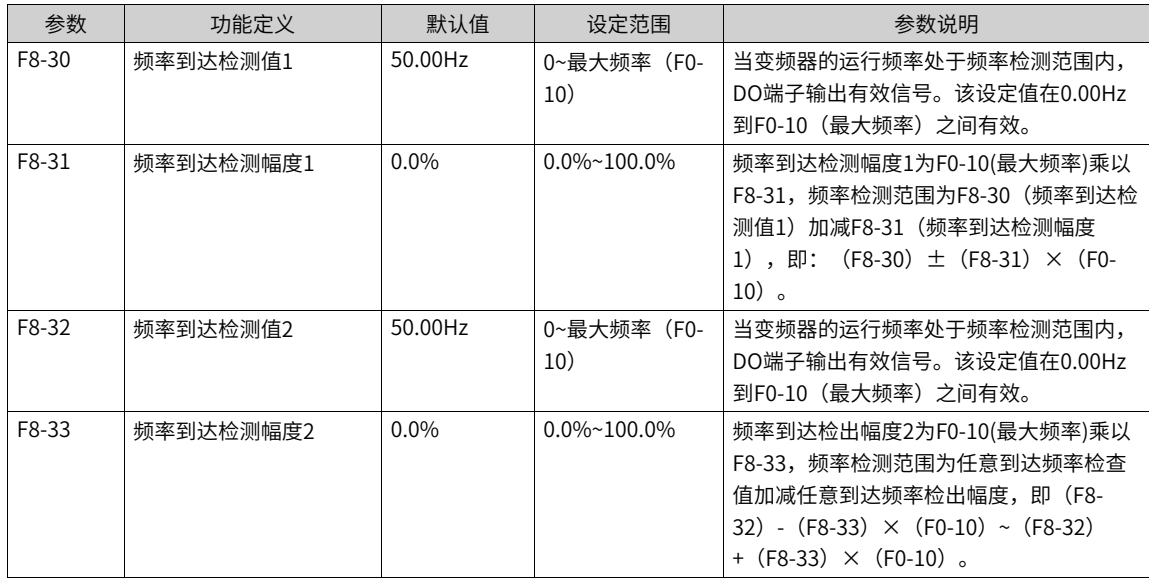

# **1.5.3 电流检测**

#### **1.5.3.1 零电流检测**

当变频器的输出电流小于或等于零电流检测水平(F8-34),且持续时间超过零电流检测延迟时间(F8-35),DO端子输出有效信号。

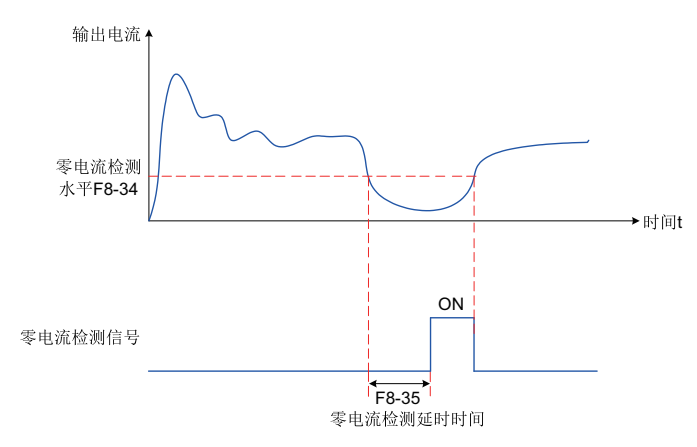

图1-72 零电流检测示意图

## **相关参数**

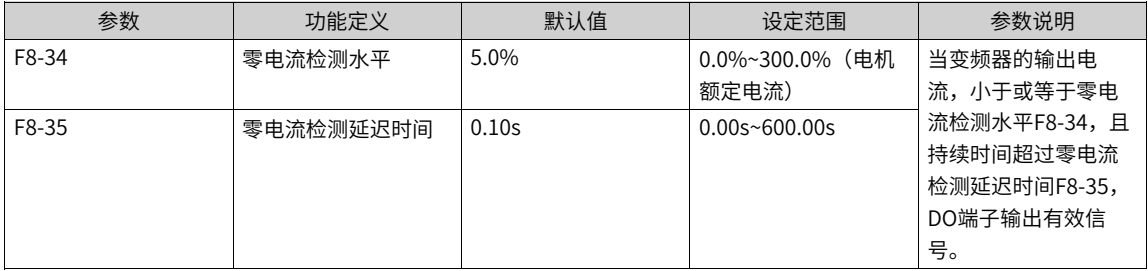

### **1.5.3.2 输出电流超限**

当变频器的输出电流大于输出电流超限值(F8-36),且持续时间超过软件过流点检测延迟时间(F8-37), DO端子输出有效信号。

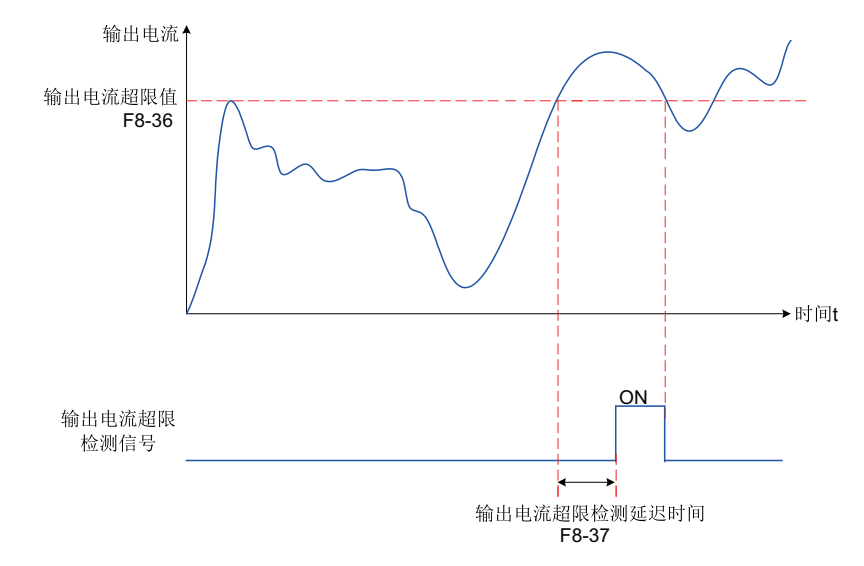

#### 图1-73 输出电流超限检测示意图

### **相关参数**

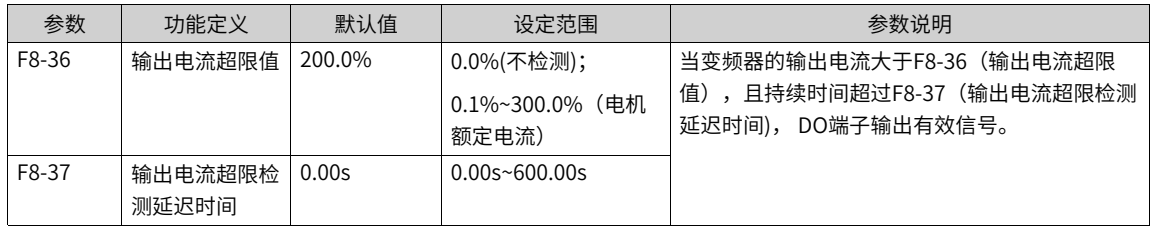

#### **1.5.3.3 任意到达电流**

当变频器的输出电流,在(任意到达电流1±任意到达电流1宽度)\* 电机额定电流范围内时,DO端子输出有 效信号。

提供两组任意到达电流及检出宽度参数,功能示意图如下图所示。

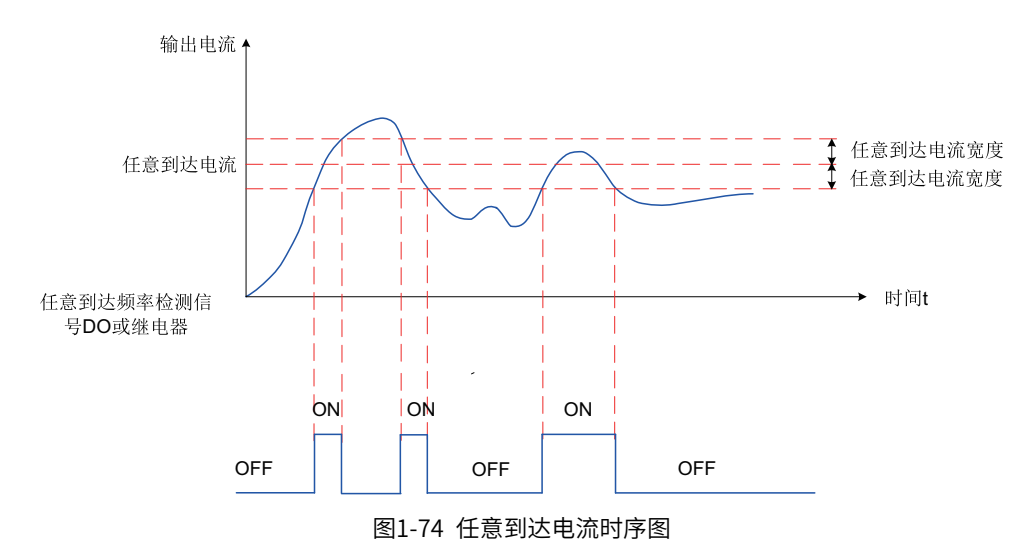

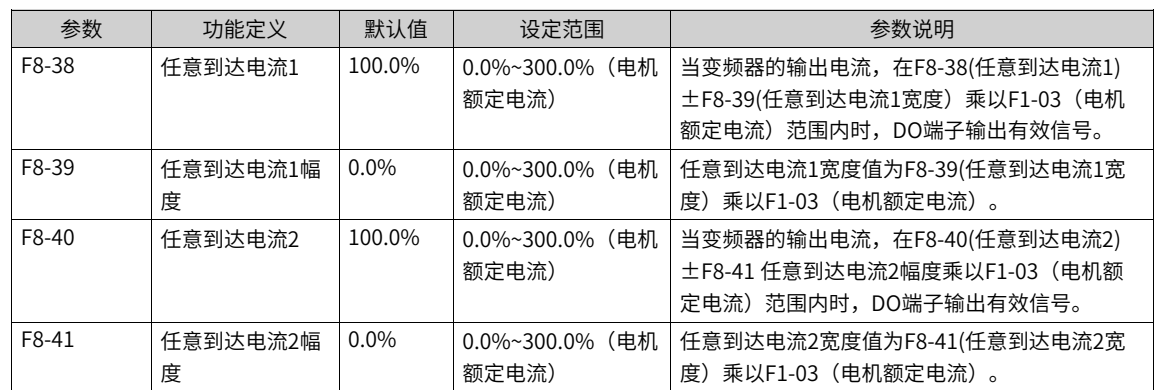

# **1.5.4 正反转死区时间**

设定变频器正反转过渡过程中,在输出0Hz处的过渡时间,称之为正反转死区时间(F8-12)。

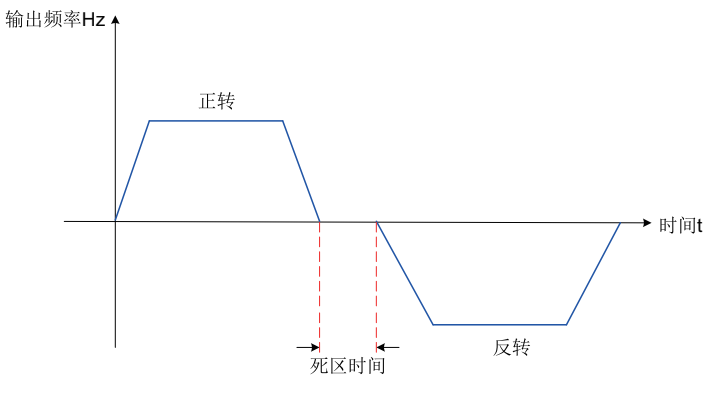

图1-75 正反转死区时间示意图

## **相关参数**

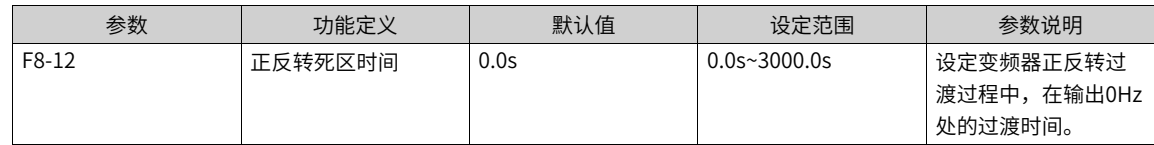

# **1.5.5 定时功能**

变频器每次启动时,都从0开始计时,到达定时运行时间(F8-44)后,变频器自动停机,同时DO端子输出有 效信号。定时剩余运行时间可通过U0-20查看。

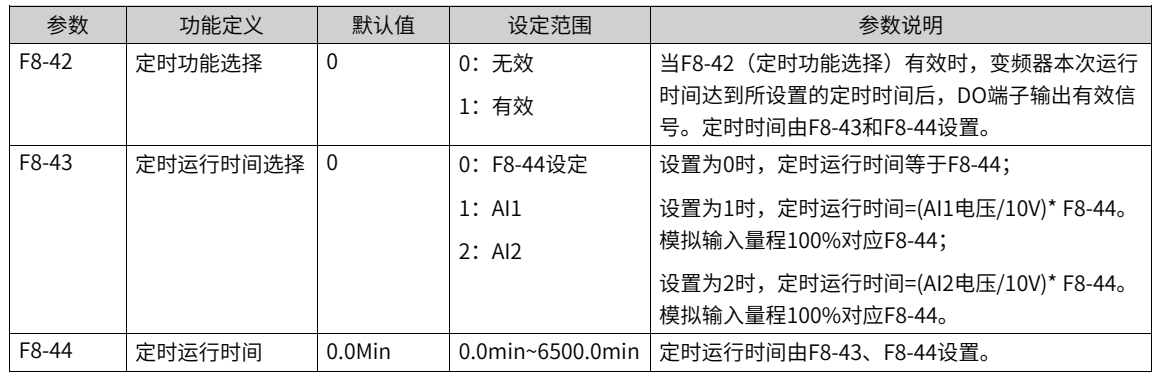

# **1.5.6 累计时间到达功能**

当变频器累计上电时间小时 (F7-13) \*3600 + 累计上电时间秒计数 (F7-29) 超过设定累计上电到达时间小 时 (F8-16) \*3600 + 设定上电到达时间秒 (F8-74) 时, DO端子输出有效信号。

#### **相关参数**

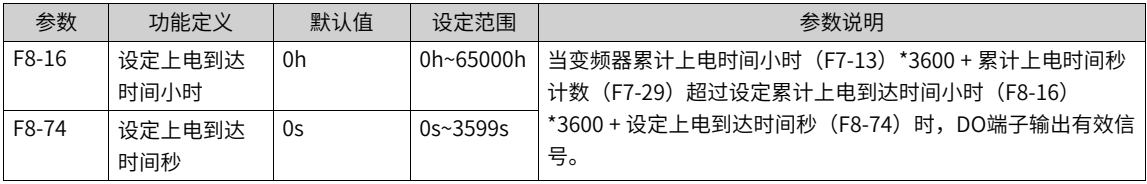

当变频器累计运行时间小时 (F7-09) \*3600 + 累计运行时间秒计数 (F7-28) 超过设定累计运行到达时间小 时 (F8-17) \*3600 + 设定运行到达时间秒 (F8-75) 时,DO端子输出有效信号。

#### **相关参数**

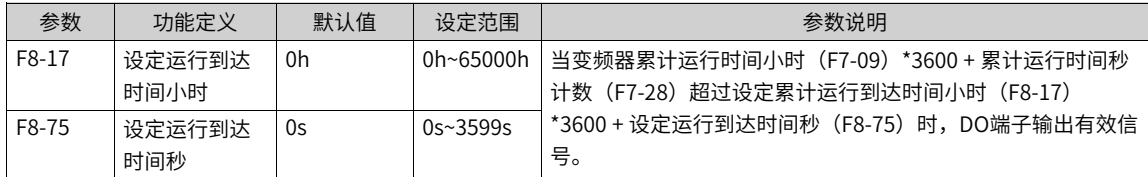

## **1.5.7 本次运行到达时间**

#### **本次运行达到时间**

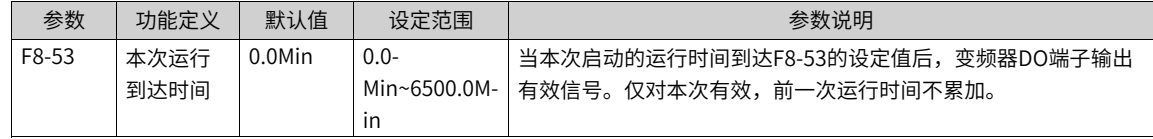

# **1.5.8 AI1电压保护上下限**

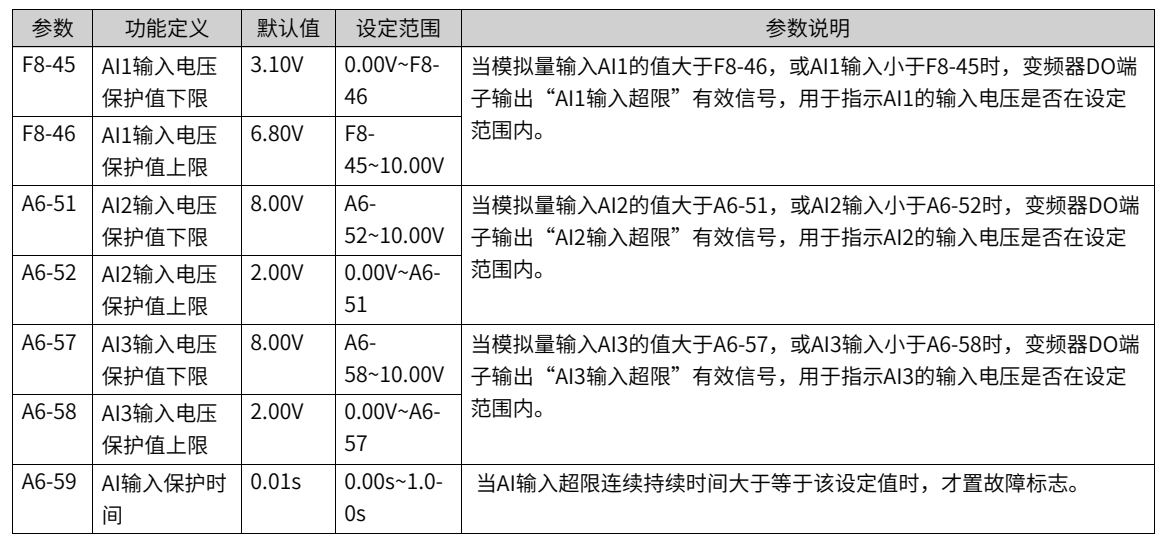

# **1.5.9 模块温度**

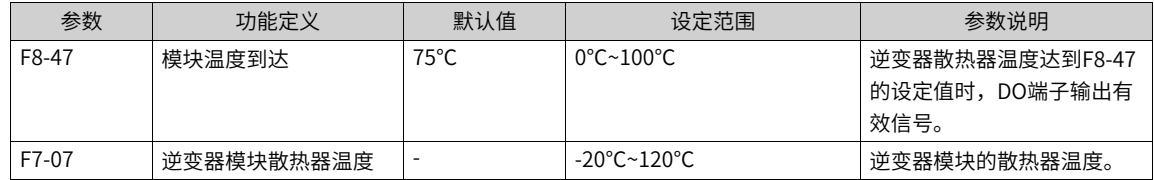

# **1.5.10 散热风扇控制**

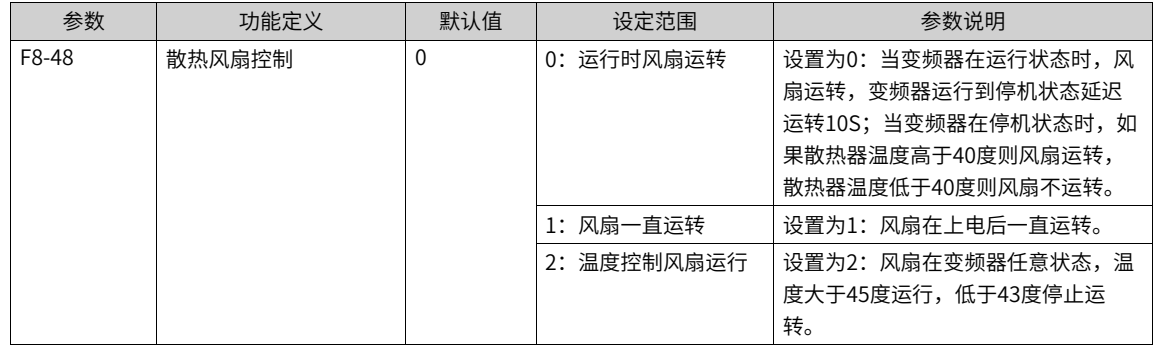

# **1.5.11 输出功率校正**

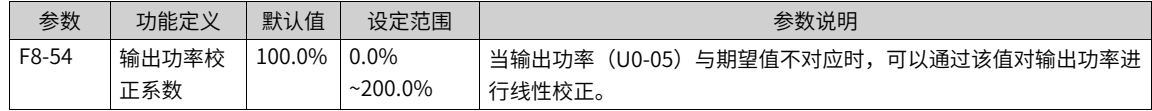

# **1.5.12 用户定制参数**

FE组参数是用户定制参数组 (FE-00~FE-31), 用户可以将常用的参数设置为用户定制参数, 便于查看和更 改等操作,最多可设置30个用户定制参数。

- 参数显示值为F0.00,则表示该用户参数为空,进入用户定制参数模式时,显示参数由FE-00~FE-31定义, 顺序与FE组参数一致,为F0-00则跳过。
- 参数显示值为U3-17、U3-16的,其中U3-17为通讯控制的PZD1(变频器命令字),U3-16 为通讯控制的 PZD2(变频器目标频率)。

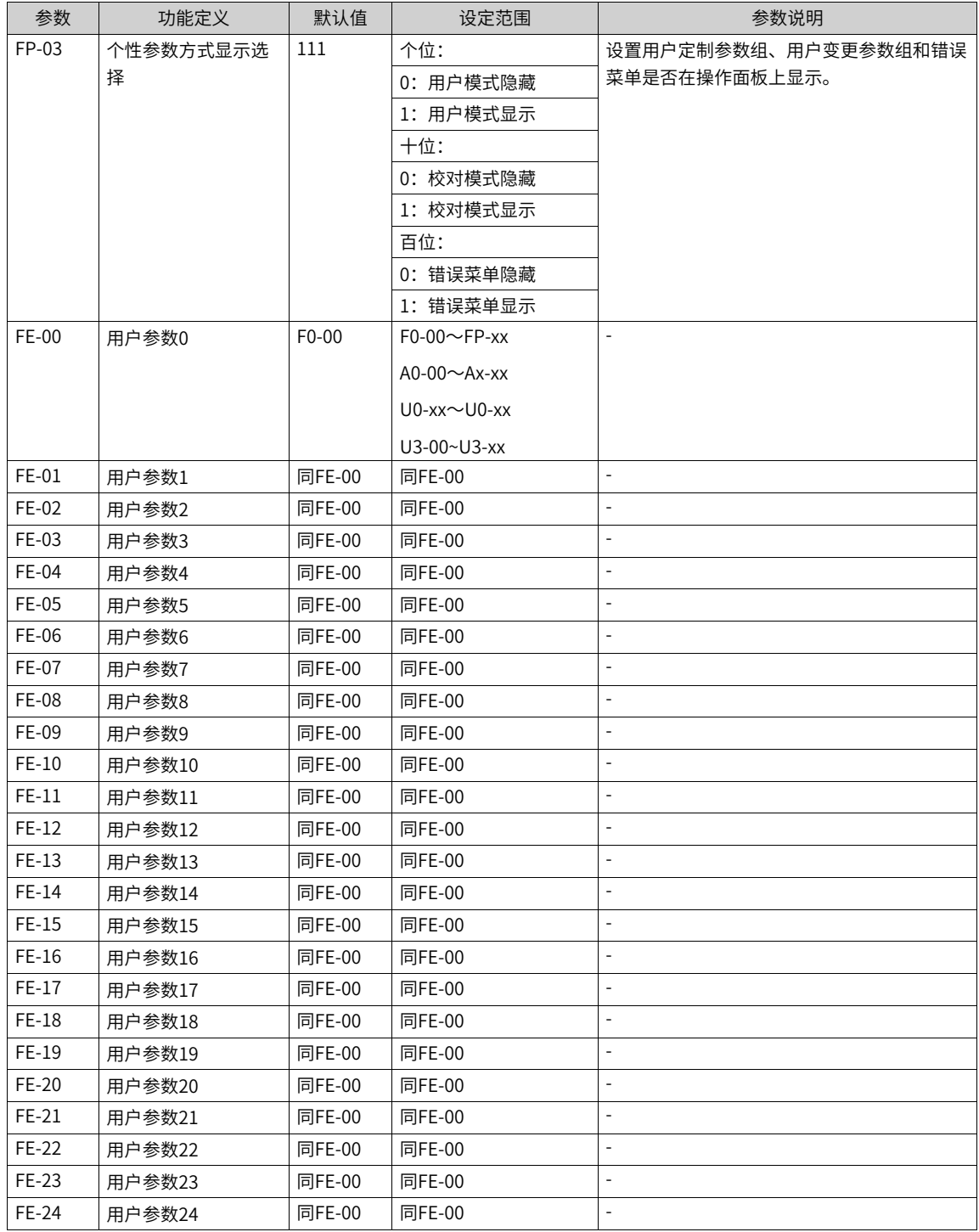

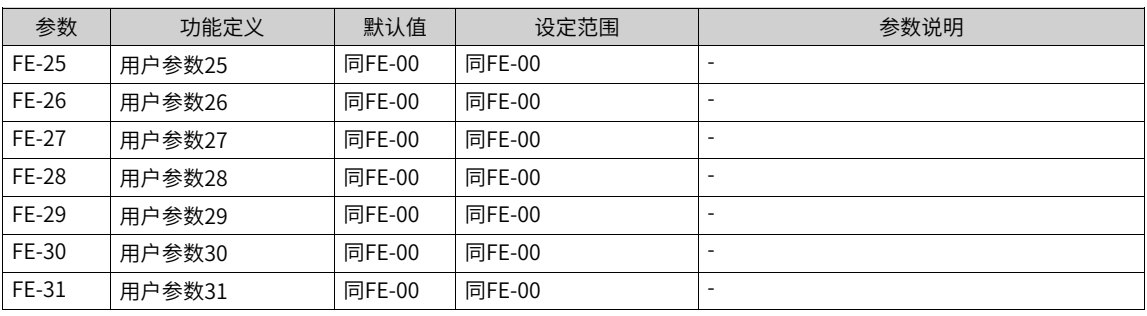

## **1.5.13 休眠与唤醒**

休眠功能也叫睡眠功能,在24小时之内任何一个时间段设置一个休眠时间,在这个休眠区的时间里,变频器停止 运行,开始休眠。

休眠唤醒是指在休眠区的时间里,变频器启动运行,结束休眠。

休眠和唤醒分别需要设置唤醒频率、休眠频率、休眠时间等,一般情况下,请设置唤醒频率(F8-49)大干等 于休眠频率(F8-51)。唤醒频率和休眠频率均为0.00Hz,则休眠和唤醒功能无效。

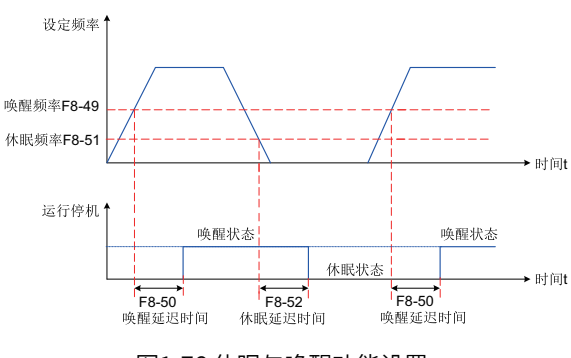

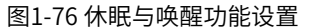

## **说明**

当PID正在运算时,启用了休眠功能,如果想让PID继续运算,FA-28(PID停机运算)设置为1(停机运算);如果让PID停 止运算, FA-28 (PID 停机运算)设置为0 (停机不运算)。

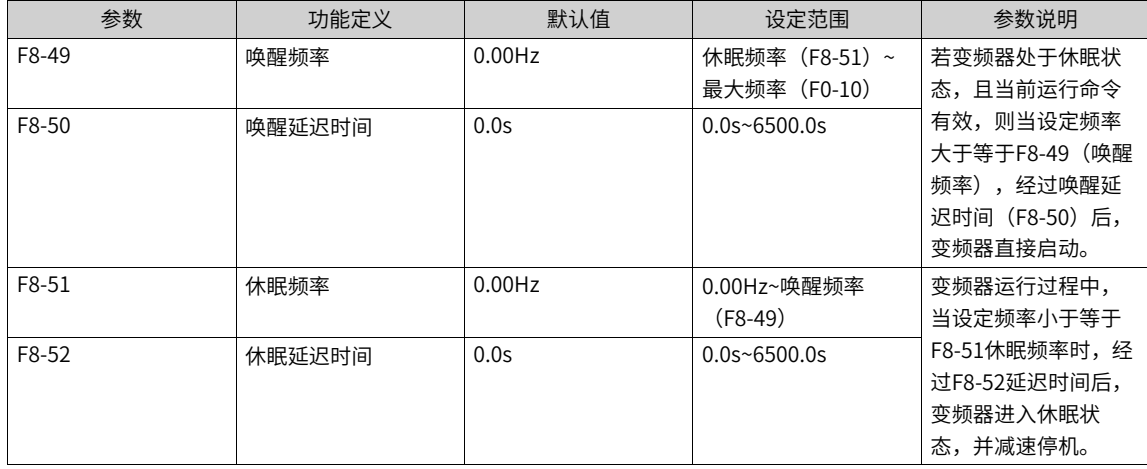

# **1.6 故障与保护**

## **1.6.1 启动保护**

通过设置F8-18 (F8-18=1) ,对变频器进行启动安全保护,防止在不知情的状况下,发生上电时或者故障复 位时,电机响应运行命令而造成的危险。

可以对以下两种情况进行保护:

- 如果变频器上电时运行命令有效(例如端子运行命令上电前为闭合状态),则变频器不响应运行命令,必 须先将运行命令撤除一次,运行命令再次有效后变频器才响应。
- 如果变频器故障复位时运行命令有效,变频器也不响应运行命令,必须先将运行命令撤除才能消除运行保 护状态。

### **相关参数**

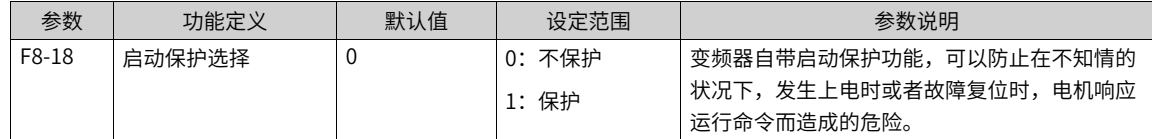

# **1.6.2 欠压点、过压点设定、快速限流保护**

当母线电压超出A5-06/A5-09的设定值时,变频器故障报警。

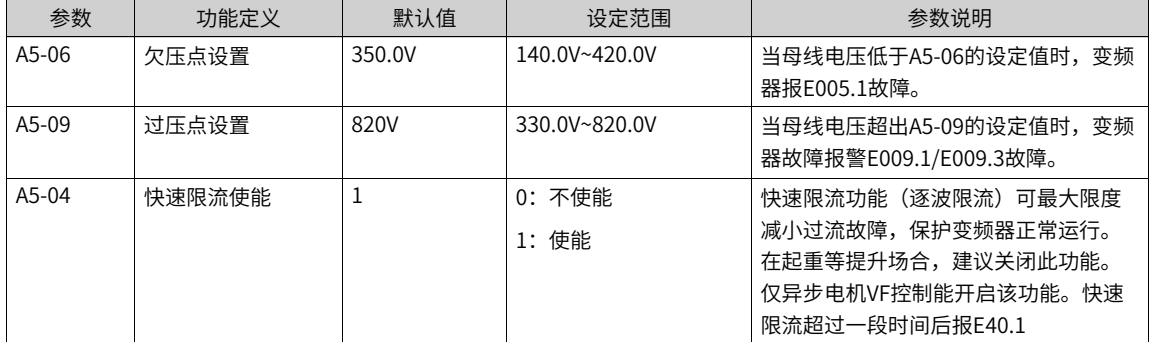

# **1.6.3 缺相保护**

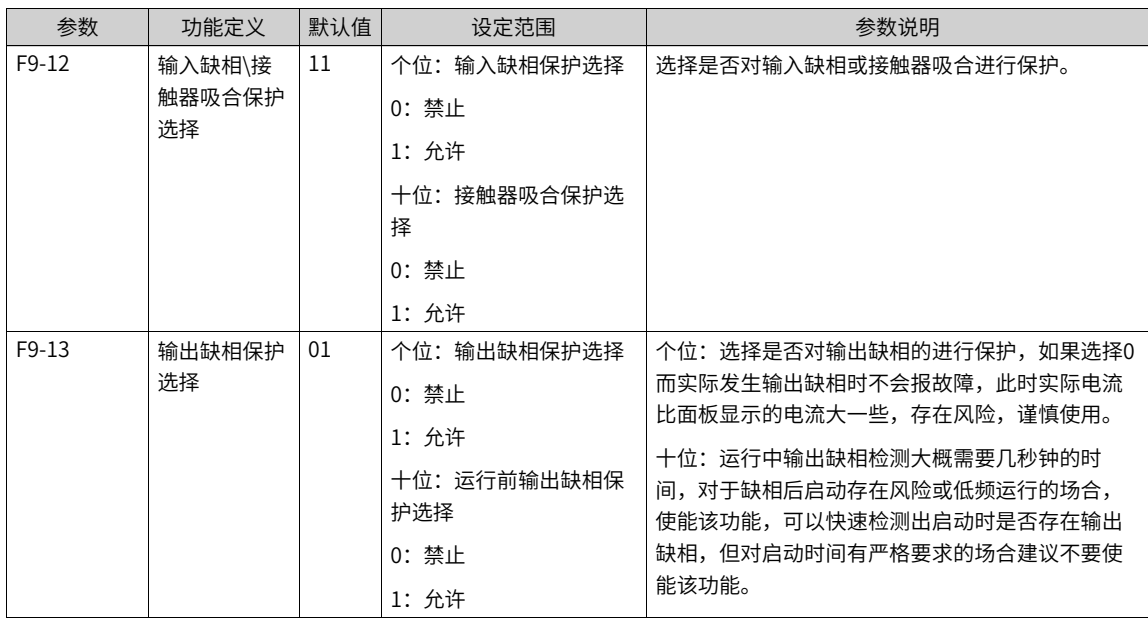

# **1.6.4 电机过热保护**

电机温度值在U0-34中显示。电机过热保护选择如下:

## **相关参数**

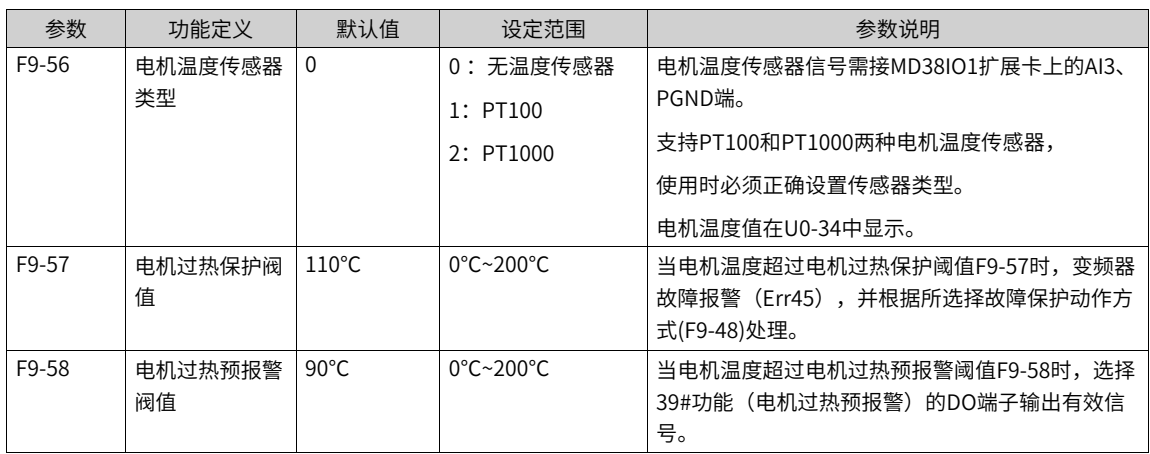

# **1.6.5 电机过载保护**

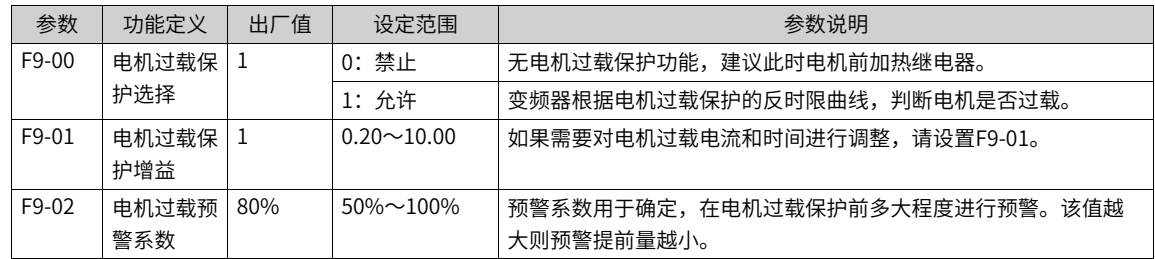

为了对不同的负载电机进行有效保护,需要根据电机过载能力对电机过载保护增益进行设置。电机过载保护 为反时限曲线,电机过载保护曲线如下图所示。

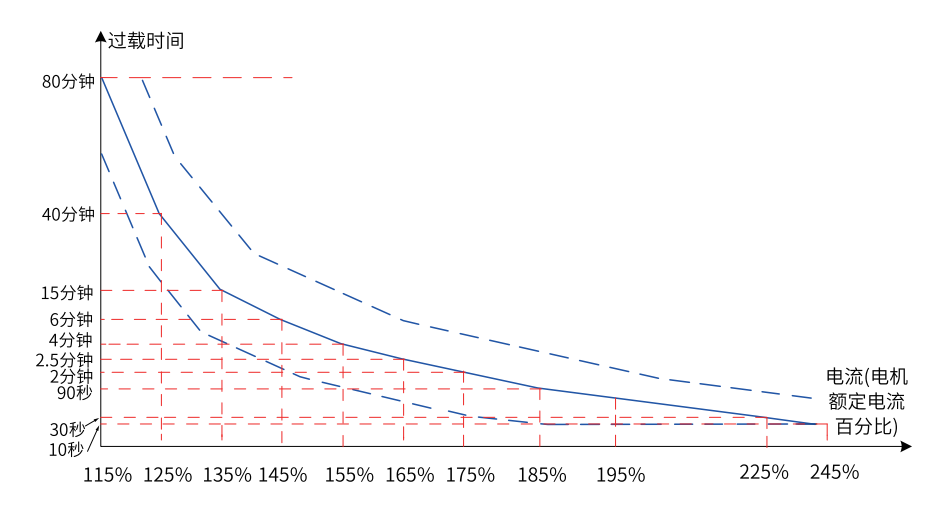

图1-77 保护反时限曲线示意图

在电机运行电流到达175%倍电机额定电流条件下,持续运行2分钟后报电机过载 (E11.00) ; 在电机运行电 流到达115%倍电机额定电流的条件下,持续运行80分钟后报电机过载(E11.00)。

1. 举例1

- 假设电机额定电流100A,如果F9-01设定成1.00,那么根据上图所示,当电机运行电流达到100A的 125% (125A) 时, 持续40分钟后, 变频器报"电机过载故障 (E11.00) "。
- 如果F9-01设定成1.20,那么根据上图所示,当电机运行电流达到100A的125%(125A)时,持续 40\*1.2=48分钟后, 变频器报"电机过载故障 (E11.00)"。

#### **说明**

最长80分钟过载,最短时间10秒过载。

2. 举例2

电机在150%电机电流的情况下运行2分钟报过载,通过电机过载曲线图得知,150%(I)的电流位于145%(I1) 和155%(I2)的电流区间内,145%的电流6分钟(T1)过载,155%的电流4分钟(T2)过载,则可以得出默 认设置下150%的电机额定电流5分钟过载。计算方法如下:

"T = T1 + (T2 - T1)\*(I – I1)/( I2 –I1) = 4 + (6 - 4)\*(150% – 145%)/( 155% –145%) = 5(分钟)"

从而可以得出需要电机在150%电机电流情况下2分钟报过载,则需要设置的"电机过载保护增益"为 F9- $01 = 2 \div 5 = 0.4$ 

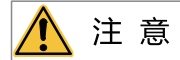

用户需要根据电机的实际过载能力,正确设置F9-01的值,该参数设置过大容易发生电机过热损坏而变频器未及时报警保护 的危险。

电机过载预警系数表示:当电机过载检测水平达到该参数设定值时,多功能输出端子DO或故障继电器 (RELAY)输出"电机过载预报警信号",该参数是根据电机在某过载点下持续运行而不报过载故障的时 间百分比计算。

例如:当电机过载保护增益设置为1.00,电机过载预警系数设置为80%时,如果电机电流达到145%的额定 电机电流下持续运行4.8分钟(80%×6分钟)时,多功能输出端子DO或故障继电器RELAY输出电机过载预 警信号。

电机过载预警功能用于在电机过载故障保护前,通过DO给控制系统一个预警信号。该预警系数用于确定, 在电机过载保护前多大程度进行预警。该值越大则预警提前量越小。当变频器输出电流累积量,大于过载 时间(电机过载保护反时限曲线的Y值)与"电机过载预警系数(F9-02)"乘积后,变频器多功能数字DO 输出"电机过载预报警"有效信号。特殊情况下,当电机过载预警系数F9-02设置为100%时,预警提前量 为0,此时预报警和过载保护同时发生。

#### **相关参数**

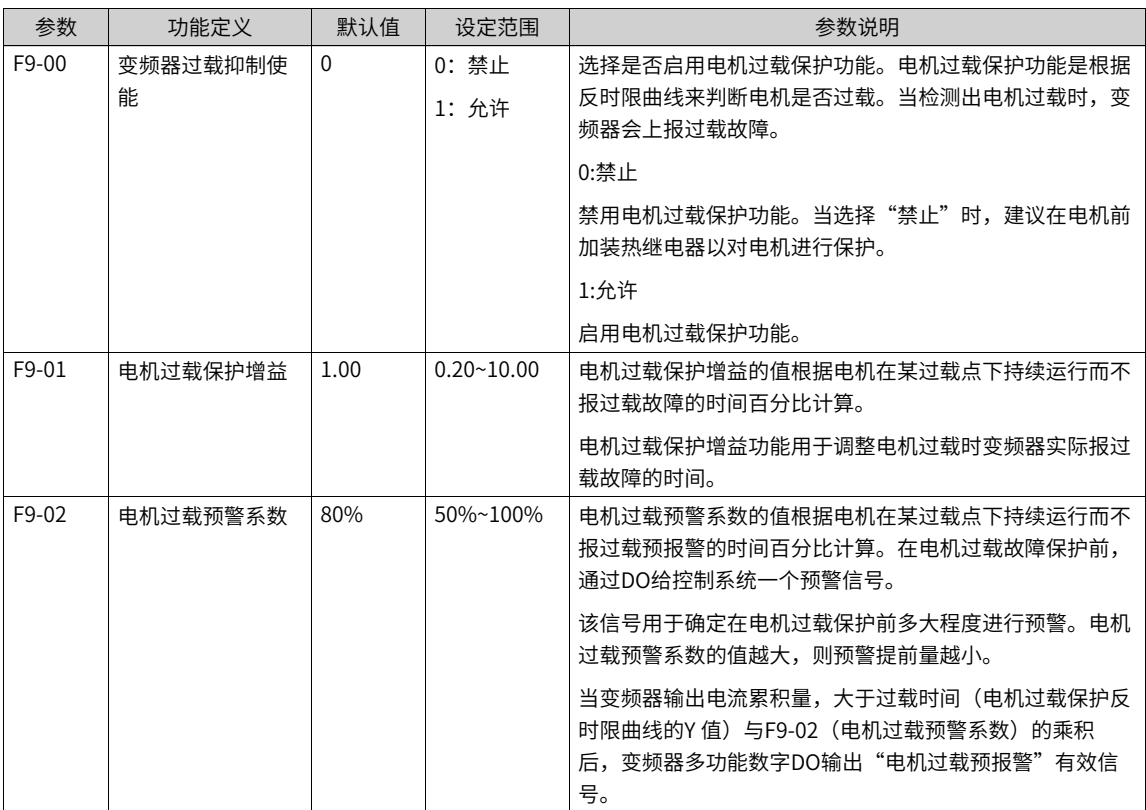

#### **1.6.6 掉载保护**

设置F9-51的万位,可以使能掉载检测。当变频器输出电流小于掉载检测水平 (F9-64), 且持续时间大于掉 载检测时间(F9-65)时,变频器执行掉载保护动作。在掉载保护期间,如果负载恢复,则变频器自动恢复为 按设定频率运行。

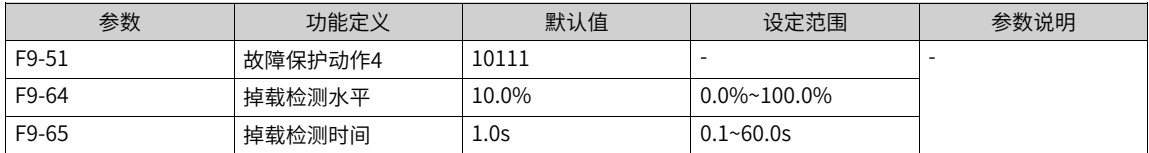

### **1.6.7 过速保护**

过速保护只在变频器运行在有速度传感器矢量控制时(F0-01=1) 有效。

在过速保护中,当变频器检测到电机的实际转速超过F0-10 (最大频率),超出百分比大于F9-67 (过速度检测 值),且持续时间大于F9-68(过速度检测时间)时,变频器上报电机过速度故障(E43.00)故障,并根据 F9-50(故障保护动作方式)处理。

当F9-68 (过速度检测时间) 设置为0.0s时, 取消过速度故障检测。

#### **相关参数**

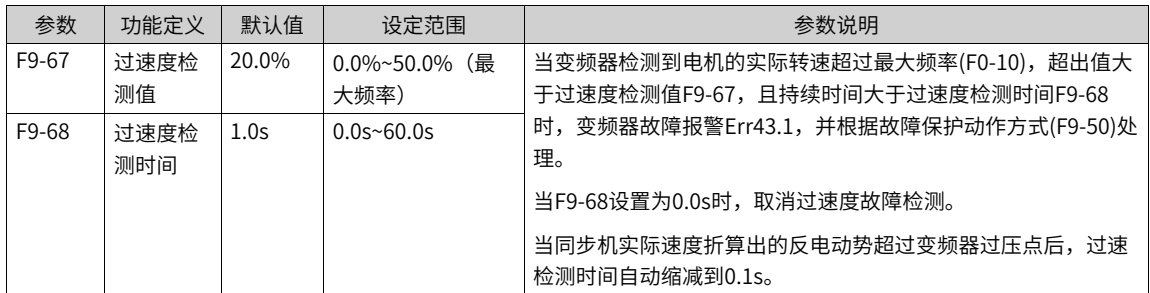

## **1.6.8 速度偏差过大保护**

速度偏差过大保护功能只在变频器运行在有速度传感器矢量控制时(F0-01=1)有效。

在速度偏差过大保护中,当变频器检测到电机的实际转速与设定频率出现偏差,偏差量大于F9-69(速度偏差 过大检测值),且持续时间大于F9-70(速度偏差过大检测时间)时,变频器上报速度偏差过大故障 (E42.00)故障,并根据F9-50 (故障保护动作方式)处理。

当F9-70(速度偏差过大检测时间)设置为0.0s时,取消速度偏差过大故障检测。

#### **相关参数**

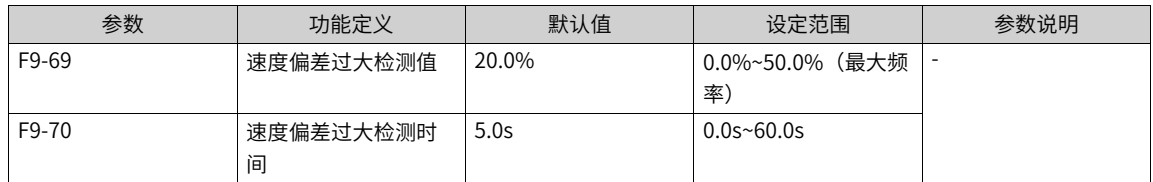

### **1.6.9 电机堵转保护**

#### 第一电机为例:

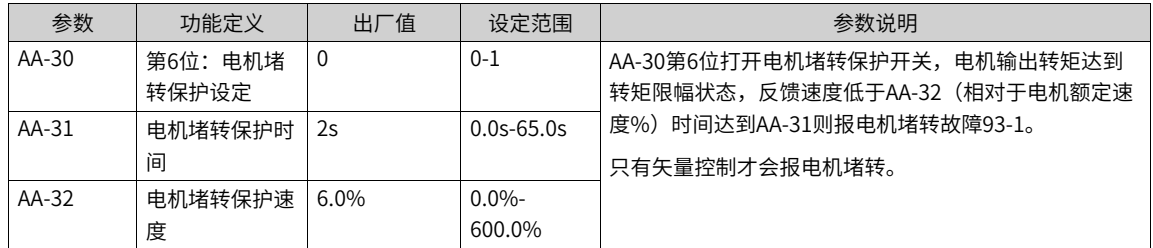

## **1.6.10 电机失步保护**

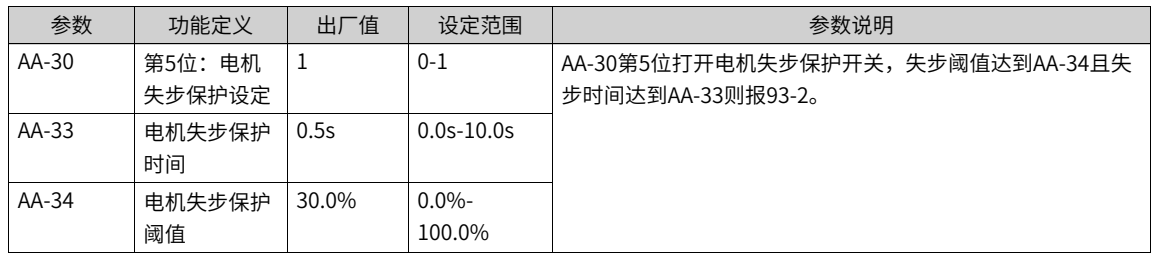

## **1.6.11 电流控制异常保护**

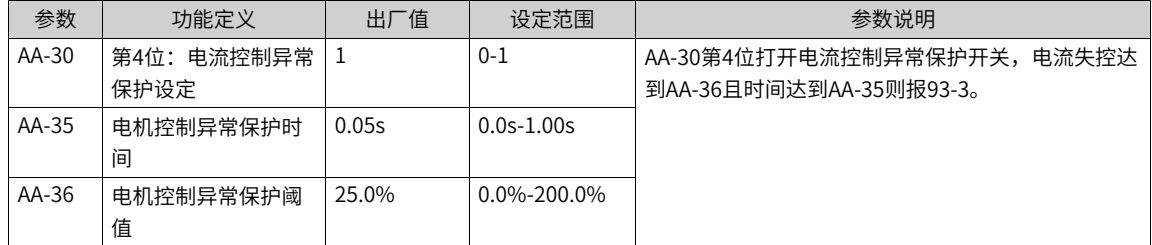

# **1.6.12 瞬时停电连续运行(瞬停不停)**

瞬停不停功能使得系统在短时停电时能持续运行。系统发生停电时,变频器使电机处于发电状态,使母线电 压维持在"瞬停不停动作判断电压"左右,防止变频器因输入电压过低导致欠压故障而停机,如下图所示。

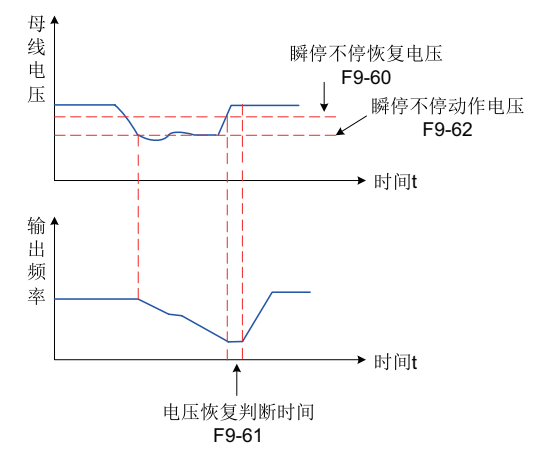

图1-78 瞬停不停过程示意图

"母线电压恒定控制" 模式时,当电网恢复供电时,变频器输出频率会按加速时间恢复到目标频率; "减速 停机"模式时,当电网恢复供电时,变频器继续减速到0Hz停机,直到变频器再次发出启动命令变频器才会启 动。

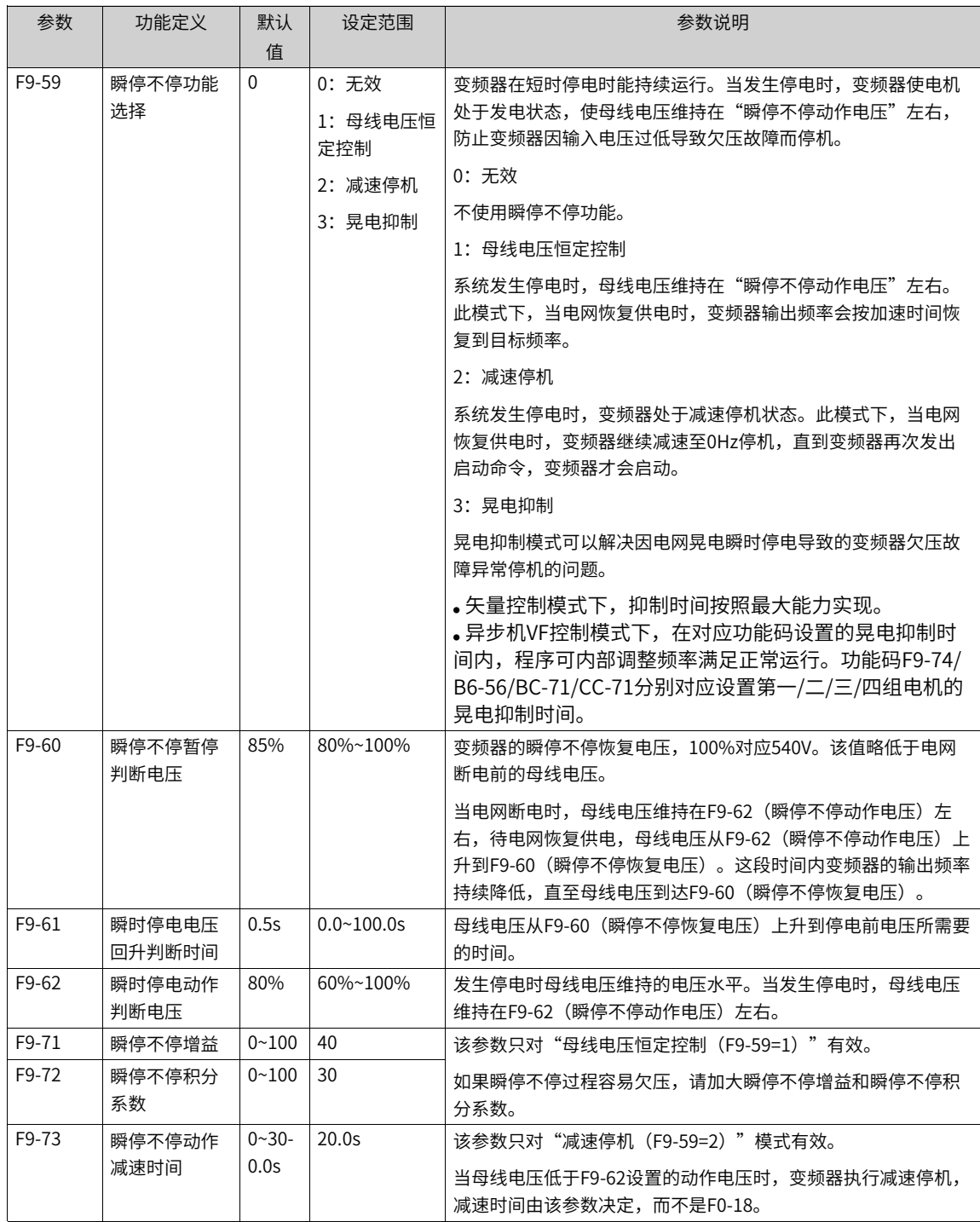

# **1.6.13 故障复位**

欠压故障 (E009.1) 在母线电压恢复正常时会自动复位,且不包含在故障自动复位次数之内;对地短路故障 (E023.1) 和STO BUFFER芯片故障 (E047.5) 不能自动或者手动复位, 只能通过变频器完全断电, 再次上 电后才能复位。到达故障自动复位次数后,再执行故障动作保护选择。

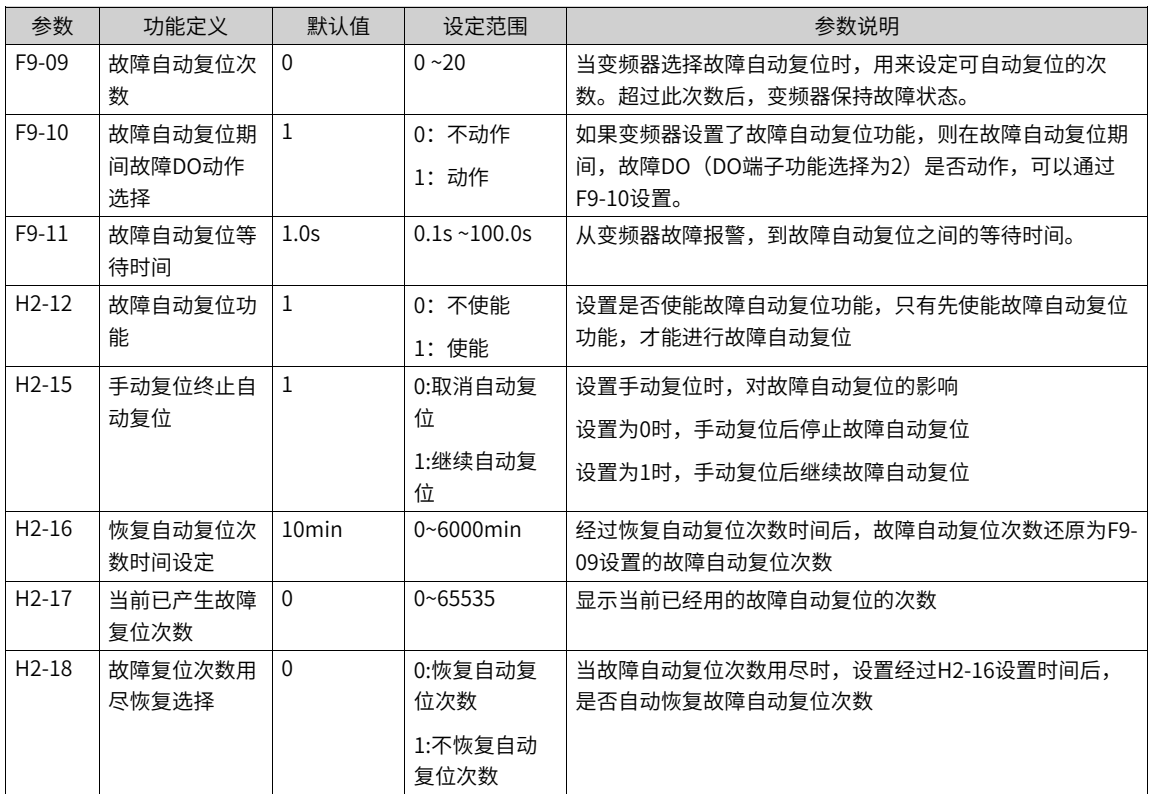

可以设置故障自动复位黑名单,禁止一些故障自动复位,变频器支持不能自动复位故障码10个,可自由设 置。

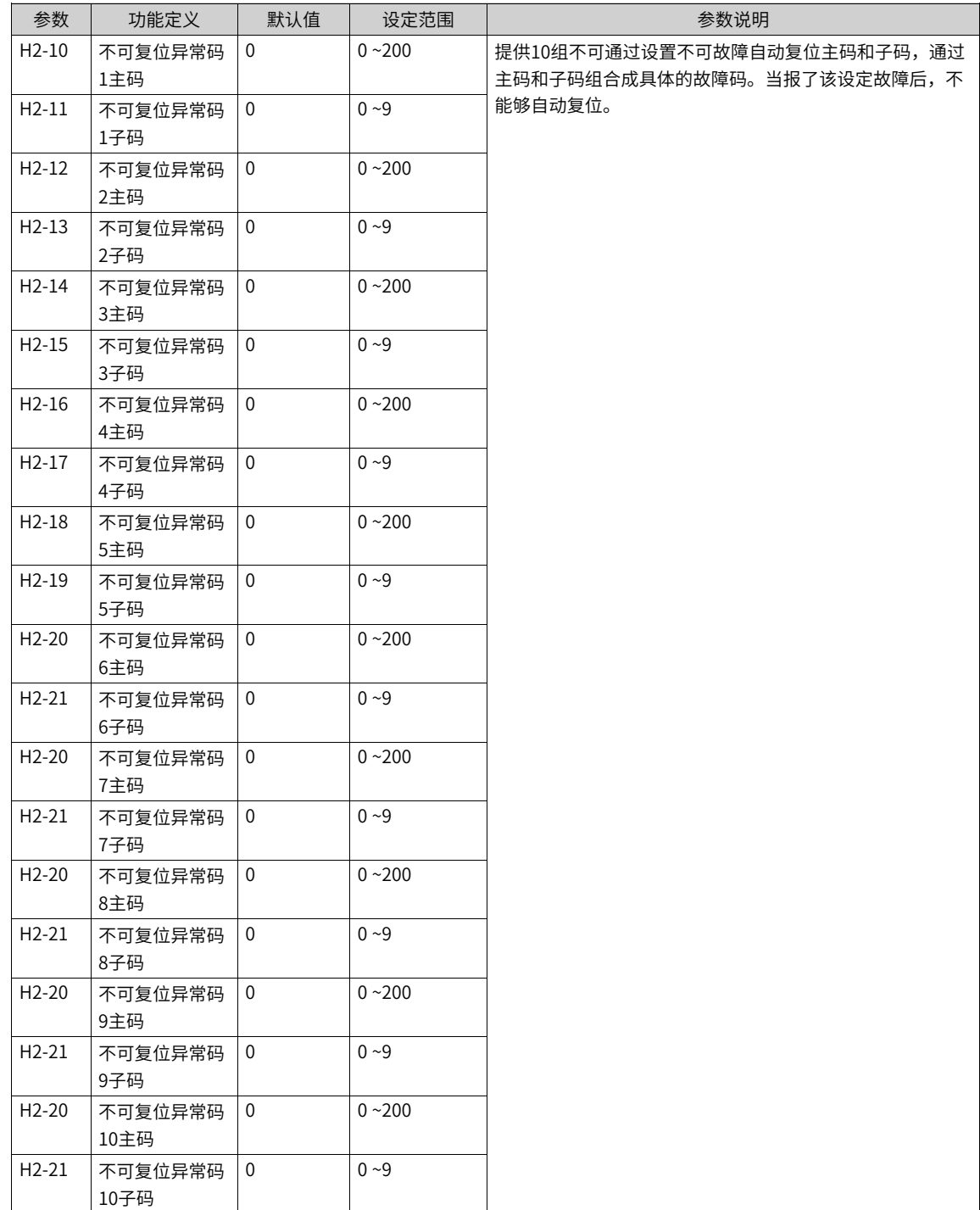

# **1.6.14 故障自动重启**

变频器运行过程中报故障并且设置了故障自动复位和故障自动重启功能,当故障自动复位成功后,延时自动 复位重启等待时间后,变频器将自动重启。在重启过程中,如果收到停机/手动复位命令后,变频器将停机不 重新启动。

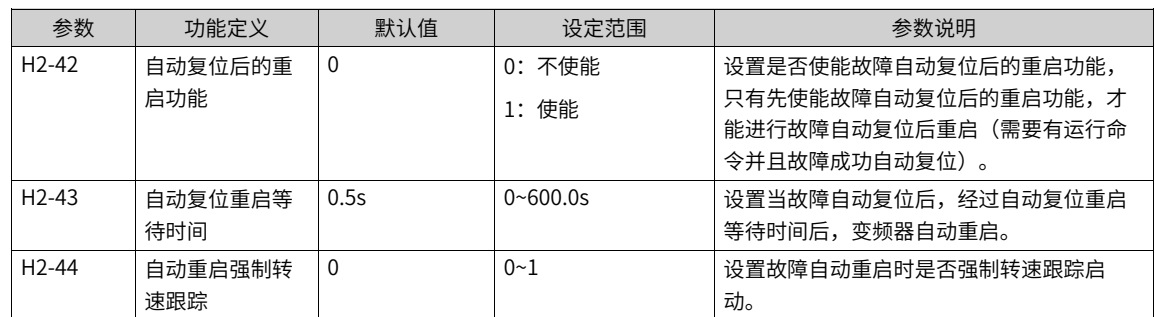

可以设置允许故障自动重启的黑白名单,禁止或者只允许一些故障自动复位后重启,变频器支持故障自动复 位后重启特殊故障码6个,可自由设置。

#### **相关参数**

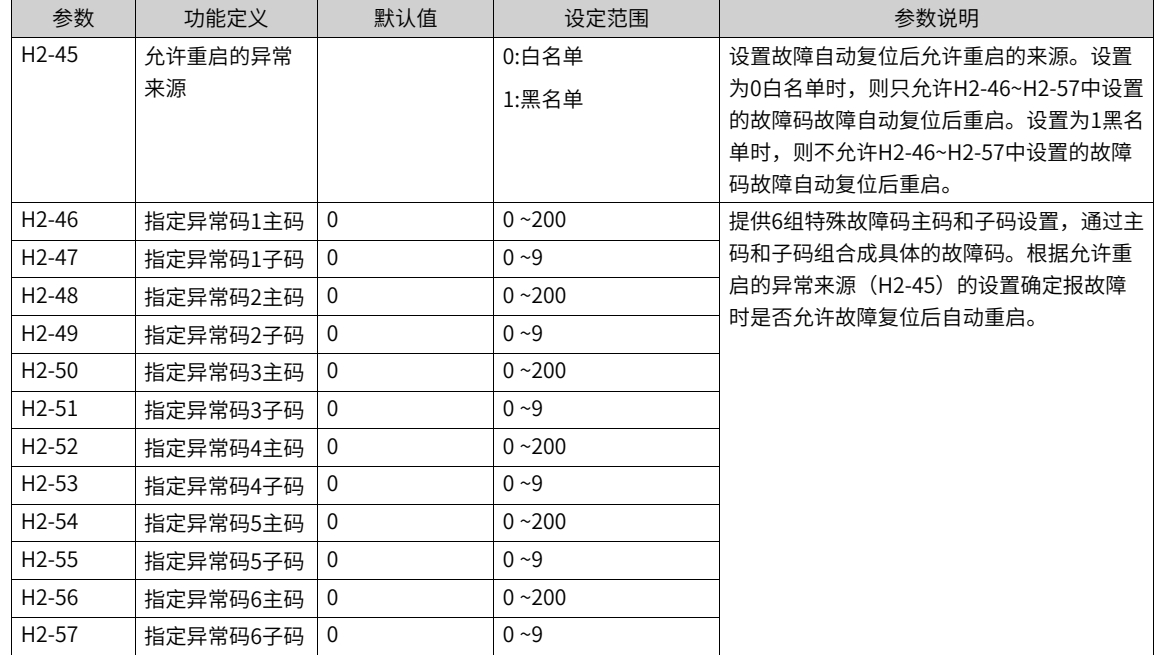

## **1.6.15 故障动作保护选择**

本产品可以设置的故障动作分了6种,分别是:自由停车、按停机方式停机、继续运行、限功率、限电流、忽 略。

故障的严重等级由高到低分别是:自由停车,按停机方式停机,限制运行(继续运行、限功率、限电流), 忽略。

继续运行、限功率、限电流三个故障动作为同一等级。

当选择故障动作为继续运行、限功率、限电流时,键盘会显示Lxxx.x,如  $\overline{\text{L042.1}}$ 。

当选择故障动作为取消时,当发生相应的故障,不会显示任何提示,设置需要慎重。

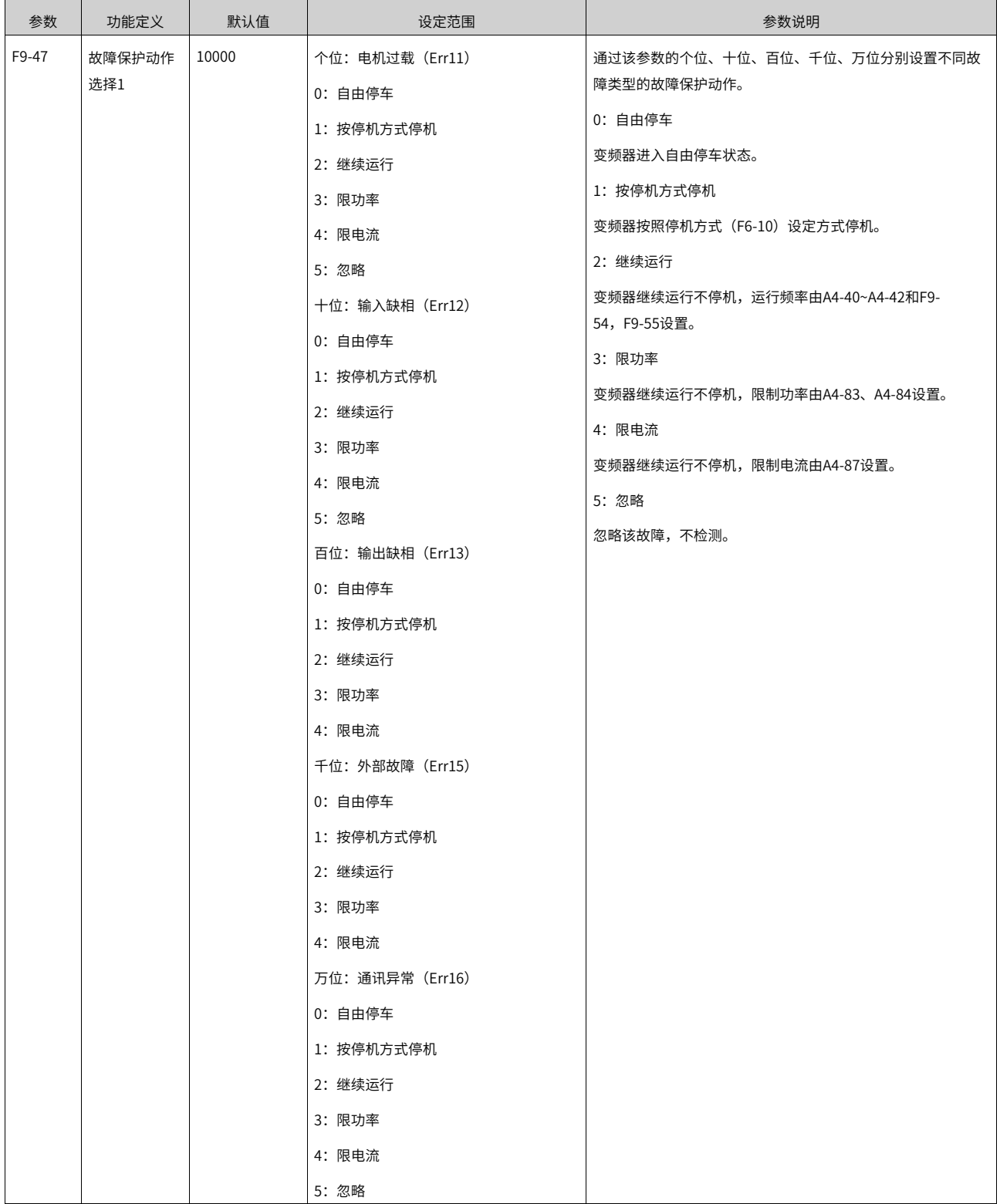

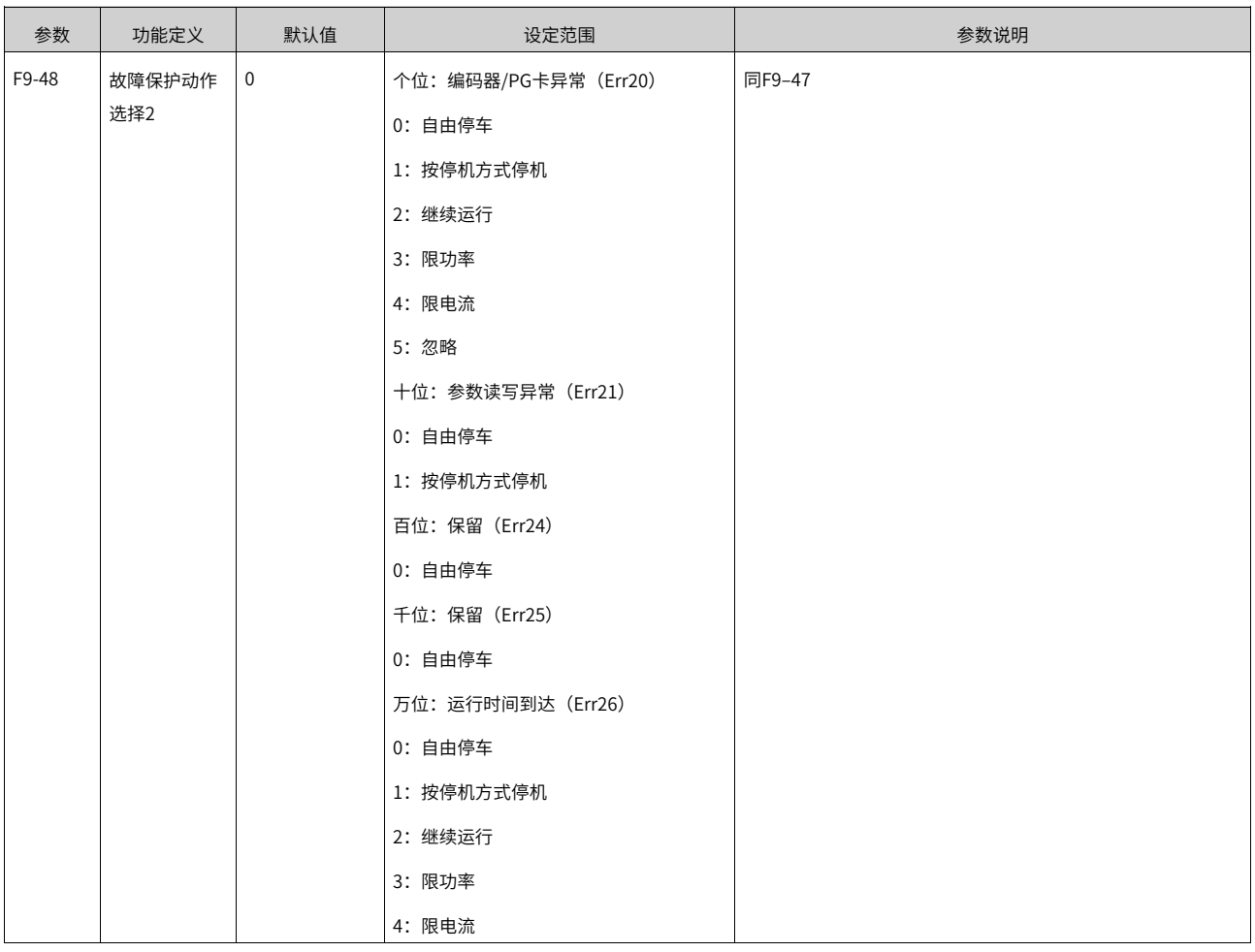

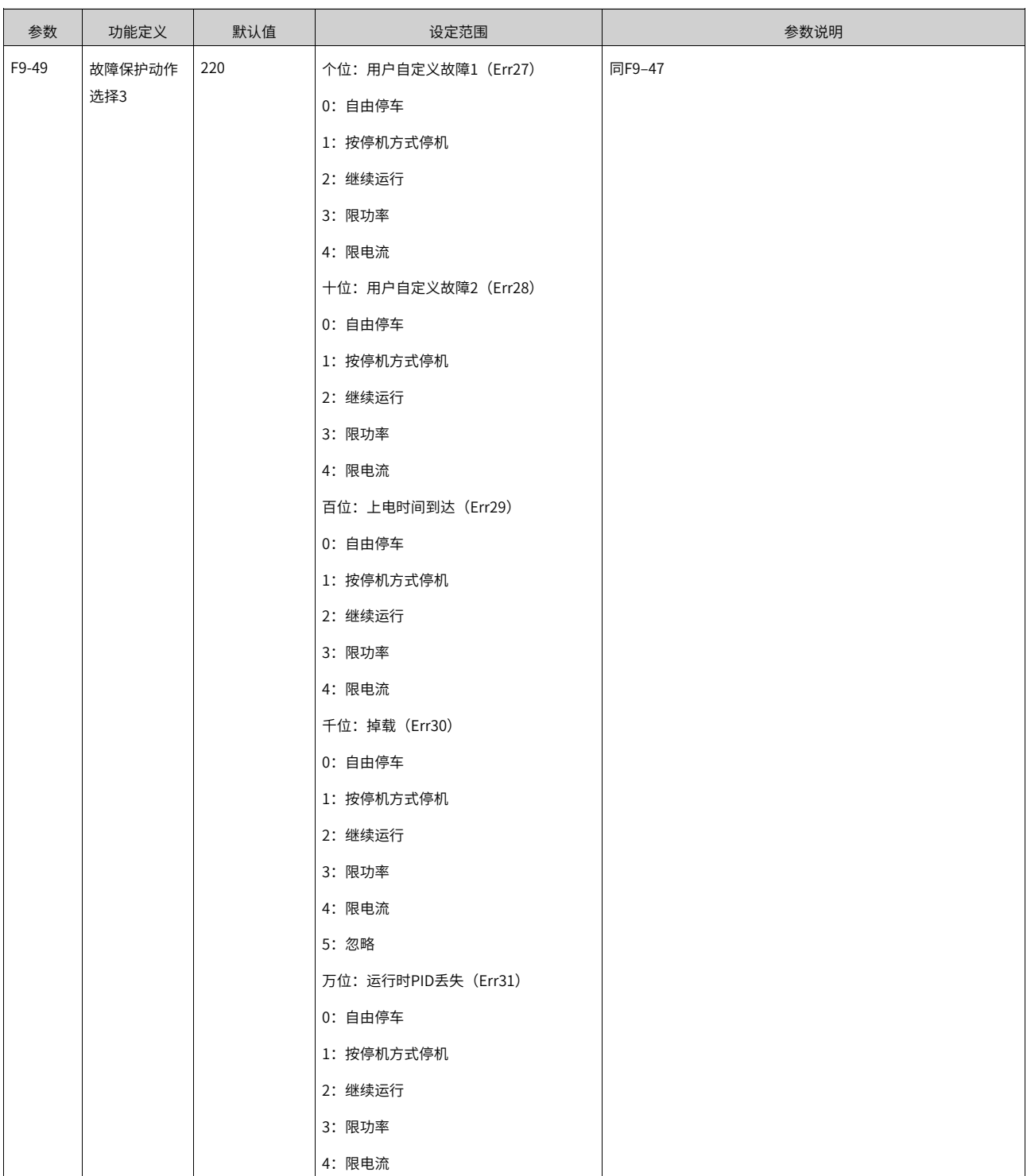

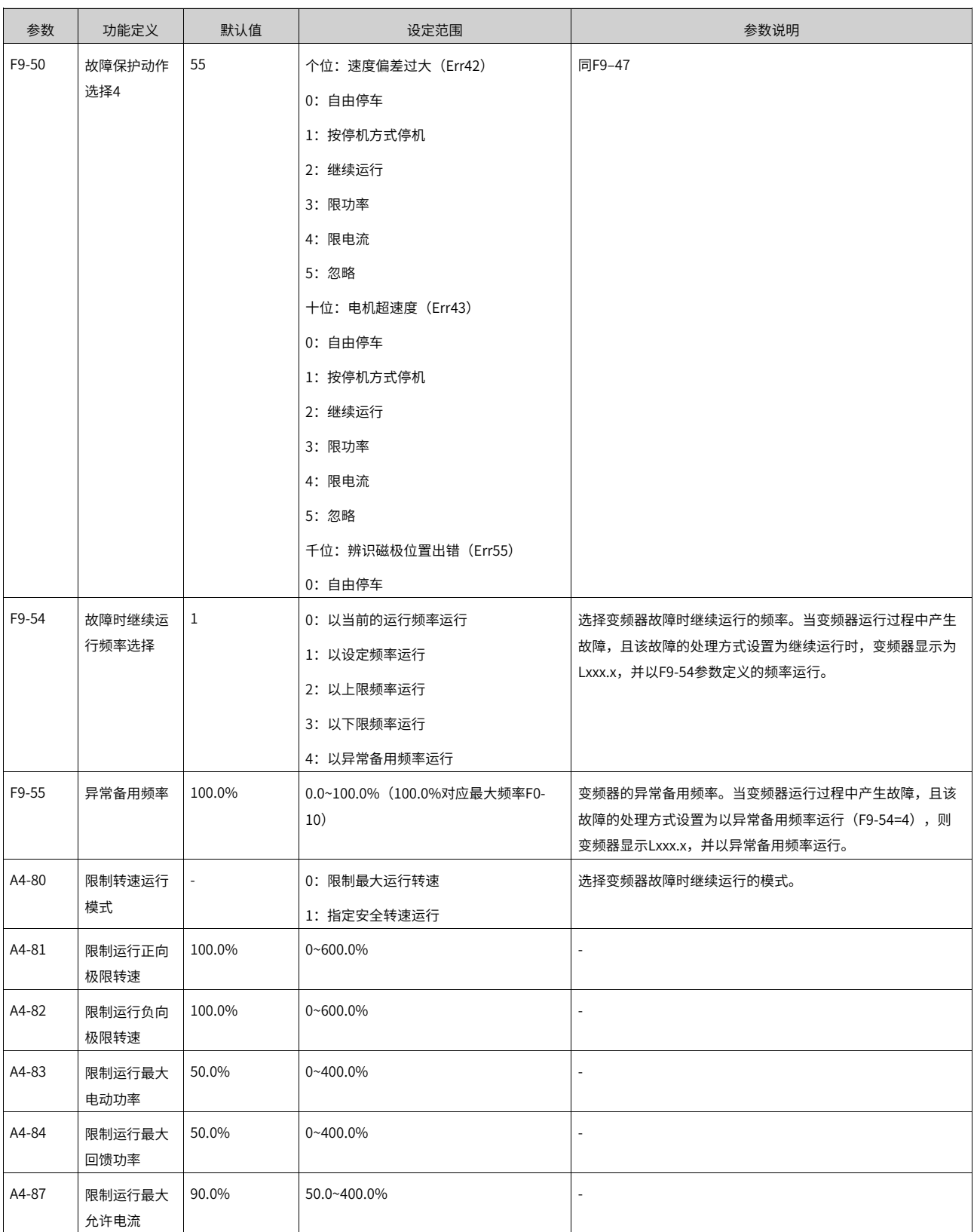

# **1.6.16 自检**

自检是一项针对变频器可能出现的一些异常行为进行自动检查的功能。建议系统第一次使用前进行手动静态 自检,检测自身与外部接线是否正常。

自检功能包含的项目有:IGBT直通自检、对地短路自检、输出缺相自检与编码器自检四个项目。

自检有两种启动方式:手动自检与运行前自检。

● 手动自检

手动自检包含静态自检与全自检两个选项,可通过F6-29来选自不同的自检方式。静态自检与全自检可选 择的子项目为如下表所示,其中每个子项目均可通过F6-28的不同BIT位单独配置为使能或者不使能。

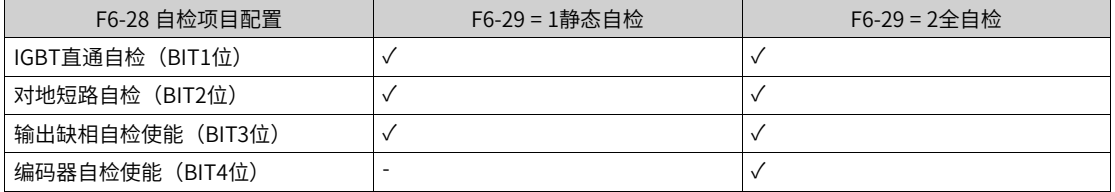

静态自检过程时,电机不会旋转。编码器自检时,电机会按照F0-17与F0-18设定的加减速时间,加速到电 机额定转速50%,执行自检后再减速回0速。

1. 若进行全自检时选择了编码器自检,请确保电机可以自由旋转,启动自检前请先确认以下情况:

- 电机周围无施工情况
- 电机轴周围无影响轴旋转的障碍物
- 电机有无抱闸,如果有抱闸,请强制打开。
- 电机风机是否正常。
- 如果电机已连接设备,注意是否设备是否具备运行条件,如是否需要润滑等。

2. 编码器自检会以无编码器矢量控制运行,因此在辨识前需确保进行过参数辨识。

● 运行前自检

运行前自检在每次变频器运行前执行一次自检操作。运行前自检可以执行IGBT直通自检、对地短路自检、 输出缺相自检三项自检,不可执行编码器自检。

运行前自检每个子项目均可通过不同功能码单独配置使能或者不使能:

- 运行前IGBT直通自检"通过"AA-00"的"位4"配置。
- 运行前对地短路自检"通过"F9-07"的"位2"配置。
- 运行前输出缺相自检"通过"F9-13"的"位2"配置。

运行前自检注意事项:

当电机配置为转速追踪启动时,运行前自检强制无效,不进行运行前自检。

自检注意事项:

- 1. 自检功能在使用时,应确保电机额定电流大于0.2倍变频器额定电流,若电机功率远小于变频器功率,自检 可能会无法通过,此时不推荐进行自检。
- 2. 不应在电机在旋转过程中启动自检,若电机存在反电势,自检会误报故障。
- 3. 电网为IT系统时自检无法检测出对地短路,IT系统如需要检测对地短路需要配置绝缘监测仪。下图分别描 述了不同的电网类型:
	- **TT系统**

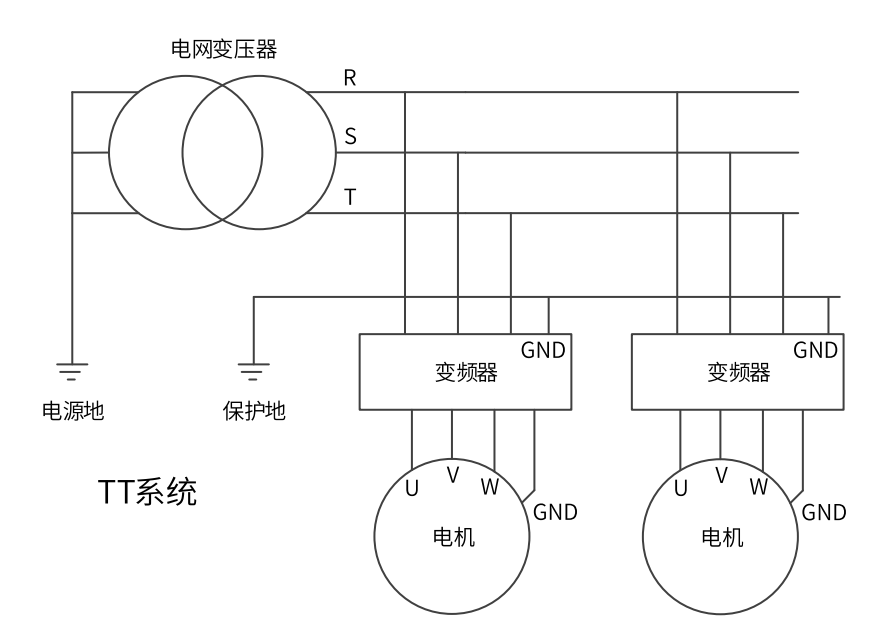

● **TN系统**

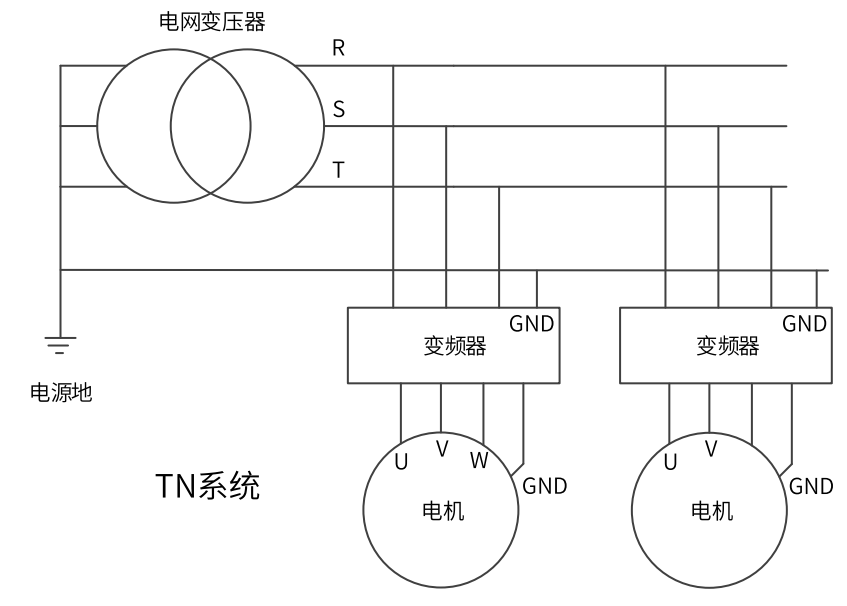

● **IT系统**

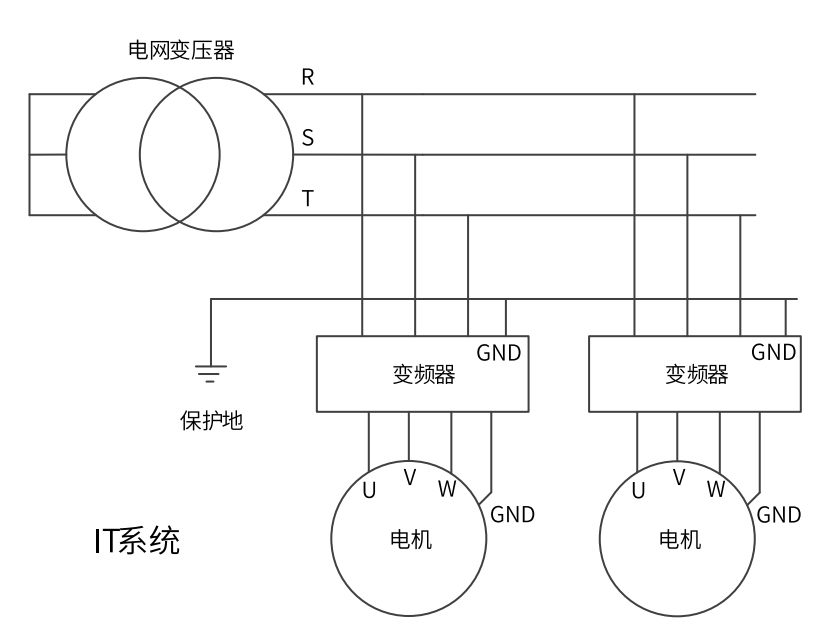

### **自检相关功能码**

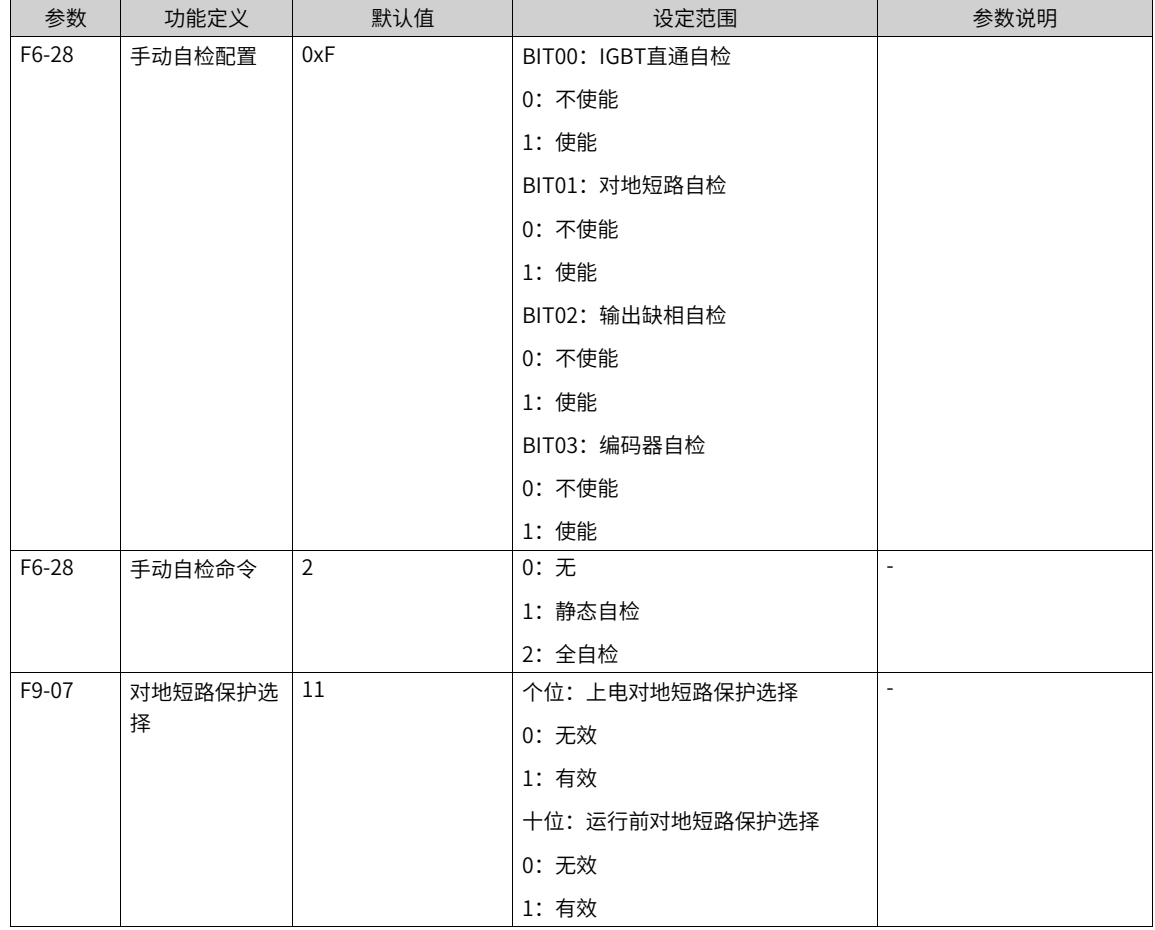

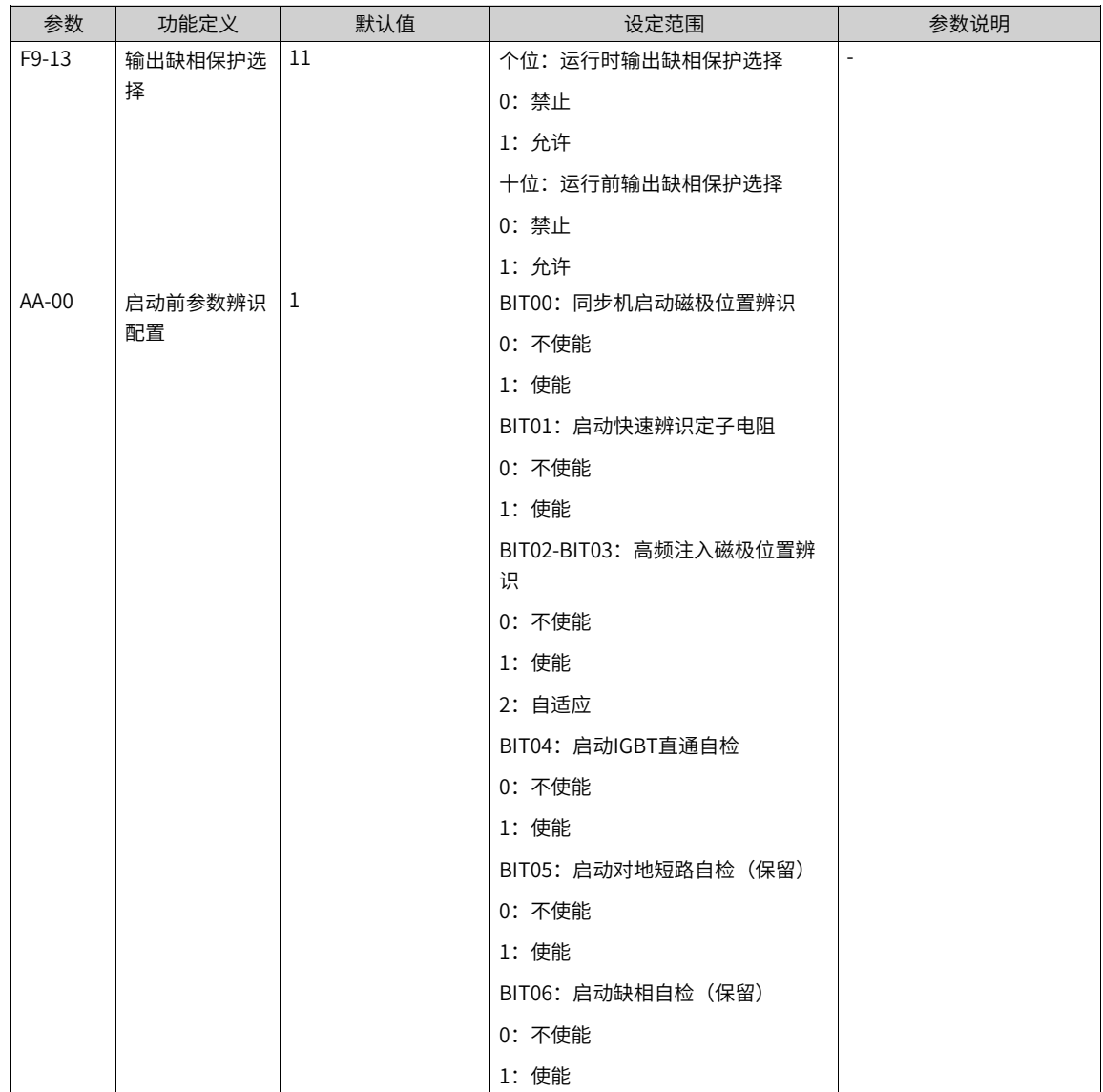

# **1.7 安全功能**

**1.7.1 安全概述**

## **1.7.1.1 安全功能列表**

## **安全驱动器可以使用以下安全功能**

● STO (Safe torque off) (安全扭矩关闭) 根据外部设备的输入信号以电子方式立即封锁电机的扭矩或力输出。该功能符合EN 60204-1停止类别 0。 如果选中 STO 时电机还在旋转,电机会惯性停车直到静止状态。

## **1.7.1.2 术语与缩略语**

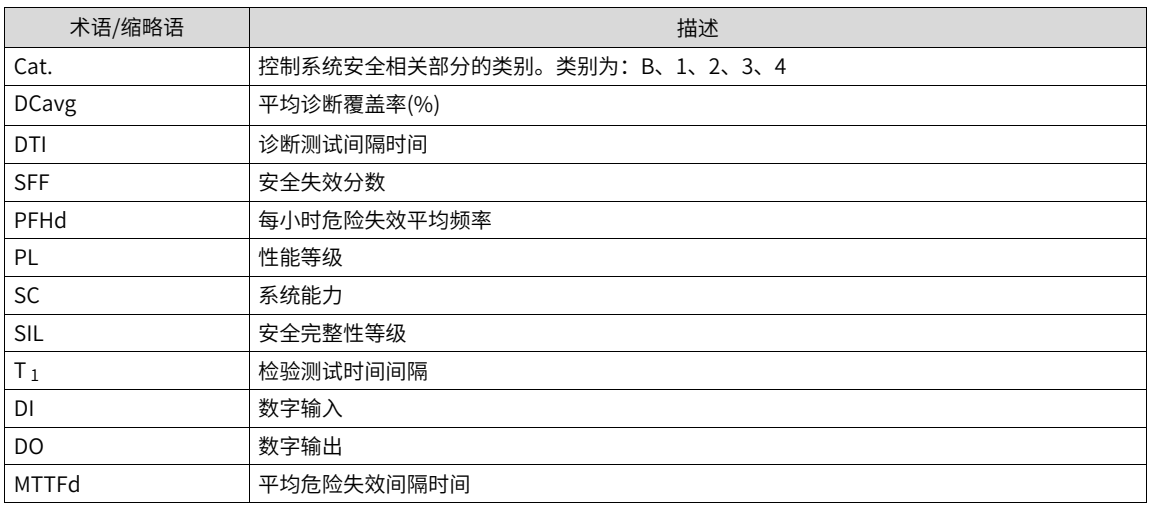

## **1.7.1.3 安全标准及参数**

## **符合的标准**

● 北美标准(UL) UL 61800-5-1

CSA C22.2 No. 274

- 欧盟指令与标准 低压指令 2014/35/EU 标准 EN 61800-5-1 电磁兼容指令2014/30/EU 标准 EN 61800-3 机械指令2006/42/EC(功能安全)标准 IEC 61800-5-2
- 安全标准

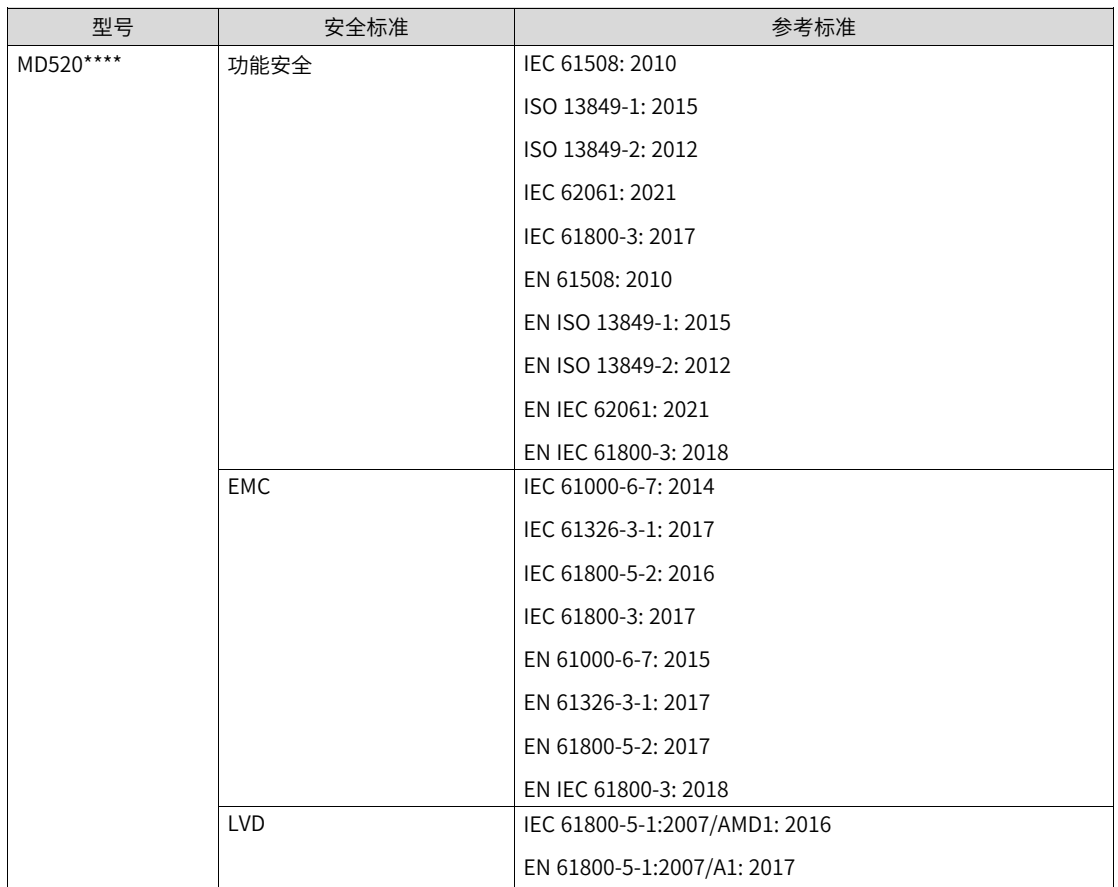

#### ● 安全参数

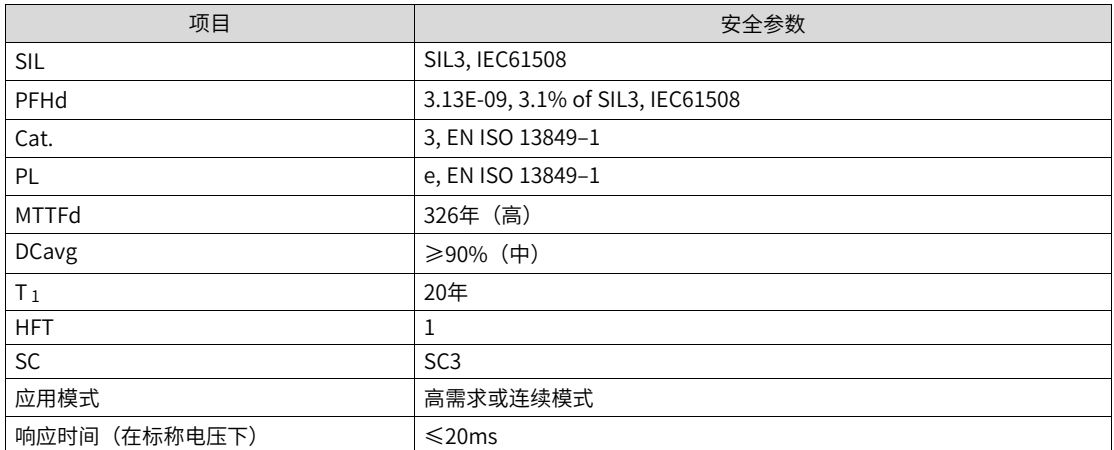

#### **1.7.1.4 使用注意事项**

#### **安全注意事项**

本章包含安全功能说明中使用的警告符号,以及安装或维护驱动器或逆变器的安全选项模块时必须遵守的安 全说明。如果你忽视安全说明,可能会发生伤害、死亡或损坏。在开始安装之前,请阅读本章。 任何插图、照片或本手册中使用的例子仅仅只能作为例子,可能并不适用于本手册适用的所有产品。 安全功能章节的内容和表述中所描述的规格,可能由于产品或手册的升级不经预告而变更。

| 图例   | 示意字           | 含义      | 不注意的后果             |
|------|---------------|---------|--------------------|
| 例如   | <b>DANGER</b> | 严重风险    | 将会导致死亡或严重的人身<br>伤害 |
| 一般危险 | WARNINGS      | 一般风险    | 可能导致死亡或严重的人身<br>伤害 |
| 特殊危险 | CAUTION       | 轻微风险    | 可能导致轻微的人身伤害        |
| 如电击  |               |         |                    |
|      | STOP!         | 损害设备或环境 | 可能导致设备或环境损害        |

表1–36 警告提示说明

### **说明**

- 不论正常操作还是设备故障时,用户在电气安装及系统设计之初就应当预防伤害。
- 系统的设计安装调试及维护均应由受过培训且有经验的专人实施。他们应该阅读操作指导及该安全信息。

安全功能的使用者,必须遵循当前适用版本的机械准则的规定。生产厂商或其授权人有义务在将一台机器投 放 市场前(按照适用的机械准则)进行危险分析,并确实采取相应措施来减少/ 消除相关危险,同时确保根 据危 险分析结果,来选取符合要求的元件。

本节描述启动操作之前所需的信息:

- 在开始操作前,请务必阅读以下安全注意事项、风险评估信息、限制信息。
- 使用安全功能: 在正确理解所有这些信息后使用安全功能。

#### **说明**

错误地使用安全功能或者使用的安全功能不足以满足现场的安全需求,可能会造成人身伤害。

### **安全保护措施**

使用安全功能时,请仔细阅读以下重要注意事项并加以观察:

- STO 功能并不是紧急停止功能(E-stop)的替代。如果不采取另外措施,在紧急情况下也无法切断电源, 电机、驱动器的强电部分依然是带电的,存在触电风险或由电产生的其它风险。因此驱动器或电机的电气 零件维护工作只有在驱动器系统隔离了主电源之后才可以实施。
- 根据某个特定应用场合的标准和要求,使用 STO 作为紧急停止系统的一个组成部分是有可能的。但无论 如何,它主要用于专门的防止危害发生的安全控制布局,而不是紧急停止功能。
- 紧急停止功能经常用于机器中,以使操作者在意外处境中见到危害并能采取行动防止事故。
- 紧急停止功能的设计要求不同于安全互锁。通常来说,紧急停止功能要求独立于任何复杂或智能的控制。 它可能使用纯粹的机电装置,以便要么切断电源、要么通过其他的方式如动态或再生制动启动一种受控的 快速停车。

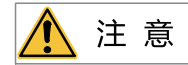

- 设计安全相关的系统要求有专业的知识。为保证一个完整控制系统的安全,有必要按照大家所接受的 安全原则设计整 个系统。单个带有安全转矩关闭功能的子系统,虽然是有意为安全相关应用场合所设 计的,但是不能保证整个系统的 安全。
- 在紧急停止情况下,安全转矩关闭功能可用干停止驱动器。
- 在没有人员保护的工序中,建议不要使用安全转矩关闭功能来停止驱动器。如果使用 STO功能停止正在运行的驱动器, 则驱动器会逐渐停止。若不可接受,则系统应使用正确的停止模式,而不使用STO功能停止。
- 此份出版物是对汇川技术STO安全功能的应用指导,也是对机械控制安全相关系统的设计指导。
- 保证安全和符合相关规定是终端产品或应用设计者的责任。

## **风险评估**

- 使用安全功能 时,一定要提前对驱动器系统进行风险评估。确保符合标准的安全完整性水平。
- 即使在安全功能运行时,也可能存在以下剩余风险。因此,在进行风险评估时必须始终考虑安全性。
- 如果在安全功能运行时施加外力 ( 如垂直轴的重力 ),由于这些外力的作用,电机将会旋转,故需要提供 一个单独的机械制动器来固定电机。

#### **说明**

- 在发生多个IGBT功率管故障的情况下,无论是否使能STO功能,驱动器可产生对齐转矩,这个转矩可能使电机轴产生最 大不超过180÷p范围的转动。
- p:电机极对数。

为确保安全,用户应确定整机设备中的所有风险评估和残余风险。建立安全相关系统的公司和个人必须对系 统的安装和调试负全部责任。此外,当符合欧洲机械指令时,相关子系统必须获得安全标准认证,且对机器 或整个系统进行所有风险评估和安全等级认证。

以下显示有关本产品安全功能的残余风险。

#### **常见残余风险**

- 向最终用户发货时,使用编程工具和显示器上的监控/显示内容检查安全相关部件的设置,并记录和保存 与安全监控功能和您使用的编程工具有关的设置数据。使用检查表等执行这些操作。
- 只有安装、接线、调整正确完成后,才能保证安全,在装配机中,请参考安全手册进行安装、布线、调 试。
- 只有专业人员才可以进行安装、试运行、修理或调试设备。只有相关安全工程师才能安装和操作设备。
- 将安全功能的线路与其他信号线路分开。
- 用适当的方法保护电缆(在机柜中布线,使用电缆防护装置等)。
- 我们建议使用符合安全标准的开关、继电器、传感器等。当使用不符合安全标准的开关、继电器、传感器 等时, 应讲行安全确认。
- 根据使用的电压保持所需的间隙/爬电距离。
- 安全监控误差的时间取决于参数设置。

#### ● **安全扭矩关闭(STO)**

本功能仅切断电机的扭矩,并没有切断驱动器的供电。当检修驱动器时,请先切断其供电,请先并确认驱 动器没电。

### **说明**

变频器要求至少每隔3个月触发一次STO功能。

## **1.7.2 安全扭矩关闭(STO)功能**

#### **1.7.2.1 功能概述**

安全转矩关闭 (Safe Torque Off) 是一种安全功能, 符合IEC 61800-5-2:2016的规定, 该产品集成了STO功 能。STO功能被触发后,驱动器将关闭准备完成输出信号(RDY),并进入安全状态,封锁功率半导体的驱动控 制信号,切断电机的输入电流,防止变频器在电机轴端产生力矩,让电机停止运行。

STO功能通过外部冗余硬件端子STO1和STO2阻断PWM信号输出到变频器功率层,从而阻止电机的运动。这 两个+ 24VDC信号必须处于高电平以使能变频器的正常操作。如果其中任何一个或两个同时置于低电平,那 么PWM信号会被阻断。

#### **1.7.2.2 相关参数**

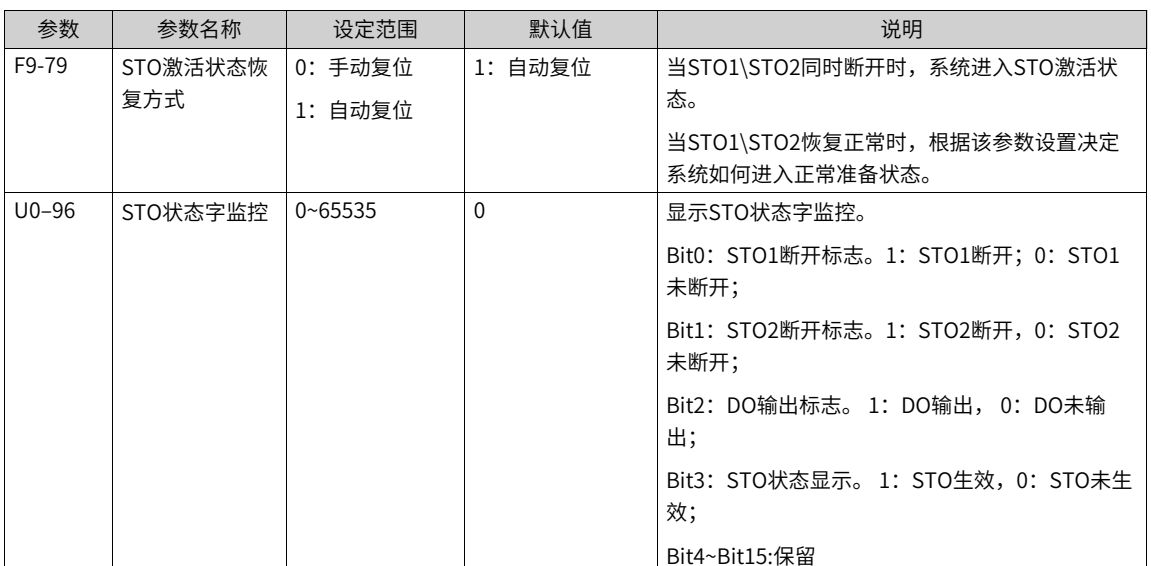

该安全功能模块涉及到的参数有:

#### **1.7.2.3 功能触发**

为了正常使用安全模块的输入信号功能,须确保接线正确。当STO1\STO2任意信号断开后,都会触发系统进 入安全状态。

| STO2输入 | STO1输入 | PWM状态 | 系统状态                | 复位   |  |  |
|--------|--------|-------|---------------------|------|--|--|
| ۳      | н      | 正常    | 正常                  |      |  |  |
| H      |        | 封锁    | 故障Err47.2,输入不<br>一致 | 手动复位 |  |  |

表1–37 STO功能表

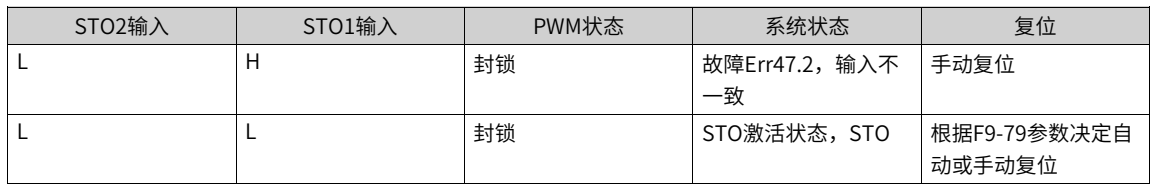

### **说明**

● H (1):对应输入与24V电压接通

● L (0):对应输入与24V电压断开

#### **1.7.2.4 时序图**

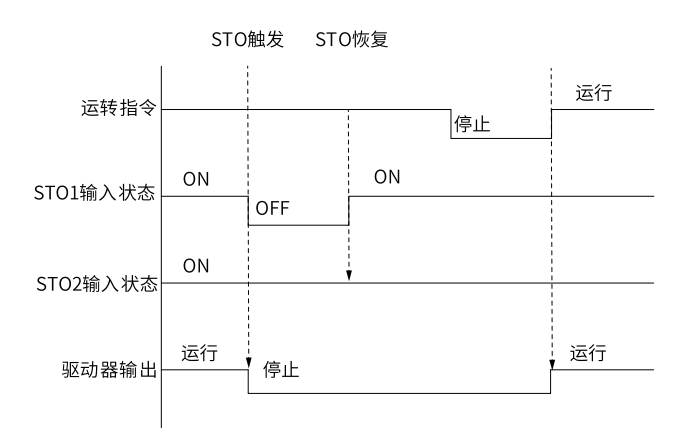

图1-79 安全功能示意图 (STO1触发变OFF)

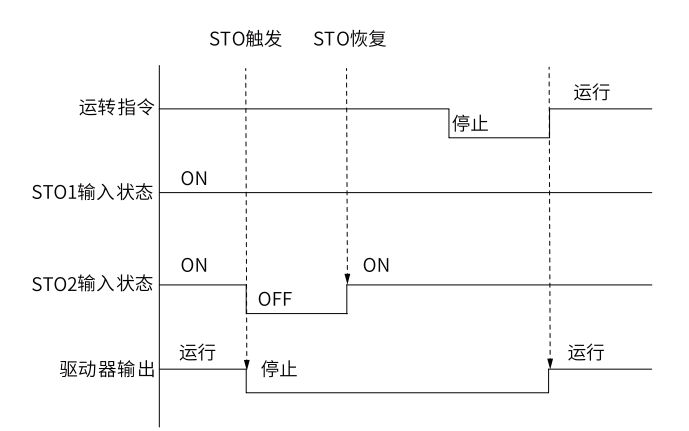

图1-80 安全功能示意图(STO2触发变OFF)

# **1.8 监视**

监视功能是在变频器的LED显示区域上显示变频器的状态。查看监视参数的方法有两种:

1. 在停机或运行状态下,用操作面板上的键,切换参数F7-03、F7-04、F7-05的每一字节,可以显示多个状态 参数。

运行状态下有32个运行状态参数,由参数F7-03 (运行显示参数1) 和F7-04 (运行显示参数2) 按二进制的 位选择每位的对应参数是否显示。停机状态下有16个停机状态参数,由参数F7-05(停机显示参数)按二进 制的位选择每位的对应参数是否显示。

例如:要通过面板监视运行状态下的参数,,如运行频率、母线电压、输出电压、输出电流、输出功率、 PID设定。

根据参数F7-03(运行显示参数1)中的每一字节与上述参数的对应关系,将对应的位设置为1。将此二进制 数转为十六进制后设置到F7-03中。具体转换方法参见*第143页"1-39 二进制转换成十六进制*"。用操作面 板上的键,切换参数F7-03的每一字节,即可查看相关参数的值。

其他监视参数的查看方法,同F7-03的方法。监视参数在F7-03、F7-04、F7-05的每一字节的对应关系参见 下表。

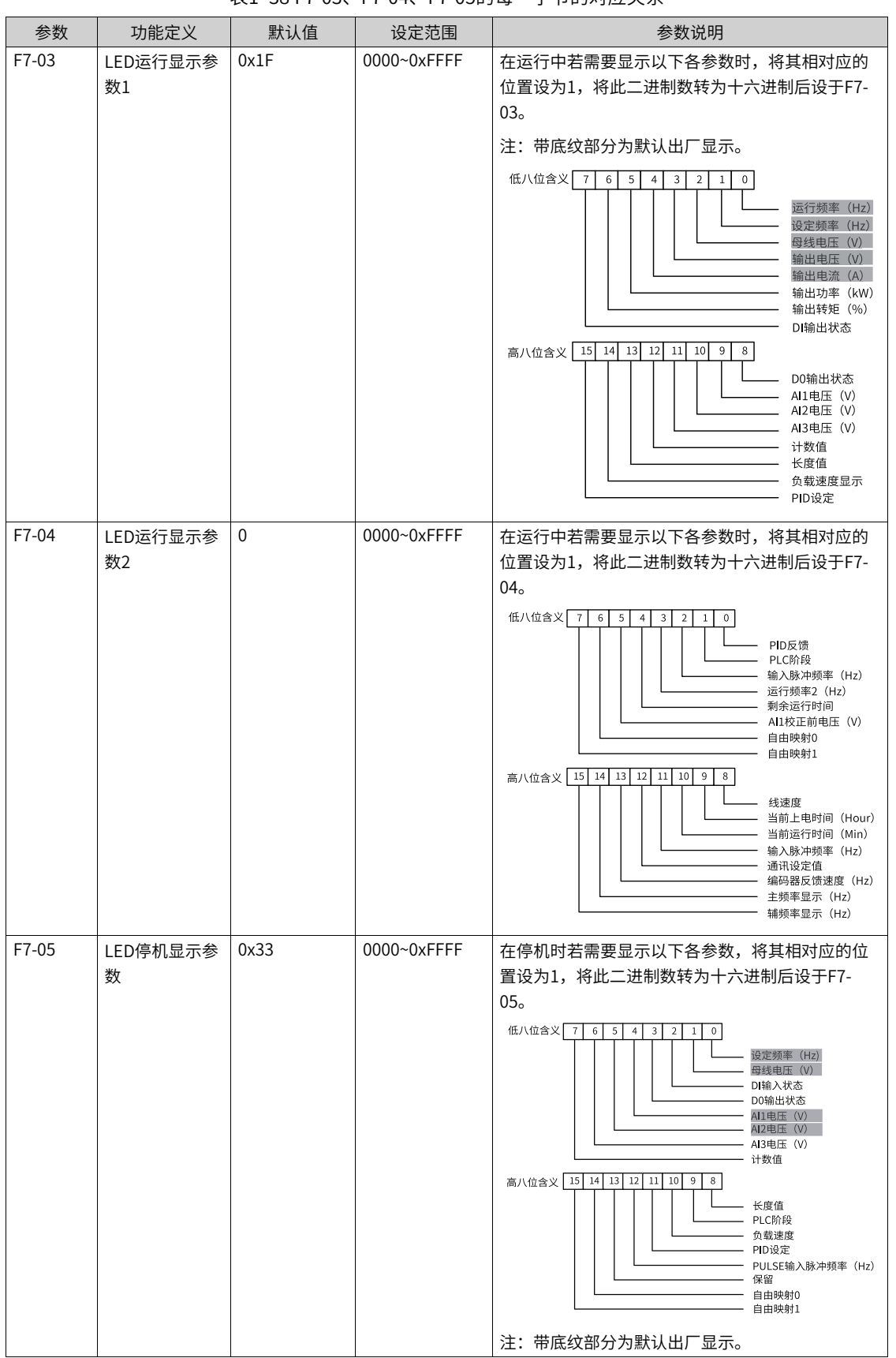

表1–38 F7-03、F7-04、F7-05的每一字节的对应关系

### **说明**

变频器断电后再上电,显示的参数默认为变频器掉电前选择的参数。

F7-03、F7-04、F7-05中每一字节对应的监视参数,不完全对应U0组的每一个监视参数。如果要监视的参数在F7-03、F7- 04、F7-05中不存在,需要用方法2利用操作面板在U0组查找监视参数。

#### 二进制转换成十六进制方法:

二进制数从右往左每四位对应一位十六进制数。如果最高位不满四位用0补上。再把分好的每四位二进制分 别转换成十进制,0000~1111对应十进制的0~ 15,对应十六进制的0~F。根据十进制和十六进制的对应关 系,将十进制转换成对应的十六进制。(对应关系见下表)

例如, 011 1101 1111 1001可以分为 0011 1101 1111 1001 , 查找下表后得到十六进制数3DF9。

<span id="page-143-0"></span>

| 二进 |    | 1110 | 1101 | 1100 | 1011 | 1010 | 1001 | 1000 | 0111 | 0110 | 0101 | 0100 | 0011    | 0010                          | 0001 | 0000 |
|----|----|------|------|------|------|------|------|------|------|------|------|------|---------|-------------------------------|------|------|
| 制  |    |      |      |      |      |      |      |      |      |      |      |      |         |                               |      |      |
| 十进 | 15 | 14   | 13   | 12   | 11   | 10   | 9    | 8    |      | b    | э    | 4    | చ       | $\overline{\phantom{0}}$<br>∠ |      |      |
| 制  |    |      |      |      |      |      |      |      |      |      |      |      |         |                               |      |      |
| 十六 |    |      | D    | ◡    | B    | A    | 9    | 8    |      | b    | э    |      | ∍<br>J. | $\overline{\phantom{0}}$<br>∠ |      |      |
| 进制 |    |      |      |      |      |      |      |      |      |      |      |      |         |                               |      |      |

表1–39 二进制转换成十六进制

2. 直接用操作面板进入U0组参数,查看监视参数。第143页"1-40 U0组监视参数"所示的监视参数, 仅仅是 可读的。

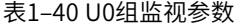

<span id="page-143-1"></span>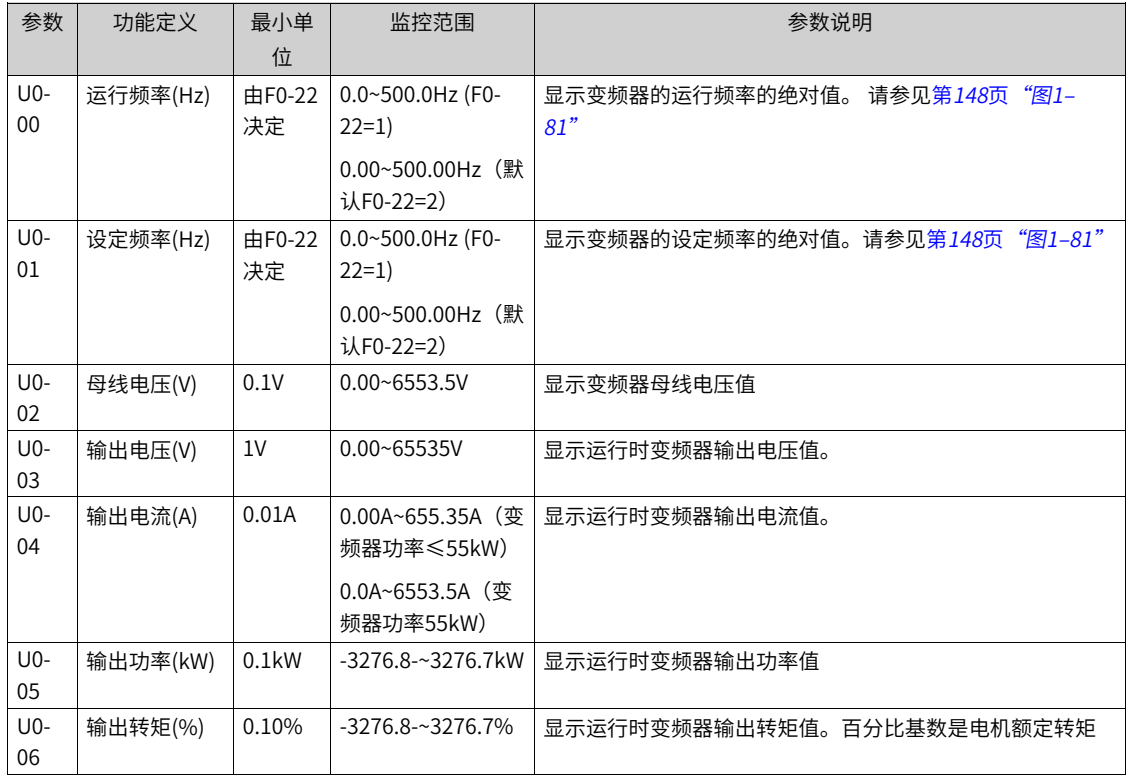
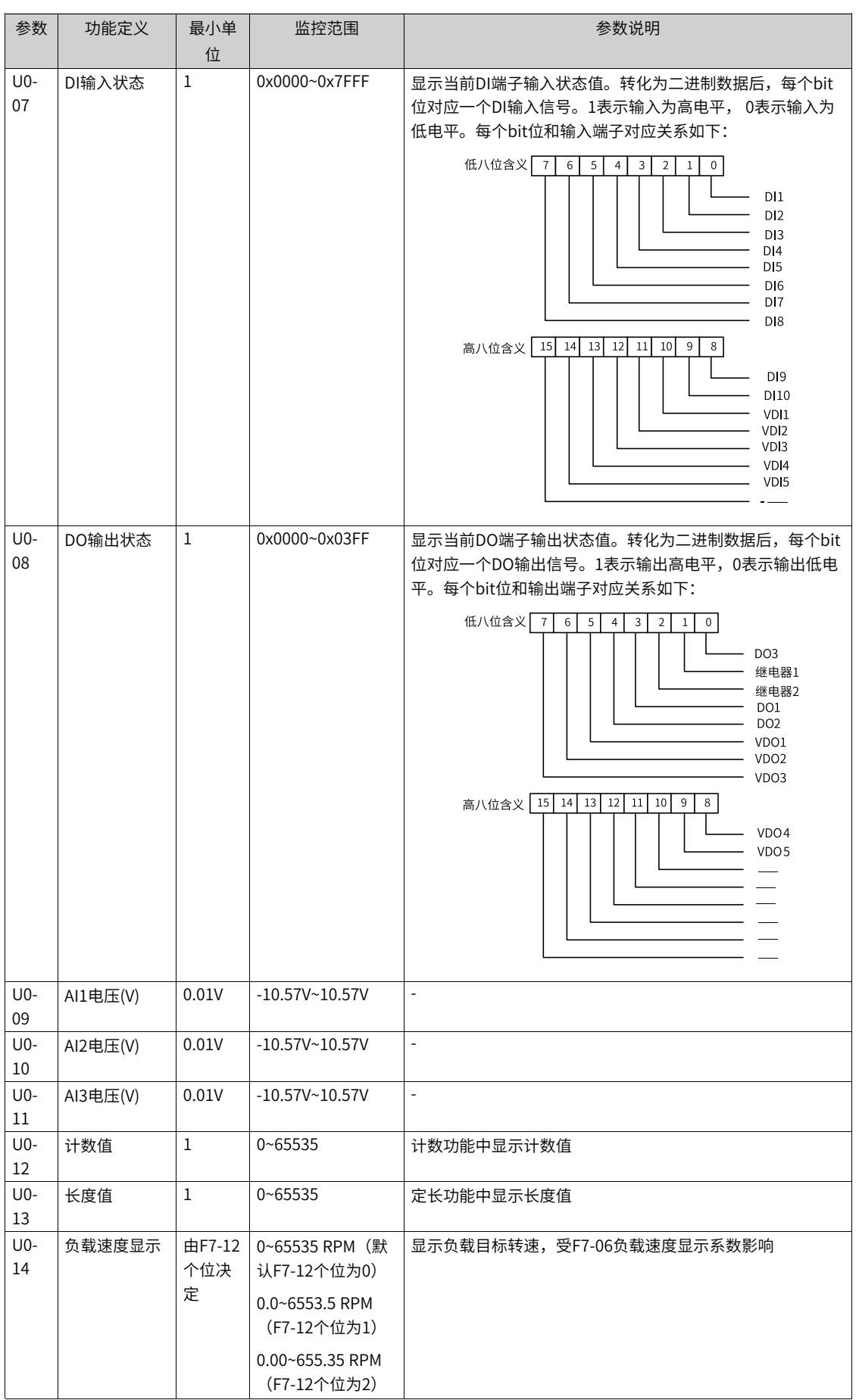

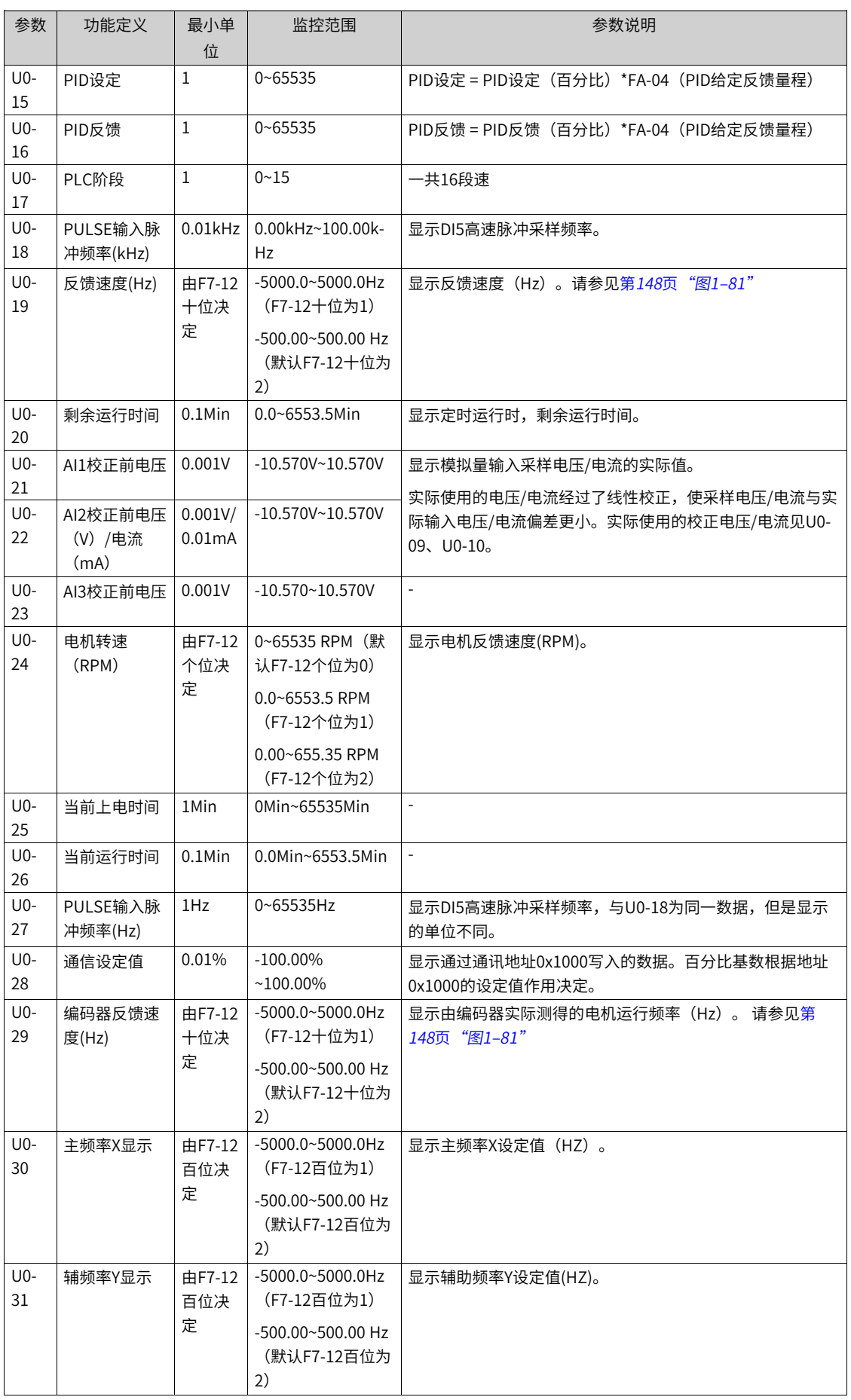

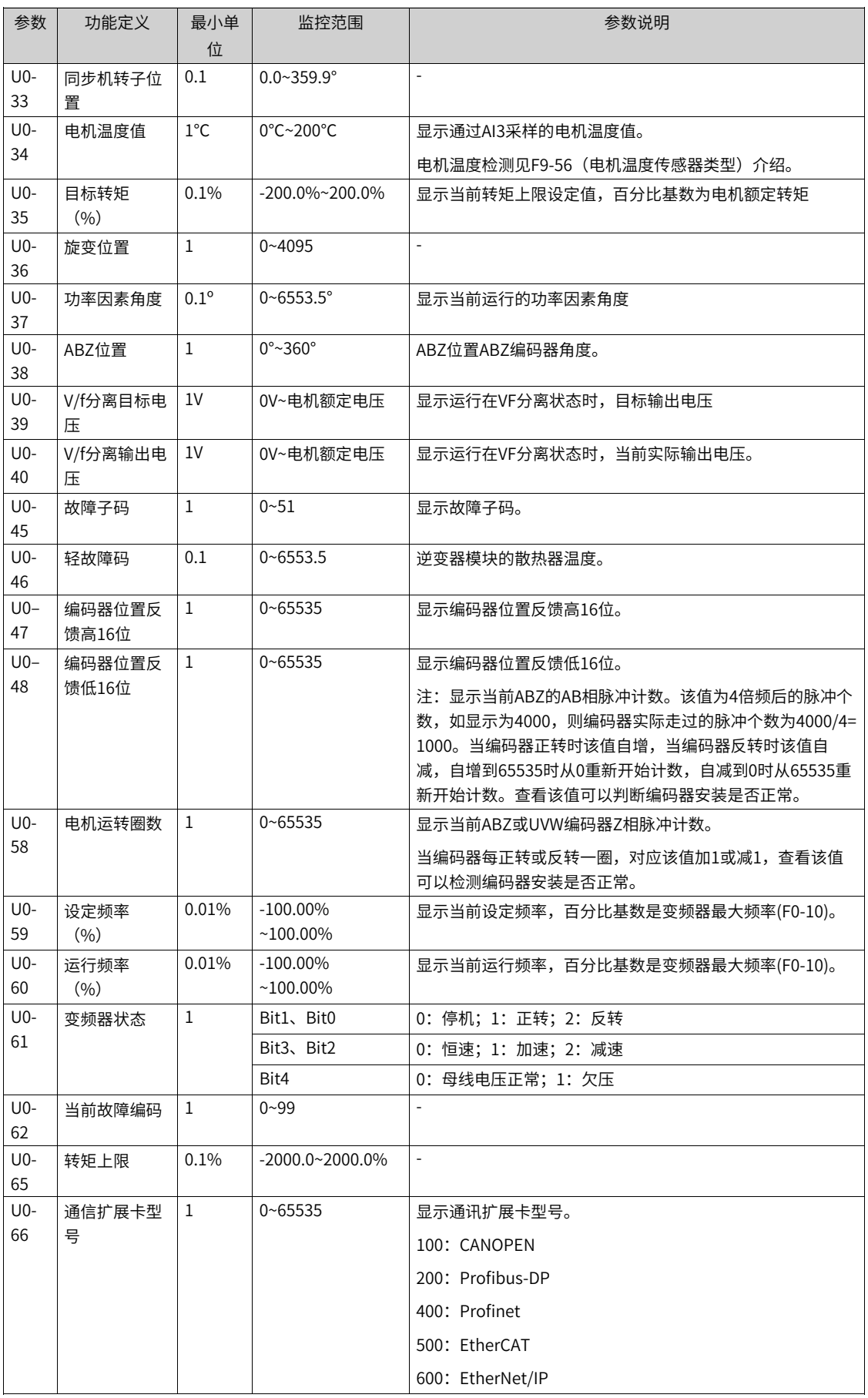

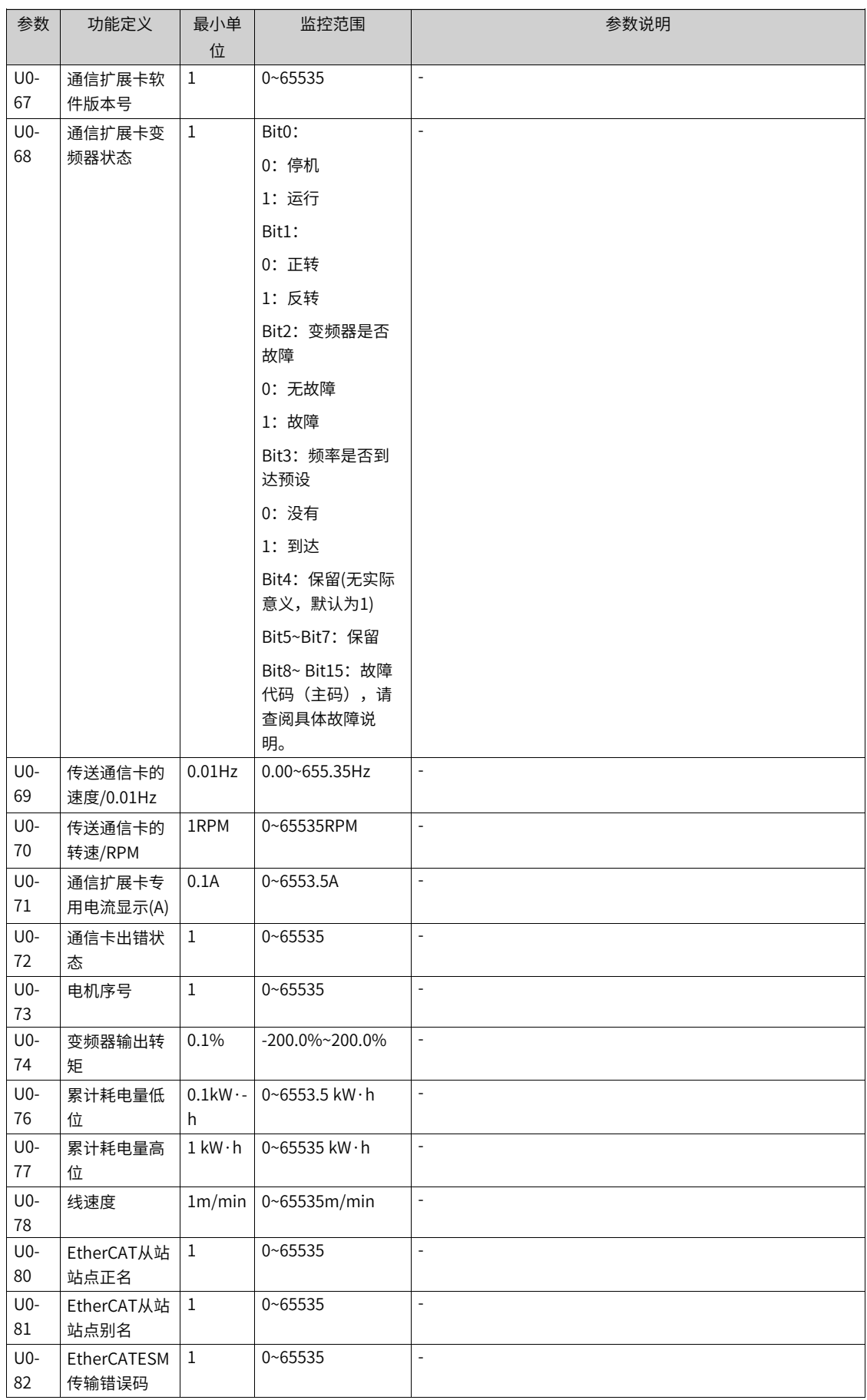

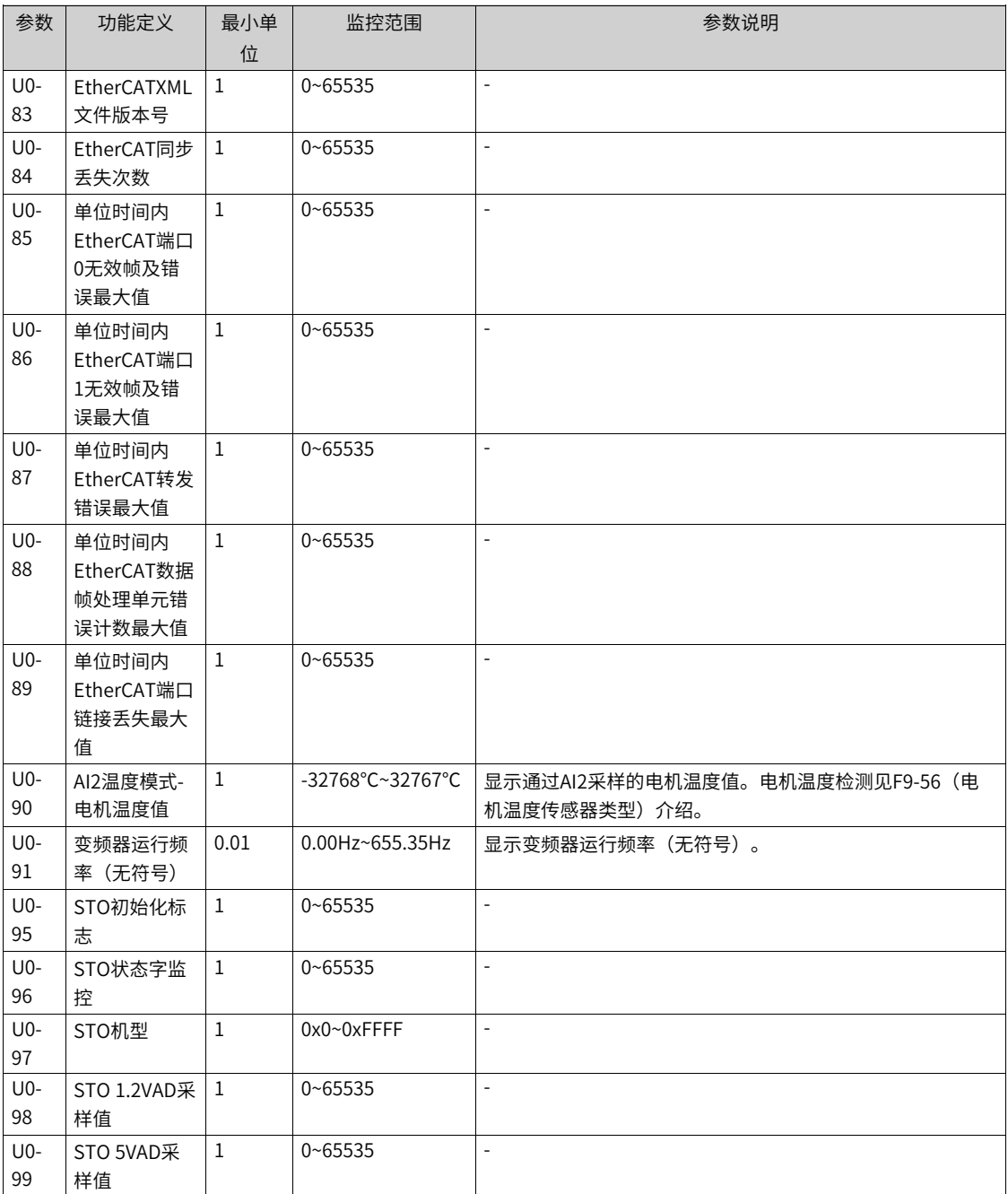

<span id="page-148-0"></span>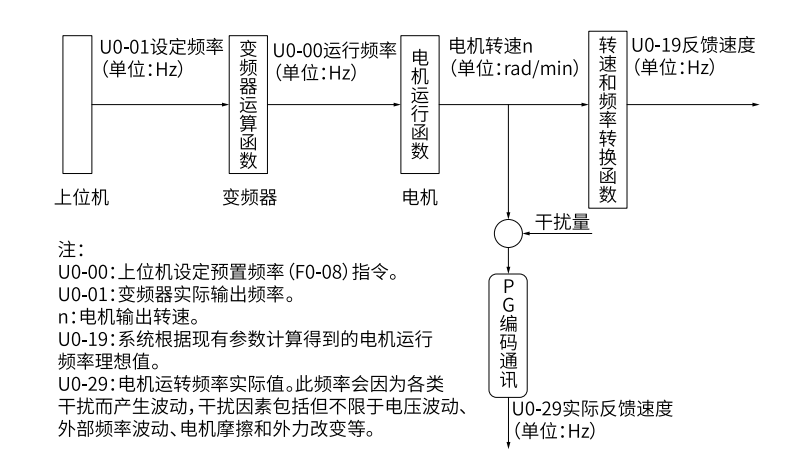

图1-81 U0-00、U0-01、U0-19和U0-29参数关联关系

# <span id="page-149-0"></span>**2 工艺功能**

## **2.1 摆频控制功能**

摆频功能是指变频器输出频率以设定频率(频率指令由F0-07选择)为中心进行上下摆动。摆频功能适用于纺 织、化纤等行业,以及需要横动、卷绕功能的场合。

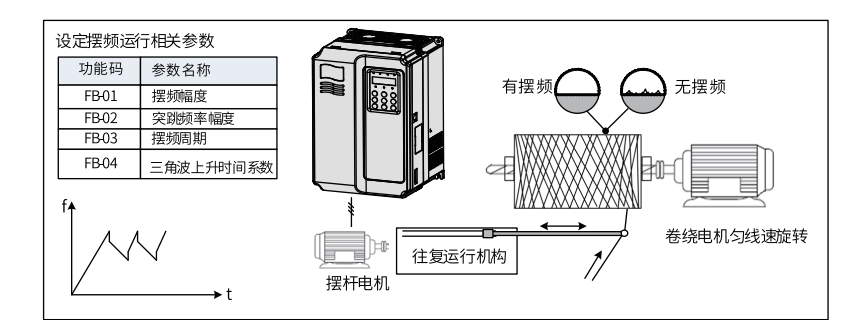

图2-1 摆频应用场景示意图

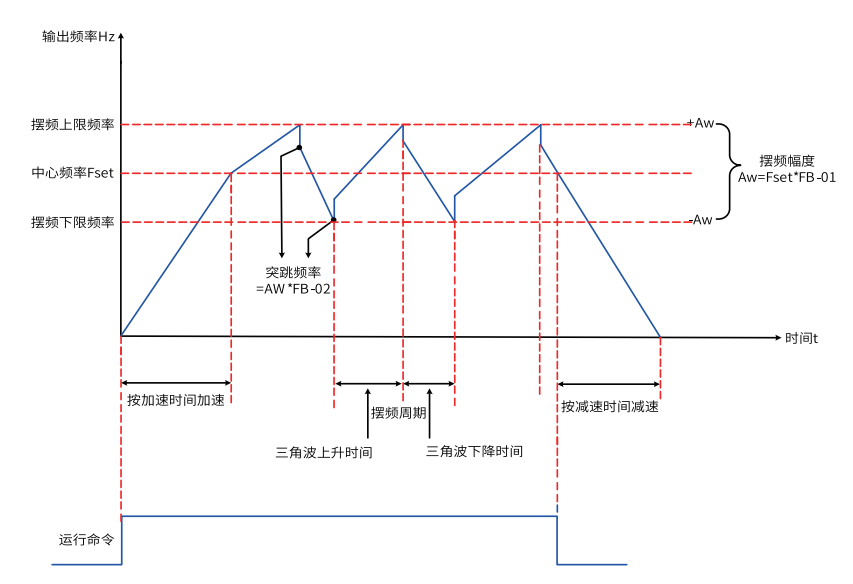

图2-2 摆频工作示意图

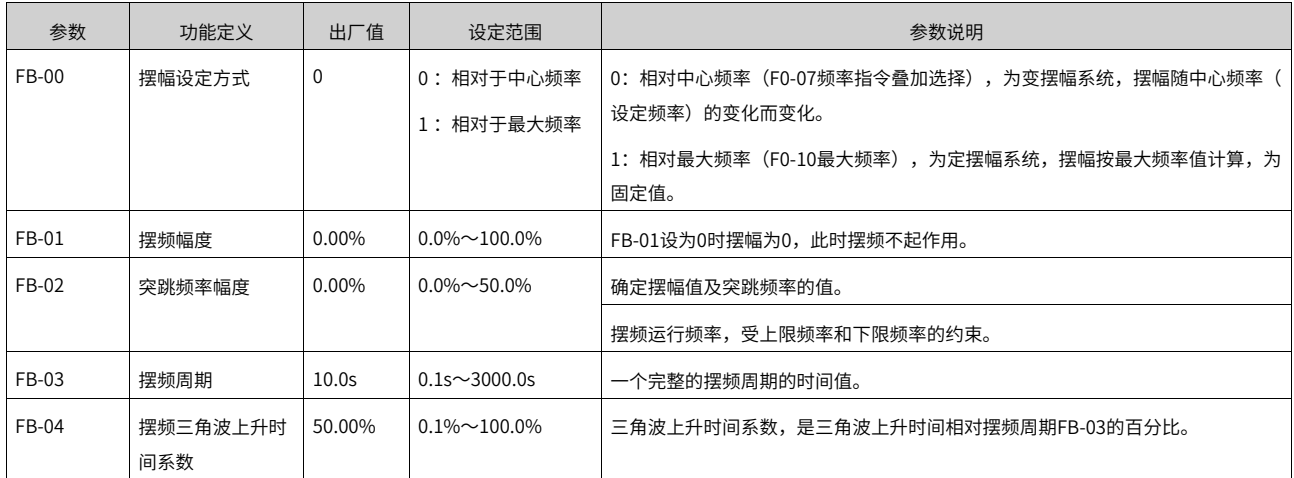

#### 1. **摆幅的计算方法**

当摆幅设定方式FB-00=0(相对于中心频率)时,摆幅AW=频率指令选择(F0-07)×摆频幅度(FB-01)。

当摆幅设定方式FB-00= $1$ (相对于最大频率)时,摆幅AW=最大频率(F0-10)×摆频幅度(FB-01)。

#### 2. **突跳频率的计算方法**

摆频运行时,突跳频率为相对摆幅的值:即:突跳频率=摆幅AW×突跳频率幅度(FB-02)。

当摆幅设定方式FB-00=0(相对于中心频率)时,突跳频率是变化值。

当摆幅设定方式FB-00=1 (相对于最大频率) 时, 突跳频率是固定值。

#### 3. **三角波上升/ 下降时间计数方法**

三角波上升时间=摆频周期FB-03×三角波上升时间系数FB-04 (单位: s)

三角波下降时间=摆频周期FB-03× (1-三角波上升时间系数FB-04 (单位: s)

(摆频周期 = 三角波上升时间+三角波下降时间)

## **2.2 定长控制功能**

带有定长控制功能,长度脉冲只能使用DI5端子采集,要将DI5端子功能选择设置为27(长度计数输入)。

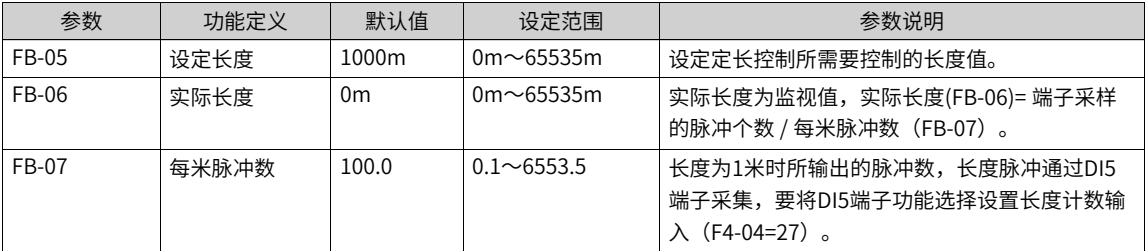

下图中,实际长度为监视值,实际长度(FB-06)= 端子采样的脉冲个数 / 每米脉冲数(FB-07)。当实际长度 (FB-06)大于设定长度(FB-05)时,继电器或DO输出端子"长度到达"ON信号(功能选择为10)。定长 控制过程中,可以通过多功能DI端子,进行长度复位操作(DI功能设置为28)。具体设置如下图所示。

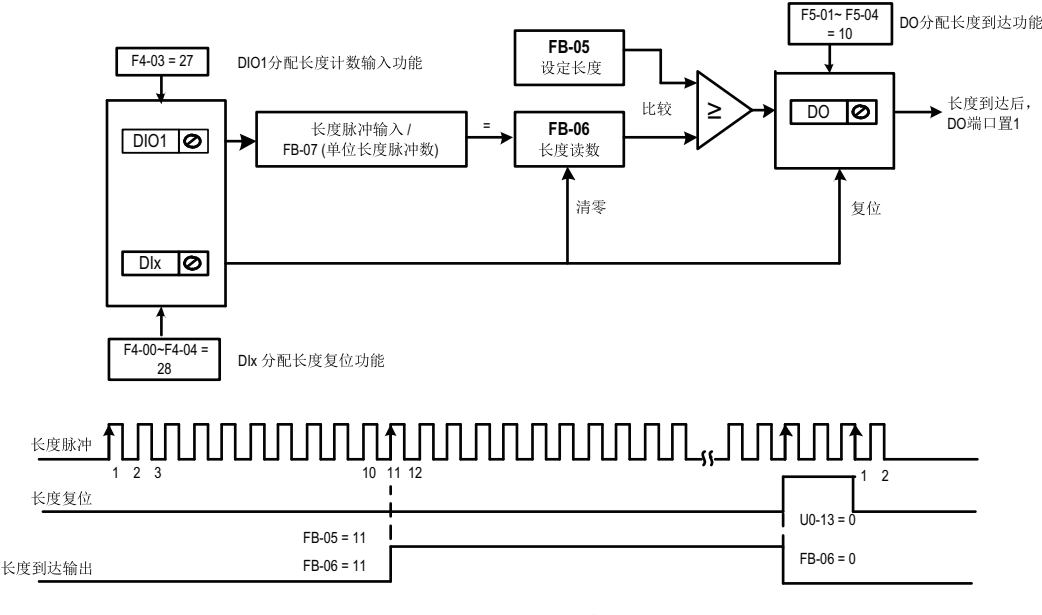

图2-3 定长功能示意图

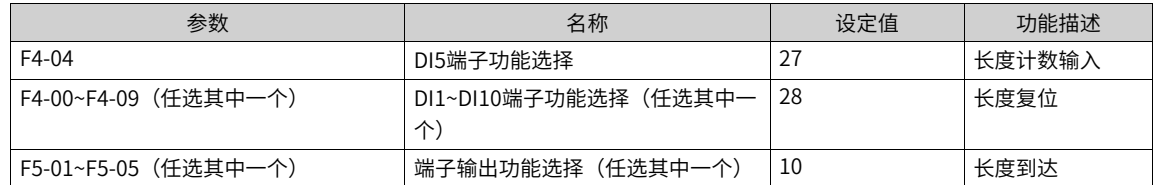

定长控制模式下不能识别方向,只能根据脉冲个数计算长度。将长度到达的继电器 (RELAY) 输出T/A-T/B输 出信号反馈到变频器停机输入端子,可做成自动停机系统。

## **2.3 计数功能**

计数值需要通过DI端子采集(在脉冲频率较高时,必须使用DI5端口),DI端子功能设置为25(计数器输 入)。

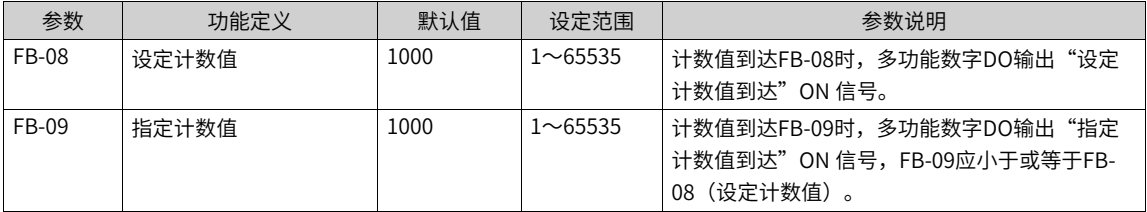

下图中,计数值需要通过DI端子采集,要将DI端子功能设置为25(计数器输入)。如果计数值到达设定计数 值 (FB-08) 时, 多功能数字DO输出"设定计数值到达"ON信号; 如果计数值到达指定计数值 (FB-09) 时,多功能数字DO输出"指定计数值到达"ON信号。

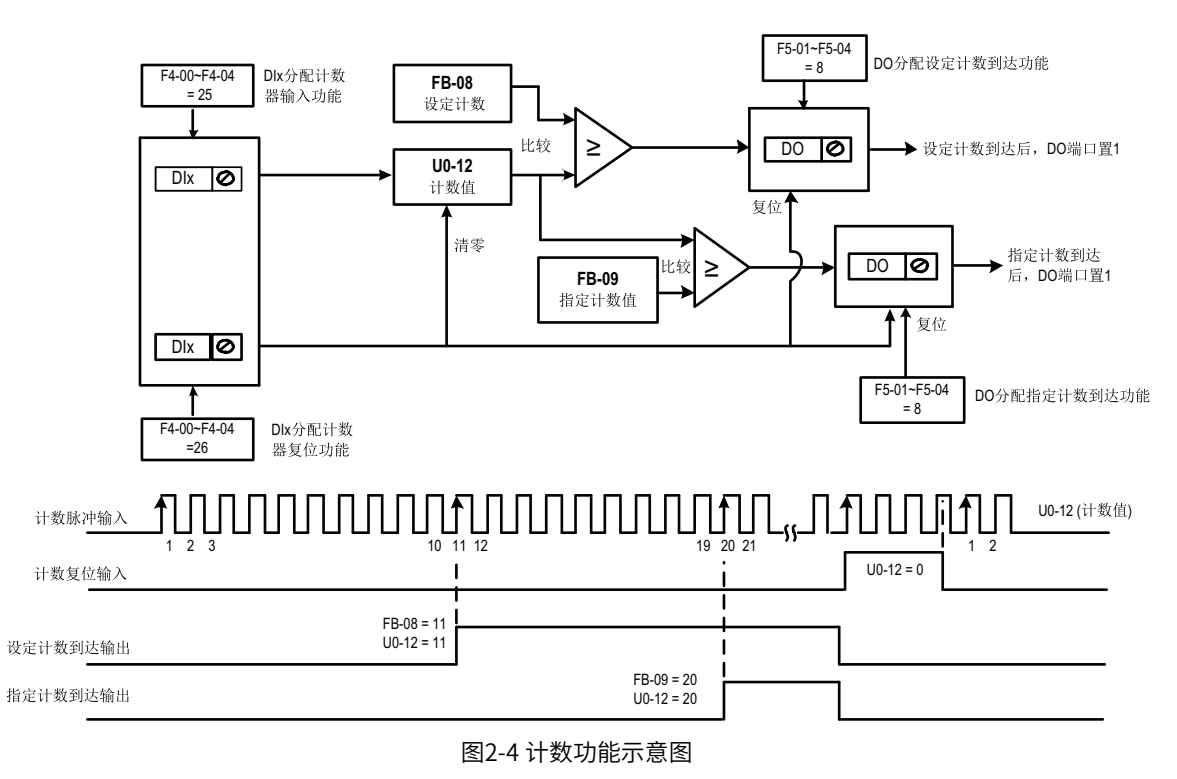

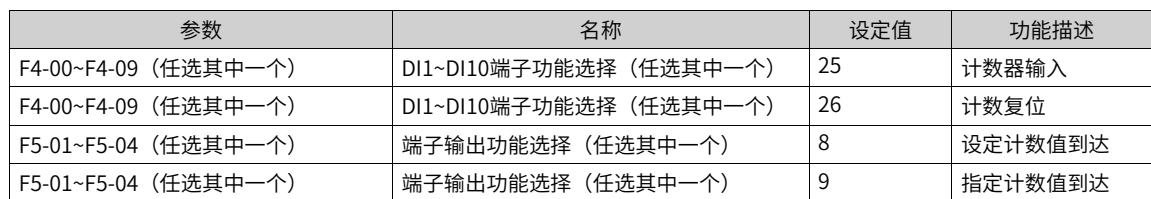

● 在脉冲频率较高时,必须使用DI5端口。

- "设定计数到达"与"指定计数到达"的DO端口不能重复使用。
- 在变频器RUN/STOP状态下,计数器都会一直计数,直到"设定计数值"到达时才停止计数。
- 计数值可以掉电保持。
- 将计数到达DO输出信号反馈到变频器停机输入端子,可做成自动停机系统。

## **2.4 简易PLC功能**

简易PLC功能不同于MD500的用户可编程功能,简易PLC只能完成对多段指令的简单组合运行。而用户可编程 功能要更丰富和实用,请参考A7组相关说明。

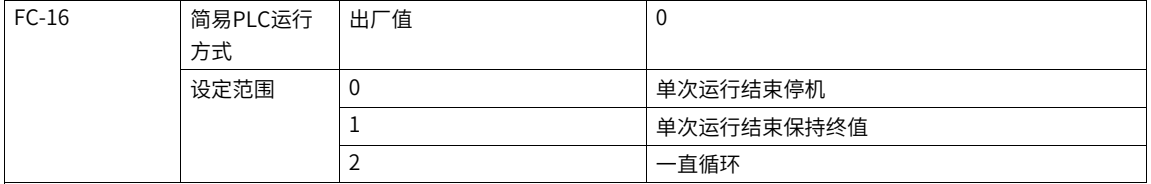

简易PLC功能有两个作用:作为频率源或者作为VF分离的电压源。下图是简易PLC作为频率源时的示意图。简 易PLC作为频率源时,FC-00~FC-15的正负决定了运行方向,若为负值则表示变频器反方向运行。

作为频率源时,PLC有三种运行方式,作为VF分离电压源时不具有这三种方式。其中: 0:单次运行结束停机 变频器完成一个单循环后自动停机,需要再次给出运行命令才能启动。 1: 单次运行结束保持终值 变频器完

成一个单循环后,自动保持最后一段的运行频率和方向。 2:一直循环 变频器完成一个循环后,自动开始进 行下一个循环,直到有停机命令时停止。

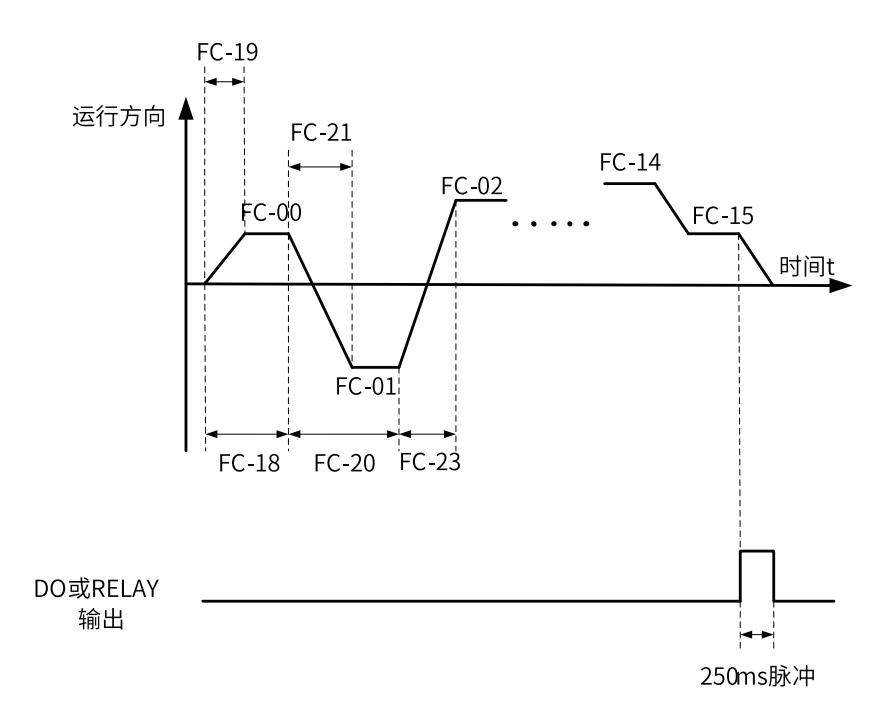

#### 图2-5 简易PLC示意图

作为频率源时,PLC有三种运行方式,作为VF分离电压源时不具有这三种方式。其中:

- 0:单次运行结束停机 变频器完成一个单循环后自动停机,需要再次给出运行命令才能启动。
- 1:单次运行结束保持终值 变频器完成一个单循环后,自动保持最后一段的运行频率和方向。
- 2:一直循环 变频器完成一个循环后,自动开始进行下一个循环,直到有停机命令时停止。

表2–1

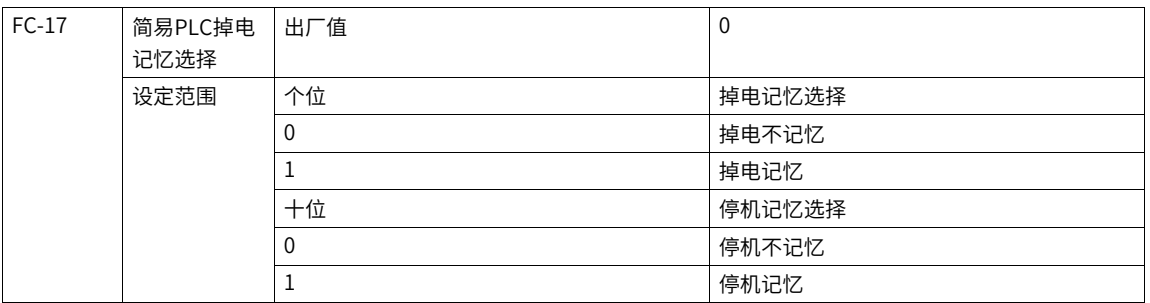

PLC掉电记忆是指记忆掉电前PLC的运行阶段及运行频率,下次上电时从记忆阶段继续运行。选择不记忆,则 每次上电都重新开始PLC过程。 PLC停机记忆是停机时记录前一次PLC的运行阶段及运行频率,下次运行时从 记忆阶段继续运行。选择不记忆,则每次启动都重新开始PLC过程。

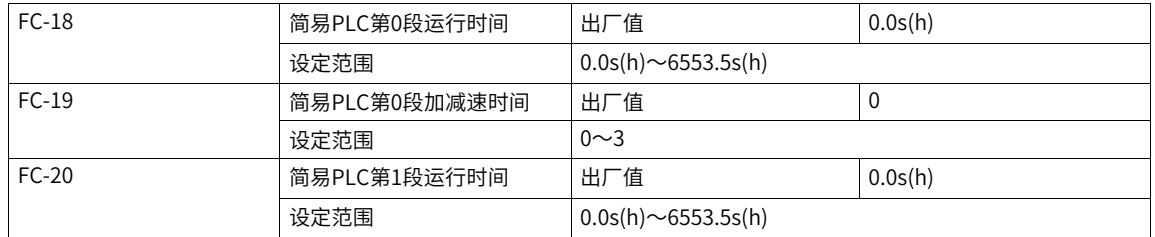

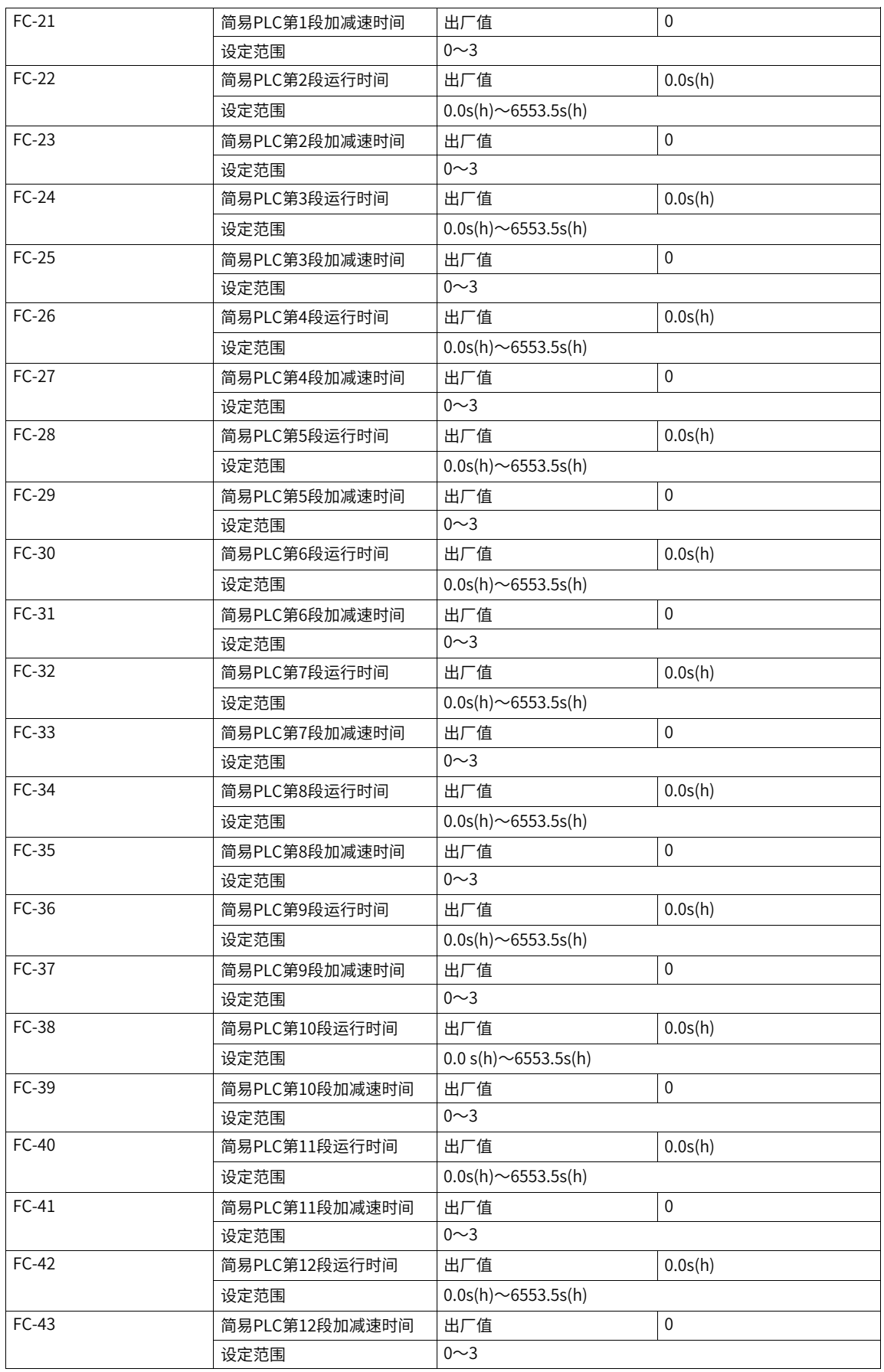

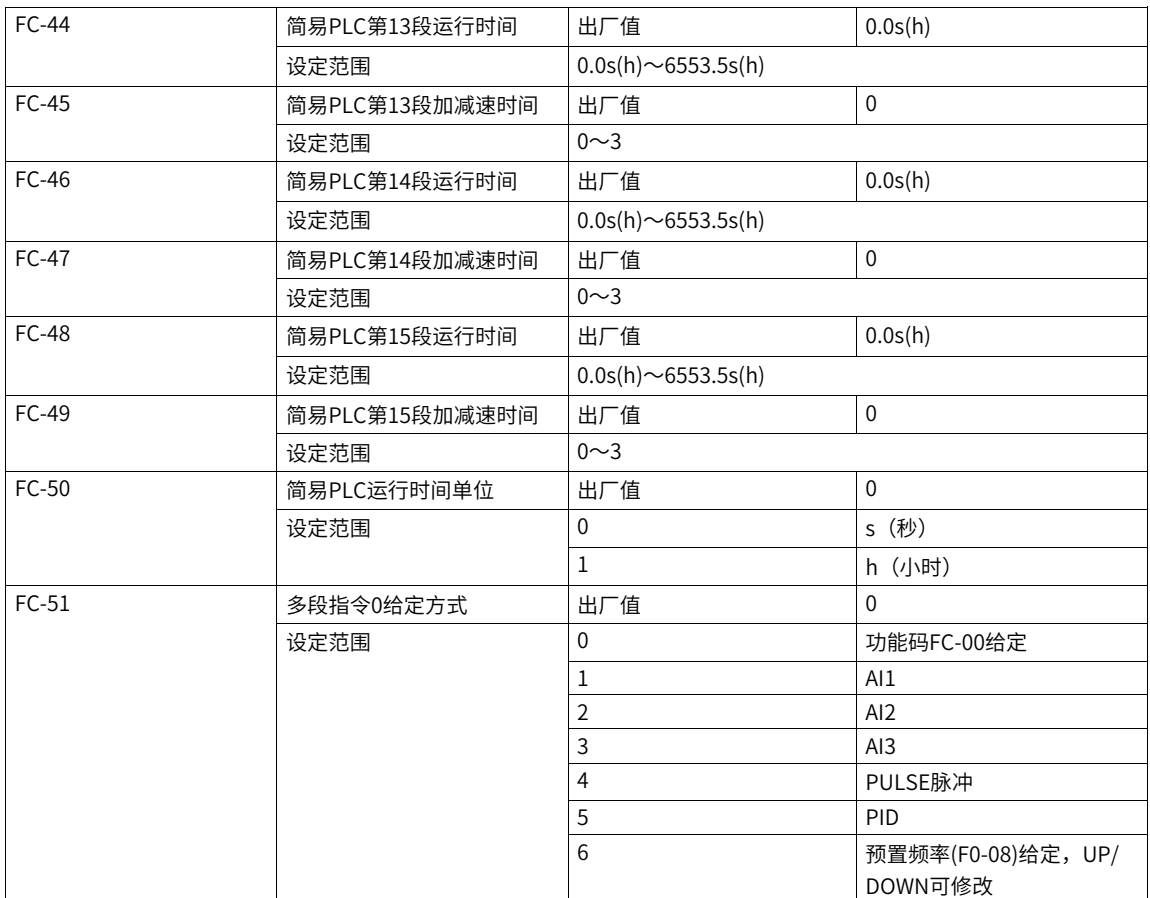

## **2.5 主从控制**

#### **刚性连接和柔性连接**

主从控制功能是为多传动应用而设计的,其中系统由若干个变频器驱动,同时电机轴通过齿轮、链条或传送 带等相互耦合在一起。通过主从控制,负载可以均匀地分配在传动单元之间。外部控制信号只与主机连接, 主机通过串行通讯链路来控制从机。

主机是典型的速度控制,其它传动单元跟随主机的转矩或速度给定。主从控制分为主从刚性连接和主从柔性 连接两种,连接示意图如下图所示。

- 当主机和从机的电机轴通过齿轮、链条等进行刚性连接时,从机应该采用转矩控制模式,以使传动单元之 间不存在速度差异。
- 当主机和从机的电机轴采用柔性连接时,从机应该采用速度控制模式,因为传动单元之间允许存在微小的 速度差异。当主机和从机都为速度控制时,一般要使用下垂率。

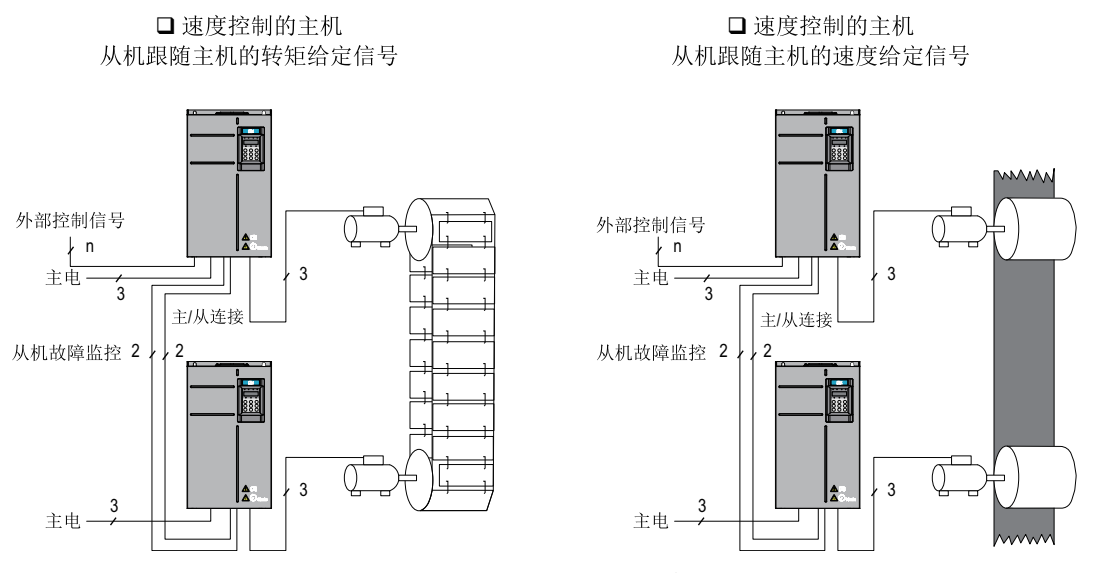

图2-6 主从刚性/柔性连接示意图

## **主从连接**

为了避免控制上的冲突,所有传动单元(连接到同一个机械设备上)应该只通过主机来接收外部控制信号。 进行主从接线时,将所有的外部控制信号只连接到主机上,且不要用键盘或现场总线系统来控制从机,如下 图所示。

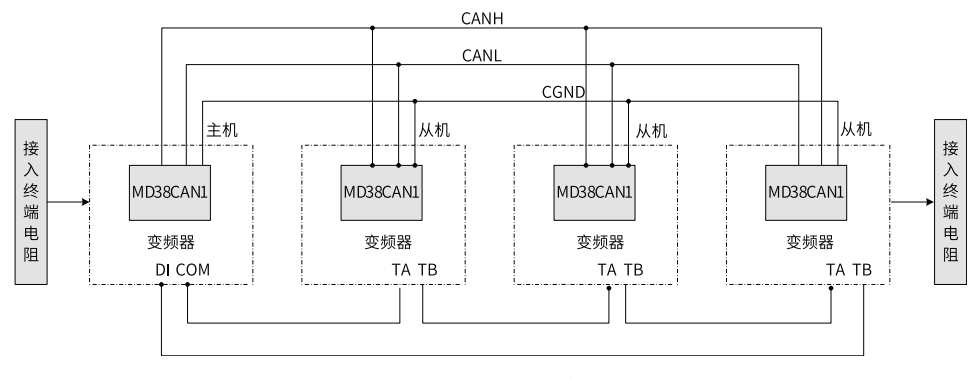

图2-7 主从连接示意图

从机发生故障时,故障信息通过下面两种方式发送给主机。从机出现故障停机时,主机都会停止运行。

1. 继电器作为从机故障反馈。

2. 从机故障时, 从机 (可选择A8-02十位=1) 通过通讯向主机发送故障信息。

#### **下垂控制**

下垂控制通过F8-15控制。下垂控制允许主机站和从机站之间存在微小的速度差,进而可以避免主机站和从机 站之间的冲突。只有当主机和从机都采用速度控制模式时,才需要调整下垂率,对每个传动过程而言,合适 的下垂率需要在实践中逐渐寻找,建议不要将F8-15设置太大,否则负载较大时,稳态速度将会有明显下降。 主机和从机都必须设置F8-15 。

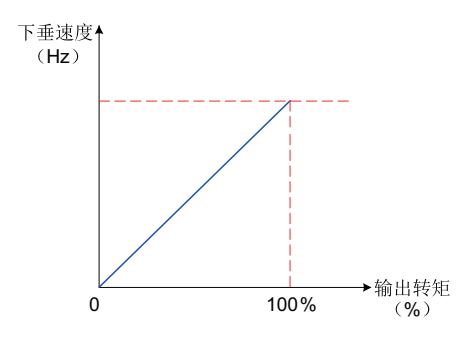

图2-8 下垂速度与输出转矩关系示意

下垂速度 = 同步频率 \* 输出转矩 \* (F8-15 / 10)

比如,F8-15 = 1.00,同步频率50Hz,输出转矩50%,则:变频器实际频率 = 50Hz - 50Hz \* (50%) \* (1.00  $(10) = 47.5$ Hz

## **相关参数**

A8-00~A8-07, A8-11

## **应用举例**

下面分别介绍刚性连接和柔性连接的参数设置示例。

● 刚性连接

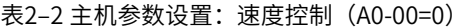

| 参数      | 名称        | 设定范围               | 设置值            | 是否需调整 |
|---------|-----------|--------------------|----------------|-------|
| FD-00   | 通讯波特率     | 0000~6009          | 千位设置值          | 否     |
|         |           |                    | 主机、从机一样        |       |
| A8-00   | 点对点通讯有效选择 | $0 - 1$            |                | 否     |
| A8-01   | 主从选择      | $0 - 1$            |                | 否     |
| $F0-10$ | 最大频率      | $5.00 - 500.00$ Hz | 50.00Hz (主从一致) | 否     |
| $F2-10$ | 转矩上限      | $0.0 - 200.0\%$    | 130.0%         | 是     |

表2–3 从机参数设置:转矩控制(A0-00=1)

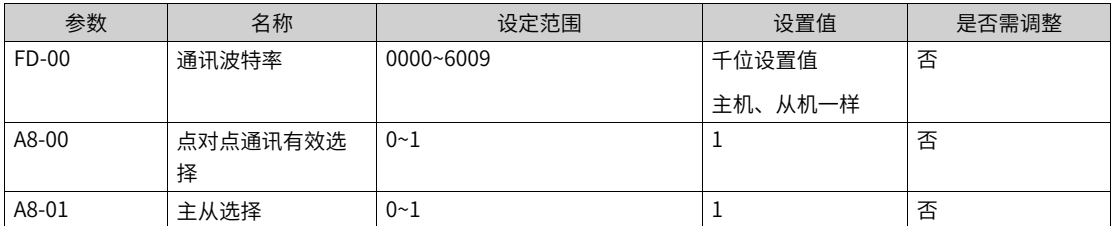

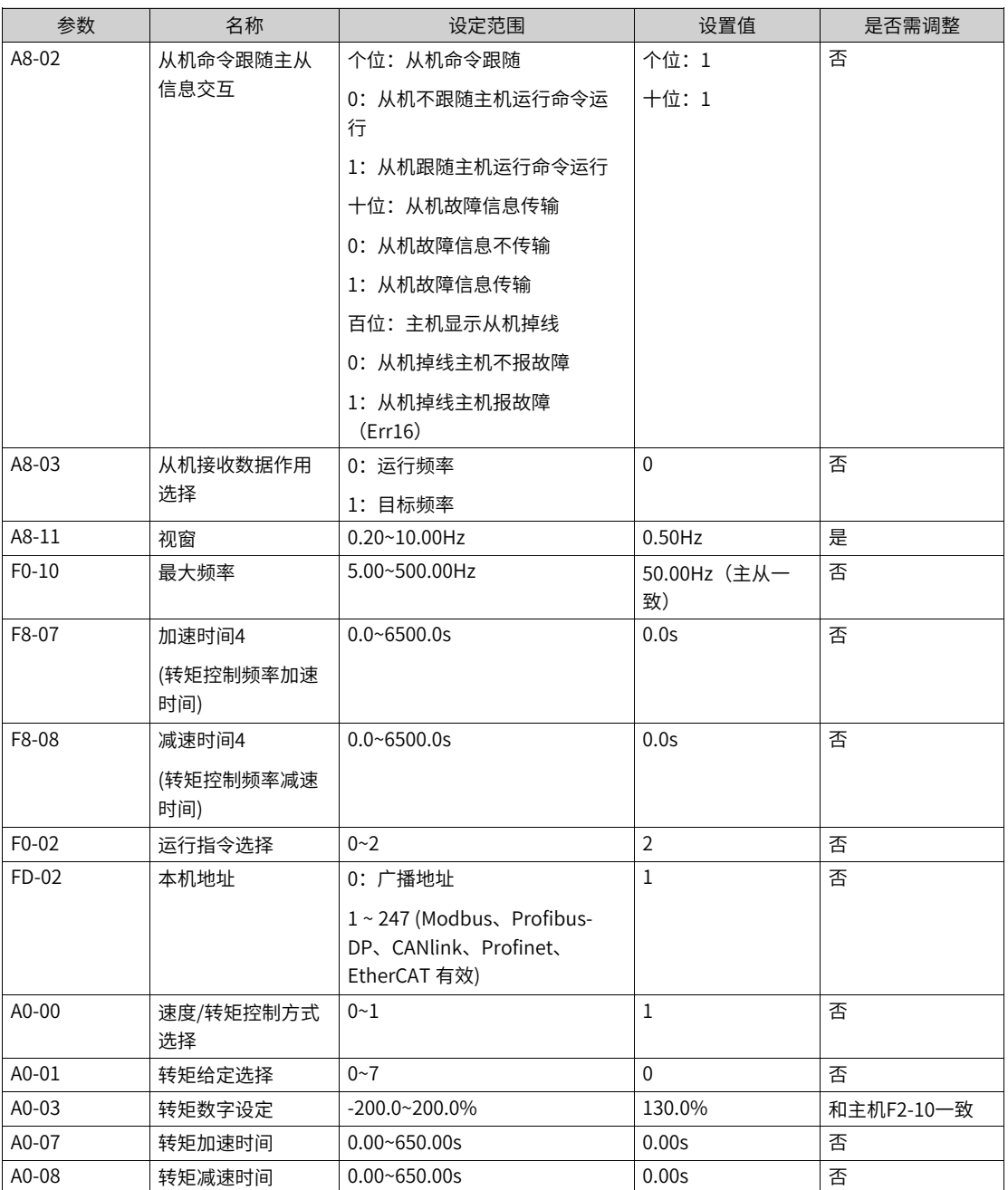

转矩控制模式时,请不要设置启动频率,否则将导致启动冲击电流较大。

主从控制时,适当减小从机的A8-11,可以改善启动平滑性,但要大于0.20Hz,同时若系统加减速时间较 短,属于急加速急减速请适当加大A8-11, A8-11越大视窗生效越弱。

建议A8-11初始值设置为电机额定滑差的一半。电机额定滑差的计算:

- 电机极对数 = (60 \* 电机额定频率)/ 电机额定转速,对其取整
- 电机同步转速 = (60 \* 电机额定频率)/ 电机极对数
- 电机额定滑差 = (电机同步转速 电机额定转速)/ 电机同步转速 \* 电机额定频率
- 柔性连接

| 参数      | 名称        | 设定范围              | 设置值            | 是否需调整 |
|---------|-----------|-------------------|----------------|-------|
| FD-00   | 通讯波特率     | 0000~6009         | 千位设置值          | 否     |
|         |           |                   | 主机、从机一样        |       |
| A8-00   | 点对点通讯有效选择 | $0 - 1$           |                | 否     |
| A8-01   | 主从选择      | 0~1               | $\Omega$       | 否     |
| $F0-10$ | 最大频率      | 5.00~500.00Hz     | 50.00Hz (主从一致) | 否     |
| $F8-15$ | 下垂控制      | $0.00 - 10.00$ Hz | 1.00Hz         | 是     |
| $F0-17$ | 加速时间1     | $0.0 - 6500.0s$   | 主机、从机一样        | 否     |
| $F0-18$ | 减速时间1     | $0.0 - 6500.0s$   | 主机、从机一样        | 否     |

表2-4 主机参数设置: 速度控制 (A0-00=0)

表2–5 从机参数设置:速度控制(A0-00=0)

| 参数      | 名称          | 设定范围               | 设置值            | 是否需调整 |
|---------|-------------|--------------------|----------------|-------|
| FD-00   | 通讯波特率       | 0000~6009          | 千位设置值          | 否     |
|         |             |                    | 主机、从机一样        |       |
| A8-00   | 点对点通讯有效选择   | $0 - 1$            | $\mathbf{1}$   | 否     |
| A8-01   | 主从选择        | $0 - 1$            | $\mathbf{1}$   | 否     |
| A8-02   | 个位:         | $0 - 11$           | 个位: 1          | 否     |
|         | 0: 不跟主机命令   |                    | 十位: 1          |       |
|         | 1: 跟随主机命令   |                    |                |       |
|         | 十位:         |                    |                |       |
|         | 0: 不发故障信息   |                    |                |       |
|         | 1: 发送故障信息   |                    |                |       |
| A8-03   | 从机接收数据作用选择  | 0: 运行频率            | $\mathbf 0$    | 否     |
|         |             | 1: 目标频率            |                |       |
| $F0-02$ | 运行指令选择      | $0 - 2$            | $\overline{2}$ | 否     |
| F0-03   | 主频率指令选择     | $0 - 9$            | 9              | 否     |
| $F0-10$ | 最大频率        | 5.00~500.00Hz      | 50.00Hz (主从一致) | 否     |
| $F0-17$ | 加速时间1       | $0.0 - 6500.0s$    | 主机、从机一样        | 否     |
| $F0-18$ | 减速时间1       | $0.0 - 6500.0s$    | 主机、从机一样        | 否     |
| F8-15   | 下垂控制        | $0.00 - 10.00$ Hz  | 1.00Hz         | 是     |
| FD-02   | 本机地址        | 0: 广播地址            | $\mathbf{1}$   | 否     |
|         |             | $1 - 247$ (Modbus, |                |       |
|         |             | Profibus-DP.       |                |       |
|         |             | CANlink、Profinet、  |                |       |
|         |             | EtherCAT 有效)       |                |       |
| A0-00   | 速度/转矩控制方式选择 | $0 - 1$            | 0              | 否     |

## **2.6 自由编程模块**

**2.6.1 字位转换**

## **字转位模块(A~H)**

1. **图解**

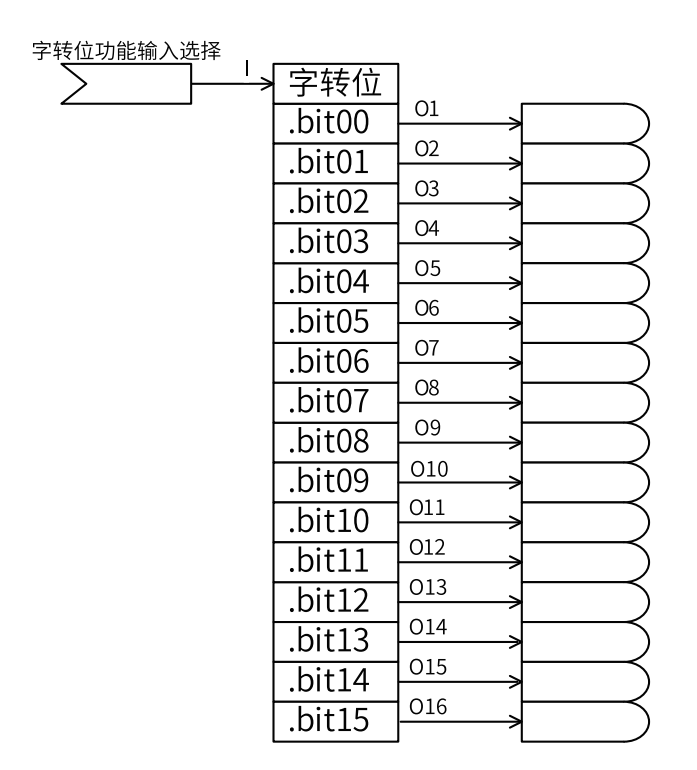

#### 2. **运算**

当输入I为单字,输出O1~O16对应输入I的bit00~bit15。

当输入I为双字,输出O1~O16对应输入I高16位的bit00~bit15。

#### 3. **连接**

输入I:单字连接器、双字连接器。

输出O1~O16:位连接器。

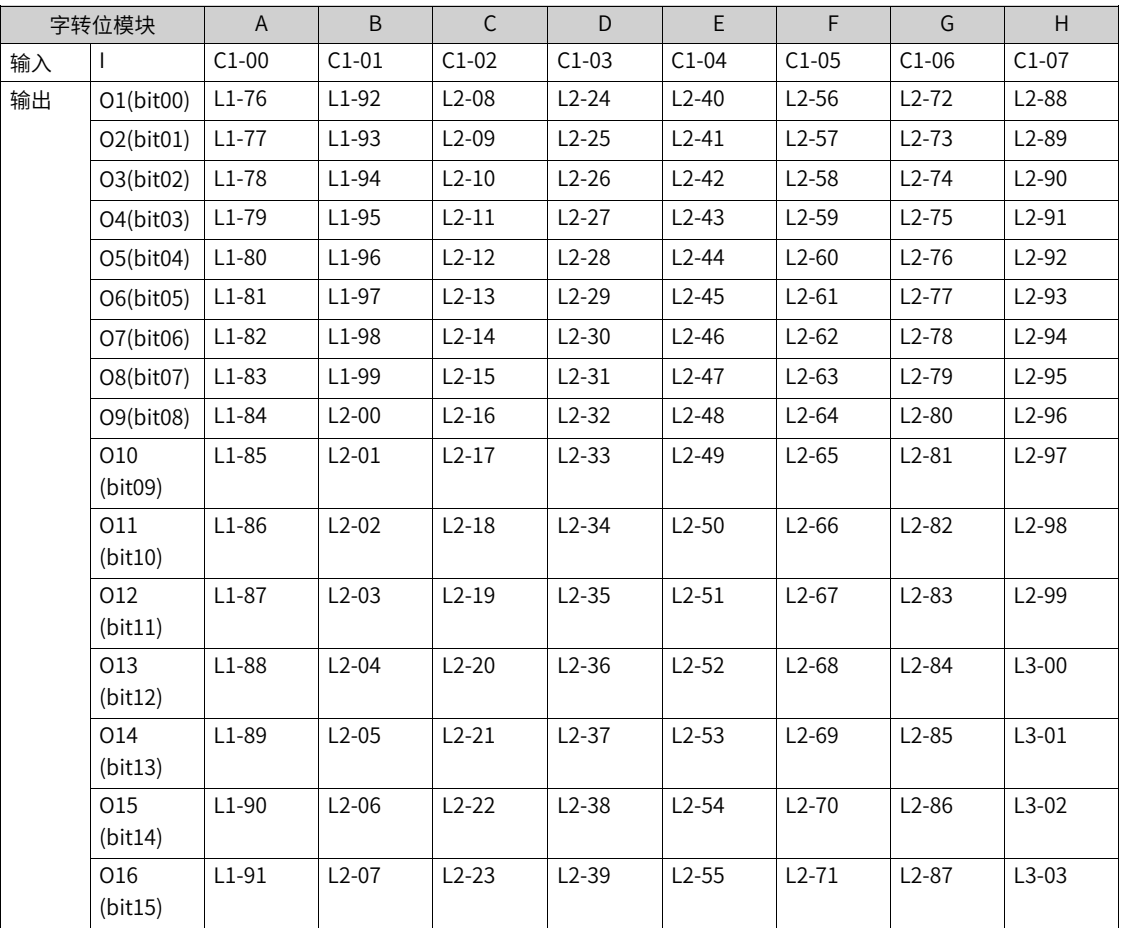

## **位转字模块(A~D)**

1. **图解**

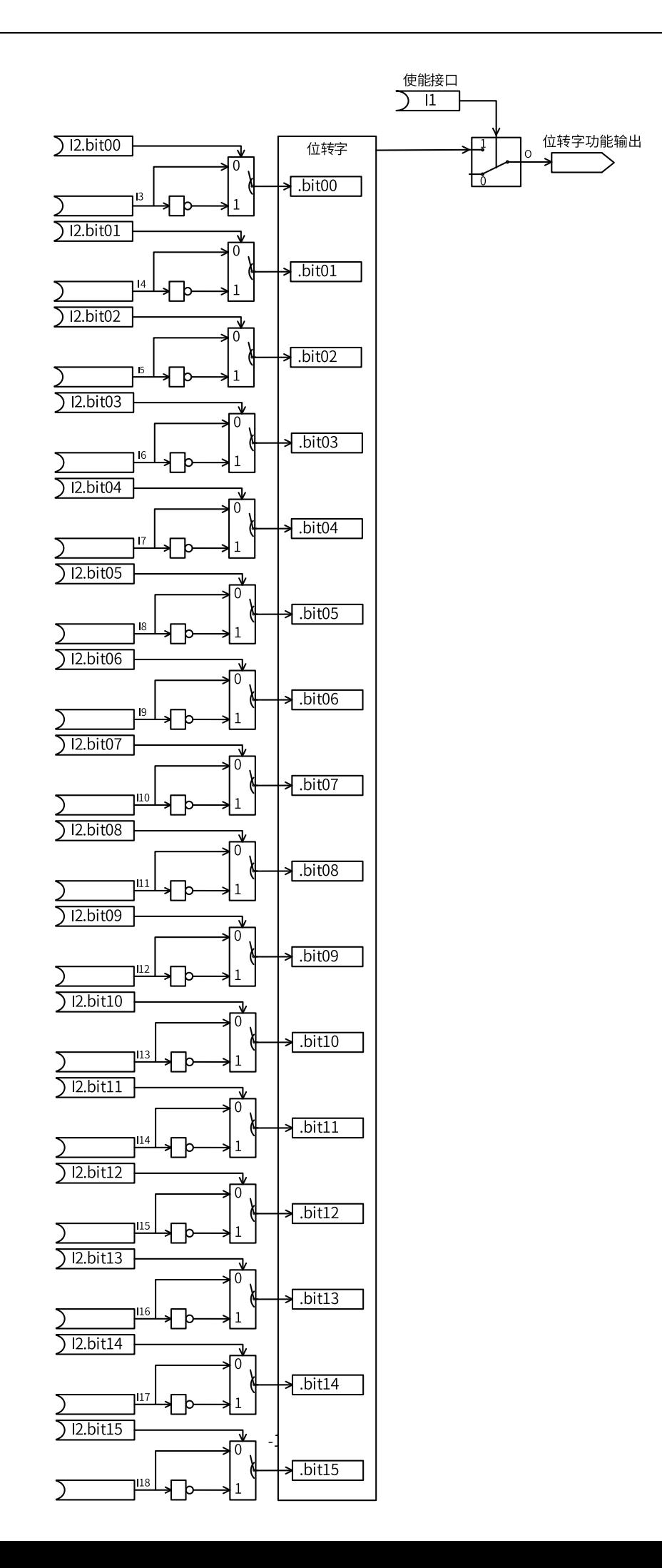

#### 2. **运算**

当使能输入I1为0时,模块不使能,输出O = 0。

取反标志输入I2的BIT00~BIT15对应I3~I18的取反标志,当BIT位为1时,对应的I3~I18输入进行取反操作。 将取反运算后的I3~I18作为十六进制数的BIT00~BIT15,输出至O。

#### 3. **连接**

输入I1:0 不使能、 1 使能。

输入I2:十六位无符号数。

输入I3~I18: 0、1、DI输入、位连接器输入。

#### 输出O:字连接器。

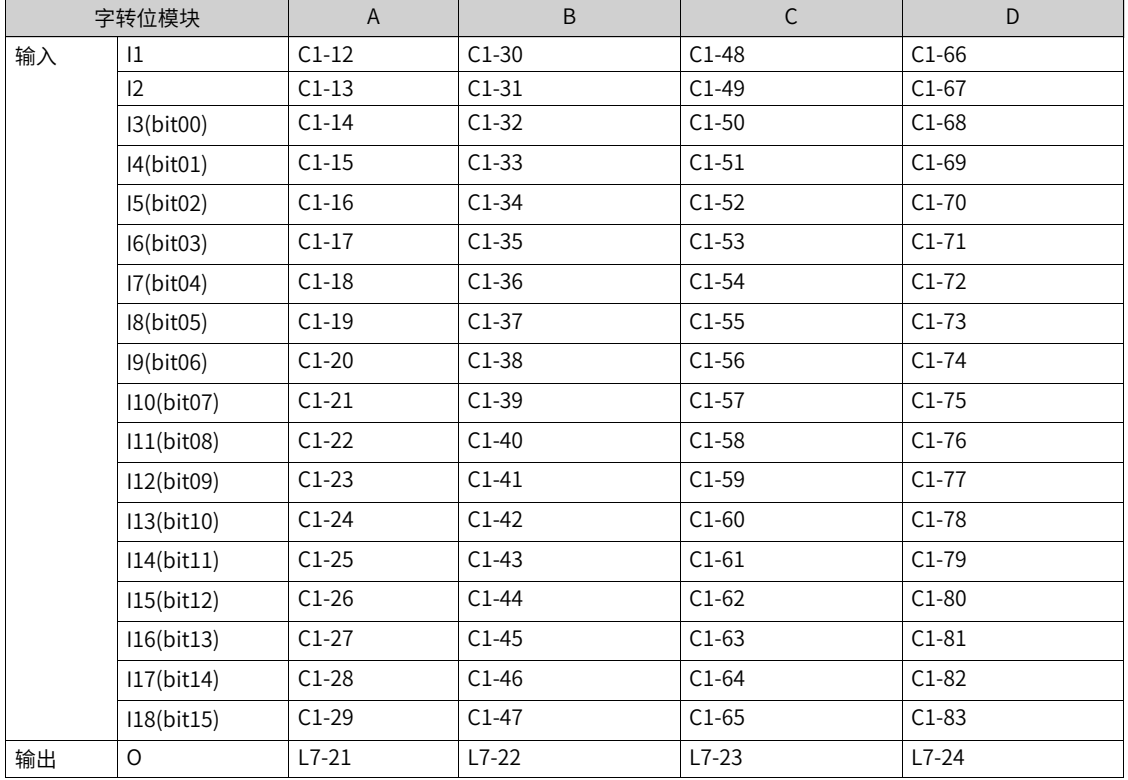

## **2.6.2 单双字转换**

## **单字转双字模块(A~D)**

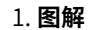

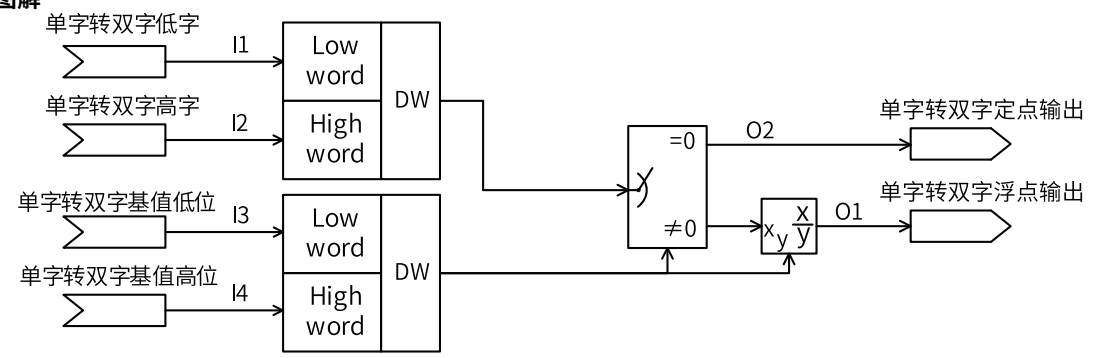

#### 2. **运算**

$$
O = \begin{cases} O1: \frac{11 \times 65535 + 12}{13 \times 65535 + 14}, 13 \times 65535 + 14 \neq 0 \\ O2: 11 \times 65535 + 12, 13 \times 65535 + 14 = 0 \end{cases}
$$

当输入I3作为高16位,输入I4作为低十六位的基值为非零时,输出等于输入I1作为高16位,I2作为低十六位 的双字除以基值,输出至O1。

当输入I3作为高16位,输入I4作为低十六位的基值为零时,输出等于输入I1作为高16位,I2作为低十六位的 双字,不经过基值转换直接输出至O2。

#### 3. **连接**

输入I1~I2:字连接器、双字连接器。

输入I3~I4:十六位无符号数。

输出O1:浮点连接器。

输出O2:双字连接器。

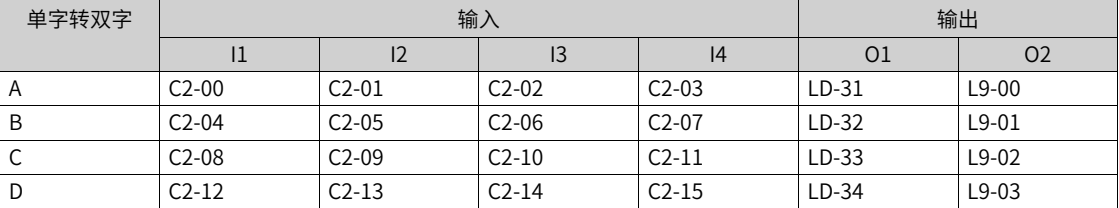

## **双字转单字模块(A~D)**

#### 1. **图解**

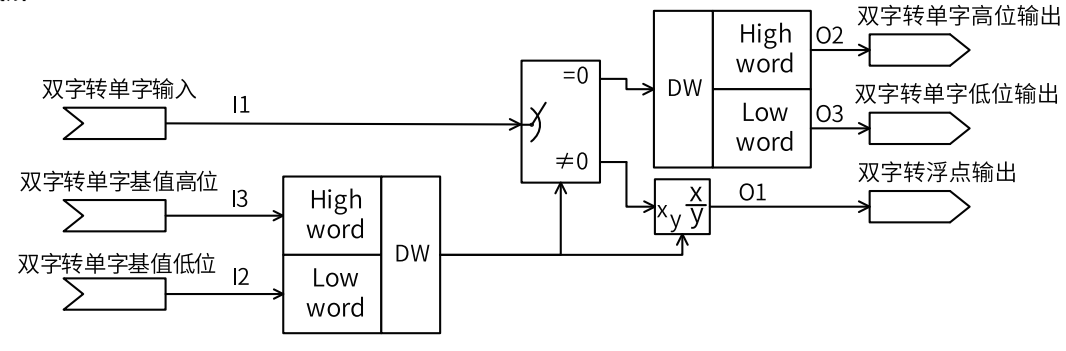

#### 2. **运算**

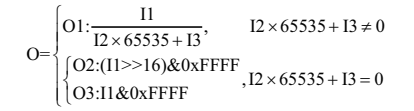

当输入I2作为高16位,输入I3作为低十六位的基值为非零时,输出等于输入I1除以基值,输出至O1。

当输入I2作为高16位,输入I3作为低十六位的基值为零时,输出O2为输入I1的高16位,输出O3为输入I1的 低16位。

#### 3. **连接**

输入I1:双字连接器。

输入I2、I3:无符号数。

输出O1:浮点连接器。

输出O2、O3:字连接器。

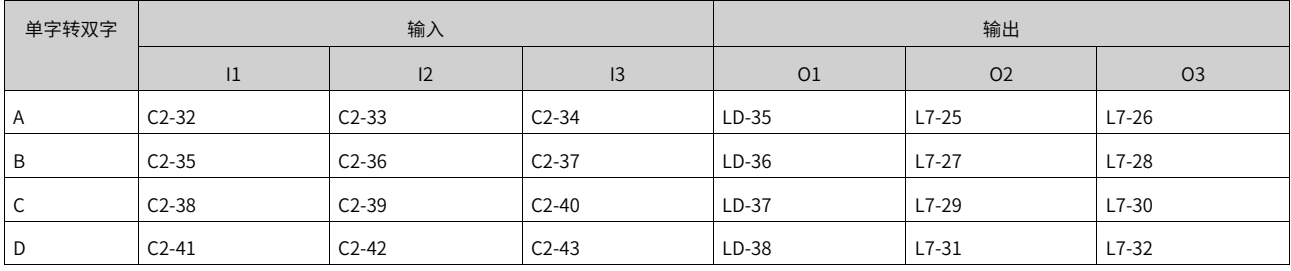

## **2.6.3 逻辑运算**

## **逻辑与\或模块(A~L)**

1. **图解**

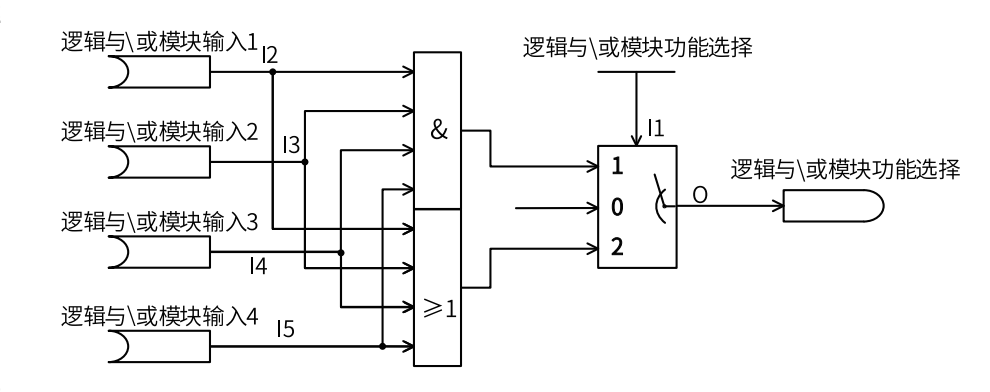

#### 2. **运算**

当逻辑与\或模块使能选择I1为0时,模块不生效,O=0。

当逻辑与\或模块使能选择I1为1时,逻辑与有效,O = I1 & I2 & I3 & I4。

若输入I1、I2、I3、I4都为真,输出O才为真,否则输出O为假。真值表为:

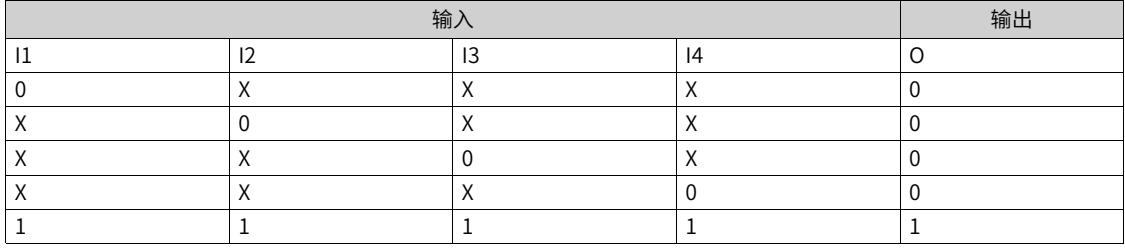

当逻辑与\或模块使能选择I1为2时,逻辑或有效,O = I1 | I2 | I3 | I4。

若输入I1、I2、I3、I4都为假,输出O才为假,否则输出O为真。真值表为:

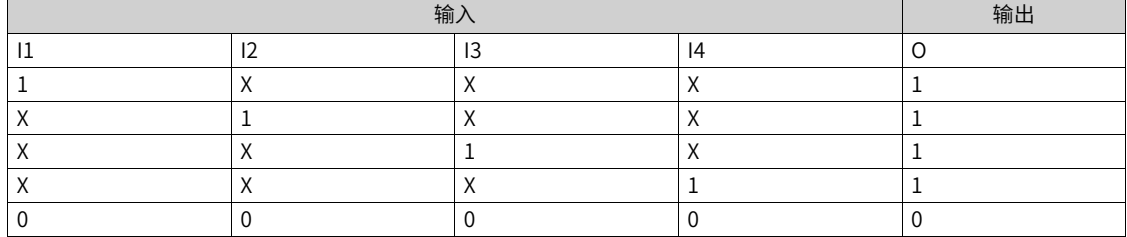

3. **连接**

输入I1:0 模块不使能,1 逻辑与,2 逻辑或;

输入I2、I3、I4、I5: 0、1、DI输入、位连接器输入;

输出O:位连接器。

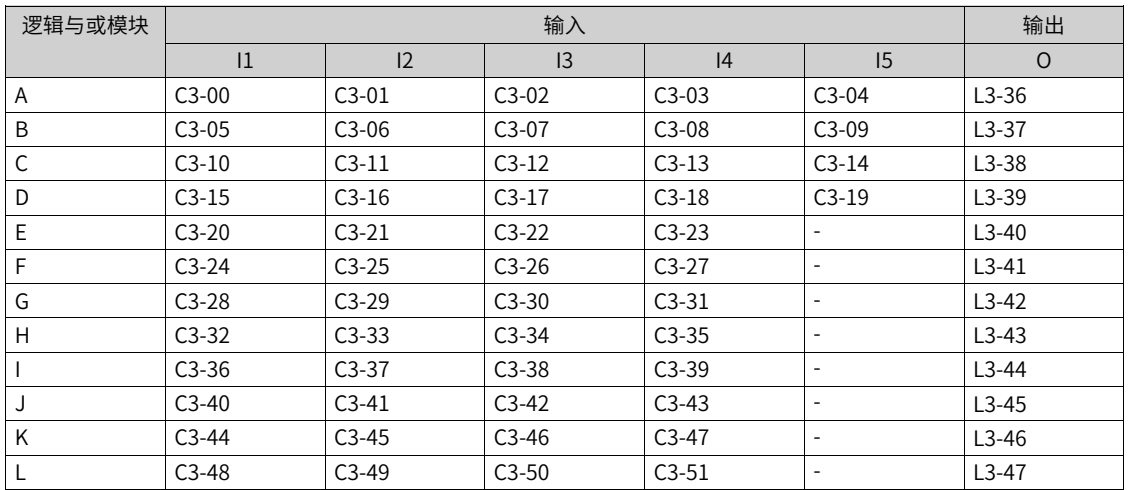

**说明** 逻辑与\或模块A~D为4输入,模块E~L为3输入。

## **逻辑非模块(A~P)**

1. **图解**

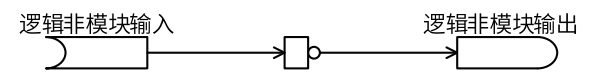

## 2. **运算**

- 当输入I为0时,模块不使能,输出为0。  $O = 0$
- 当输入I不为0时,输出等于输入I取反。  $O = \overline{I}$

#### 其真值表为:

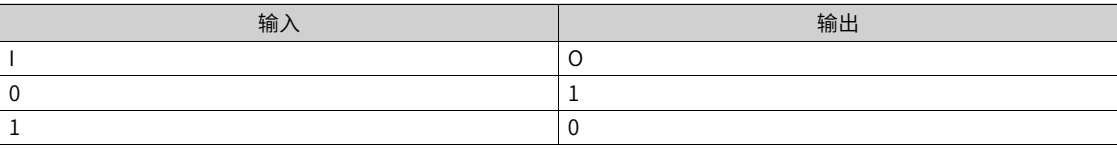

#### 3. **连接**

输入I: 0、1、DI输入、位连接器输入;

#### 输出O:位连接器

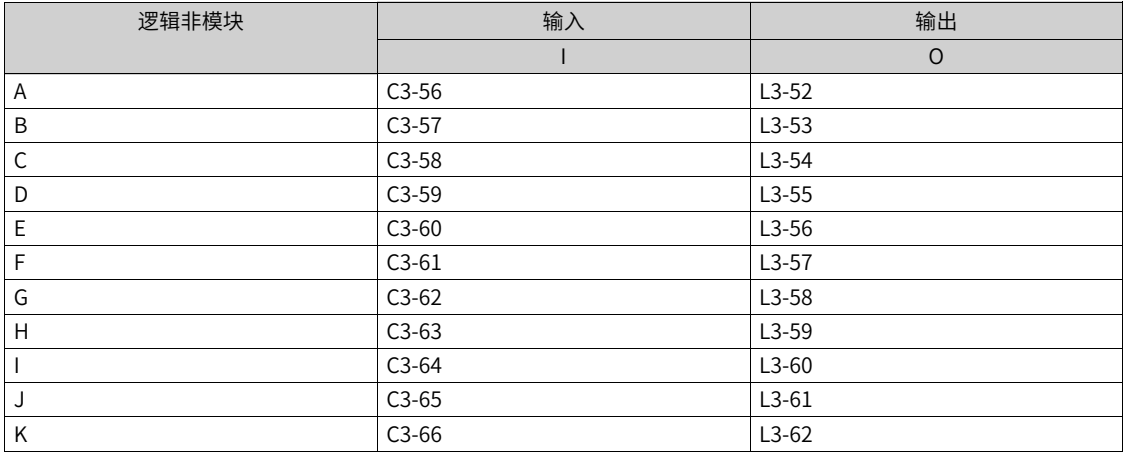

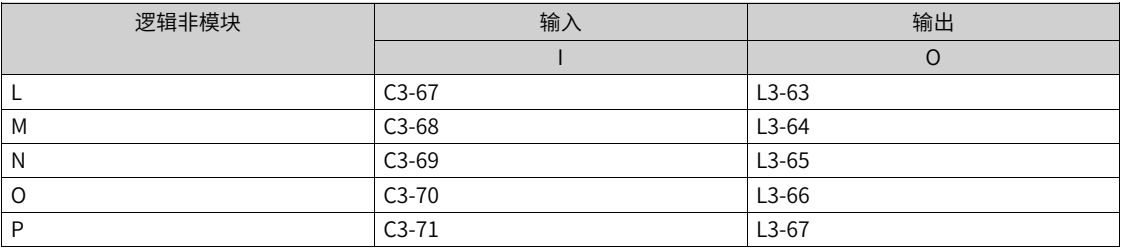

## **逻辑异\同或模块(A~H)**

1. **图解**

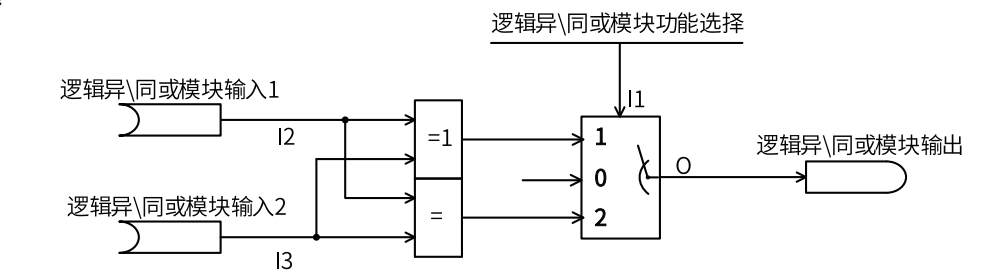

#### 2. **运算**

- 当逻辑异\同或模块使能选择I1为0时,模块不生效。O=0。
- 当逻辑异\同或模块使能选择I1为1时,逻辑异或有效。O = (`I1 & I2 ) | (I1 &`I2 )
- 当逻辑异\同或模块使能选择I1为2时,逻辑同或有效。O = ( I1 & I2 ) | ( `I1 & `I2 )

当输入I1与I2相同时,输出为0;当输入I1与I2不同时,输出为1。真值表为:

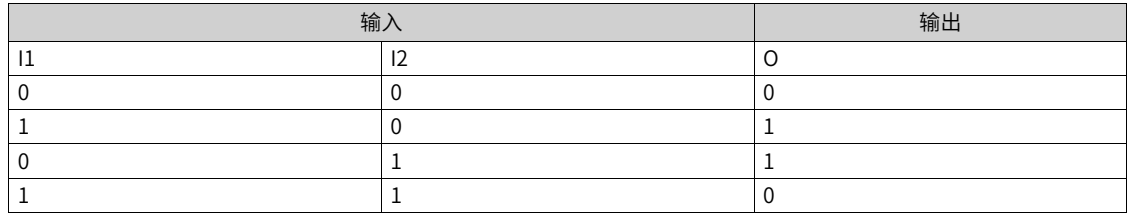

当输入I1与I2相同时,输出为1;当输入I1与I2不同时,输出为0。真值表为:

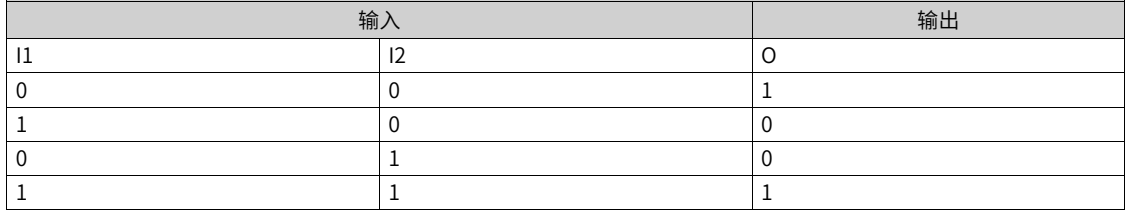

#### 3. **连接**

输入I1:0 模块不使能,1 异或,2 同或。

输入I2、I3: 0、1、DI输入、位连接器输入。

输出O:位连接器。

表2–6

| 逻辑异\同或模块 | 输)      |         |         | 输出      |
|----------|---------|---------|---------|---------|
|          | 1 J.    |         | IJ      |         |
| A        | $C3-72$ | $C3-73$ | $C3-74$ | $L3-68$ |
| B        | $C3-75$ | $C3-76$ | $C3-77$ | $L3-69$ |
|          | $C3-78$ | C3-79   | $C3-80$ | $L3-70$ |

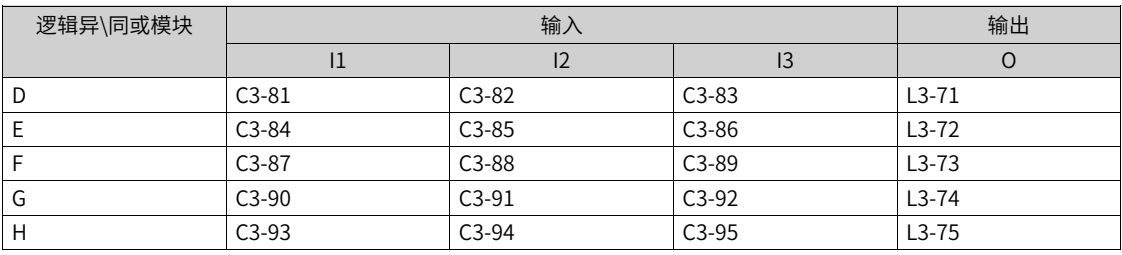

## **2.6.4 算数运算**

**绝对值模块(A~H)**

1. **图解**

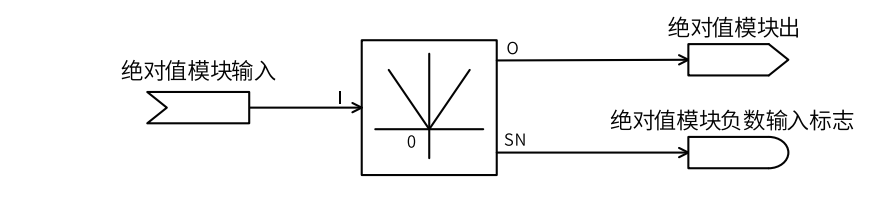

2. **运算**

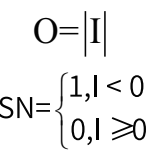

输出值O等于输入值I的绝对值;当输入值I为负数时,SN为1,否则为0。

#### 3. **连接**

输入I: AI、HDI、Aim、电动电位器、PID、字连接器、双字连接器、浮点连接器。

输出O:字连接器、双字连接器、浮点连接器。

输出SN:位连接器。

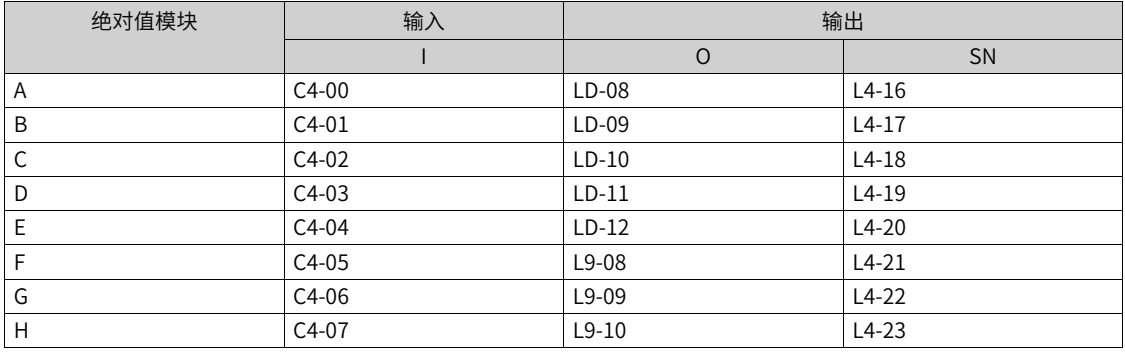

**说明** 模块(A~E)为浮点绝对值模块,模块(F~G)为定点绝对值模块。

## **加减模块(A~H)**

1. **图解**

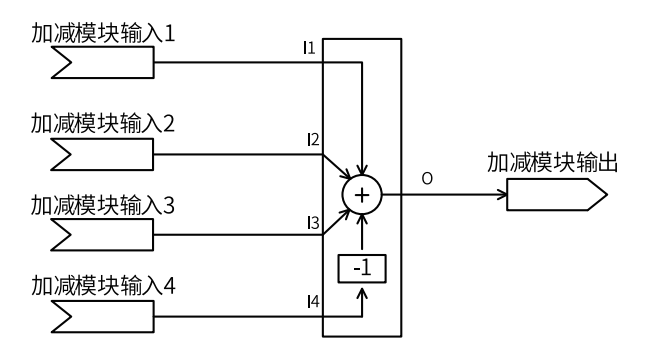

#### 2. **运算**

O=I1+I2+I3-I4

输出O的值为输入I1、I2、I3的和减去I4。

#### 3. **连接**

输入I1、I2、I3、I4: AI、HDI、Aim、电动电位器、PID、字连接器输入、浮点连接器输入。

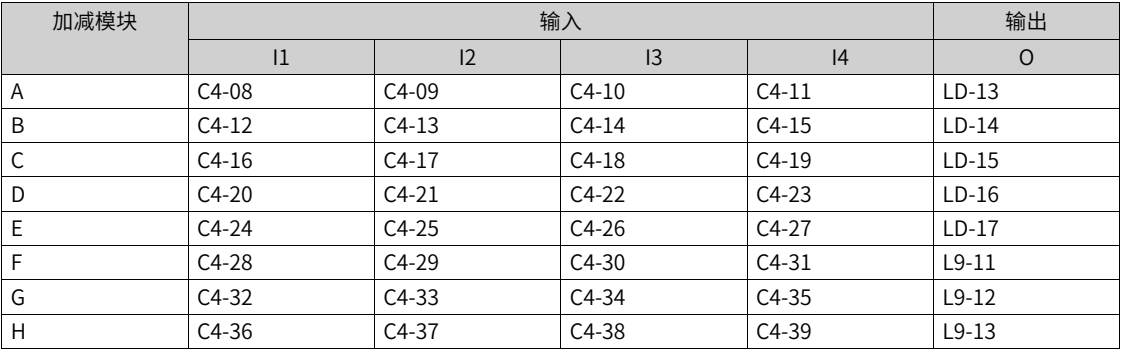

#### 输出O:双字连接器、浮点连接器。

**说明** 模块 (A~E) 为浮点加减模块,模块 (F~H) 为定点加减模块。

## **乘除模块(A~H)**

1. **图解**

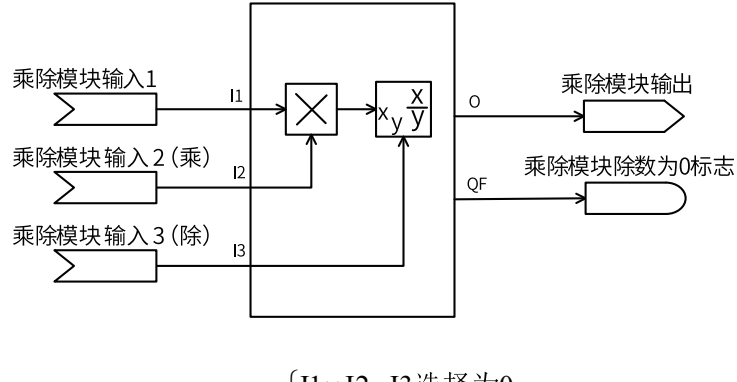

2. **运算**

O = 
$$
\begin{cases} \nII \times I2 , I3 \nexists \nexists \nmid 90 \\
\frac{II \times I2}{I3}, I3 \neq 0 \\
0 , I3 = 0\n\end{cases}
$$
  
QF = 
$$
\begin{cases} \n1 , I3 = 0 \\
0 , I3 \neq 0\n\end{cases}
$$

当I3选则为0时,输出为I1和I2的乘积。

当I3选择为其他选项时,如果I3输入值为0,则输出为0,除数为零标志位为1;如果I3输入值不为零,则输 出为I1和I2的乘积除以I3,除数为零标志位为0。

#### 3. **连接**

输入I1、I2、I3: AI、HDI、Aim、电动电位器、PID、字连接器输入、双字连接器、浮点连接器输入。

输出O:双字连接器、浮点连接器。

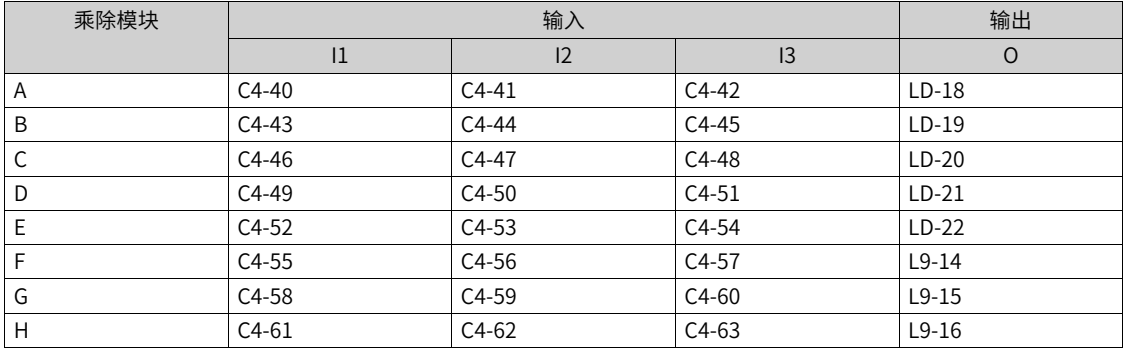

**说明** 模块(A~E)为浮点乘除模块,模块(F~H)为字节乘除模块。

#### **比较模块(A~H)**

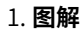

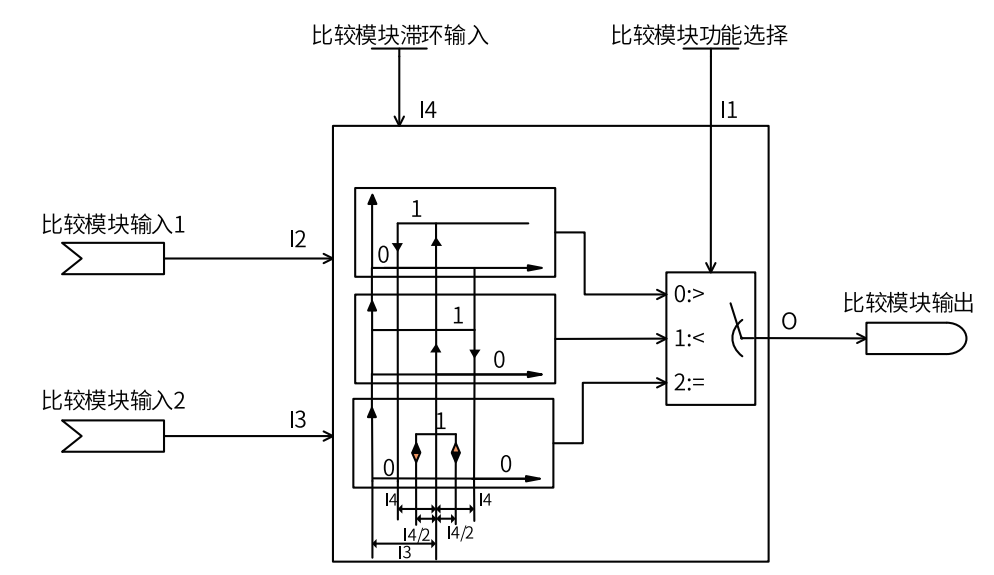

#### 2. **运算**

滞环输入I4实现对频繁通断的抑制。

- 当比较模块的功能选择I1为0,则当I2由0向正方向增加到I3前,输出O一直保持低电平;当I2增加到大于 I3,则输出O由低电平转为高电平;I2继续增加,输出O保持高电平不变。若I2减小,只要I2大于I3-I4 时,输出O始终保持高电平;只有当I2小于I3-I4时,输出O才由高电平转为低电平。
- 当比较模块的功能选择I1为1,则当I2由0向正方向增加到I3+I4前,输出O一直保持高电平;当I2增加到 大于I3+I4,则输出O由高电平转为低电平;I2继续增加,输出O保持低电平不变。若I2减小,只要I2大于 I3时,输出O始终保持低电平;只有当I2小于I3时,输出O才由低电平转为高电平。

● 当比较模块的功能选择I1为2,则当I2处于I3-I4/2到I3+I4/2的范围内时,输出为高电平,否则均为低电 平。

#### 3. **连接**

输入I1:0 模块不使能,1 输入1>输入2,2 输入1<输入2,3 输入1=输入2。

输入I2、I3: AI、HDI、Aim、电动电位器、PID、字连接器输入、双字连接器、浮点连接器输入。

输入I4:两位小数点浮点数。

输出O:位连接器。

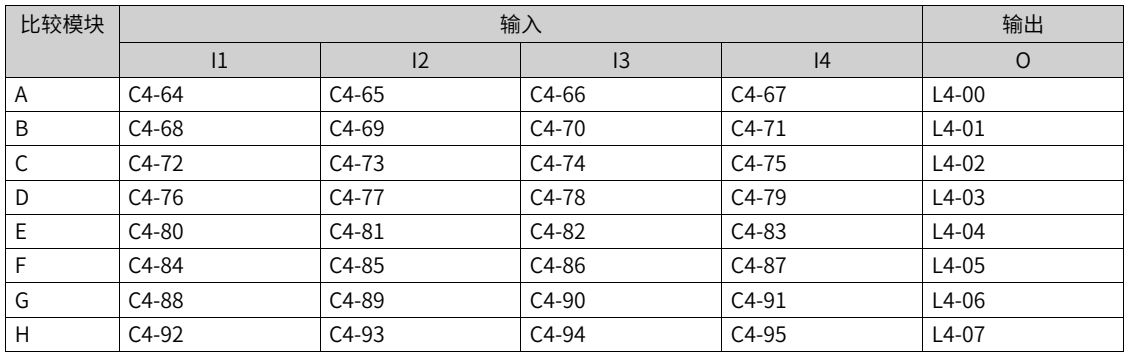

**说明** 模块(A~E)为浮点比较模块,模块(F~H)为定点比较模块。

## **2.6.5 开关功能**

## **二进制选择器模块(A~H)**

1. **图解**

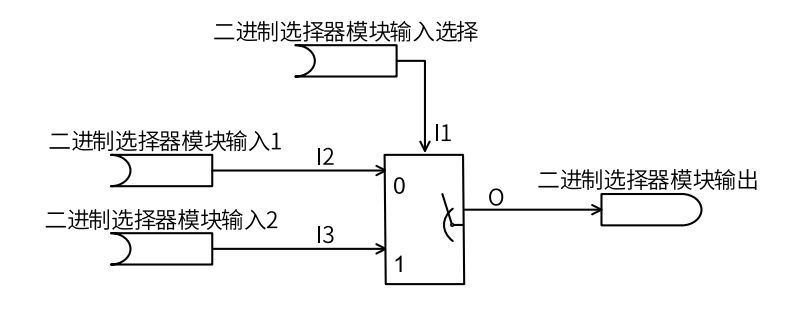

2. **运算**

$$
O = \begin{cases} |2,11=0\\ |3,11=1 \end{cases}
$$

二进制选择器模块输入I1为0时,输出O等于I2;二进制选择器模块输入I1为1时,输出O等于I3。

#### 3. **连接**

输入I1、I2、I3:0、1、DI输入、双字连接器、位连接器输入。

输出O:位连接器。

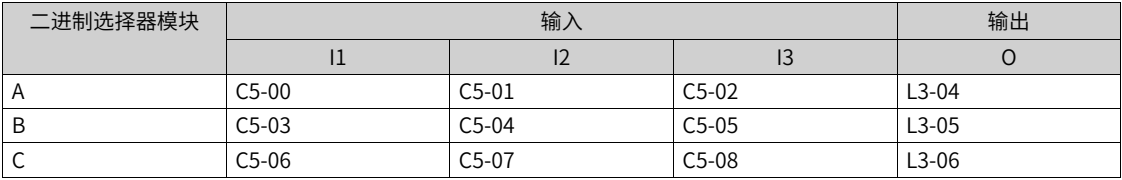

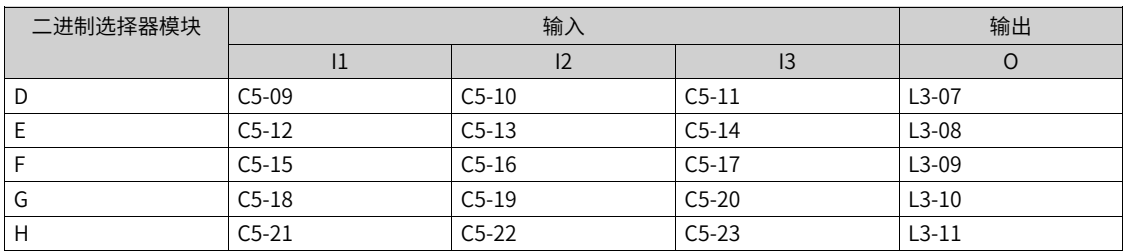

## **单字选择器模块(A~D)**

1. **图解**

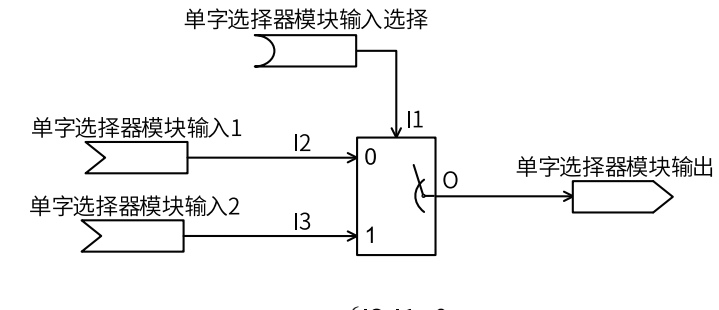

2. **运算**

ì í  $\overline{\mathcal{L}}$ 

单字选择器模块输入选择I1为0时,输出O等于I2;单字选择器模块输入选择I1为1时,输出O等于I3。

#### 3. **连接**

输入I1:0、1、DI输入、位连接器输入。

输入I2、I3:字连接器、双字连接器。

输出O:字连接器。

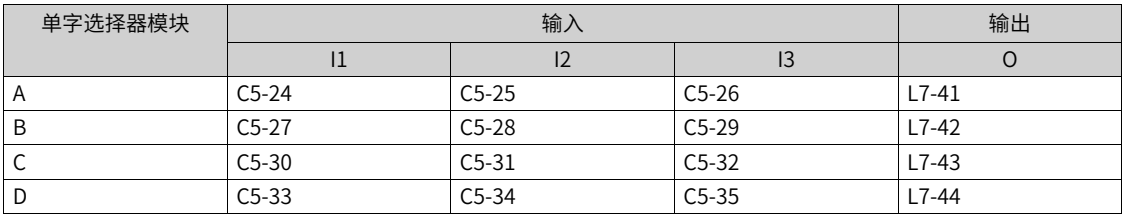

### **双字选择器模块(A~D)**

1. **图解**

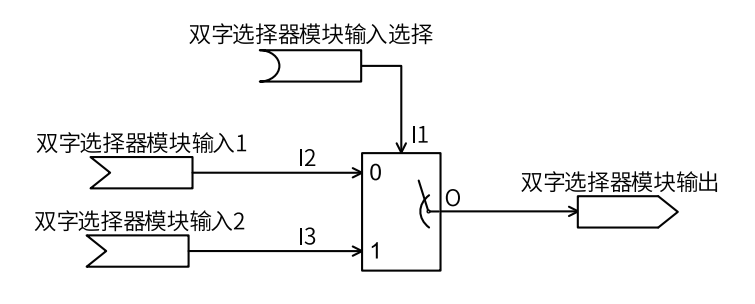

2. **运算**

 $\int$ í  $\overline{\mathcal{L}}$ 

双字选择器模块输入选择I1为0时,输出O等于I2;双字选择器模块输入选择I1为1时,输出O等于I3。

#### 3. **连接**

输入I1:0、1、DI输入、位连接器输入。

输入I2、I3:字连接器、单字连接器、双字连接器。

#### 输出O:双字连接器。

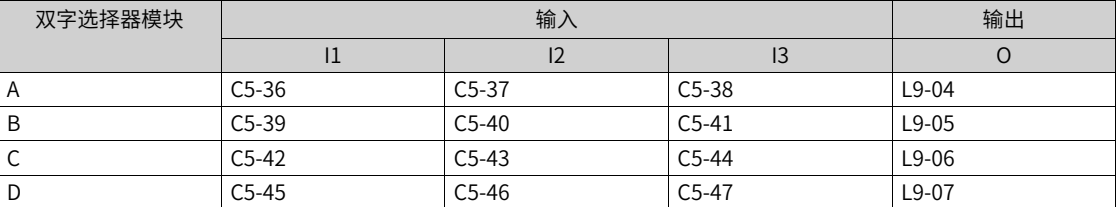

## **浮点数选择器模块(A~H)**

1. **图解**

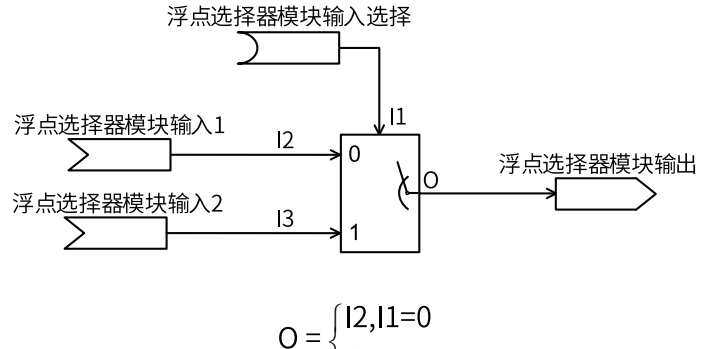

## 2. **运算**

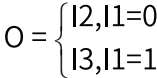

#### 3. **连接**

输入I1:0、1、DI输入、位连接器输入。

输入I2、I3:AI、HDI、Aim、电动电位器、PID、浮点连接器输入。

#### 输出O:浮点连接器。

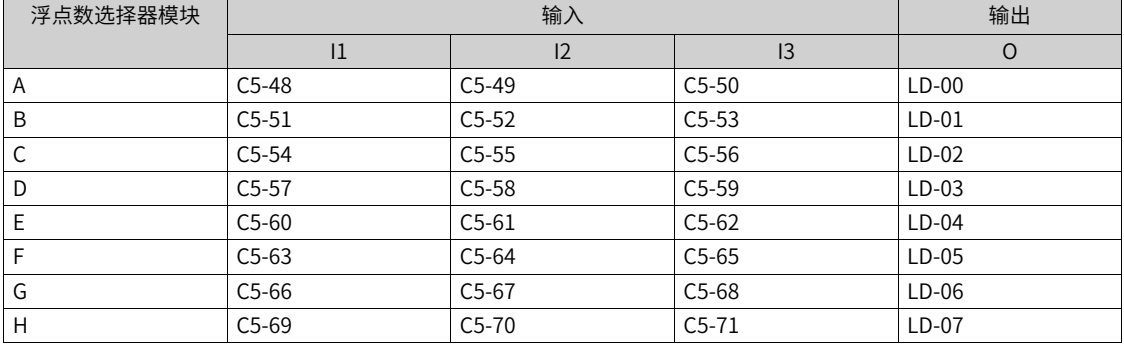

## **2.6.6 控制功能**

## **滤波模块(A~F)**

1. **图解**

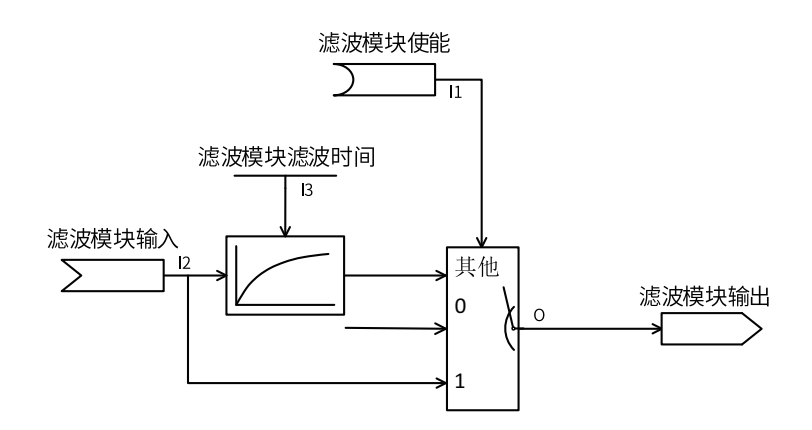

#### 2. **运算**

当模块使能I1选择为0时,模块不使能,输出O为0。

当模块使能I1选择不为0时,如果输入的值为1,则滤波不使能,输出O等于I2;如果输入的值为0,则输出 O等于输入I的滤波值。

#### 3. **连接**

输入I1:0 模块不使能、1 滤波不使能、2 滤波使能、DI输入、位连接器输入。

输入I2:AI、HDI、Aim、电动电位器、PID、字连接器输入、浮点连接器输入。

输入I3:三位小数点浮点数。

#### 输出O:双字连接器、浮点连接器。

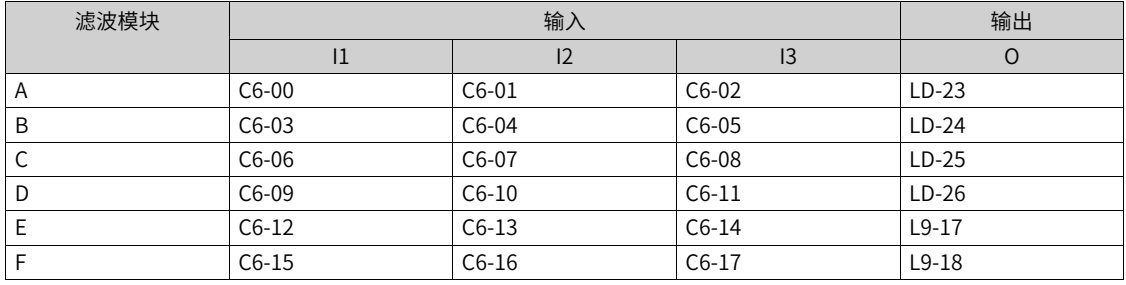

## **电平脉冲转换模块(A~D)**

#### 1. **图解**

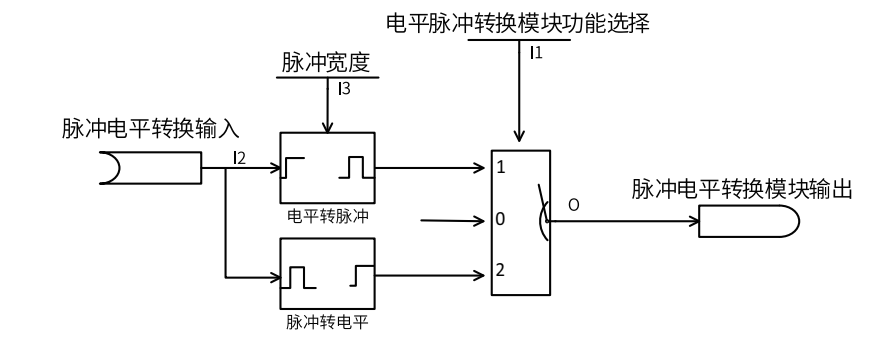

#### 2. **运算**

当模块功能选择I1为0时,则模块不使能,输出为0。

当模块功能选择I1为1时,则电平转脉冲有效,输出在输入I2上升沿的一个脉冲时间I3内置高。 若输入I1为0, 则输出立即为0, 不管脉冲持续时间是否达到。

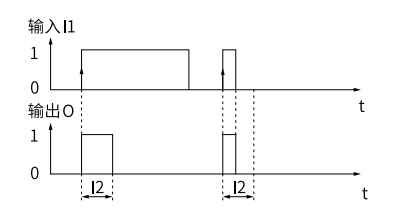

当模块功能选择I1为2时,则脉冲转电平有效,输出在输入I2的第一个上升沿置高,输出在输入I2的第二个 上升沿置低。并且在之后的每个奇数个上升沿置高,偶数个上升沿置低。

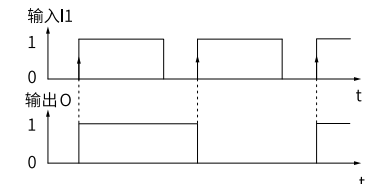

### 3. **连接**

输入I1:0 模块不使能,1 电平转脉冲,2 脉冲转电平。

输入I2:0、1、DI输入、位连接器输入。

输入I3:2位小数浮点数。

输出O:位连接器。

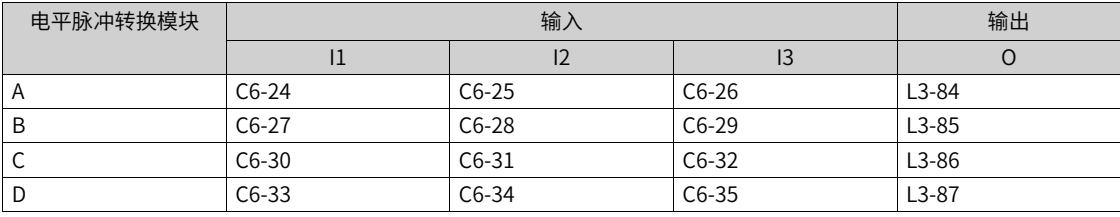

## **限幅模块(A~F)**

1. **图解**

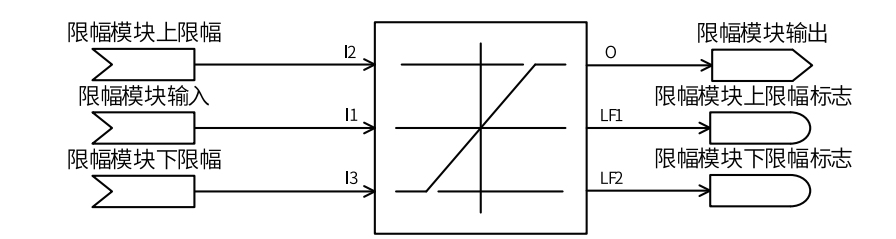

#### 2. **运算**

$$
O = \begin{cases} I1, I3 \le I1 \le I2 \\ I2, I1 \ge I2 \\ I3, I1 \le I3 \end{cases}
$$
  
LF1 = 
$$
\begin{cases} 0, I3 \le I1 \le I2 \\ 1, I1 \ge I2 \end{cases}
$$
  
LF1 = 
$$
\begin{cases} 0, I3 \le I1 \le I2 \\ 1, I1 \le I3 \end{cases}
$$
LF1 = 
$$
\begin{cases} 0, I3 \le I1 \le I2 \\ 1, I1 \le I3 \end{cases}
$$

当输入I1大于上限幅I2时,输出O等于I2,并且上限幅标志LF1置1;当输入I1小于下限幅I3时,输出O等于 I3,并且下限幅标志LF2置1;当输入I1在上下限幅范围内,输出等于输入值。

#### 3. **连接**

输入I1、I2、I3:AI、HDI、Aim、电动电位器、PID、字连接器输入、浮点连接器输入。

输出O:双字连接器,浮点连接器。

输出LF1、LF2:位连接器。

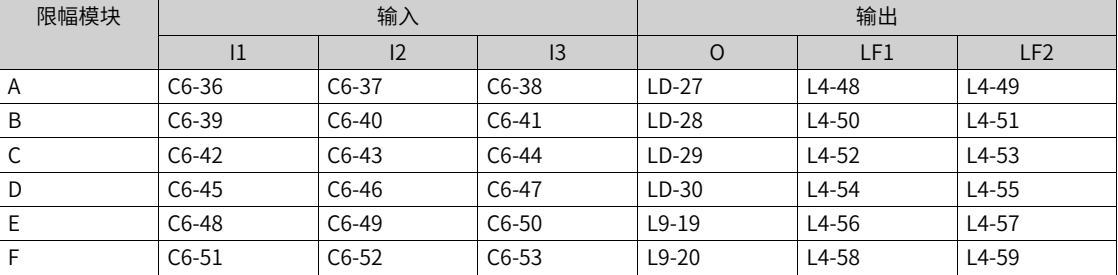

## **逻辑延时模块(A~H)**

1. **图解**

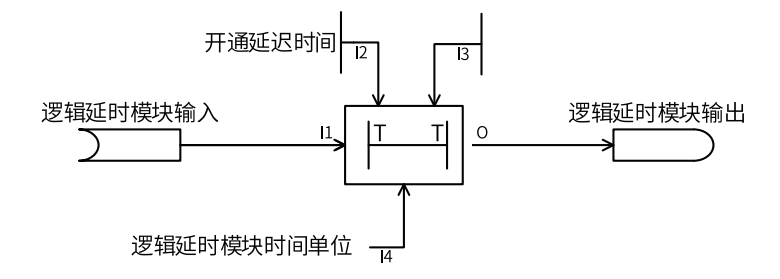

#### 2. **运算**

输出O会在输入I1从低电平转为高电平时进行开通延时,延迟时间取决于I2的开通延时时间和I4时间单位; 也会在输入I1从高电平转为低电平时进行关断延时,延迟时间取决于I3的关断延时时间和I4时间单位。延迟 时会过滤掉小于延迟时间的脉冲信号。如下图所示。

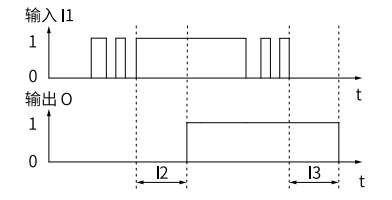

#### 3. **连接**

输入I1:0、1、DI输入、位连接器输入。

输入I2、I3:无符号数。

输入I4: 0 不延迟, 1 10ms, 10 100ms, 100 1s, 1000 10s, 6000 1Min, 12000 2Min。

#### 输出O:位连接器。

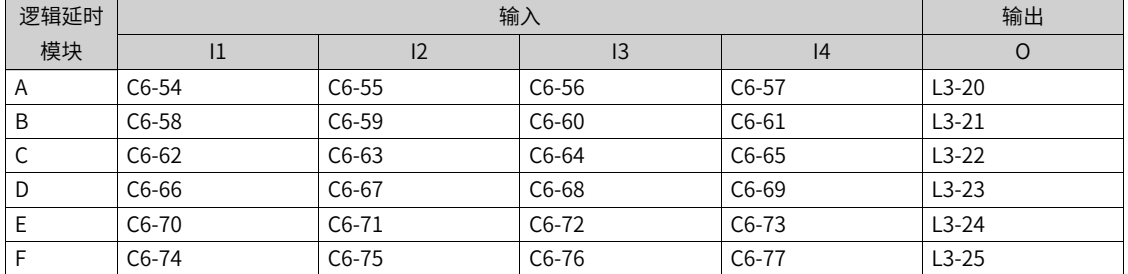

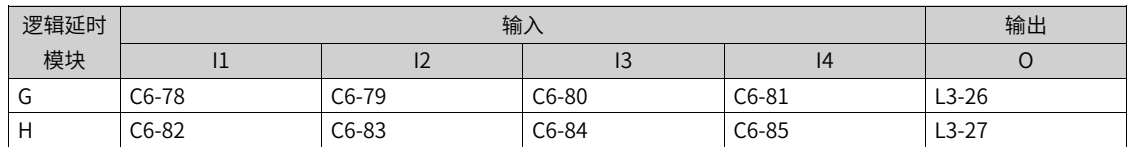

## **2.6.7 多点曲线**

1. **图解**

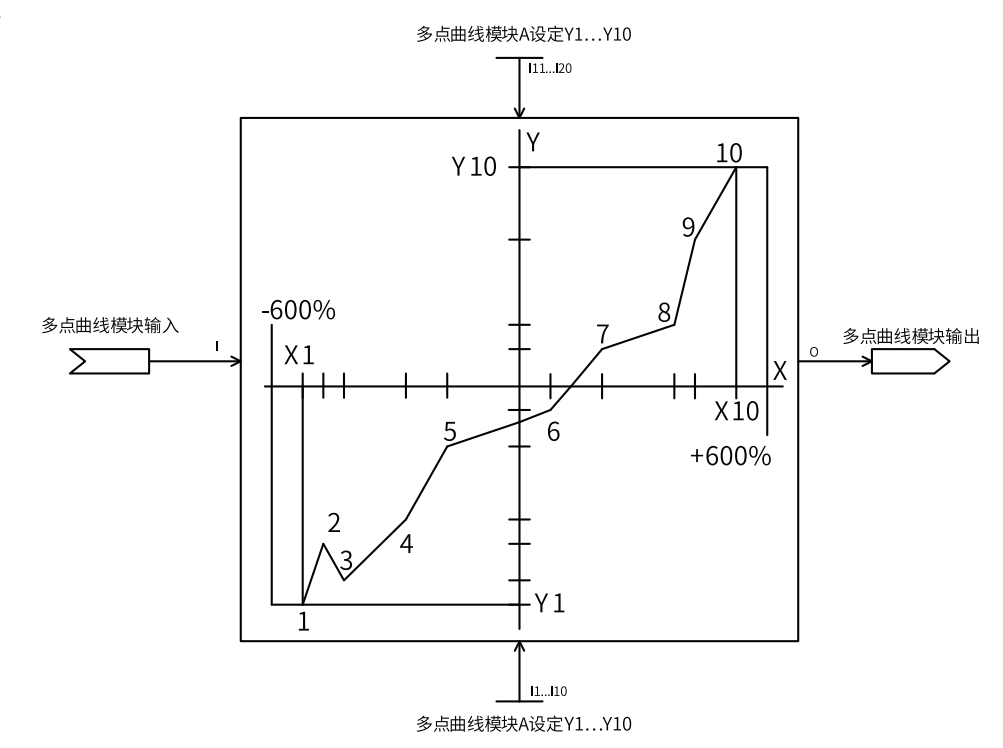

#### 2. **运算**

当满足X1≤X2≤···≤X10设定的坐标才有效。当输入在有效的坐标点外,输出等于相邻的有效坐标点的纵 坐标值;当输入在有效坐标点内,按照曲线计算输出对应纵坐标值。

当从前往后进行输入的坐标满足有效条件,且输入坐标数量未达到十个时,若最后一个输入的横坐标为负 数,则保留最后一个负数横坐标,和之后一个值为0的横坐标,并舍弃之后的其他坐标值;若最后一个输入 的横坐标为正数,则保留最后一个正数横坐标,并舍弃之后的其他坐标值。

若不满足X1≤X2≤···≤X10条件时,变频器报L32.4限制类故障;若两个X坐标相同,而Y坐标不相同时, 变频器报L32.4限制类故障。

#### 3. **连接**

输入I: 浮点连接器。

输入I1~I20:一位小数浮点数。

输出O:浮点连接器。

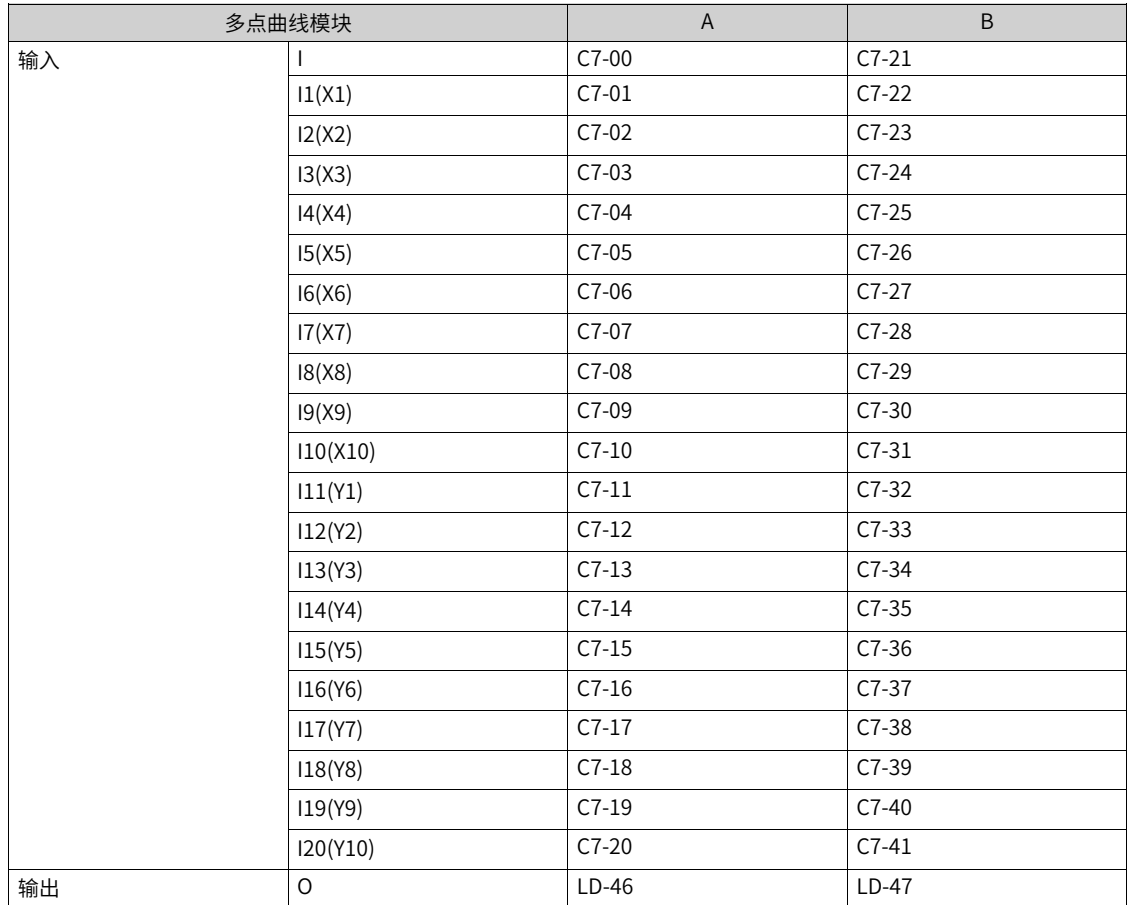

## **2.6.8 常数值**

**常数值设定(1~42)**

1. **图解**

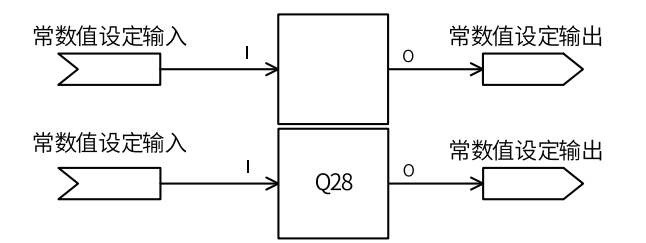

#### 2. **运算**

 $Q = I$ 

输出O等于输入I。

常数值设定1-5为两位小数点的浮点数设定,设定范围为-300.00~300.00。

常数值设定6-21为一位小数点的浮点数设定,设定范围为-3000.0~3000.0。

常数值设定22-26为两位小数点的浮点数输入,经过Q28转换后作为定点数输出,设定范围为-300.00~300.00。

常数值设定27-42为定点数设定,设定范围为0~65535。

#### 3. **连接**

输入I:无符号数,一位小数点浮点数,两位小数点浮点数。

输出O:字连接器,浮点连接器。

| 常数值设定模块        | 输入           | 输出      | 备注        |
|----------------|--------------|---------|-----------|
|                | $\mathbf{I}$ | $\circ$ |           |
| 1              | $C8-00$      | $LD-65$ | 两位小数浮点数   |
| $\overline{2}$ | $C8-01$      | $LD-66$ | 两位小数浮点数   |
| $\mathsf{3}$   | C8-02        | $LD-67$ | 两位小数浮点数   |
| 4              | $C8-03$      | $LD-68$ | 两位小数浮点数   |
| 5              | $C8-04$      | $LD-69$ | 两位小数浮点数   |
| 6              | $C8-05$      | $LD-70$ | 一位小数浮点数   |
| $\overline{7}$ | $C8-06$      | $LD-71$ | 一位小数浮点数   |
| 8              | C8-07        | $LD-72$ | 一位小数浮点数   |
| 9              | $C8-08$      | $LD-73$ | 一位小数浮点数   |
| 10             | $C8-09$      | LD-74   | 一位小数浮点数   |
| 11             | $C8-10$      | LD-75   | 一位小数浮点数   |
| 12             | $C8-11$      | LD-76   | 一位小数浮点数   |
| 13             | $C8-12$      | $LD-77$ | 一位小数浮点数   |
| 14             | $C8-13$      | LD-78   | 一位小数浮点数   |
| 15             | $C8-14$      | LD-79   | 一位小数浮点数   |
| 16             | $C8-15$      | LD-80   | 一位小数浮点数   |
| 17             | $C8-16$      | $LD-81$ | 一位小数浮点数   |
| 18             | $C8-17$      | $LD-82$ | 一位小数浮点数   |
| 19             | $C8-18$      | $LD-83$ | 一位小数浮点数   |
| 20             | $C8-19$      | $LD-84$ | 一位小数浮点数   |
| 21             | $C8-20$      | LD-85   | 一位小数浮点数   |
| 22             | $C8-21$      | $L7-00$ | 浮点数Q28转定点 |
| 23             | $C8-22$      | $L7-01$ | 浮点数Q28转定点 |
| 24             | $C8-23$      | $L7-02$ | 浮点数Q28转定点 |
| 25             | $C8-24$      | $L7-03$ | 浮点数Q28转定点 |
| 26             | $C8-25$      | $L7-04$ | 浮点数Q28转定点 |
| 27             | $C8-26$      | $L7-05$ | 定点数       |
| 28             | $C8-27$      | L7-06   | 定点数       |
| 29             | $C8-28$      | $L7-07$ | 定点数       |
| $30\,$         | $C8-29$      | L7-08   | 定点数       |
| 31             | $C8-30$      | $L7-09$ | 定点数       |
| 32             | $C8-31$      | $L7-10$ | 定点数       |
| 33             | $C8-32$      | $L7-11$ | 定点数       |
| 34             | $C8-33$      | $L7-12$ | 定点数       |
| 35             | $C8-34$      | $L7-13$ | 定点数       |
| 36             | $C8-35$      | $L7-14$ | 定点数       |
| 37             | $C8-36$      | $L7-15$ | 定点数       |
| 38             | $C8-37$      | $L7-16$ | 定点数       |
| 39             | $C8-38$      | $L7-17$ | 定点数       |
| 40             | $C8-39$      | $L7-18$ | 定点数       |
| 41             | $C8-40$      | $L7-19$ | 定点数       |
| 42             | $C8-41$      | $L7-20$ | 定点数       |
## **2.6.9 任意参数控制**

## **任意16位数据地址监控(1~5)**

1. **图解**

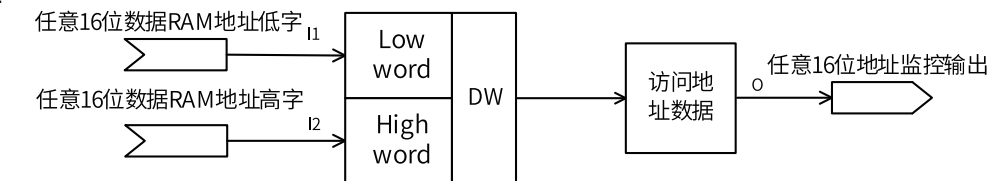

#### 2. **运算**

输入I1作为低字,输入I2作为高字,通过32位地址找到相应的数据输出至O。

允许监控的地址范围为:

0x20000000~0x2001FFFE

0x24000000~0x2404FFFE

#### 3. **连接**

输入I1、I2:十六进制无符号数。

输出O:字连接器。

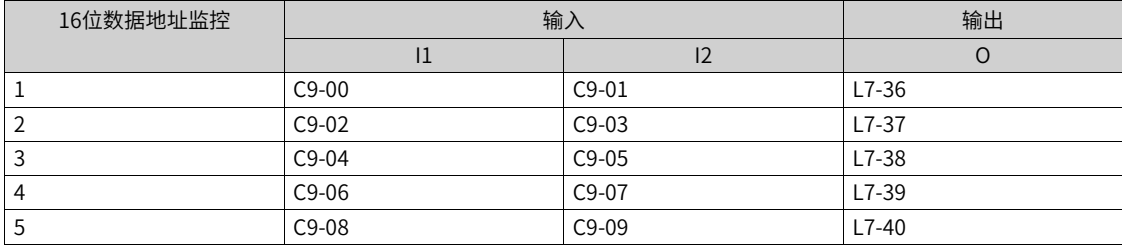

## **任意32位数据地址监控(1~5)**

#### 1. **图解**

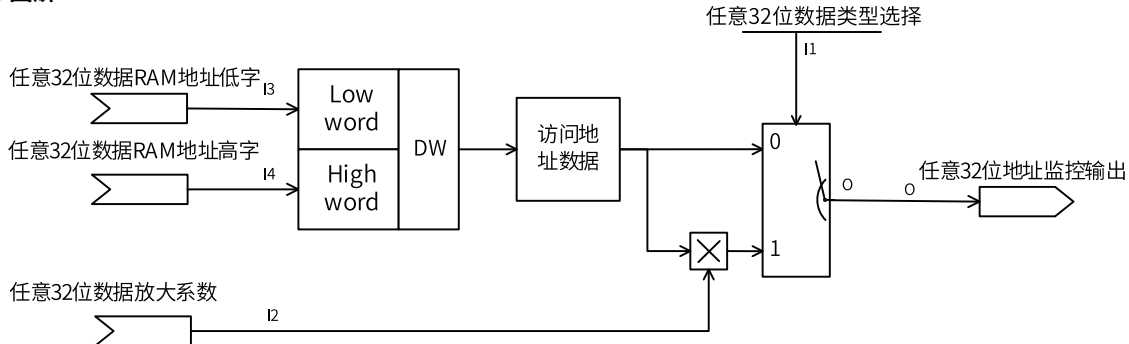

#### 2. **运算**

输入I1作为低字,输入I2作为高字,通过32位地址找到相应的数据。如果数据类型选择I3为0时,则数据直 接输出至O;如果数据类型选择I3为1时,则数据与放大系数I4相乘后输出至O。

允许监控的地址范围为:

0x20000000~0x2001FFFC

0x24000000~0x2404FFFC

#### 3. **连接**

输入I1、I2:无符号数。

输入I3、I4:十六进制无符号数。

输出O:字连接器。

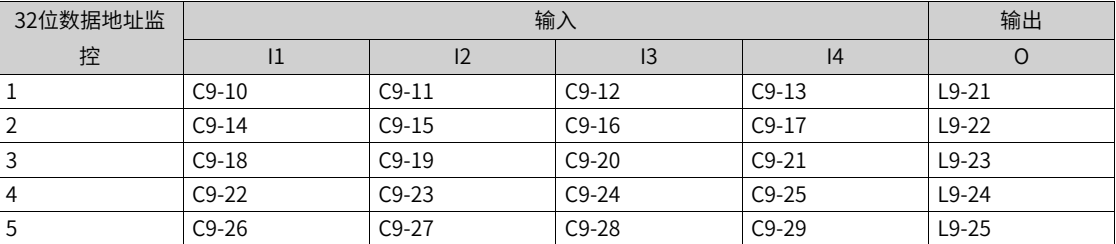

## **2.6.10 电动电位计**

#### **常数值设定(1~42)**

#### 1. **图解**

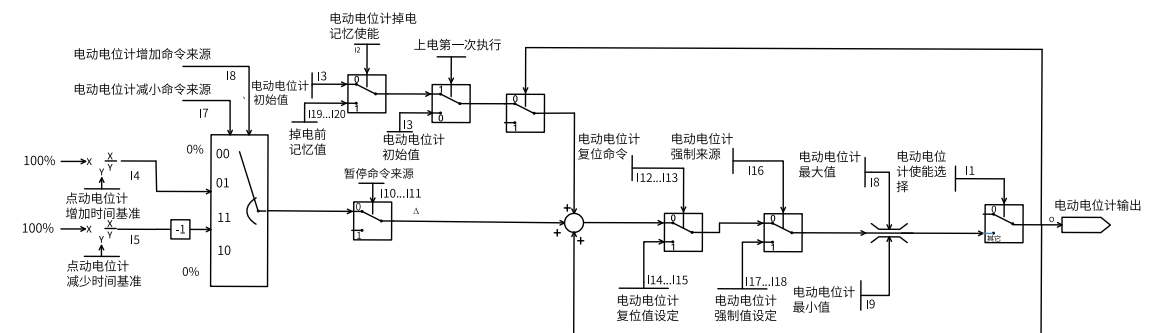

#### 2. **运算**

- 当I1为0时,电动电位计不使能,输出O为0;当I1为1时,电动电位计使能。
- 当l2位1时,第一次上电电动电位计恢复掉电前记忆值l19、l20,当l2位0时,电动电位计第一次上电恢 复为初始值I3。
- 当I1使能时,如果不恢复为掉电前记忆值,则电动电位计输出O为初始值I3。
- 在增加命令来源I5位1时,电动电位计以增加时间基准I4的速度增加输出O;在增加命令来源I6位1时, 电动电位计以增加时间基准I7的速度增加输出O。
- 电动电位计增加时,输出O最大为输出最大值I8;电动电位计减小时,输出O最小为输出最小值I9。
- 当I10、I11为1时,输出O暂停变化;当I10、I11变为0时,输出O继续变化。
- 当I12、I13位1时,输出O被复位为指定值:如果复位值来源I14为0,则输出O复位为复位值数字设定 I15;如果复位值来源I14为其他,则输出O复位为I14所指定的值。
- 当I16位1时,输出O强制设定为指定值:如果强制值来源I17为0,则输出O强制设定为强制值数字设定 I18;如果强制值来源I17为其他,则输出O强制为I17所指定的值。
- I19、I20为电动电位计输出记忆值经过Q28转换后的标幺值。

#### 3. **连接**

输入I:无符号数,一位小数点浮点数,两位小数点浮点数。

输出O:字连接器,浮点连接器。

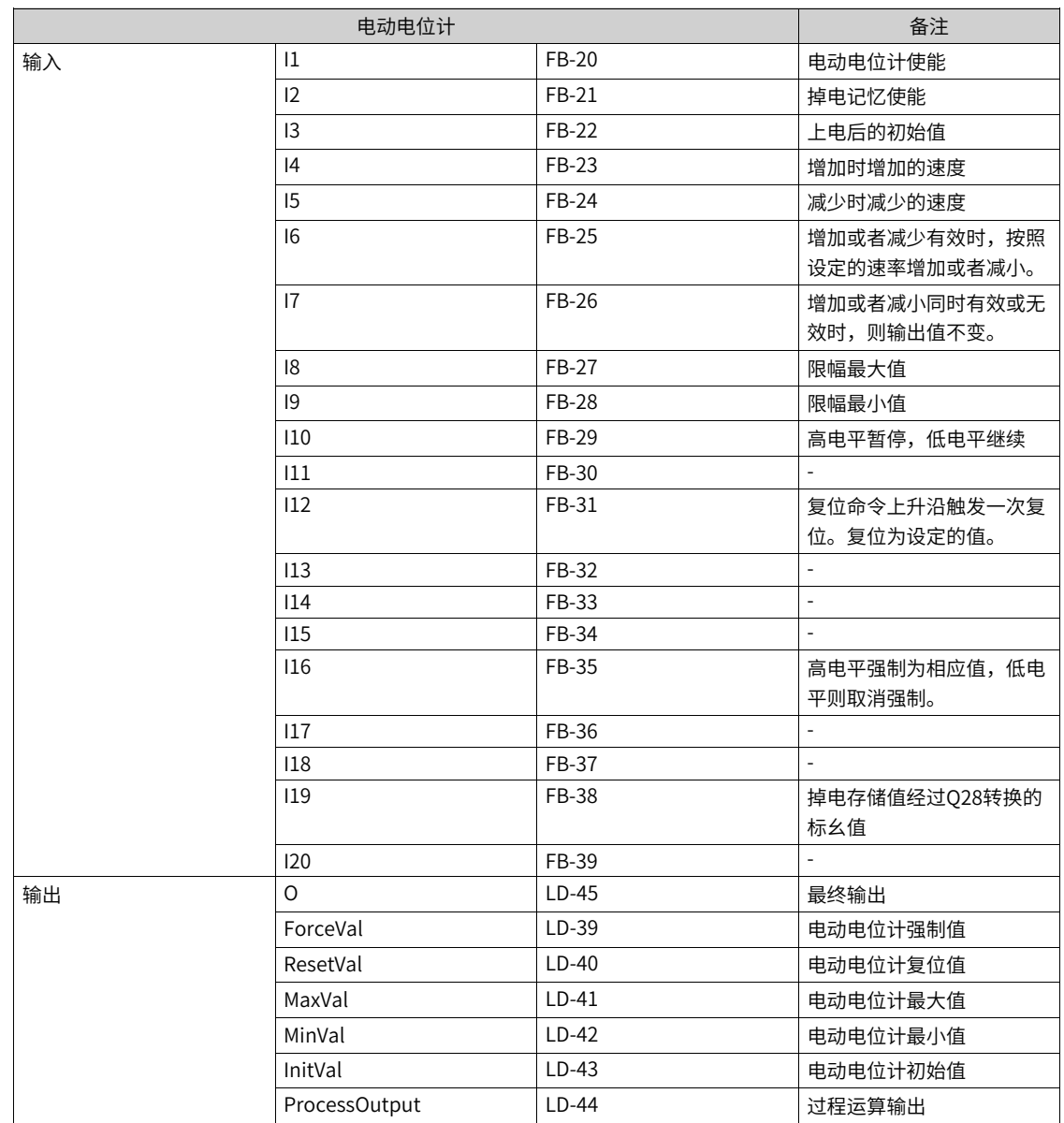

# **2.6.11 多段值**

**多段值模块**

1. **图解**

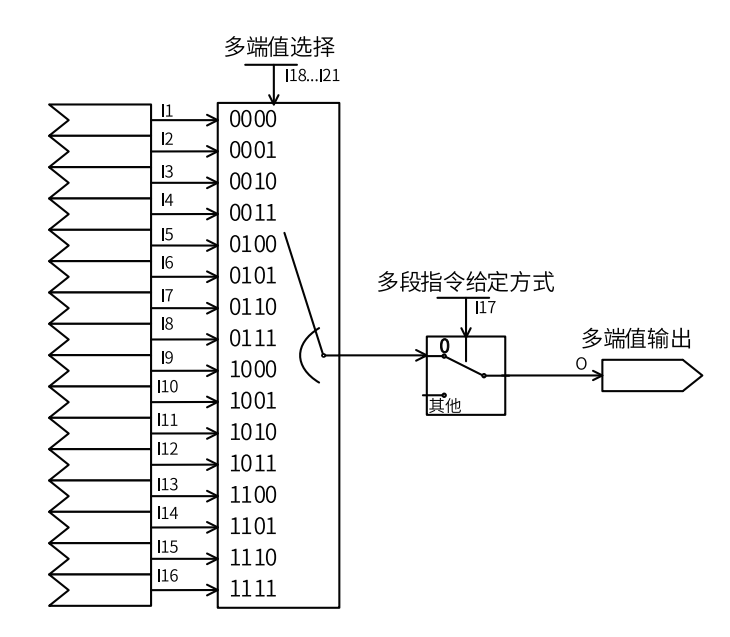

#### 2. **运算**

当多段值给定方式I17为0时,多段值选择I18~I21对应的四位二进制数一次对应多段值设定I1~多段值设定 I16,并将对应多段值输出至O。

当多段值给定方式I17为其他选项时,则通过对应选项的方式选择对应值输出至O。

| 多段设定值   | 121(BIT3)      | 120(BIT2)    | 119(BIT1)    | 118(BITO)    | 实际生效值 |
|---------|----------------|--------------|--------------|--------------|-------|
| 多段设定值1  | 0              | $\Omega$     | $\Omega$     | $\mathbf{0}$ | 1     |
| 多段设定值2  | $\Omega$       | $\Omega$     | $\Omega$     | 1            | 12    |
| 多段设定值3  | $\overline{0}$ | $\Omega$     | 1            | $\mathbf{0}$ | 13    |
| 多段设定值4  | 0              | $\Omega$     | 1            | 1            | 4     |
| 多段设定值5  | $\overline{0}$ | 1            | $\Omega$     | $\Omega$     | 15    |
| 多段设定值6  | $\overline{0}$ | $\mathbf{1}$ | $\Omega$     | $\mathbf{1}$ | 16    |
| 多段设定值7  | 0              | 1            | 1            | $\Omega$     | 17    |
| 多段设定值8  | 0              | 1            | 1            | 1            | 18    |
| 多段设定值9  | 1              | $\Omega$     | $\mathbf{0}$ | $\Omega$     | 9     |
| 多段设定值10 | 1              | $\Omega$     | $\Omega$     | $\mathbf{1}$ | 110   |
| 多段设定值11 | 1              | $\Omega$     | $\mathbf{1}$ | $\mathbf{0}$ | 111   |
| 多段设定值12 | 1              | $\Omega$     | 1            | $\mathbf{1}$ | 112   |
| 多段设定值13 | 1              | 1            | $\Omega$     | $\mathbf{0}$ | 113   |
| 多段设定值14 | 1              | 1            | $\Omega$     | 1            | 114   |
| 多段设定值15 | 1              | 1            | 1            | $\Omega$     | 115   |
| 多段设定值16 | 1              | 1            | 1            | $\mathbf{1}$ | 116   |

#### 3. **连接**

输入I1~I16:一位小数浮点数;

输入I17: AI、PULSE脉冲、PID、预置频率、浮点连接器。

输入I18~21:0、1、DI输入、位连接器输入。

输出O:浮点连接器、系统信息。

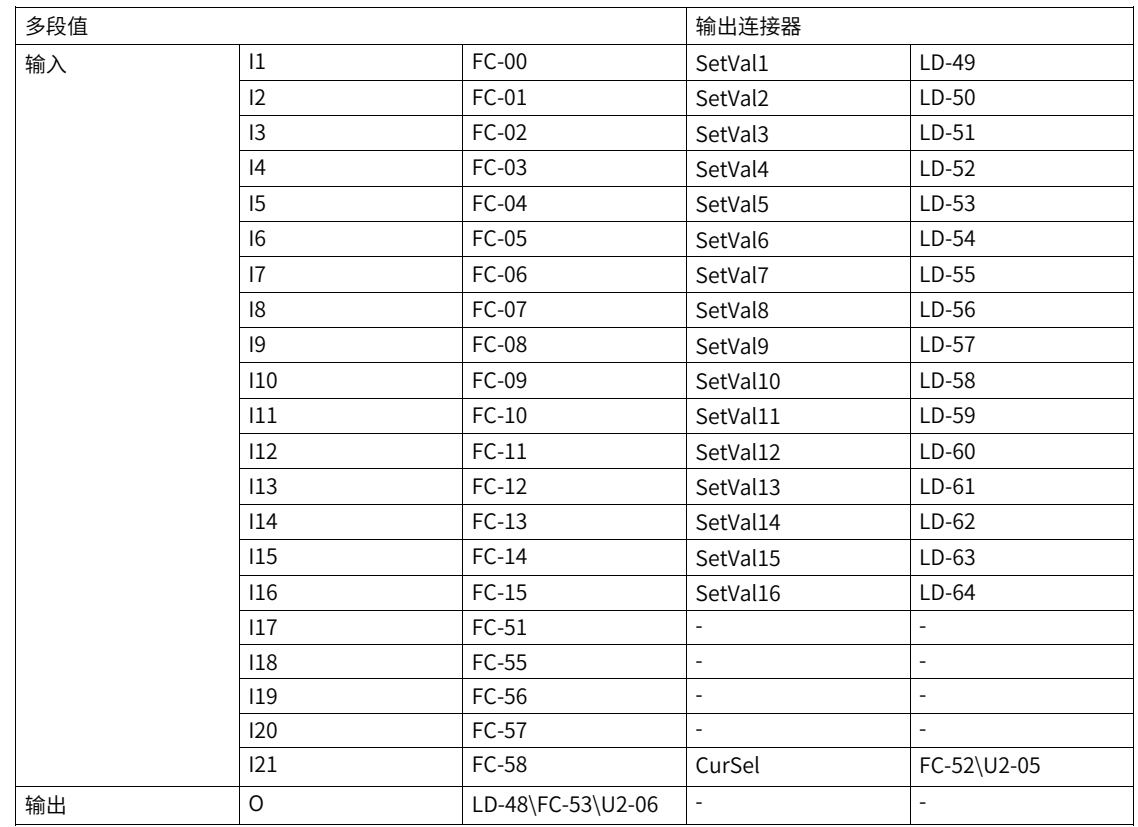

# **2.7 抱闸控制**

在驱动器未运行时,通过机械抱闸可将电机和被驱动设备封锁在零速状态。

抱闸控制逻辑条件可由A7组功能码进行设置。用户可根据需要通过A7-00选择是否使能抱闸控制及抱闸是否带 有反馈检测。在抱闸控制使能的情况下,根据设备及负载的实际工况,合理设定相关功能参数,可以实现抱 闸逻辑的有效控制,达到安全作业的目的。

- 若设置A7-00=2,则选择带反馈的抱闸,系统会检测A7-03设置的抱闸反馈状态;如果未在A7-04设定时间 内获取抱闸打开反馈信号,会报故障抱闸无法打开。
- 若设置A7-00=1,则抱闸只按设定的时间控制,而不再检测实际的状态。

通过A7-17/A7-18/A7-19可以设置抱闸打开的条件,如可以设置只有在输出转矩大于某个值时才允许打开抱 闸,以保证重力负载不会在抱闸打开的瞬间下滑。需要注意的是,在抱闸打开前,系统的速度环是不工作 的,没有转矩输出。故,在设置了抱闸打开条件后,还需要设置A7-06来设置一个启动转矩,以满足开闸的条 件。

## **2.7.1 抱闸典型配置**

在使用抱闸时,可以参考以下几种典型配置(表格中未列出的A7组功能码保持默认值)。

1. 简易抱闸配置

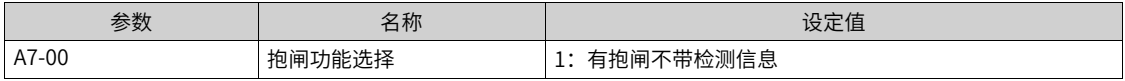

2. 抱闸无反馈, 仅要求有启动转矩, 避免开闸溜车。

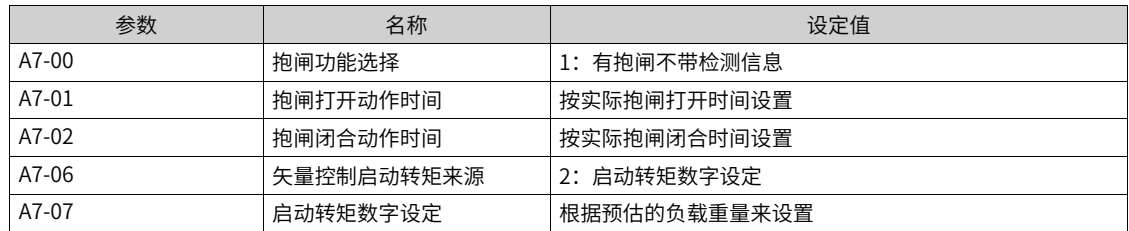

3. 抱闸无反馈,仅要求有启动转速,避免开闸溜车

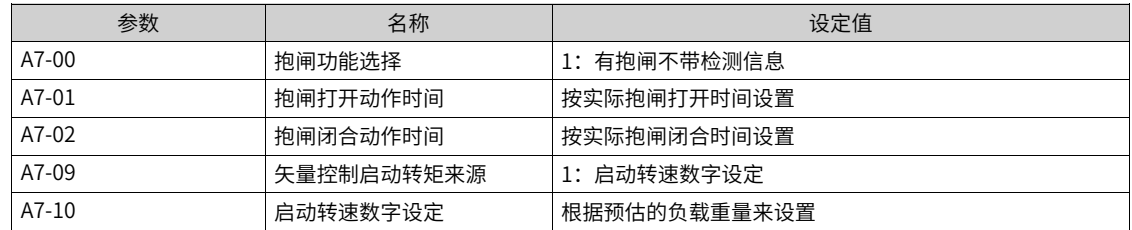

4. 抱闸无反馈,要求使用转矩记忆做为启动转矩

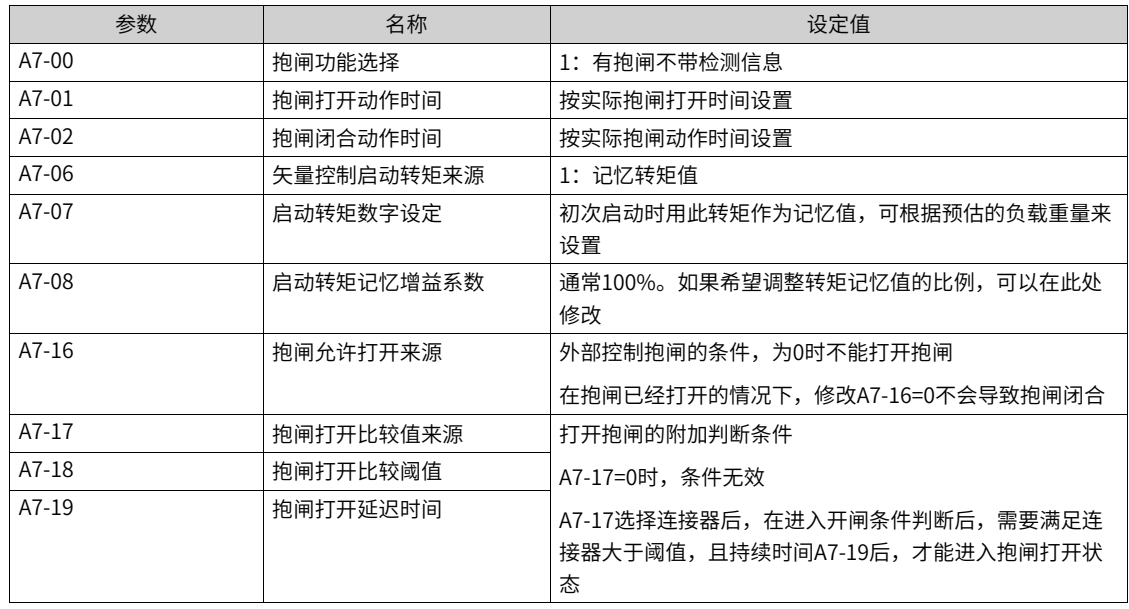

5. 抱闸有反馈,且要求保证转矩输出>35%才允许打开抱闸。

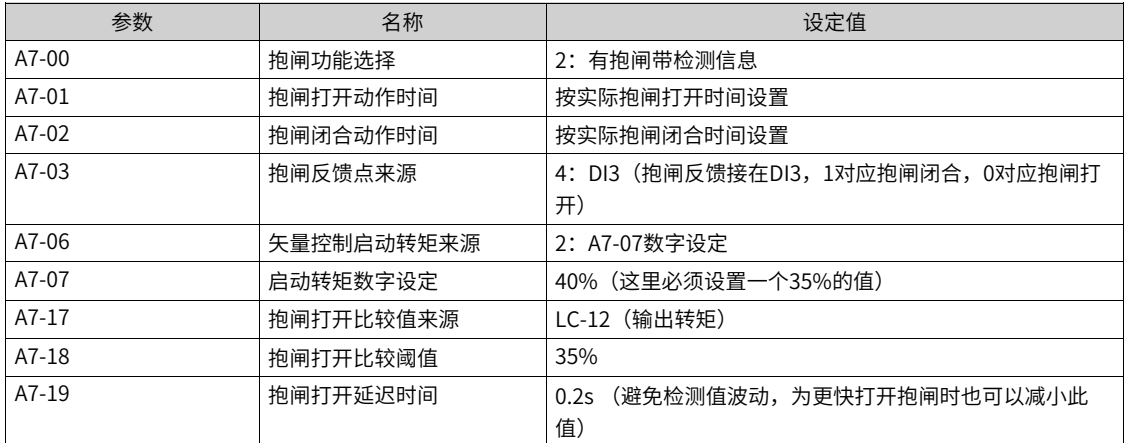

#### **说明**

不设置抱闸打开比较条件时,在设定启动转矩到达后即可打开抱闸,但实际转矩可能会有偏差。

6. 典型设置与问题处理

抱闸开闸时间设置:

- 抱闸打开时间设置过短会导致抱闸磨损严重,开闸时可能存在有上冲。
- 抱闸打开时间过长会导致指令响应太慢且容易出现开闸溜车。
- 设置一个较短的抱闸时间,使用示波器观察输出转矩,当转矩出现明显跌落时,从抱闸打开命令到转矩 跌落的时间则为抱闸真实打开时间。

抱闸关闸时间设置:

- 抱闸闭合时间设置过短会导致机械没有完全抱闸时撤销转矩,重物溜车。
- 抱闸闭合时间设置过长,可能会导致SVC在0速运行时存在发散风险。
- 设置一个与抱闸开启时间相同的时间,当存在关闸溜车时,缓慢增大抱闸闭合时间。

当出现开闸货物溜车时:

- 提升速度环刚度,可以优先调整F2-00增加,F2-01可适当减小。
- 设置抱闸启动转速A7-09=2与电机运行方向相同,A7-10设置抱闸启动频率。
- 设置抱闸启动转矩A7-06/07/08,并适当调整抱闸启动转矩值<sup>[注1]</sup>。

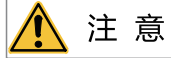

- [注1]:有配重的机器不适合使用固定的抱闸启动转矩,负载变化可能会使开闸速度反转。
- 抱闸反馈点来源设置为参数互联设置。此处可设定任意DI或位连接器。
- 设置抱闸反馈点来源时,若反馈点来源为DI,需确认反馈点来源的DI命令不会引起变频器产生运行、故障等命令,防止 抱闸功能异常。

#### **2.7.2 时序图**

● 矢量控制

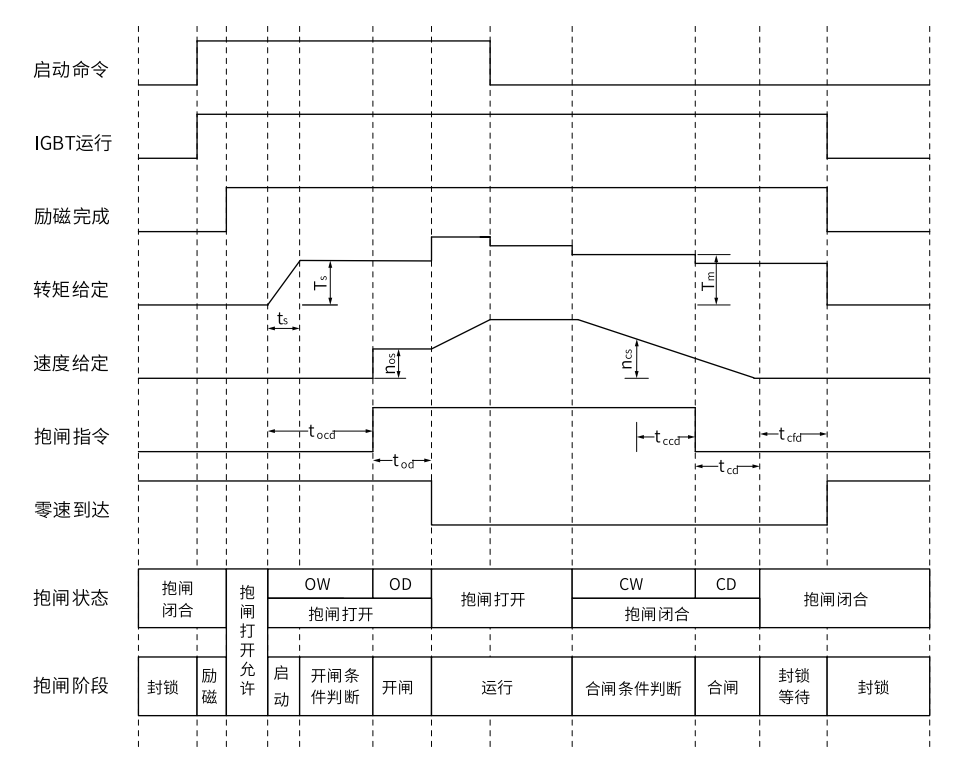

#### 图2-9 矢量控制抱闸时序图

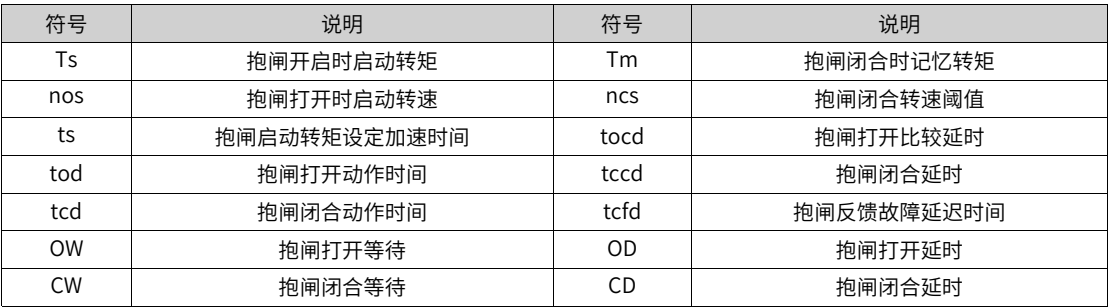

● VF控制

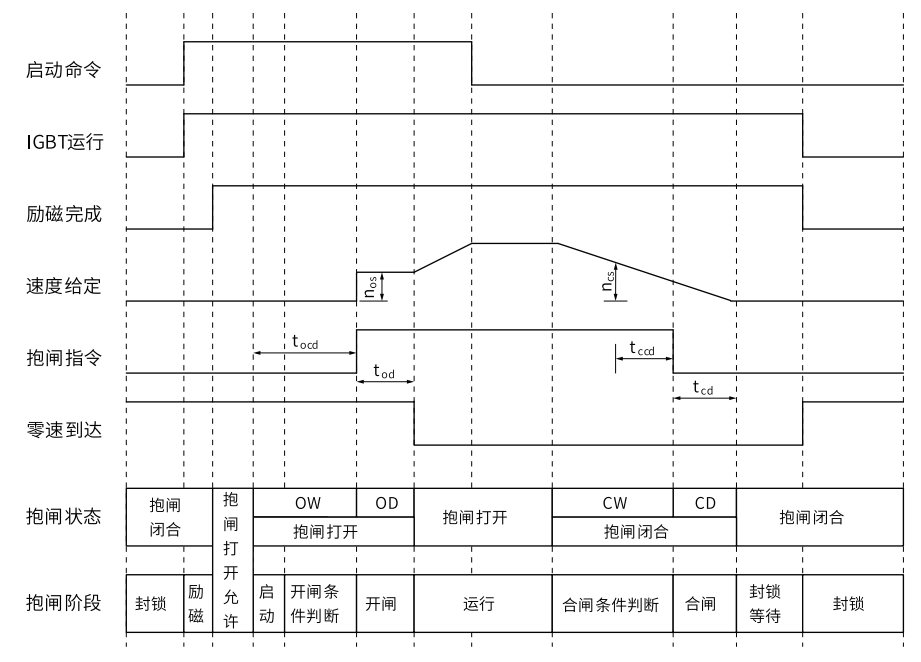

图2-10 V/F控制抱闸时序图

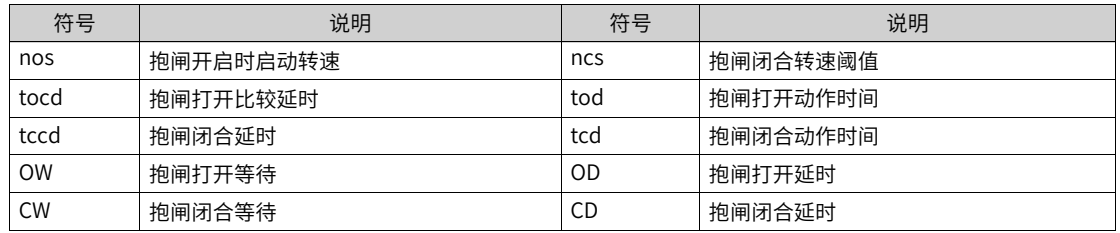

## **2.7.3 抱闸阶段说明**

所有抱闸动作都必须在接收运行命令且电机准备好后进行,对于异步电机为电机预励磁完成,而同步电机则 为电机磁极角度获取完成。

抱闸开启过程中,如果发生故障或收到急停命令,会立刻进入抱闸闭合阶段,输出抱闸闭合命令。

抱闸打开与闭合的动作通常由运行命令触发。

任何时候如果触发off2急停、发生自由停机故障或者A7-11=1,抱闸模块都会立刻输出闭合信号 (L4-76 =  $0)$ 。

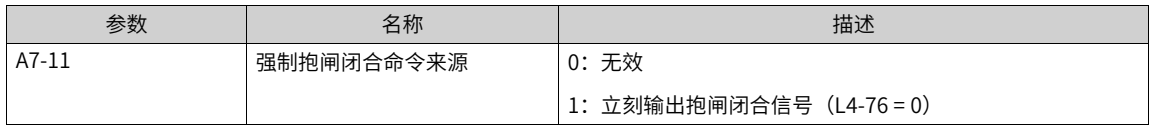

## **说明**

抱闸强制命令为强制关闭抱闸,此时并不会退出运行状态,且有可能会有对应转矩输出。

此功能一般用于抱闸力测试。在高速运行时,使用强制抱闸闭合命令,测试抱闸机械是否能满足高速运行状 态下的抱紧力要求。

配置危险紧急停车时,推荐使用自定义故障。在需要紧急停车的状态下,通过报出故障,输出OFF2急停命 令,抱闸模块立刻输出闭合信号,同时变频器进入停机状态。

## **抱闸打开允许**

只有A7-16抱闸打开允许激活后才会进入抱闸的下一个阶段,默认使能。

## **抱闸打开准备阶段**

抱闸打开准备分三个阶段:启动转矩建立、开闸条件判断与抱闸打开。

1. 启动转矩建立:

仅在矢量控制时有效。为防止重力负载在开闸瞬间产生溜车,会先按A7-06设定输出足够的转矩。如果A7- 06=0,则开启抱闸前没有输出转矩。

2. 开闸条件判断:

在建立启动转矩后,用户还可以通过A7-17~A7~19设置附加的启动条件。默认时无附加条件,则启动转矩 建立后可直接进入抱闸打开动作。

3. 抱闸打开:

进入此阶段后,输出抱闸打开信号(L4-76=1),同时使能斜坡函数发生器(RFG)。如果A7-09启动转速 设定有效,则RFG从A7-10设定的速度开始加速;反之则从0开始加速。

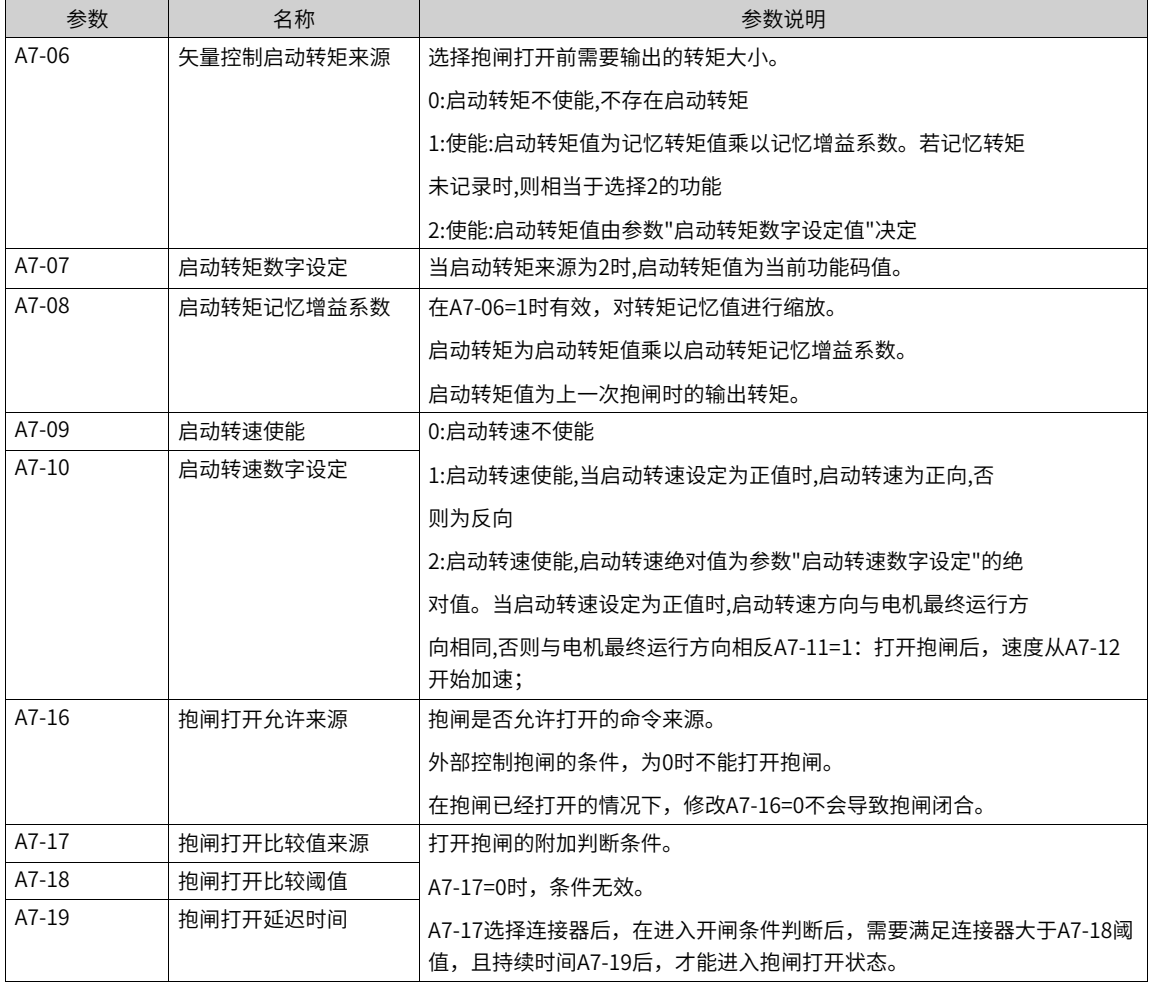

## **说明**

A7-20和A7–21的不同设置,可以实现正转和反转时不同的启动转矩,以适应不同的应用需求

#### **抱闸打开动作阶段**

抱闸打开动作分为:抱闸开启检测与抱闸打开完成两个阶段。

- 抱闸开启检测:抱闸打开命令输出后,保持RFG输出不变化,并等待抱闸打开动作完成。
	- A7-00=1时,本阶段固定等待A7-01设置的时间,延时到达后退出。
	- A7-00=2时,A7-01延时到达后,检测A7-03的反馈点是否为低电平,当检测为低后退出;当A7-03反馈 为高电平,且持续时间超过A7-04时,会触发故障抱闸无法打开。
- 抱闸打开完成:使能RFG,允许RFG输出速度按设定时间增加。除非收到停机或抱闸闭合指令,否则抱闸 输出一直保持打开。当A7-00=2时,会一直检测A7-03反馈是否为低电平。

#### **抱闸闭合准备阶段**

当收到抱闸闭合命令后,抱闸输出不会立刻转为闭合,而是进入闭合准备阶段。

- 抱闸闭合条件判断:判断当实际速度低于A7-12且时间超过A7-13,或斜坡输出速度低于A7-14且时间超过 A7-15(=0时,该条件无效)时,标记抱闸闭合条件满足,进入转矩记忆与抱闸输出闭合阶段。
- 转矩记忆:在A7-06=1时,记忆抱闸闭合前的转矩,作为下次启动前的转矩输出。
- 抱闸闭合:进入此阶段后,输出抱闸闭合信号(L4-76=0),并进入抱闸闭合动作阶段。

#### **抱闸闭合动作阶段**

抱闸闭合动作分为:抱闸闭合检测与抱闸闭合完成两个阶段。

- 抱闸闭合检测:抱闸关闭命令输出后,等待抱闸闭合动作完成,未完成前一直保持电流输出,避免电机溜 车。
	- A7-00=1时,本阶段固定等待A7-02设置的时间,延时到达后退出。
	- A7-00=2时,A7-02延时到达后,检测A7-03的反馈点是否为高电平,当检测为高后退出;当A7-03反馈 为低电平,且持续时间超过A7-04时,会触发故障抱闸无法闭合。
- 抱闸闭合完成:当抱闸闭合完成时,斜坡输出速度会强制为0。除非收到运行与抱闸打开指令,否则抱闸 输出一直保持闭合。

#### **封锁等待阶段**

抱闸逻辑的封锁等待阶段从合闸命令有效开始,至电机零速值到达为止。

当电机反馈速度低于AA-14设定的零速值且持续AA-15的时间,认为零速值到达,封锁PWM输出。

## **2.7.4 常见功能说明**

#### **启动转矩和启动转速选择**

启动转矩只有在矢量控制下才生效。一般可以根据控制方式选择不同的配置,常用配置如下:

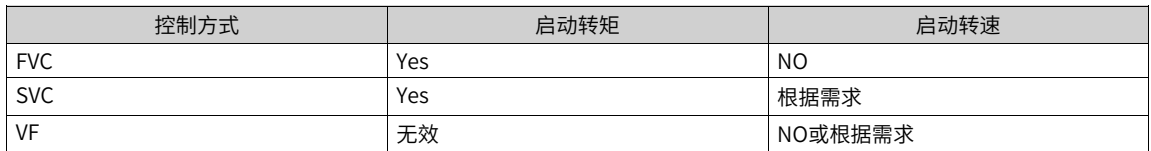

启动转矩记忆,可参见本节"**启动转矩自动记忆**"说明,其它的选项与启动转速的用法相同,仅作用的抱闸 阶段有先后不同。先启动转矩再启动转速。假定驱动器输出正速度时,电机为正转,反之电机为反转。具体 选项说明如下:

- 选择为数字设定时:不管是正反转命令或最终目标速度-电机即将运行的方向,启动转矩\转速的具体值仅 由参数数字设定决定。如数字设定值为正,则电机为正转趋势;设定值为负,则电机为反转趋势。
- 选择为数字设定与电机运行方向共同决定时:当数字设定值为正时,电机运转趋势(启动转矩\转速阶 段)与目标速度方向一致;当数字设定值为负时,电机运转趋势(启动转矩\转速阶段)与目标速度方向 相反;当本次目标速度为0时,最终稳定运转方向由上次非0速运行的运转方向确定,上电第一次默认为 正。详见下表。

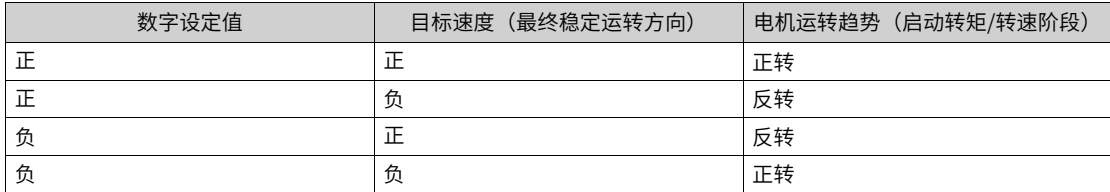

## **启动转矩自动记忆**

当A7-06=1时,会激活变频器内部的转矩记忆功能,每次停机过程中,会把闭合抱闸前的转矩记录下来,在下 次启动时直接作为启动转矩进行输出,以减小开闸过程中的负载跌落。转矩记忆功能,可以很好的适应负载 在运行过程中会变化。

使用转矩记忆功能时,可能会出现因为外部抱闸故障,导致停机过程中转矩异常的情况。

当第一次激活转矩记忆时,转矩记忆的初值来源于功能码A7-07。

通过设置A7-08,可以调整自动转矩记忆的系数。如A7-08=80%,停机过程中记忆转矩为50%,则启动转矩 只建立40%。

#### **励磁延时关断功能**

为了提升作业效率,当控制异步电机时,可能希望在停机过程中,即使闭合了抱闸,也保持电机励磁电流的 持续输出一段时间。这样在短时间内再次启动时,可以无需进行电机励磁(部分电机的励磁时间可能长达3~5 秒),直接打开抱闸就能运行。

由于当电机反馈速度低于AA-14设定的零速值且持续AA-15的时间,认为零速值到达,封锁PWM输出。所以增 加AA-15的时间,可以在电机零速后保持更长时间的励磁,省去下次开闸的励磁过程。

另外,增加A7-02的抱闸闭合动作时间,也可以通过抱闸模块强制抱闸输出电流,实现停机后保持励磁一段时 间的功能。

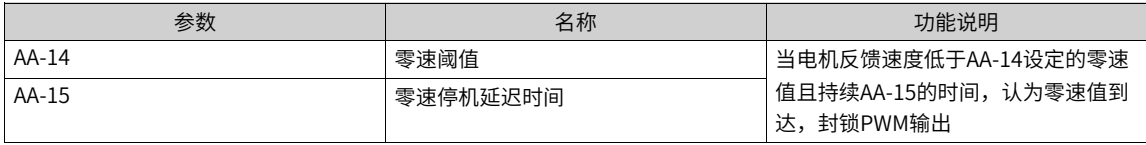

#### **启动转矩的约束**

在部分提升类负载场合,基于安全原因,要求必须先检测到负载转矩大于阈值才允许打开抱闸。由于速度环 在抱闸打开前是不工作的,所以即使给定了速度也不能输出转矩,这就需要使用到A7-06来设置启动转矩。转 矩检测有两种方式:

- 1. 在变频器检测,可以利用A7-17的比较功能实现。首先在A7-06设置一个高于阈值的启动转矩,然后设置A7- 17= LC-12输出转矩,A7-18=比较的阈值,A7-19设置一个延迟时间。当A7-17的绝对值大于A7-18,且持续 时间超过A7-19以后,就会进入到抱闸打开状态。
- 2. 在PLC端检测转矩,满足条件后由PLC通过通讯传递给变频器一个状态位。在A7-06首先设置一个高于阈值 的启动转矩,然后设置A7-16为接收的PLC状态位。收到运行命令后,会一直等待该位为1时,才进入到抱 闸打开状态。在抱闸已经打开的情况下,A7-16为0不会导致抱闸闭合。

#### **说明**

当不配置转矩检测时,当设定启动转矩达到目标值后,系统便进入下一阶段,此时实际输出转矩可能会有点偏差。

## **2.7.5 相关参数**

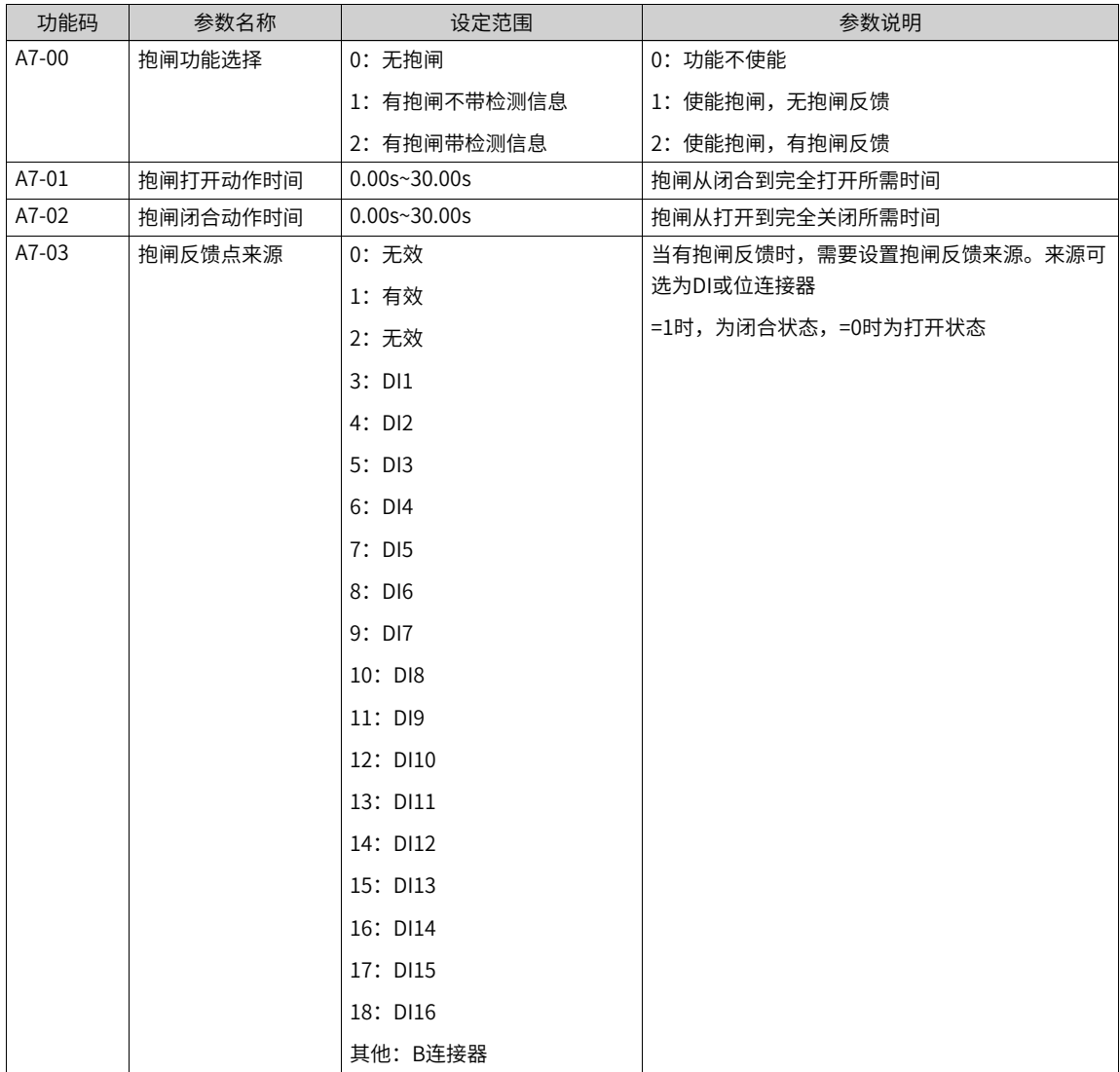

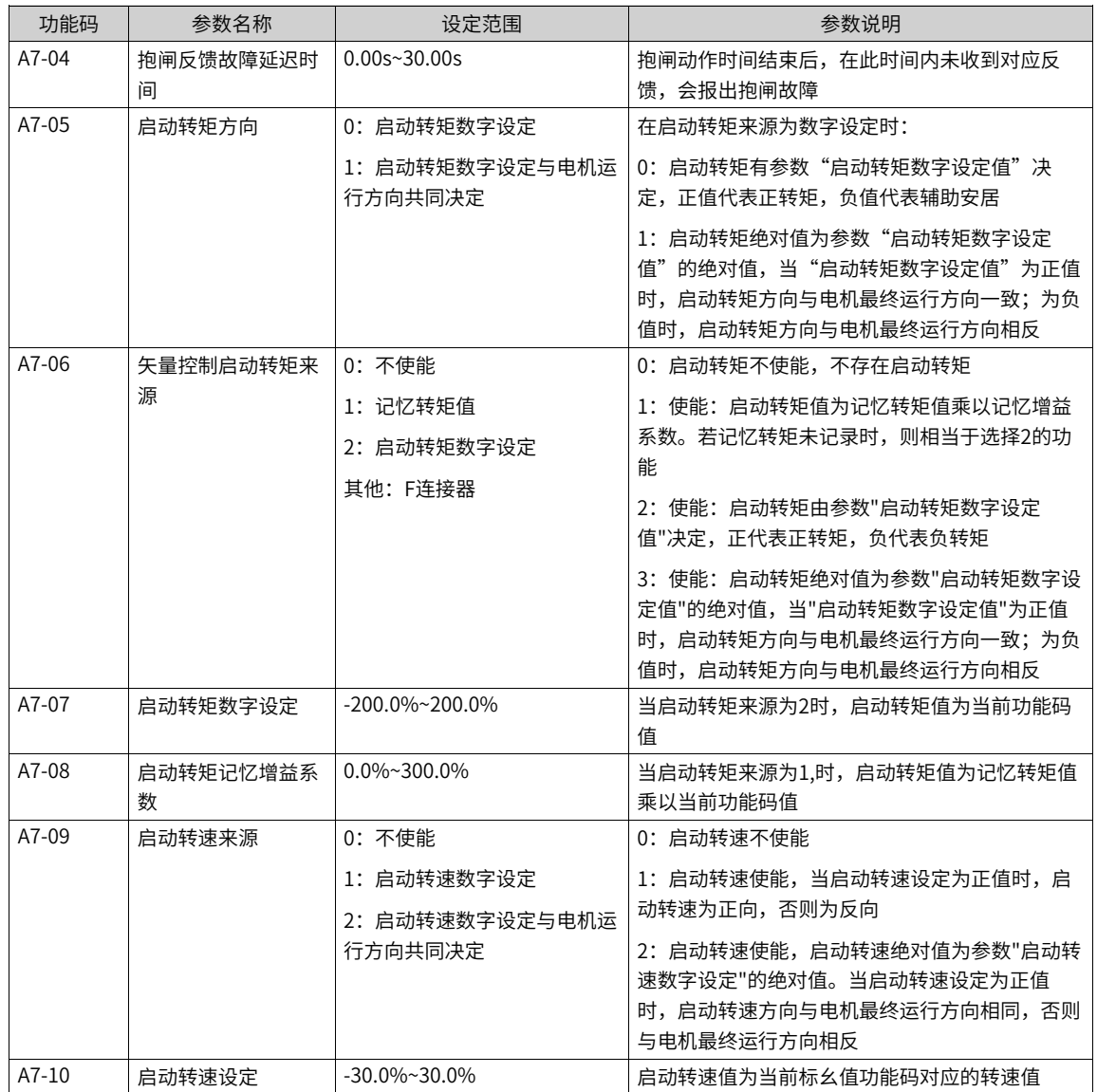

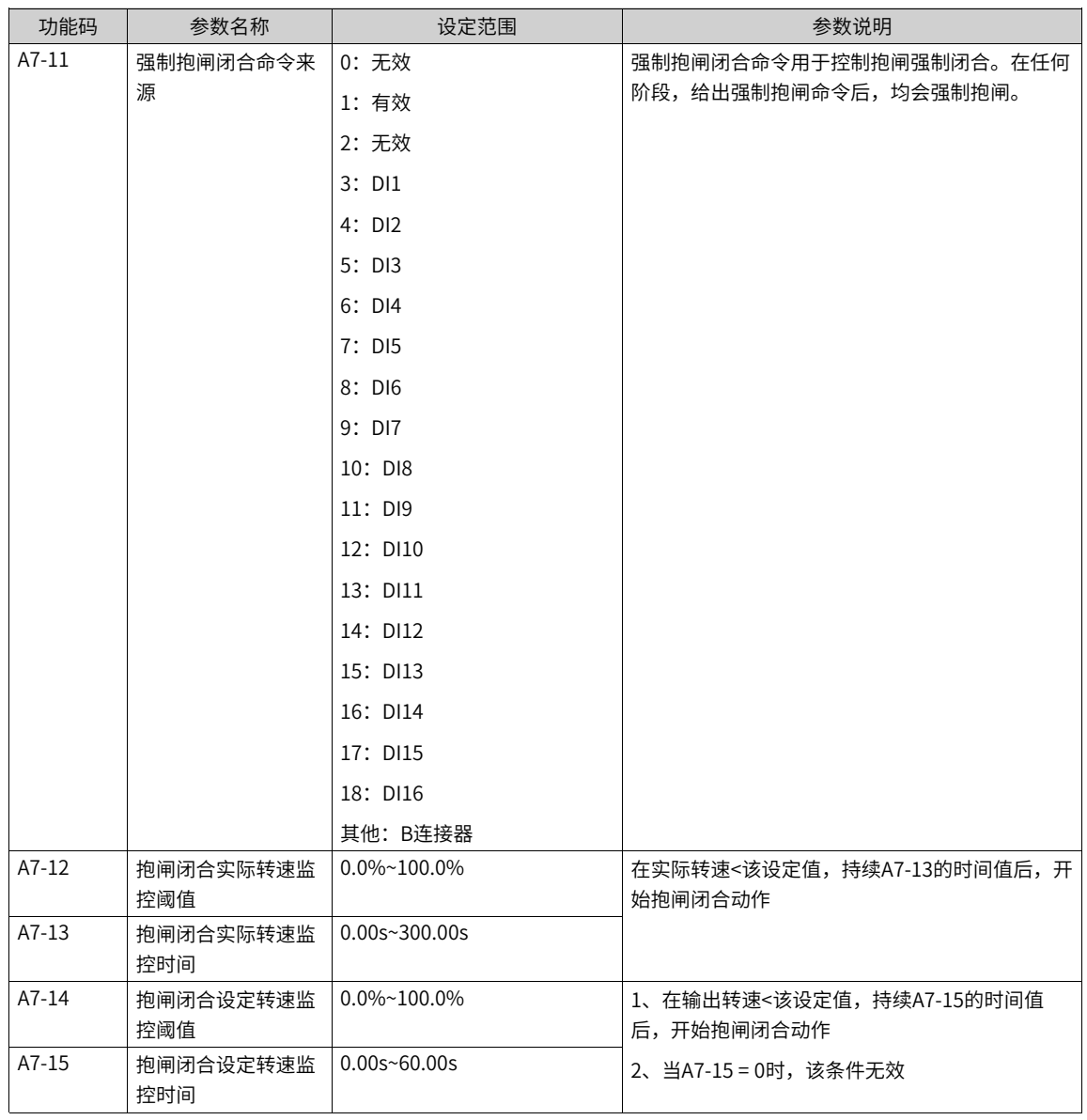

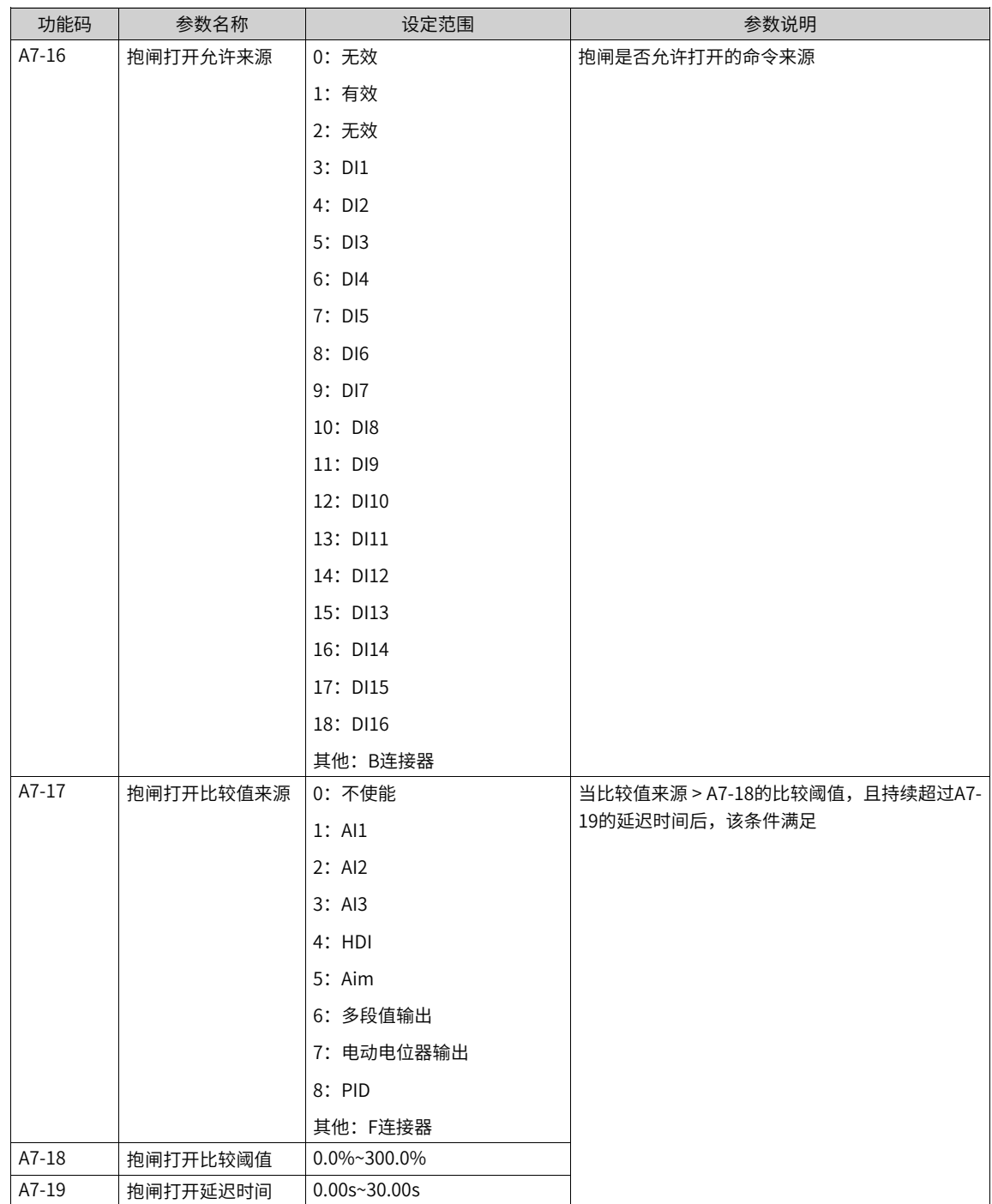

# <span id="page-196-0"></span>**3 故障处理**

# **3.1 常用故障及诊断**

## **3.1.1 报警与故障显示**

变频器状态异常时,会切断输出,同时故障指示灯闪烁,且变频器故障继电器接点动作。变频器操作面板会 显示故障代码,如  $E[\Gamma, P]$ , 界面故障显示如下图所示。

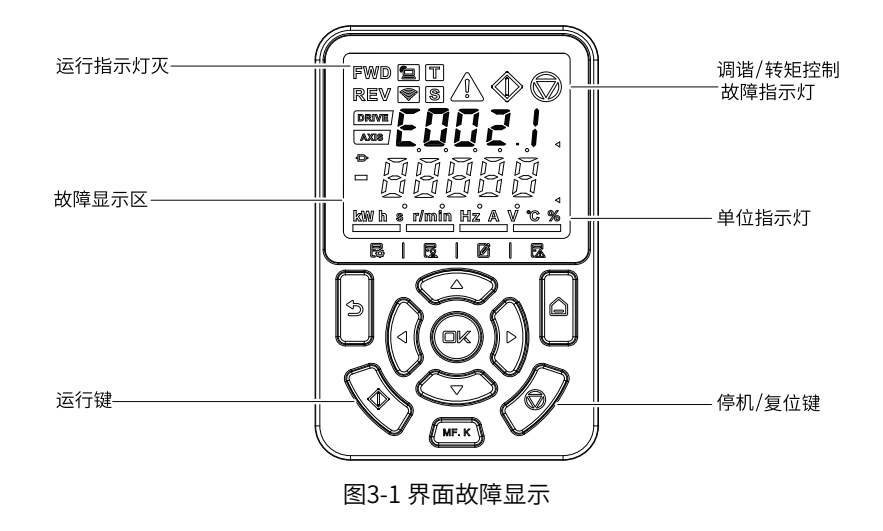

注 意

请勿擅自修理、改造本产品,若无法排除故障,请联系汇川技术或产品代理商寻求技术支持。

## **3.1.2 故障发生后再启动**

通过操作面板显示查看当前故障码、当前故障子码、当前故障信息、当前轻故障主码、当前轻故障子码、轻 故障信息、当前警告码、当前警告子码、当前警告信息。

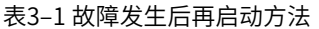

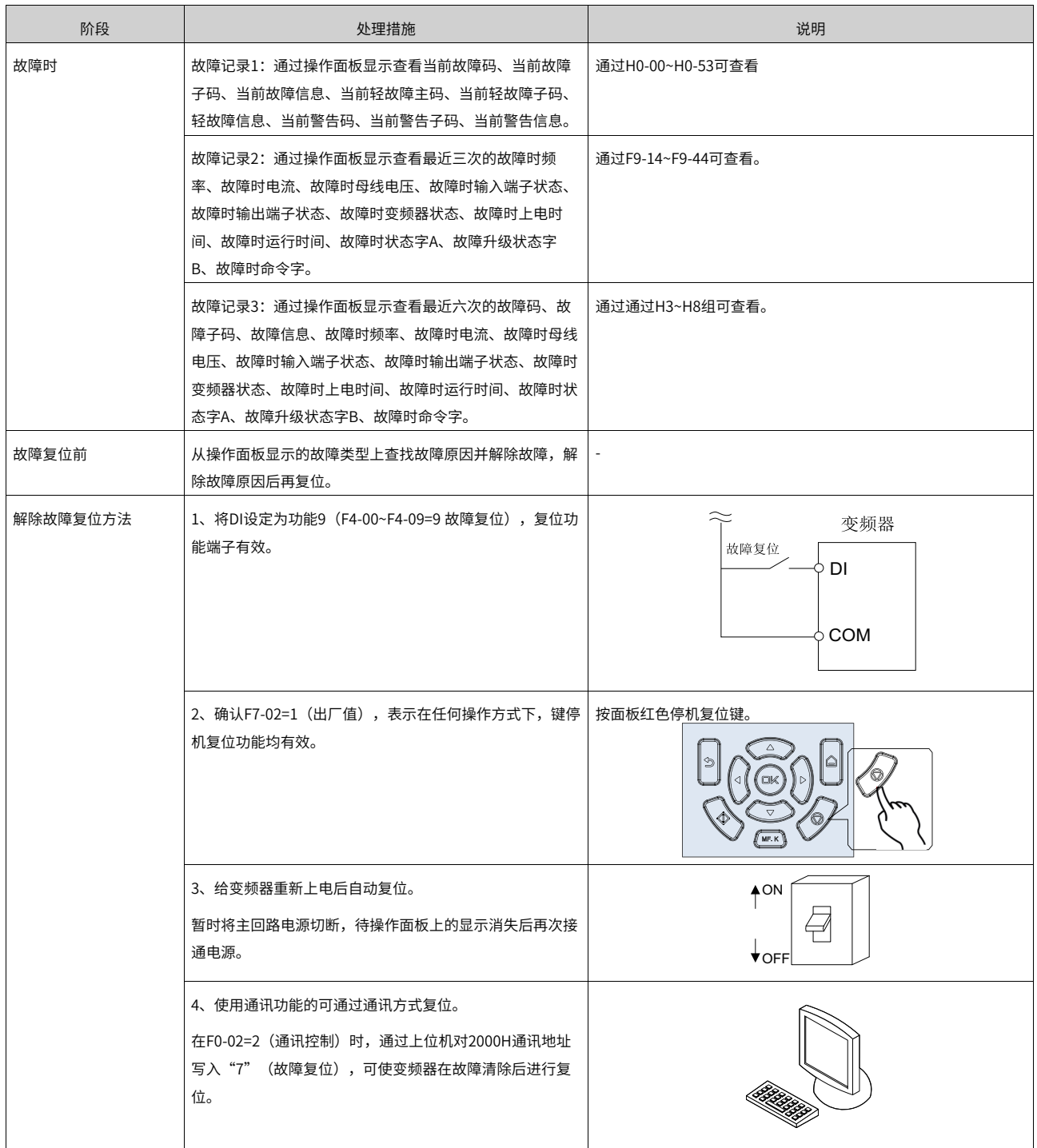

# **3.1.3 常见故障处理**

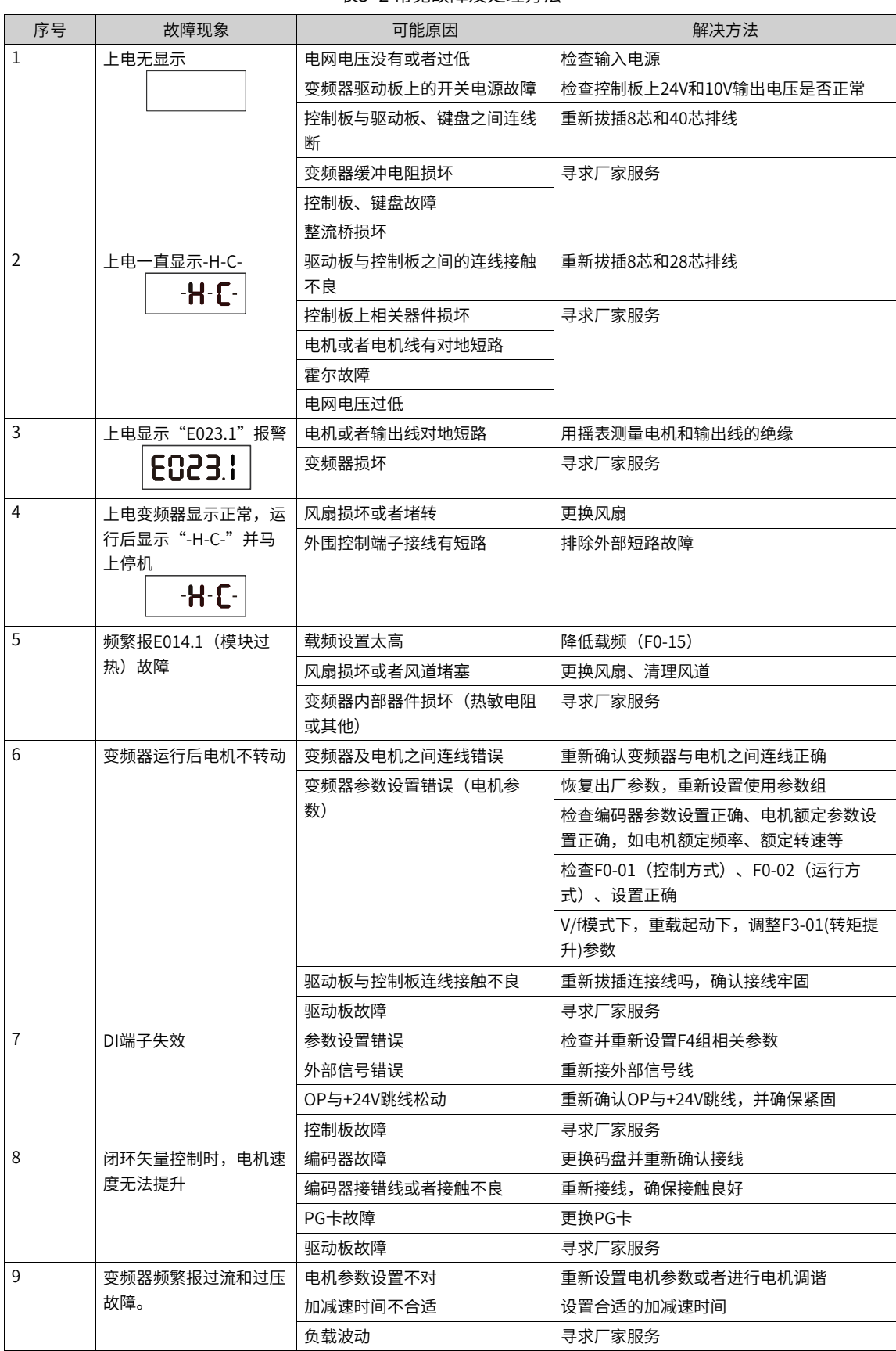

表3–2 常见故障及处理方法

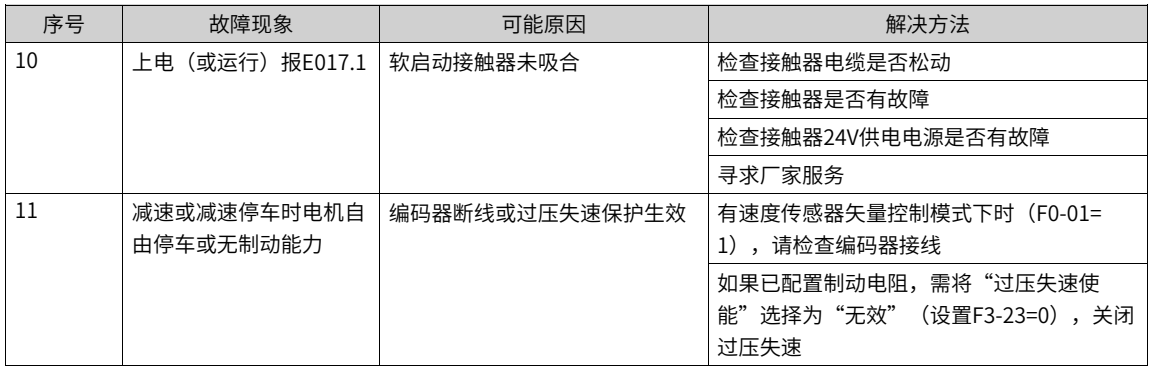

# **3.1.4 不同控制模式下试运行处理对策**

● 开环矢量控制模式(F0-01=0,出厂默认值) 该控制模式是在电机没有编码器速度反馈的应用场合下,对电机的速度和转矩进行控制。该控制模式下需 要对电机参数进行自学习,完成电机参数的自动整定。

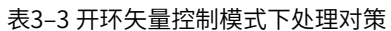

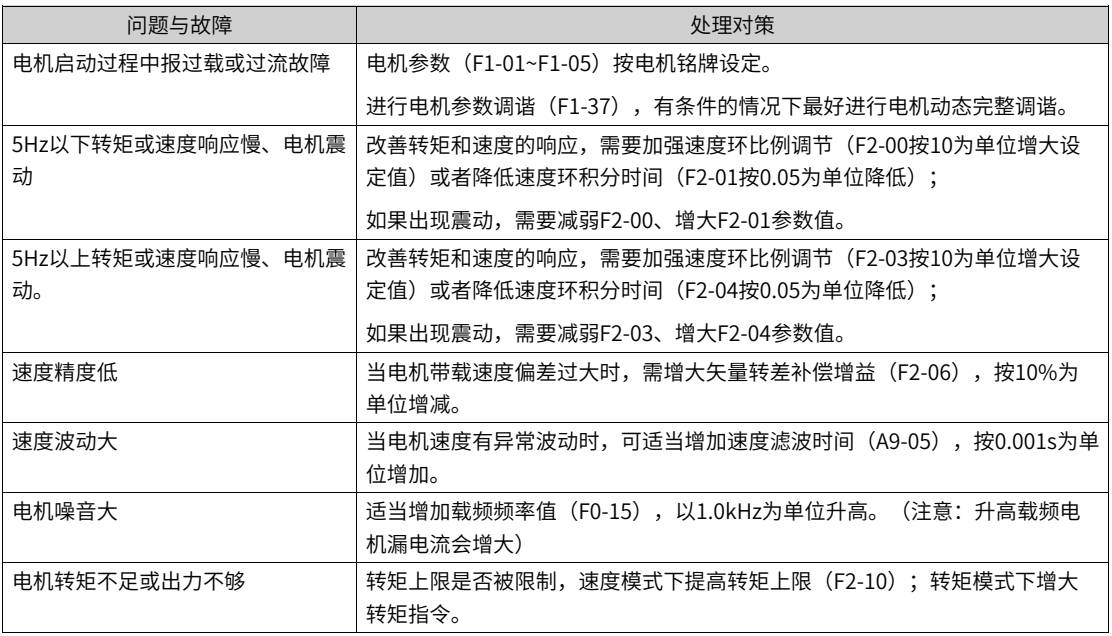

● 闭环矢量控制模式(F0-01=1)

该模式是在电机有编码器速度反馈应用场合下使用,需要正确设置编码器线数、编码器类型和信号方向, 完成电机参数的自动整定。

| 问题与故障                   | 处理对策                                                                       |  |  |
|-------------------------|----------------------------------------------------------------------------|--|--|
| 起动报过流或过载故障              | 正确设置编码器线数、类型、编码器方向。                                                        |  |  |
| 电机转动过程中报过载或过流故障         | 电机参数 (F1-01~F1-05) 按电机铭牌设定。                                                |  |  |
|                         | _进行电机参数调谐(F1-37),有条件的情况下最好进行电机动态完整调谐。                                      |  |  |
| 5Hz以下转矩或速度响应慢、电机震丨<br>动 | │改善转矩和速度的响应,需要加强速度环比例调节(F2-00按10为单位增大设<br>定值)或者降低速度环积分时间(F2-01按0.05为单位降低)。 |  |  |
|                         | 如果出现震动,需要减弱该F2-00、F2-01参数值。                                                |  |  |

表3–4 闭环矢量控制模式下处理对策

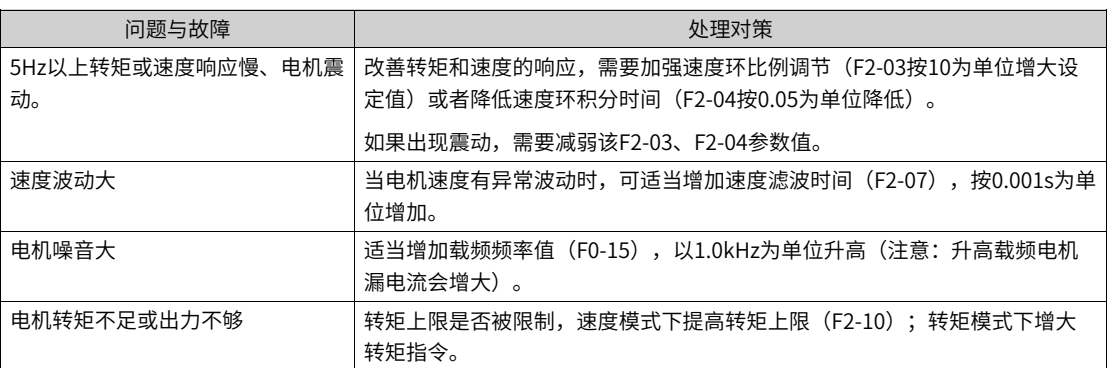

● V/f控制模式(F0-01=2)

该种模式是在电机没有编码器速度反馈的应用场合下使用,对电机参数不敏感,只需要正确设置电机的额 定电压和额定频率值。

| 问题与故障         | 处理对策                                                                      |  |  |
|---------------|---------------------------------------------------------------------------|--|--|
| 运行中电机震荡       | 减少V/f震荡抑制增益(F3-11),以5为单位减少(最小减少到5)。                                       |  |  |
| 大功率起动报过流      | 降低转矩提升(F3-01),以0.5%为单位调节。                                                 |  |  |
| 运行中电流偏大       | 正确设置电机的额定电压(F1-02)、额定频率(F1-04);                                           |  |  |
|               | 降低转矩提升(F3-01),以0.5%为单位调节。                                                 |  |  |
| 电机噪音大         | 适当增加载频频率值(F0-15),以1.0kHz为单位升高。(注意: 升高载频电                                  |  |  |
|               | 机漏电流会增大)                                                                  |  |  |
| 突卸重载报过压、减速报过压 | 确认过压失速使能(F3-23)设定成使能状态;增大过压失速增益(F3-24/F3-<br>25,出厂30),以10为单位增大(最大调整到100)。 |  |  |
|               | 减小过压失速动作电压(F3-22出厂770V),以10V为单位减小(最小调整到<br>$700V$ ) $\alpha$              |  |  |
| 突加重载报过流、加速报过流 | 增大过流失速增益(F3-20出厂20),以10为单位增大(最大调整到100)。                                   |  |  |
|               | 减小过流失速动作电流(F3-18出厂150%),以10%为单位减小(最小调整到<br>$50\%$ ).                      |  |  |

表3–5 V/f控制模式下处理对策

# **3.2 故障和报警码列表**

故障和报警码的完整信息,请参见19012396《MD520系列通用变频器参数手册》

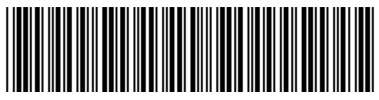

19011572B01

由于本公司持续的产品升级造成的内容变更,恕不另行通知 版权所有 © 深圳市汇川技术股份有限公司 Copyright © Shenzhen Inovance Technology Co., Ltd.

深圳市汇川技术股份有限公司 Shenzhen Inovance Technology Co., Ltd.

www.inovance.com

# 苏州汇川技术有限公司

Suzhou Inovance Technology Co., Ltd.

www.inovance.com

- 地址:深圳市龙华新区观澜街道高新技术产业园 汇川技术总部大厦 总机: (0755) 2979 9595 传真: (0755) 2961 9897 客服: 4000-300124
- 地址: 苏州市吴中区越溪友翔路16号
- 总机: (0512) 6637 6666 传真: (0512) 6285 6720
- 客服: 4000-300124